# **JVC COMPACT COMPONENT SYSTEM KOMPAKT-KOMPONENTEN-SYSTEM SYSTEME DE COMPOSANTS COMPACT KOMPACTO KOMPONENTEN-SYSTEEM**

# **EX-A1**

**Consists of CA-EXA1 and SP-EXA1 Bestehend aus CA-EXA1 und SP-EXA1 Se compose de CA-EXA1 et SP-EXA1 Bestaat uit CA-EXA1 en SP-EXA1**

**EX-P1 Consists of CA-EXP1 and SP-EXP1 Bestehend aus CA-EXP1 und SP-EXP1 Se compose de CA-EXP1 et SP-EXP1 Bestaat uit CA-EXP1 en SP-EXP1**

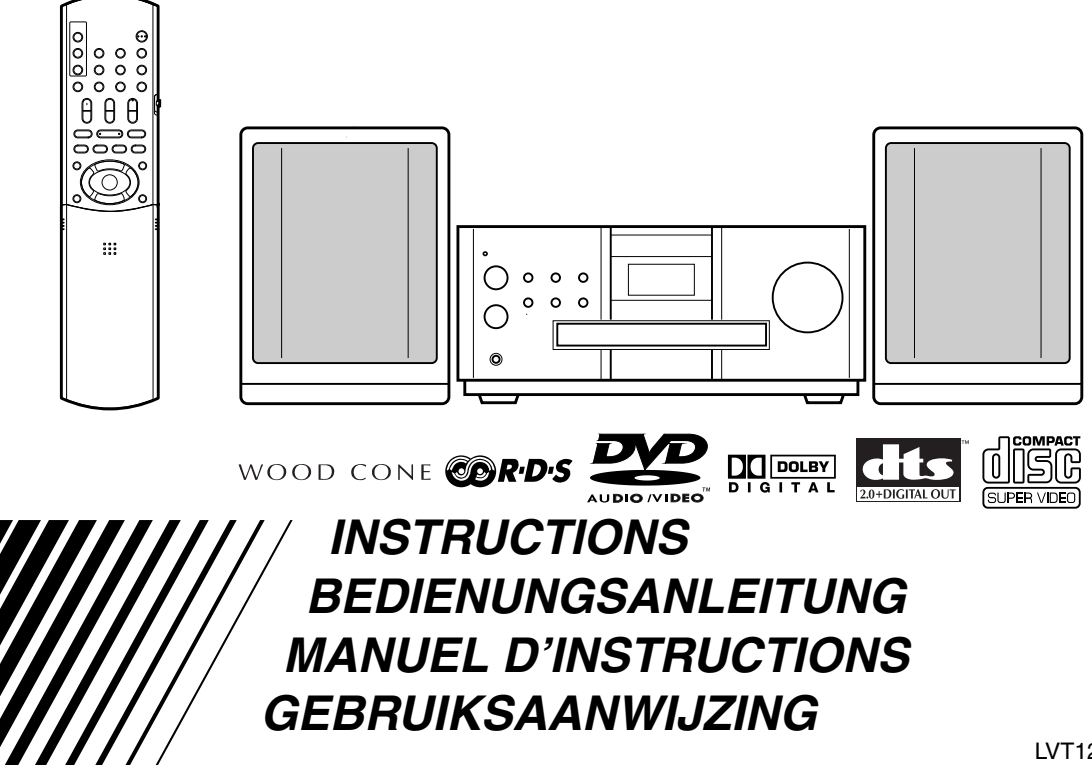

# **Warnung, Achtung und sonstige Hinweise / Mises en garde, précautions et indications diverses / Waarschuwingen, voorzorgen en andere mededelingen**

#### **ACHTUNG**

- Zur Verhinderung von elektrischen Schlägen, Brandgefahr, usw:
- 1. Keine Schrauben lösen oder Abdeckungen enternen und nicht das Gehäuse öffnen.
- 2. Dieses Gerät weder Regen noch Feuchtigkeit aussetzen.

#### **ATTENTION**

Afin d'éviter tout risque d'électrocution, d'incendie, etc.:

- 1. Ne pas enlever les vis ni les panneaux et ne pas ouvrir le coffret de l'appareil.
- 2. Ne pas exposer l'appareil à la pluie ni à l'humidité.

#### **VOORZICHTIG**

Ter vermindering van gevaar voor brand, elektrische schokken, enz.:

- 1. Verwijder geen schroeven, panelen of de behuizing.
- 2. Stel dit toestel niet bloot aan regen of vocht.

#### **ACHTUNG —**  $\circ$ **// Taste!**

Um den Strom ganz abzuschalten, muss der Netzstecker gezogen werden (die STANDBY-Anzeige schaltet ab).

Die O/I Taste schaltet die Netzstrom nicht ab.

- Wenn das System im Standby-Modus ist, leuchtet die STANDBY-Anzeige rot auf.
- Wenn das System eingeschaltet ist, schaltet die STANDBY-Anzeige ab.

Die Stromzufuhr kann mit der Fernbedienung gesteuert werden.

#### **ATTENTION - Touche**  $\circ$ **/!!**

Déconnectez la fiche d'alimentation secteur pour couper l'alimentation complètement (le témoin STANDBY s'éteint).

La touche O<sup>/</sup>I, dans n'importe quelle position, ne déconnecte pas le système du secteur.

- Quand le système est en attente, le témoin STANDBY est allumé en rouge.
- Quand le système est sous tension, le témoin STANDBY s'éteint.
- L'alimentation ne peut pas être télécommandée.

#### **VOORZICHTIG — O/I toets!**

Trek de stekker van het netsnoer uit het stopcontact om de stroom geheel uit te schakelen (het STANDBY-lampje gaat uit).

- Met de O/I toets in welke stand dan ook, wordt de stroom niet geheel uitgeschakeld.
- Het STANDBY-lampje licht rood op wanneer het systeem standby is geschakeld.
- Het STANDBY-lampje gaat uit wanneer het systeem wordt ingeschakeld.

De stroom kan met de afstandsbediening worden ingeschakeld.

#### **ACHTUNG**

- Blockieren Sie keine Belüftungsschlitze oder -bohrungen. (Wenn die Belüftungsöffnungen oder -löcher durch eine Zeitung oder ein Tuch etc. blockiert werden, kann die entstehende Hitze nicht abgeführt werden.)
- Stellen Sie keine offenen Flammen, beispielsweise angezündete Kerzen, auf das Gerät.
- Wenn Sie Batterien entsorgen, denken Sie an den Umweltschutz. Batterien müssen entsprechend den geltenden örtlichen Vorschriften oder Gesetzen entsorgt werden.
- Setzen Sie dieses Gerät auf keinen Fall Regen, Feuchtigkeit oder Flüssigkeitsspritzern aus. Es dürfen auch keine mit Flüssigkeit gefüllen Objekte, z. B. Vasen, auf das Gerät gestellt werden.

#### **ATTENTION**

- Ne bloquez pas les orifices ou les trous de ventilation. (Si les orifices ou les trous de ventilation sont bloqués par un journal un tissu, etc., la chaleur peut ne pas être évacuée correctement de l'appareil.)
	- Ne placez aucune source de flamme nue, telle qu'une bougie, sur l'appareil.
- Lors de la mise au rebut des piles, veuillez prendre en considération les problèmes de l'environnement et suivre strictement les règles et les lois locales sur la mise au rebut des piles.
- N'exposez pas cet appareil à la pluie, à l'humidité, à un égouttement ou à des éclaboussures et ne placez pas des objets remplis de liquide, tels qu'un vase, sur l'appareil.

#### **VOORZICHTIG**

- Zorg dat u de ventilatieopeningen en -gaten niet afsluit. (Als de ventilatieopeningen en -gaten worden afgesloten door bijvoorbeeld papier of een doek, kan er hitte in het apparaat worden opgebouwd.)
- Zet geen bronnen met open vuur, zoals brandende kaarsen, op het apparaat. • Wees milieubewust en gooi lege batterijen niet bij het huishoudelijk afval. Lege
- batterijen dient u in te leveren met het KCA of bij een innamepunt voor batterijen. • Stel dit apparaat niet bloot aan regen, vocht, drupwater of spatwater en plaats geen
- enkel voorwerp waarin zich een vloeistof bevindt, zoals een vaas, op het apparaat.

### **WICHTIG FÜR LASER-PRODUKTE / IMPORTANT POUR PRODUITS LASER / BELANGRIJK VOOR LASERPRODUKTEN**

- 1. LASER-PRODUKT DER KLASSE 1
- 2. **ACHTUNG:** Die obere Abdeckung nicht öffnen. Das Gerät enthält keine Teile, die vom Benutzer gewartet werden können. Wartungen nur von qualifziertem Fachpersonal durchführen lassen.
- 3. **ACHTUNG:** Sichtbare und unsichtbare Laserstrahlung bei offenem Gerät und Defekt oder Umgehen der Verriegelung. Setzen Sie sich dem Strahl nicht direkt aus.
- 4. ANBRINGEN DES ETIKETTS: WARNHINWEIS-ETIKETT, INNEN AM GERÄT ANGEBRACHT.
- 1. PRODUIT LASER CLASSE 1
- 2. **ATTENTION:** N'ouvrez pas le couvercle supérieur. Il n'y a aucune pièce réparable par l'utilisateur à l'intérieur de l'appareil; confiez toute réparation à un personnel qualifié.
- 3. **ATTENTION:** Risque de radiations laser visible et invisible quand l'appareil est ouvert et que le système de verrouillage ne fonctionne pas ou a été mis hors service. Évitez toute exposition directe au rayon.
- 4. REPRODUCTION DE L'ÉTIQUETTE: ÉTIQUETTE DE PRÉCAUTION PLACÉE À L'INTERIEUR DE L'APPAREIL.
- 1. KLASSE 1 LASERPRODUKT
- 2. **VOORZICHTIG:** Open de bovenste afdekking niet. Er zijn geen door de gebruiker te repareren onderdelen in het toestel; laat onderhoud en reparatie over aan erkend onderhoudspersoneel.
- 3. **VOORZICHTIG:** Zichtbare en onzichtbare laserstraling indien open en interlock defect of buiten werking gesteld. Voorkom directe blootstelling aan de straal.
- 4. REPRODUCTIE VAN LABEL: WAARSCHUWINGSLABEL IN TOESTEL AANGEBRACHT.

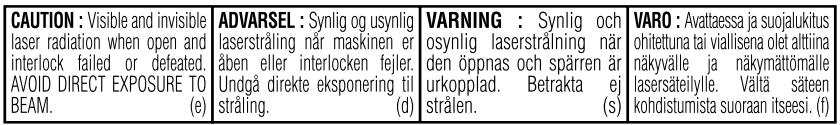

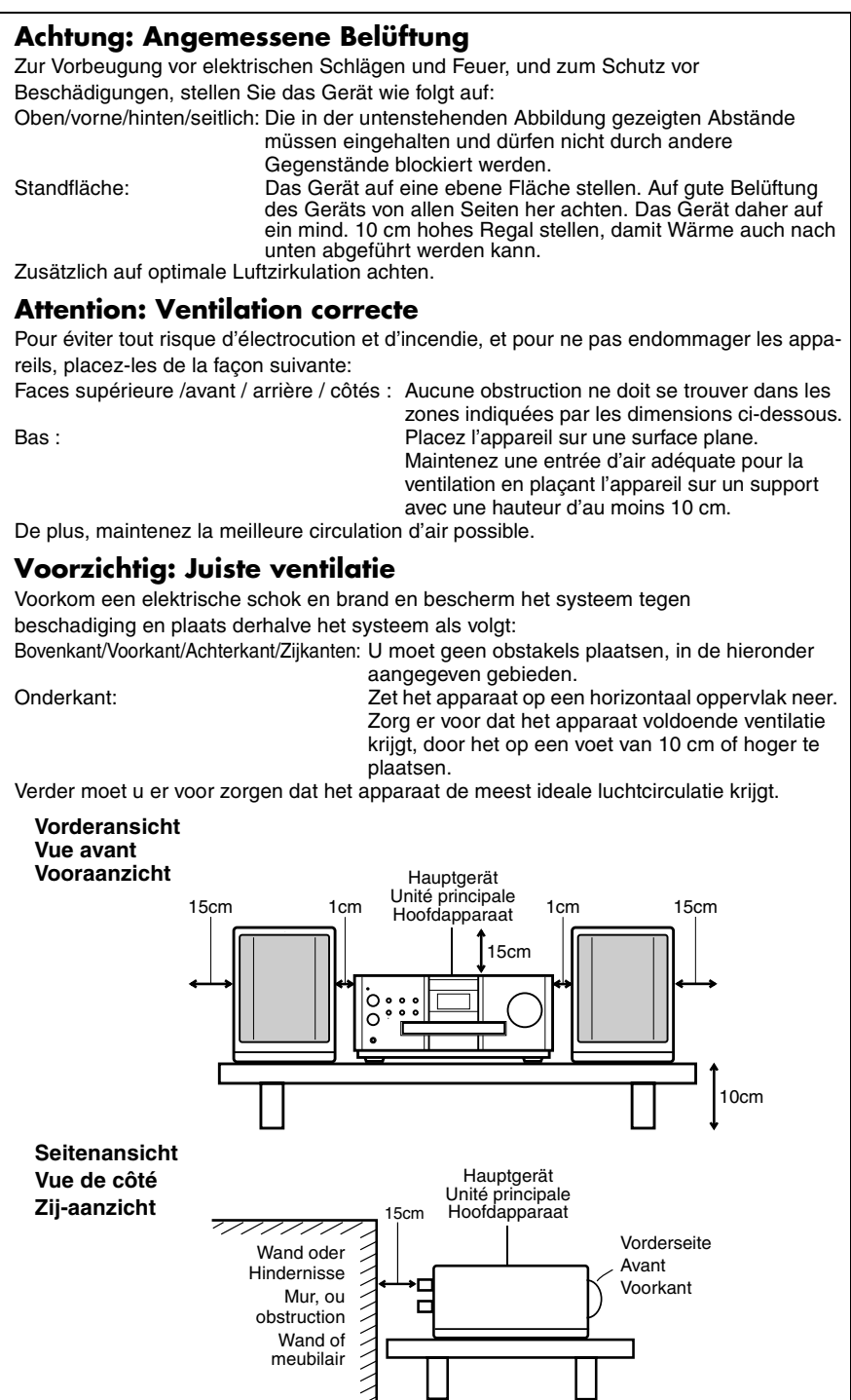

# **Inhaltsverzeichnis**

# **Einleitung**

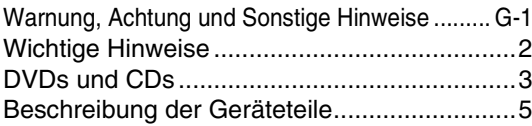

# **Erste Schritte**

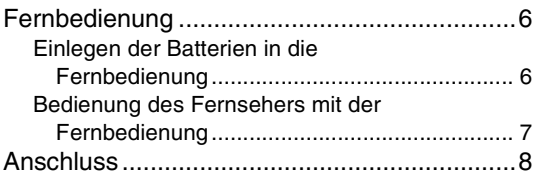

# **Grundlegende Bedienschritte**

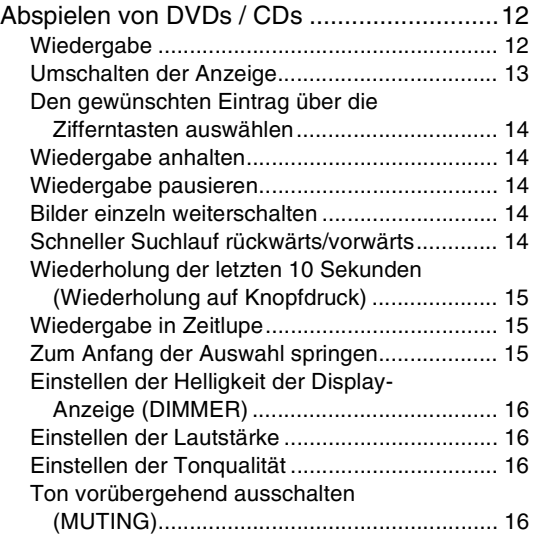

# **Erweiterte Bedienung**

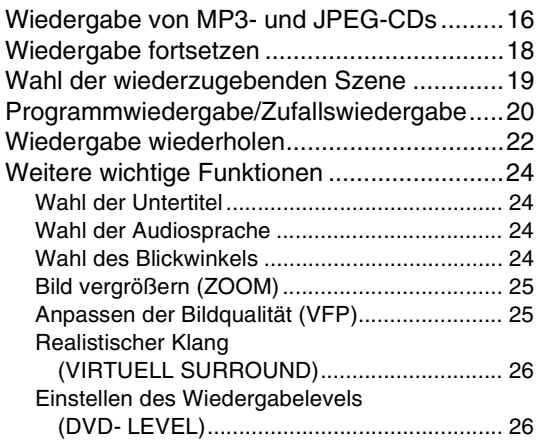

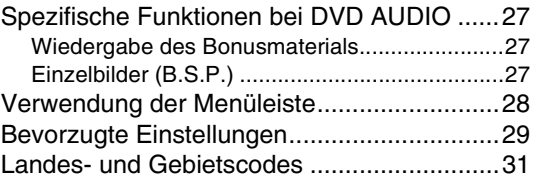

# **Radio hören**

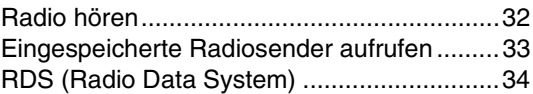

# **Weitere wichtige Funktionen**

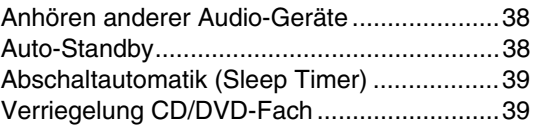

# **Bevorzugte Einstellungen**

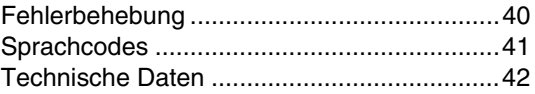

#### **Zu dieser Bedienungsanleitung**

- Hier wird vorrangig beschrieben, wie Vorgänge und Funktionen mit Hilfe der Fernbedienung durchgeführt werden. Sind am Gerät selbst Tasten mit den gleichen Zeichen und Symbolen vorhanden, können auch diese verwendet werden.
- Die nachfolgenden Symbole zeigen jeweils an, für welchen CD-/DVD-Typ die beschriebene Funktion ausgeführt werden kann.

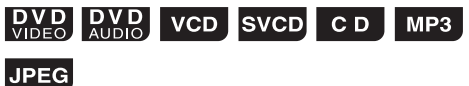

- Dabei können die Anzeigen und Bildschirme durchaus von der hier gegebenen Beschreibung abweichen.
- "VCD" steht als Abkürzung für "Video CD".
- "SVCD" steht als Abkürzung für "Super Video CD".

# **Wichtige Hinweise**

# **Hinweise zur Handhabung**

#### 7 **Wichtige Hinweise**

#### **Systeminstallation**

- Das Gerät eben und an einem Standort aufstellen, an dem es nicht zu warm und nicht zu kalt ist (optimale Temperatur: zwischen 5°C und 35°C).
- Auf ausreichenden Abstand zwischen Gerät und Fernseher achten.
- Das Gerät nicht an Orten verwenden, an denen es Erschütterungen ausgesetzt ist.

#### **Netzkabel**

- Das Netzkabel nicht mit nassen Händen anfassen!
- Ist das Gerät an eine Steckdose angeschlossen, wird auch im Standby-Betrieb Strom verbraucht.
- Zum Ausstecken des Kabels immer am Stecker, nicht am Kabel ziehen.

#### **Funktionsstörungen vermeiden**

- Es befinden sich keine Bauteile im Gerät, zu denen der Benutzer Zugang benötigt. Treten Funktionsstörungen auf, stecken Sie das Gerät bitte
- aus und kontaktieren Sie Ihren Händler. • Niemals metallische Gegenstände in das Gerät einführen.
- Keine ungewöhnlich geformten CDs (beispielsweise in Herzform, Blumenform oder Scheckkartenformat) mit dem Gerät abspielen. Das Gerät kann dadurch beschädigt werden.
- Keine CDs einlegen, auf denen sich Aufkleber. Etiketten oder Klebstoffreste befinden. Das Gerät kann dadurch beschädigt werden.

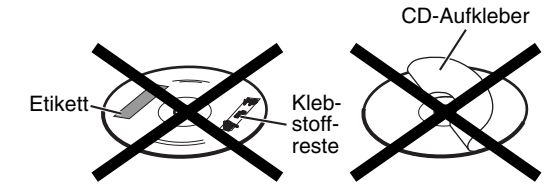

#### **Hinweise zum Urheberschutz**

Bitte beachten Sie die in Ihrem Land gültigen Urheberschutzrechte, wenn Sie von DVDs, SVCDs (Super Video CDs), VCDs oder anderen CDs aufzeichnen. Das Aufzeichnen urheberrechtlich geschützten Materials stellt einen Verstoß gegen das Urheberrecht dar.

#### **Hinweise zum Kopierschutz**

DVDs sind mit einem Kopierschutz ausgestattet. Der Kopierschutz wird aktiviert, wenn das Gerät direkt an einen Videorekorder angeschlossen wird. Die Bilder werden dann nicht mehr richtig wiedergegeben.

#### 7 **Sicherheitshinweise**

#### **Feuchtigkeit, Nässe und Staub**

Das Gerät nicht an feuchten, nassen oder staubigen Orten aufstellen.

#### **Hohe Temperaturen**

Das Gerät nicht direkter Sonnenbestrahlung aussetzen und nicht neben Heizgeräten aufstellen.

#### **Bei Abwesenheit**

Falls Sie verreisen oder für längere Zeit abwesend sind, sollte der Netzstecker aus der Steckdose gezogen werden.

#### **Lüftungsschlitze nicht blockieren**

Das Gerät kann überhitzen und beschädigt werden, wenn die Lüftungsschlitze blockiert sind.

#### **Reinigung des Gehäuses**

Verwenden Sie zur Reinigung des Geräts ein weiches Tuch und beachten Sie die entsprechenden Hinweise bei der Verwendung chemisch beschichteter Tücher. Verwenden Sie kein Benzol, Verdünnungsmittel oder organische Lösungsmittel. Hierzu zählen auch Desinfektionsmittel. Das Gehäuse könnte sonst entfärben oder sich verformen.

#### **Wasser ist in das Gerät eingedrungen**

Das Gerät ausschalten und den Netzstecker aus der Steckdose ziehen. Wenden Sie sich an Ihren Händler. Wird das Gerät weiterhin verwendet, besteht die Gefahr eines Stromschlags und Brandgefahr.

#### 7 **Kondenswasser oder Wassertropfen an der Linse**

In nachfolgenden Fällen kann es zur Bildung von Kondenswasser oder Wassertropfen an der Linse kommen, die Funktionsstörungen verursachen können:

- Unmittelbar nach Beginn der Heizperiode<br>• Wenn das Gerät an einem Ort mit boher L • Wenn das Gerät an einem Ort mit hoher Luftfeuchtigkeit aufgestellt ist
- Wenn das Gerät von einem kalten an einen wärmeren Ort gebracht wird

In all diesen Fällen sollten Sie das Gerät einfach 1 bis 2 Stunden laufen lassen.

# **Lieferumfang**

Bitte prüfen Sie, ob alle angegebenen Teile mitgeliefert wurden.

Die Zahl in der Klammer steht für die Anzahl der gelieferten Teile. Sollten Teile fehlen, melden Sie dies bitte umgehend Ihrem Händler.

- Fernbedienung (1)
- Batterien (2)
- FM-Antenne (1)
- AM-Dreharmantenne (1)
- Stromkabel (1)
- Lautsprecherkabel (2)
- Lappen (zum abwischen und reinigen des Lautsprechergehäuses) (1) (nur für EX-P1)
- **•** *Hergestellt unter Lizenz der Dolby Laboratories. "Dolby", "MLP Lossless" und das doppelte D-Symbol sind*  Varienzeichen der Dolby Laboratories.<br>"DTS" und "DTS 2.0+DIGITAL OUT" sind eingetragene Warenzeichen der Digital Theater Systems, Inc.<br>Dieses Gerät verwendet Technologien zum Urheberschutz, die durch Verfahrensansprüche be
- *scher Patente und sonstiger Rechte zum Schutz geistigen Eigentums geschützt sind. Diese Rechte sind Eigentum der Macrovision Corporation und anderer Rechteigentümer. Der Gebrauch dieser Technologien im Rahmen des Urheberschutzes muss von der Macrovision Corporation genehmigt werden und ist, sofern nicht ausdrücklich von Macrovision genehmigt, auf die private und sonstige eingeschränkte Nutzung begrenzt. Technische Analyse der Geräte sowie Nachbau verboten.*

### **Einleitung**

**Deutsch**

# **Abspielbare DVD- und CD-Typen**

Mit diesem Gerät können nachfolgende DVD- und CD-Formate abgespielt werden:

DVD VIDEO, DVD AUDIO, VCD, SVCD, CD

Darüber hinaus können mit diesem Gerät folgende DVDund CD-Formate abgespielt werden:

- Abgeschlossene DVD-R/RWs, die im DVD VIDEO-Format aufgezeichnet wurden.
- CD-R/RWs, die in folgenden Formaten aufgezeichnet wurden:
- Musik-CDs (abgeschlossene CDs)
- VCDs
- SVCDs
- MP3-/JPEG-CDs, die im Format ISO 9660 aufgezeichnet wurden (weitere Informationen hierzu unter "MP3-/JPEG-CDs")

CDs können möglicherweise nicht abgespielt werden, wenn sie falsch oder im falschen Format aufgezeichnet wurden, beschädigt oder verschmutzt sind. Von folgenden CD-Formaten kann ausschließlich der Ton wiedergegeben werden:

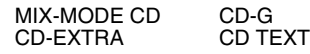

#### **Folgende DVD-/CD-Formate können abgespielt werden:**

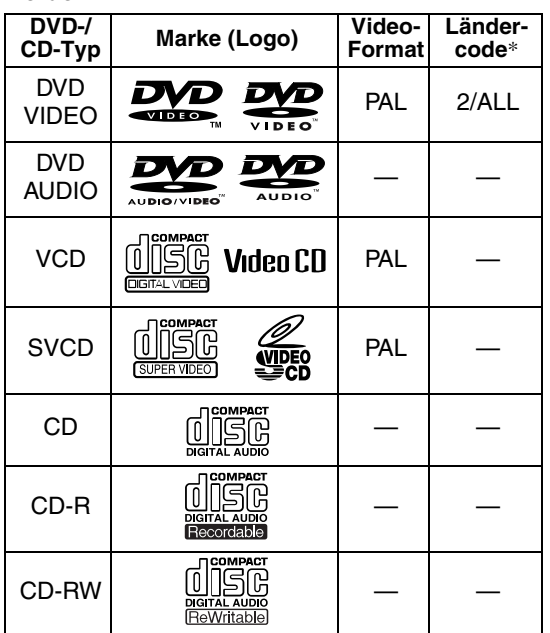

#### \* **Hinweise zum Ländercode**

DVD-Player und DVD VIDEOs besitzen eigene Ländercodes. Mit diesem Gerät können nur DVD VIDEOs abgespielt werden, die in den obenstehend genannten Ländercodes und Video-Formaten aufgezeichnet wurden.

#### **Beispiele:**

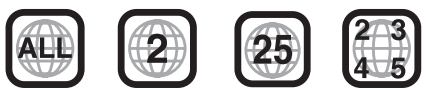

Wird eine DVD VIDEO mit einem falschen Ländercode eingelegt, wird die Fehlermeldung

"LÄNDERCODEFEHLER!" (Ländercodefehler) am Fernsehbildschirm angezeigt, und die DVD kann nicht abgespielt werden.

**• Einige DVD VIDEOs, DVD AUDIOs, VCDs und SVCDs können in ihrer Bedienung von den Angaben in dieser Bedienungsanleitung abweichen. Dies ist durch die Programmierung und die Struktur der DVD bzw. CD bedingt und stellt keine Funktionsstörung des Gerätes dar.**

#### **Nicht abspielbare CDs / DVDs**

• Folgende CD-/DVD-Formate können nicht abgespielt werden:

DVD-ROM, DVD-RAM, DVD-R/RW (im VR-Format aufgezeichnet), CD-ROM, CD-I (CD-I Ready), Foto-CD, SACD, u.ä.

Das Abspielen dieser DVDs bzw. CDs verursacht lediglich ein Geräusch, durch das die Lautsprecher Schaden nehmen können.

Beschädigte DVDs/CDs sowie außergewöhnlich geformte DVDs/CDs, die nicht das herkömmliche Format mit 12 cm bzw. 8 cm Durchmesser besitzen, können nicht abgespielt werden.

#### **MP3-/JPEG-CDs**

Abspielbare MP3-/JPEG-CDs und -Dateien

- Im Format ISO 9660 aufgezeichnete CDs können abgespielt werden (mit Ausnahme von CDs, die im "Packet Write"-Format (UDF-Format) aufgezeichnet wurden).
- Auch im Multi-Session-Format aufgezeichnete CDs können abgespielt werden.
- Dateien mit der Dateiendung ".mp3", ".jpg" oder ".jpeg" (es sind auch Dateiendungen mit Groß- und Kleinbuchstaben möglich) können ebenfalls abgespielt werden.

#### **Hinweise zu MP3-/JPEG-CDs und -Dateien**

- Je nachdem, wie und mit welchen Einstellungen eine CD aufgenommen wurde, kann diese evtl. nicht abgespielt werden oder kann das Einlesen der CD lange dauern.
- Die zum Einlesen benötigte Zeit schwankt je nach Anzahl der Gruppen bzw. Tracks (Dateien), die sich auf der CD befinden.
- Werden im Dateinamen einer MP3-/JPEG-Datei andere Zeichen als englische Ein-Byte-Zeichen verwendet, kann der Track-/Dateiname nicht richtig angezeigt werden.
- Die Reihenfolge der Tracks/Gruppen wird auf dem MP3-Kontrollbildschirm angezeigt. Die Reihenfolge der Dateien/Gruppen, die auf dem JPEG-Kontrollbildschirm angezeigt wird, kann dabei von der auf dem PC-Bildschirm angezeigten Reihenfolge der Dateien/Gruppen abweichen.
- Eine ab Lager gekaufte MP3-CDs kann in einer Reihenfolge abgespielt werden, die von der auf dem Etikett stehenden Reihenfolge abweicht.
- Das Abspielen einer MP3, die ein Einzelbild/Standbild enthält, kann längere Zeit erfordern. Die abgelaufene Zeit wird erst dann eingeblendet, wenn die Wiedergabe beginnt. Wenn die Wiedergabe beginnt kann es passieren, dass die abgelaufene Zeit nicht richtig angezeigt wird.
- Das Gerät kann das ID3-Tag einer MP3-Datei nicht lesen.
- Für MP3-Dateien empfehlen wir CDs mit einer Sampling-Frequenz von 44,1 kHz und einer Übertragungsrate von 128 kbps.
- Das Gerät kann Baseline-JPEG-Dateien, jedoch keine monochromatischen JPEG-Dateien abspielen.

# **DVDs und CDs (Forts.)**

- Das Gerät kann JPEG-Dateien wiedergeben, die mit einer digitalen Kamera im DCF-Standard (Design Rule for Camera File System) aufgenommen wurden. Wird eine Funktion angewendet, wie beispielsweise die automatische Drehfunktion einer digitalen Kamera, und gehen die aufgenommenen Daten über den DCF-Standard hinaus, so können diese Bilder nicht wiedergegeben werden.
- Wurden die Bilddaten mit einer Bildbearbeitungssoftware am PC bearbeitet und neu abgespeichert, können die Bilder u.U. nicht wiedergegeben werden.
- Das Gerät kann bewegten Bilder, wie etwa MOTION JPEG und Einzelbilder, die nicht das JPEG-Format besitzen (TIFF usw.) sowie mit Ton unterlegte Bilddateien nicht wiedergeben.
- Für JPEG-Dateien empfehlen wir eine Auflösung von 640 x 480 Pixel. Wurde eine Datei mit einer höheren Auflösung als 640 x 480 Pixel aufgezeichnet, kann die Anzeige längere Zeit in Anspruch nehmen. Bilder mit einer Auflösung von mehr als 8192 x 7680 Pixel können nicht angezeigt werden.
- Auf DVD-R/RW aufgenommene Dateien können nicht abgespielt werden.

#### **Achtung bei DualDisc-Wiedergabe**

Die Nicht-DVD-Seite einer "DualDisc" entspricht nicht dem "Compact Disc Digital Audio"-Standard. Deshalb wird die Verwendung der Nicht-DVD-Seite einer DualDisc auf diesem Produkt nicht empfohlen.

# **Struktur der DVD / CD**

#### **DVD VIDEO**

Eine DVD VIDEO setzt sich aus "Titeln" zusammen, wobei jeder Titel in "Kapitel" unterteilt ist.

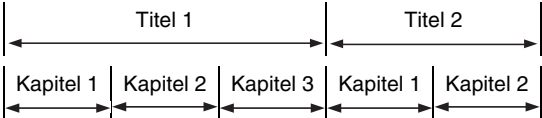

#### **DVD AUDIO**

Eine DVD AUDIO setzt sich aus "Gruppen" zusammen, wobei jede Gruppe in "Tracks" unterteilt ist.

Einige solche DVDs enthalten "Bonusmaterial", für dessen Wiedergabe ein Passwort erforderlich ist  $(x \in \text{Seite } 27)$ .

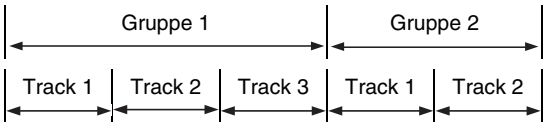

#### **VCD/SVCD/CD**

VCD, SVCD und CD setzen sich aus "Tracks" zusammen.

Jeder Track besitzt eine eigene Track-Nummer. (Bei manchen CDs sind die Tracks weiter in Verzeichnisse unterteilt.)

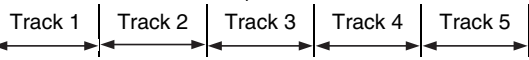

#### **MP3 [JPEG]-CDs**

Bei einer MP3 [JPEG] –CD wird jedes Einzelbild (Material) als Track [Datei] aufgezeichnet. Tracks [Dateien] sind in der Regel in Ordner gruppiert. Ordner können Unterordner enthalten, so dass sich eine hierarchische Ordnerstruktur ergibt.

Dieses Gerät vereinfacht die hierarchische Struktur einer CD und verwaltet Ordner nach "Gruppen".

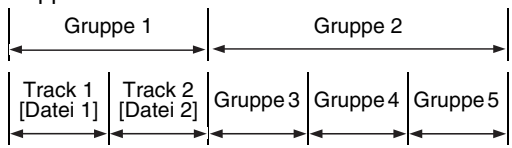

Dieses Gerät kann bis zu 1000 Tracks [Dateien] pro CD lesen. Das Gerät kann zudem bis zu 150 Tracks [Dateien] pro Gruppe und bis zu 99 Gruppen pro CD lesen. Da das Gerät Tracks [Dateien], deren Anzahl 150 übersteigt, und Gruppen, deren Anzahl 99 übersteigt, ignoriert, können diese nicht wiedergegeben werden.

• Auch Dateien in einem Ordner, bei denen es sich nicht um MP3 [JPEG] –Dateien handelt, werden zur Gesamtanzahl der Dateien hinzugezählt.

Die Zahlen in den Abbildungen stehen für die Seitenzahlen.

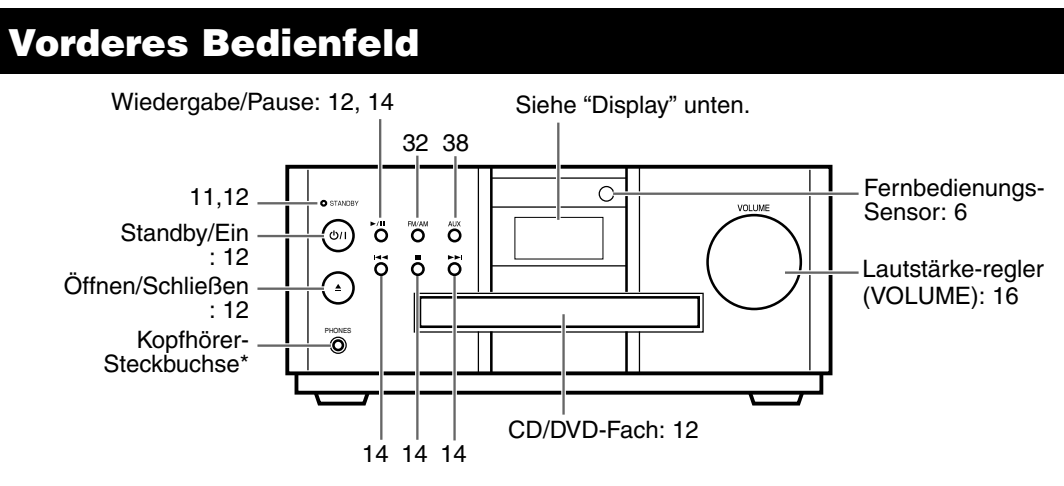

\* Schließen Sie Kopfhörer mit Stereo-Mini-Stecker (im Handel erhältlich) an. Wenn Kopfhörer angeschlossen sind, sind die Lautsprecher sowie der Subwoofer deaktiviert.

# **Display**

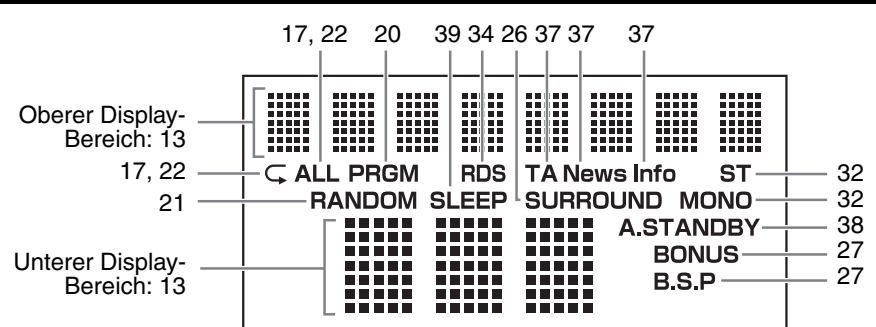

# **Anschlussfeld**

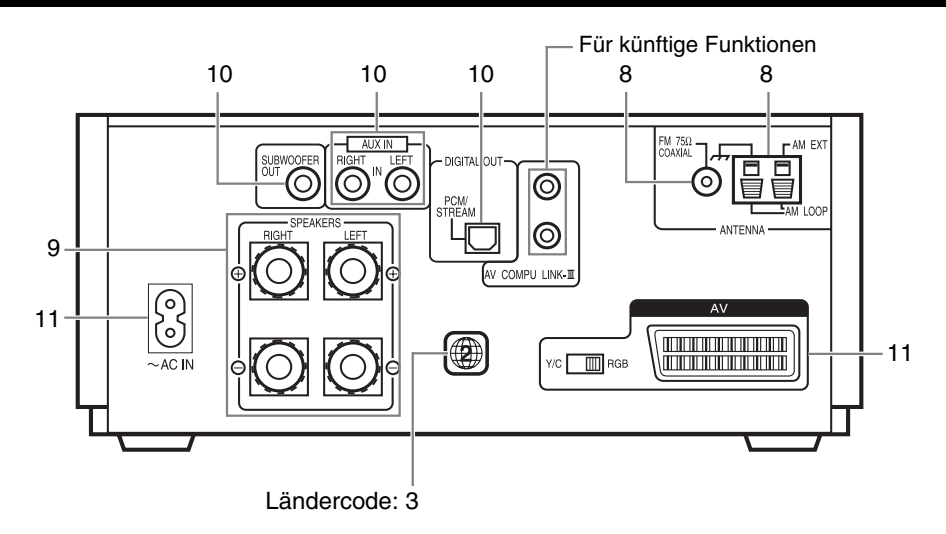

# **Fernbedienung**

Die Zahlen in den Abbildungen stehen für die Seitenzahlen.

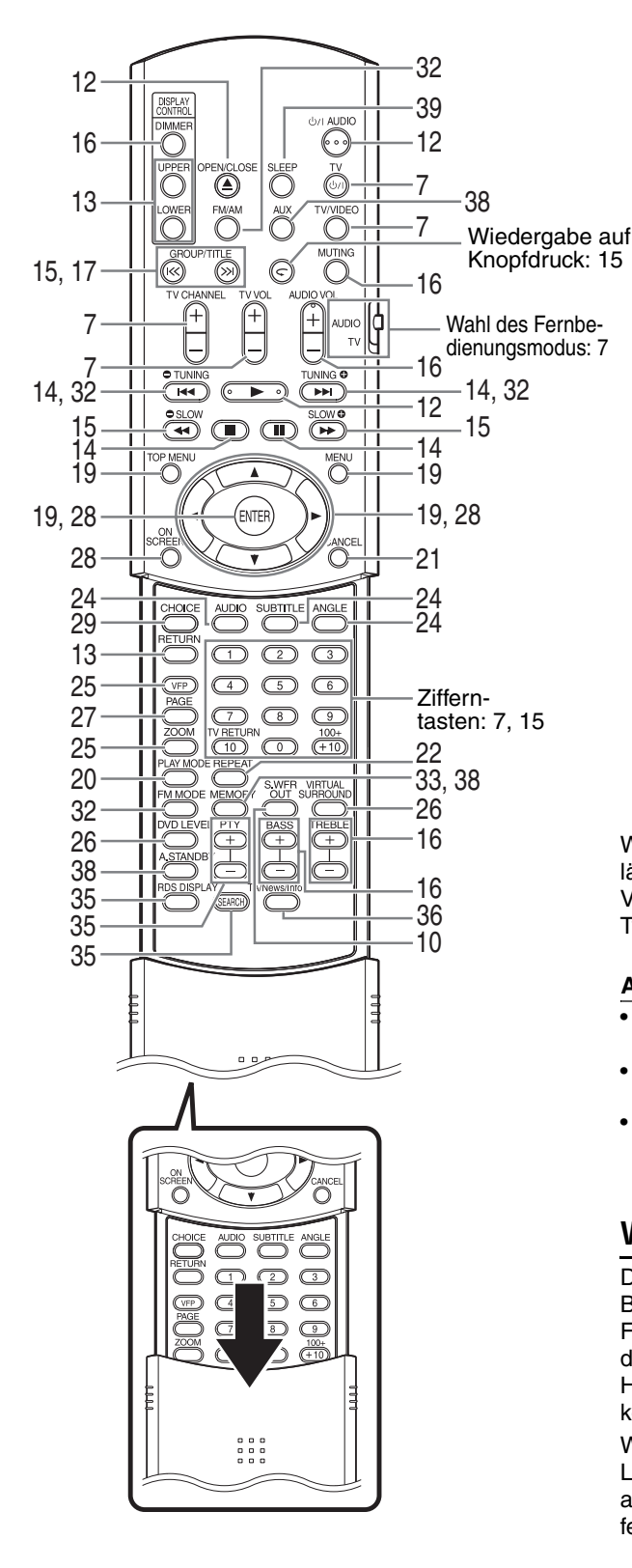

# **Einlegen der Batterien in die Fernbedienung**

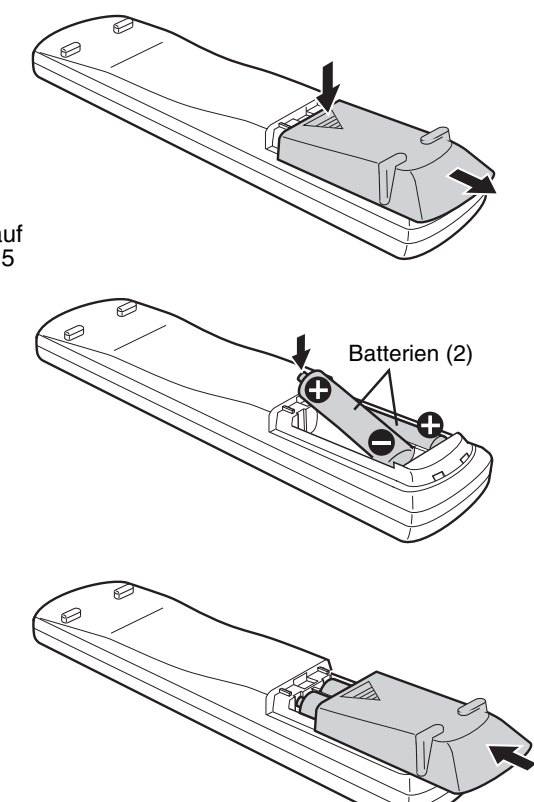

Wenn die Reichweite der Fernbedienung nachlässt, müssen neue Batterien eingelegt werden. Verwenden Sie zwei Trockenzellenbatterien vom Typ R6P (SUM-3)/AA(15F).

#### **ACHTUNG**

- **• Keine gebrauchten und neuen Batterien zusammen in die Fernbedienung einlegen.**
- **Keine Batterien verschiedenen Typs zusammen in die Fernbedienung einlegen.**
- **Nehmen Sie die Batterien aus der Fernbedienung, wenn diese für längere Zeit nicht genutzt wird. Die Batterien könnten sonst auslaufen.**

### **Verwendung der Fernbedienung**

Die Fernbedienung in Richtung des vorderen Bedienfeldes des Gerätes richten. Wird die Fernbedienung in einem sehr schrägen Winkel auf das Gerät gerichtet oder befindet sich ein Hindernis zwischen Fernbedienung und Gerät, so können die Signale nicht übertragen werden. Wird der Fernbedienungs-Sensor sehr starkem Licht, wie etwa direkter Sonnenbestrahlung ausgesetzt, kann die Fernbedienung nicht fehlerfrei funktionieren.

Auf dieser Seite wird beschrieben, wie Sie die Fernbedienung dieses Gerätes zur Bedienung Ihres Fernsehers einsetzen.

# **Bedienung des Fernsehers mit der Fernbedienung**

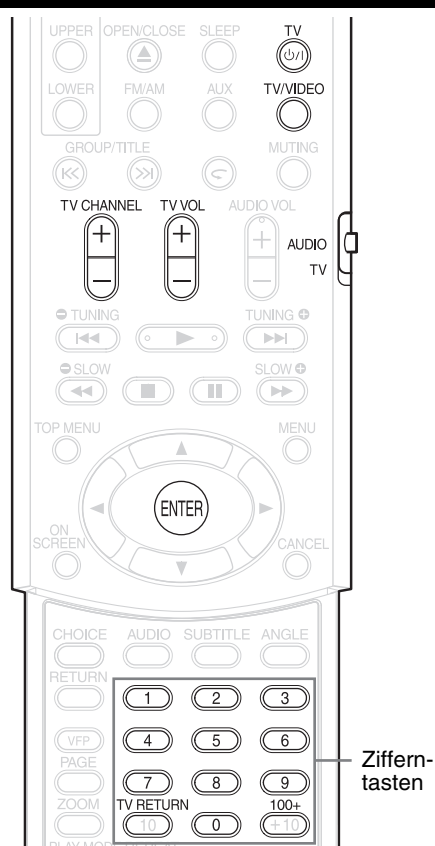

# **Einstellen des Hersteller-Codes**

**1 Den Wahlschalter für den Fernbedienungsmodus auf Position "TV" stellen.**

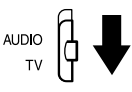

# **2** Die Taste  $\circ$ <sup>1</sup> TV gedrückt **halten.**

#### *HINWEIS*

**Halten Sie die Taste**  $\bigcirc$ **/ TV** solange gedrückt, bis *Schritt 4 ausgeführt wurde.*

**3 Die Taste ENTER drücken und wieder loslassen.**

# **4 Zifferntasten (1-9, 0) drücken.**

#### **Beispiele:**

Fernseher der Marke Hitachi: Drücken Sie 0 und 7. Fernseher der Marke Toshiba: Drücken Sie 2 und 9. Gibt es mehrere Hersteller-Codes, probieren Sie diese der Reihe nach durch bis Sie den Code finden, mit dem das Gerät fehlerfrei funktioniert.

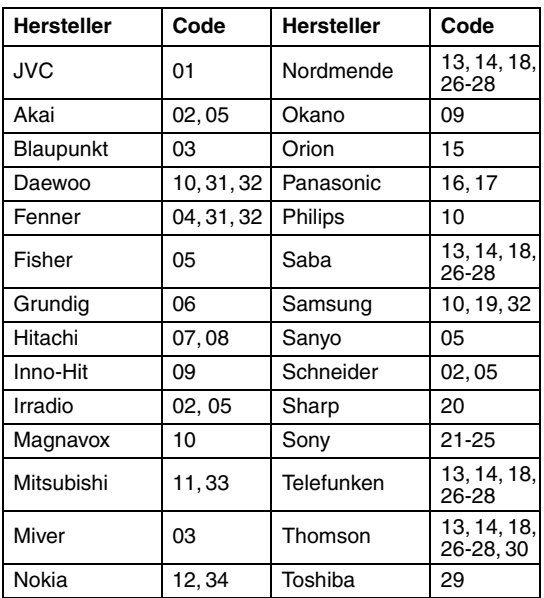

#### *HINWEIS*

*Die Hersteller-Codes können ohne Vorwarnung geändert werden. Eventuell können Sie ein durch den oben angegebenen Hersteller produziertes Fernsehgerät nicht betreiben.*

# $\mathbf 5$  **Die Taste**  $\oslash$  **TV loslassen.**

# **Bedienung des Fernsehers**

Richten Sie die Fernbedienung auf das Fernsehgerät.

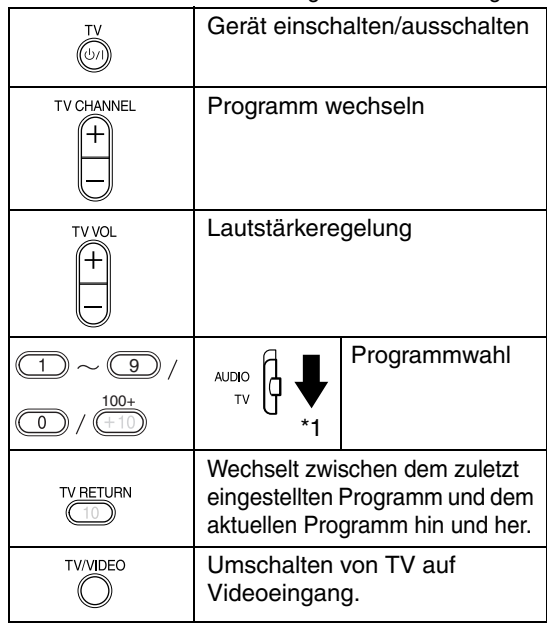

\*1 Stellen Sie zuerst den Wahlschalter für den Fernbedienungsmodus auf Position "TV".

#### *HINWEIS*

*Wenn die Batterien der Fernbedienung ausgetauscht werden, muss der Hersteller-Code erneut eingestellt werden.*

#### **Anschluss der AM-Dreharmantenne (im Lieferumfang)**

**1** Schließen Sie die AM-Dreharmantenne an.

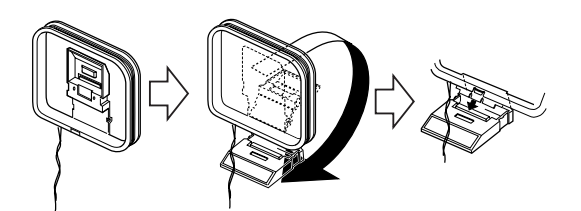

**2** Schließen Sie die Antennenkabel an.

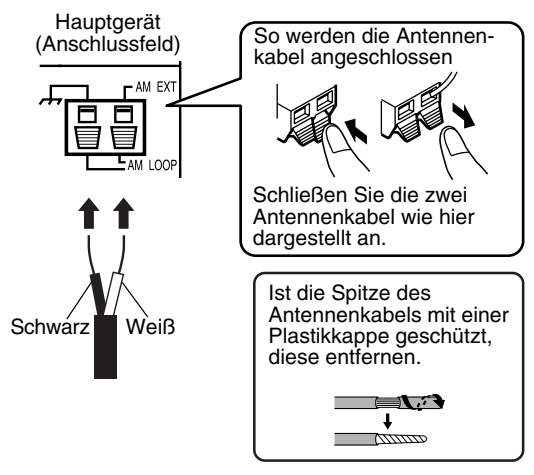

- **3** Die AM-Dreharmantenne in die Richtung drehen, aus der Sie den besten Empfang haben. Die AM-Dreharmantenne möglichst weit vom Gerät entfernt aufstellen.
	- Die AM-Dreharmantenne nicht auf einen Metalltisch oder in die Nähe eines Fernsehers, PCs o.ä. aufstellen. Dadurch kann der Funkempfang gestört werden.

#### 7 **Wenn mit der mitgelieferten AM-Dreharmantenne kein guter Funkempfang möglich ist**

Kabeldraht: 3 - 5m (im Handel erhältlich)

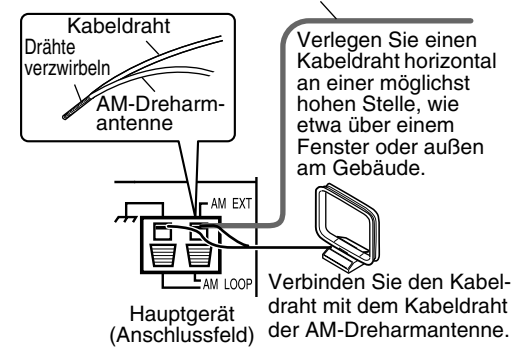

#### **Anschluss der FM-Antenne (im Lieferumfang)**

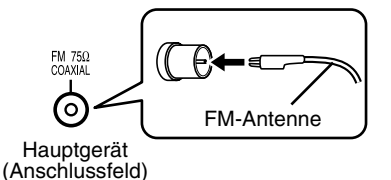

Die Antenne in die Richtung mit dem besten Funkempfang ausrichten und mit Klebeband befestigen.

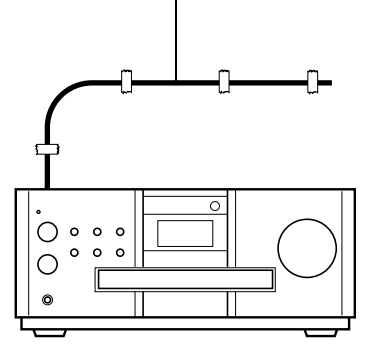

■ Wenn mit der mitgelieferten Antenne kein **guter Funkempfang möglich ist oder wenn eine Gemeinschaftsantenne genutzt wird**

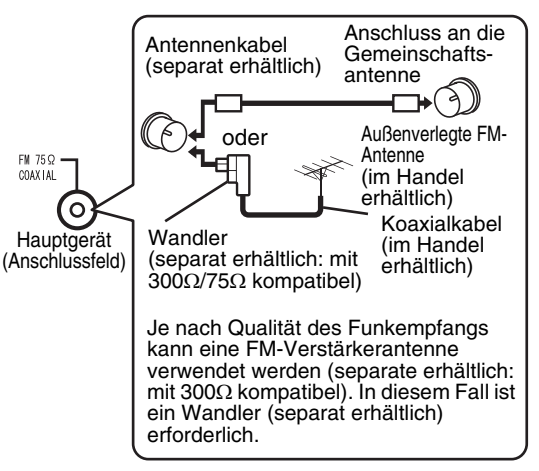

Informationen über den Anschluss einer separat erhältlichen Antenne finden Sie in der Bedienungsanleitung der Antenne oder des Wandlers.

**Deutsch**

# **Anschluss der Lautsprecher**

Es gibt keinen Unterschied zwischen rechten und linken Lautsprechern.

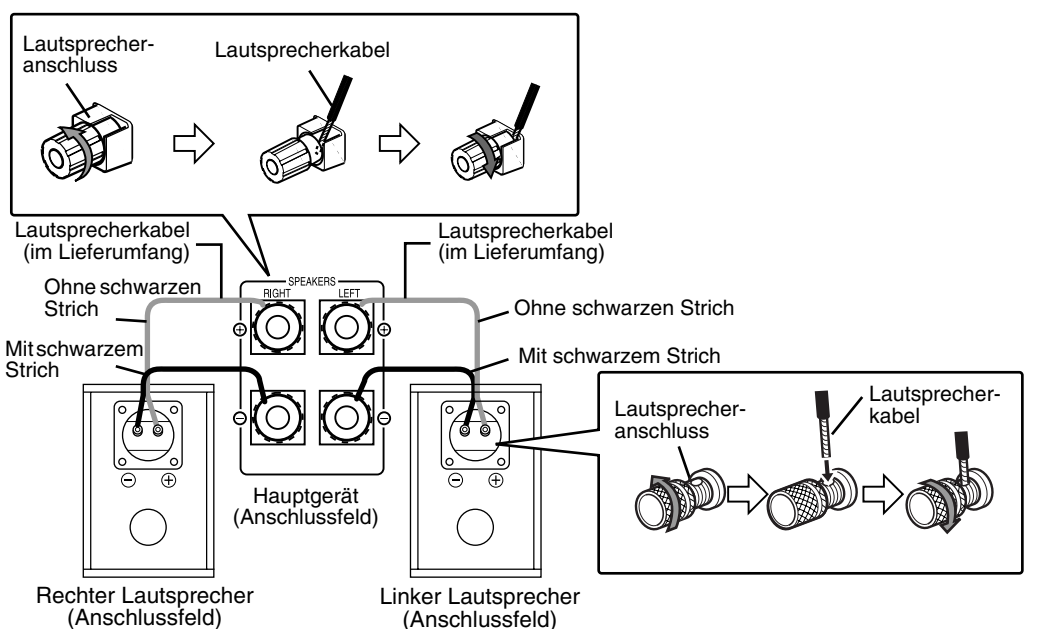

#### **ACHTUNG**

- **NICHT mehr als einen Lautsprecher an einen Lautsprecheranschluss anschließen.**
- **Die Lautsprecher dieses Geräts sind magnetisch geschirmt. Je nachdem, wie die Lautsprecher angeschlossen sind, können jedoch Farbschwankungen am Fernseher auftreten. Bitte beachten Sie:**
	- **1. Vor Anschluss der Lautsprecher das Fernsehgerätes ausgeschaltet werden. Warten Sie ca. 30 Minuten, bevor Sie das Fernsehgerät erneut einschalten.**
	- **2. Falls Farbschwankungen im Bild auftreten, muss ein Abstand von mehr als 10 cm zwischen Fernsehgerät und Lautsprechern eingehalten werden.**

**Die Membran der EX-A1 und EX-P1 Lautsprecher besteht aus Naturholz, so dass eine Wiedergabe des originalgetreuen Klangs gewährleistet wird (Das Gehäuse der EX-A1 Lautsprecher besteht ebenfalls aus Naturholz).**

**Daher kann jeder Lautsprecher eine etwas unterschiedliche Farbgebung aufweisen.**

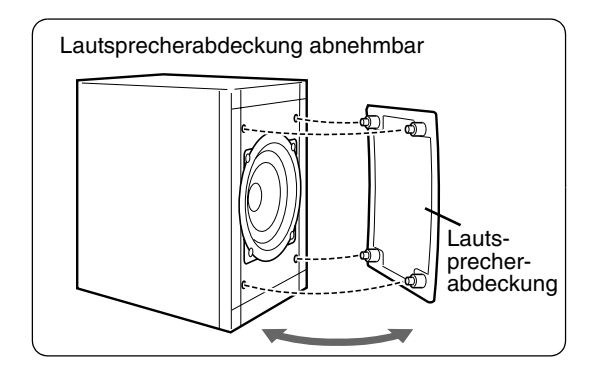

#### *HINWEIS*

- *Die Impedanz der Lautsprecher, die an das Gerät angeschlossen werden kann, sollte zwischen 4*<sup>C</sup> *und 16Ω betragen.*
- *Um eine ausreichende Gerätekühlung sicherzustellen, muss ein Abstand von mind. 1 cm zwischen dem Gerät und den Lautsprechern bzw. anderen Objekten eingehalten werden.*
- *Bei Verschmutzung des Lautsprechergehäuses, bitte dieses mit dem beigefügtem Lappen reinigen (nur EX-P1).*

# **Anschluss anderer Geräte**

Auf dieser Seite wird beschrieben, wie andere Geräte an das Hauptgerät angeschlossen werden.

### **Anschluss eines Subwoofers**

Mit einem separat erhältlichen Subwoofer mit eingebautem Verstärker erhalten Sie einen noch dynamischeren Bassklang. Weitere Informationen hierzu finden Sie in der Bedienungsanleitung des<br>Subwoofers. Audiokabel (separat erhältlich) Audiokabel (separat erhältlich)

> Subwoofer mit eingebautem Verstärker (separat erhältlich)

(Wird mit dem Subwoofer mit eingebautem Verstärker auch ein Audiokabel geliefert, kann dieses Kabel für den Anschluss verwendet werden.)

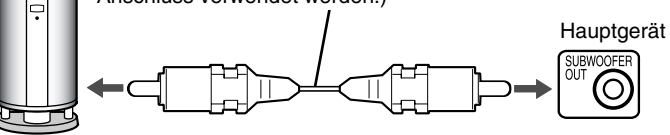

Zum Einschalten des Subwoofers die Taste **S.WFR OUT** auf der Fernbedienung drücken. Im Display am Gerät wird die Meldung "SUB WFR ON" (Sub Woofer ON) angezeigt. Jedes Mal, wenn Sie diese Taste drücken, wechselt die Anzeige zwischen "ON" und "OFF" (AN und AUS) hin und her.

#### *HINWEIS*

*Ist "SUB WFR ON" eingestellt, wird der Bass am linken und am rechten Lautsprecher automatisch leiser gestellt, und der Bassklang wird hauptsächlich über den Subwoofer übertragen.*

# **Anschluss digitaler Geräte**

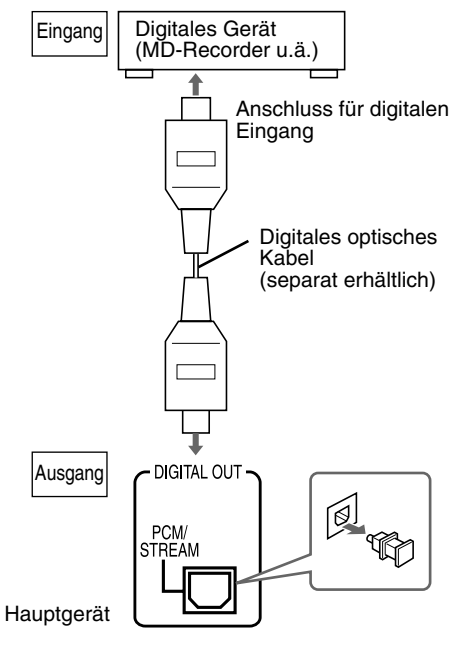

#### **ACHTUNG**

- **Weitere Informationen über den Signalausgang finden Sie auf Seite 30.**
- **Werden an das Hauptgerät Geräte mit der Funktion eines Dolby Digital-Decoders angeschlossen, werden die Einstellungen der "DYNAMIK-KOMPRIMIERUNG" unter "AUDIO" (CF Seite 30) mit Bezug auf den digitalen Audio-Ausgang des Hauptgerätes deaktiviert.**

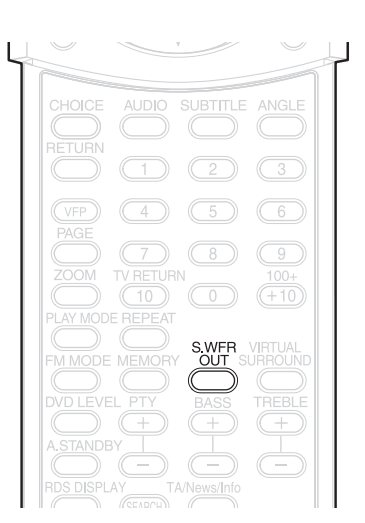

# **Anschluss anderer Audio-Geräte**

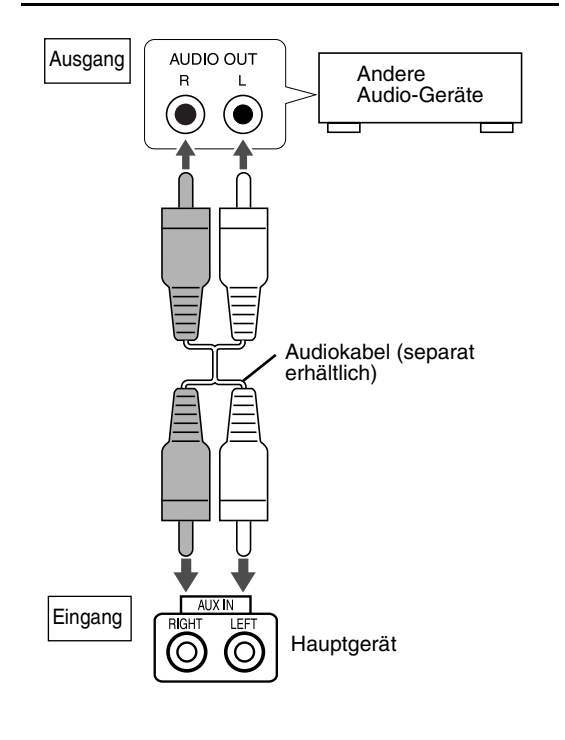

# **Anschluss an den Fernseher**

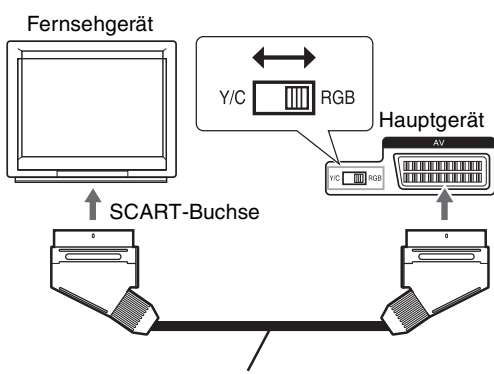

SCART-Kabel (separat erhältlich)

- Stellen Sie im Standby-Modus den Wahlschalter RGB-Y/C wie für Ihr Fernsehgerät erforderlich ein.
	- Arbeitet das Fernsehgerät mit dem RGB-Videosignal, den RGB-Y/C-Wahlschalter auf RGB stellen. So erreichen Sie eine verbesserte Bildqualität.
	- Arbeitet das Fernsehgerät mit dem S-Videosignal, den RGB-Y/C-Wahlschalter auf Y/C stellen.
	- Arbeitet das Fernsehgerät nur mit dem Composite Video Signal, den RGB-Y/C-Wahlschalter auf RGB stellen.

#### **ACHTUNG**

**Das Hauptgerät direkt an ein Fernsehgerät (oder einen Bildschirm) anschließen, ohne einen Videorecorder dazwischen zu schalten. Es kann sonst zu Bildstörungen bei der Wiedergabe kommen.**

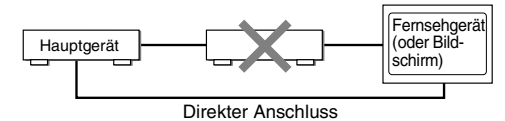

**Wird das Hauptgerät an einen Fernseher mit eingebautem Videorecorder angeschlossen, können ebenfalls Bildstörungen auftreten.**

# **Anschluss des Stromkabels**

Steckdose (Wechselstrom)

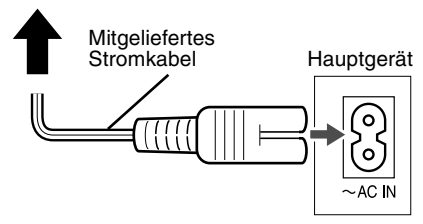

- Das Stromkabel erst anschließen, nachdem alle anderen Anschlüsse vorgenommen wurden.
- Das STANDBY-Lämpchen (am vorderen Bedienfeld) leuchtet nun auf.

# **Wiedergabe**

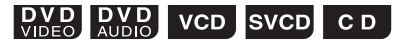

(Hinweise zur Wiedergabe von MP3- und JPEG-CDs finden Sie auf Seite 16)

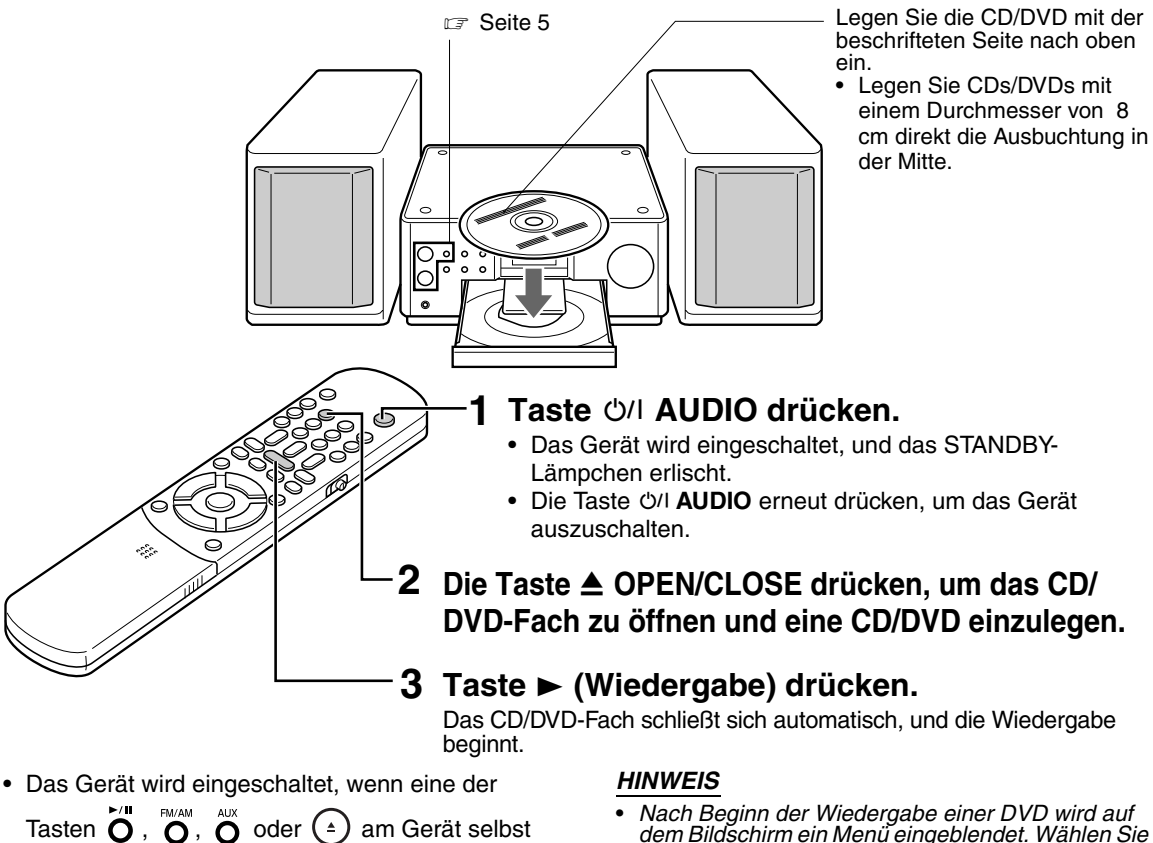

oder eine der Tasten **De Ray (Denaming)**,  $\overline{O}$ ,  $\overline{O}$  oder

 $\circledcirc$  an der Fernbedienung gedrückt wird. Wird eine andere Taste außer den beiden Tasten

 $($   $\triangle$ ) oder  $\widehat{(\triangle)}$  gedrückt, wird auch die Quelle gewechselt. D.h. wenn eine CD/DVD eingelegt ist, beginnt die Wiedergabe.

*dem Bildschirm ein Menü eingeblendet. Wählen Sie dann mit Hilfe der nachstehend beschriebenen Tasten an der Fernbedienung den Eintrag aus dem Menü aus, der wiedergegeben werden soll.*

• *Wählen Sie mit Hilfe der Tasten* 

*den gewünschten Eintrag und drücken Sie*  $(ENTER)$ 

- *Wählen Sie den gewünschten Eintrag mit Hilfe*
- *der Zifferntasten aus. Bei einigen CDs/DVDs kann die Bedienung von der hier beschriebenen Bedienung abweichen.*

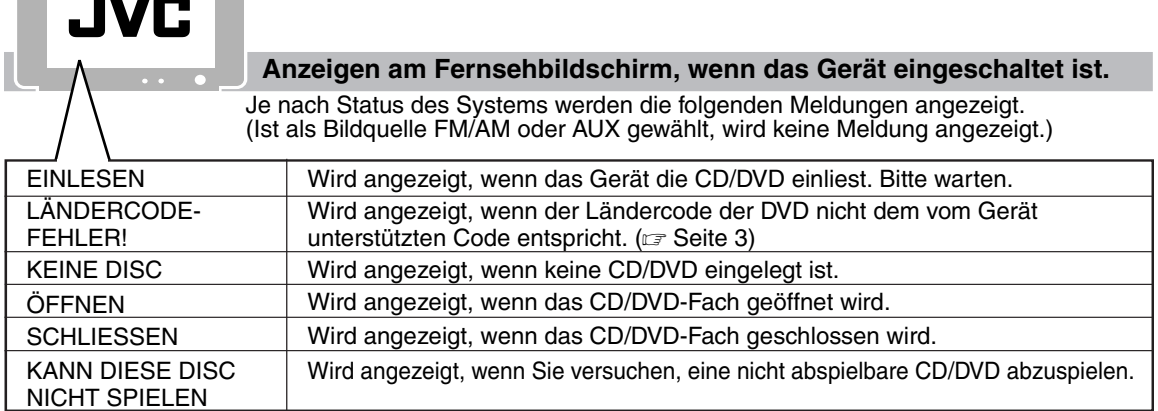

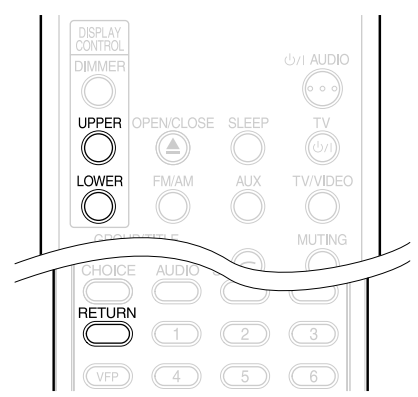

# **Anzeige während der Wiedergabe**

**Beispiel:** Wenn eine DVD VIDEO oder DVD AUDIO abgespielt wird

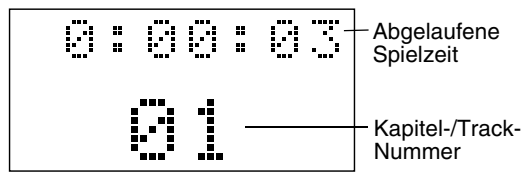

Falls während der Wiedergabe einer DVD AUDIO die Meldung "BONUS" oder "B.S.P." angezeigt wird, siehe Seite 27.

**Beispiel:** Wenn eine SVCD oder VCD abgespielt wird

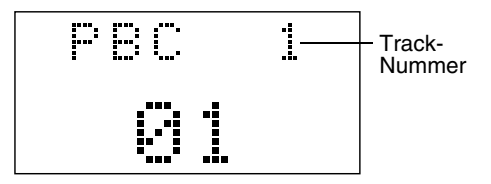

- PBC (Play Back Control): Ein auf einer VCD (Version 2,0) aufgenommenes Signal zur Steuerung der Wiedergabe. Interaktive Software oder Software mit Suchfunktion, die auf einer PBC-kompatiblen VDC aufgezeichnet ist, kann über einen Menübildschirm bedient und abgespielt werden. Um die PBC-Funktion zu deaktivieren und die CD normal abzuspielen, wie folgt vorgehen:
	- Bei angehaltener CD die Nummer des gewünschten Tracks über die Zifferntasten auswählen.
	- Bei angehaltener CD die Nummer des gewünschten Tracks über die Tasten III  $\rightarrow$  auswählen, und anschließend 3 (Wiedergabe) drücken.
- Während der PBC-Wiedergabe einer VCD oder SVCD die Taste **RETURN** drücken, um zur nächsthöheren Stufe zurückzukehren.

#### **Beispiel:** Wenn eine CD abgespielt wird

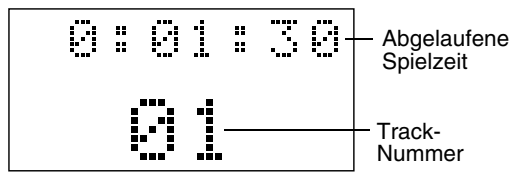

#### **Beispiel:** Wenn eine MP3-CD abgespielt wird

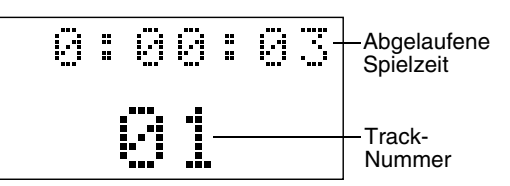

**Beispiel:** Wenn eine JPEG-CD abgespielt wird

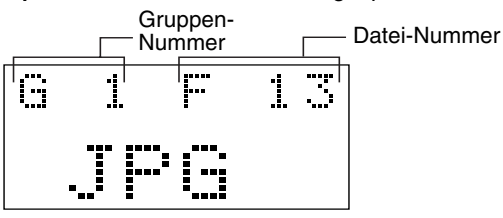

# **Umschalten der Anzeige**

Drücken Sie dazu die Tasten **UPPER** bzw. **LOWER**. Jedes Mal, wenn diese Taste gedrückt wird, wechselt die Anzeige.

#### **Anzeige-Beispiele**

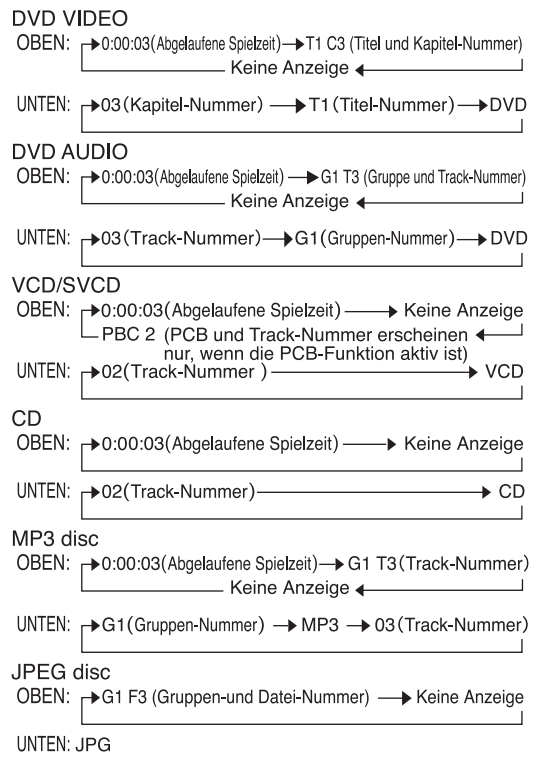

#### *HINWEIS*

#### *Abkürzungen*

- *G: Group (Gruppe)*
- *T: Title (Titel) (DVD VIDEO)*
- *Track (Track) (DVD AUDIO und MP3)*
- *C: Chapter (Kapitel)*
- *F: File (Datei)*

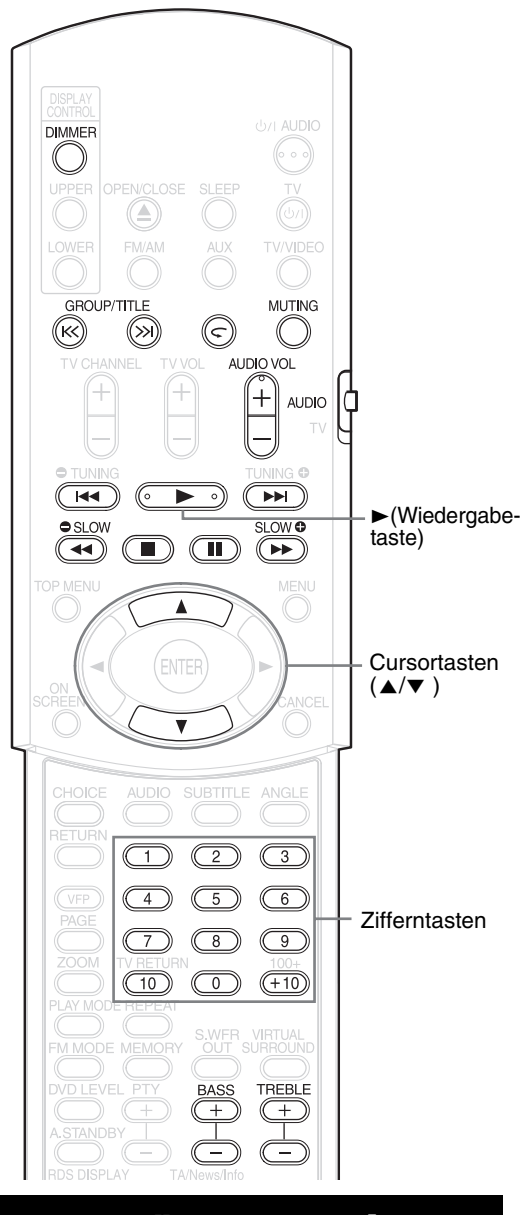

### **Den gewünschten Eintrag über die Zifferntasten auswählen**

 $\begin{bmatrix}$  DVD  $\end{bmatrix}$  VCD SVCD CD MP3 JPEG

QICILIA

#### *HINWEIS*

- *Vor Verwendung der Zifferntasten den Wahlschalter für den Fernbedienungsmodus auf Position* **AUDIO** *stellen.*
- *Bei VCDs und SVCDs kann dieser Vorgang bei angehaltener CD ausgeführt werden. Ohne PCB-Funktion kann der Vorgang auch während der Wiedergabe ausgeführt werden.*
- *Bei DVD AUDIO, CD, MP3 oder JPEG kann dieser Vorgang ebenfalls bei angehaltener CD/DVD ausgeführt werden.*
- *Bei einigen CDs/DVDs ist dieser Vorgang nicht möglich.*

### **Nummer des wiederzugebenden Kapitels bzw. Tracks während der Wiedergabe festlegen.**

Lesen Sie dazu den Abschnitt "Verwendung der Zifferntasten" auf Seite 15.

# **Wiedergabe anhalten**

# **DVD DVD** VCD SVCD CD MP3 JPEG

**Dazu während der Wiedergabe die Taste** 7 **drücken.**

# **Wiedergabe pausieren**

**DVD DVD** VCD SVCD CD MP3 JPEG

### **Dazu während der Wiedergabe die Taste** 8 **drücken.**

Um die Wiedergabe normal fortzusetzen, die Taste  $\blacktriangleright$  (Wiedergabe) drücken.

- Um bei einem Dia-Vortrag mit einer JPEG-CD eine Pause einzulegen, die Taste II drücken. Die Taste 3 (Wiedergabe) drücken, um mit der Wiedergabe der nächsten Datei fortzufahren.
- Es ist nicht möglich, während einem Dia-Vortrag eine Pause durch Drücken der Tasten >/II am Gerät selbst einzulegen.

# **Bilder einzeln weiterschalten**

# 

### **Während der Pause die Taste II drücken.**

Jedes Mal, wenn diese Taste gedrückt wird, wird um ein Einzelbild weitergeschaltet.

# **Schneller Suchlauf rückwärts/vorwärts**

# $\left[\begin{array}{cc} \mathbf{D} & \mathbf{D} & \mathbf{D} & \mathbf{D} & \mathbf{D} & \mathbf{D} \\ \mathbf{D} & \mathbf{D} & \mathbf{D} & \mathbf{D} & \mathbf{D} \\ \mathbf{D} & \mathbf{D} & \mathbf{D} & \mathbf{D} \end{array}\right]$  vcd svcd c d

Hierzu stehen zwei Möglichkeiten zur Verfügung

**• Während der Wiedergabe die**  Taste **<4** oder ►► drücken. Jedes Mal, wenn diese Taste gedrückt wird,

erhöht sich die Geschwindigkeit (×2, ×5, ×10, ×20, ×60). Um die Wiedergabe in normaler Geschwindigkeit fortzusetzen, die Taste (Wiedergabe) drücken.

### **• Taste** 4 **oder** ¢ **gedrückt halten.**

Der schnelle Suchlauf rückwärts/vorwärts kann nur bei gedrückter Taste (×5→×20).

**14**

#### *HINWEIS*

- *Bei MP3 und JPEG-Dateien ist der schnelle Suchlauf vorwärts/Rückwärts nicht möglich.*
- *Bei DVD VIDEO, SVCD und VCD wird während dem schnellen Suchlauf rückwärts/vorwärts kein Ton wiedergegeben.*
- *Bei CD und DVD AUDIO wird beim schnellen Suchlauf rückwärts/vorwärts der Ton intermittierend wiedergegeben.*

# **Wiederholung der letzten 10 Sekunden (Wiederholung auf Knopfdruck)**

# $\left[\begin{array}{c}\n\mathbf{D} & \mathbf{V} & \mathbf{D} \\
\mathbf{V} & \mathbf{D} & \mathbf{E}\n\end{array}\right]$

#### **Während der Wiedergabe Taste drücken.**

#### *HINWEIS*

- *Bei einigen CDs/DVDs ist dieser Vorgang nicht möglich.*
- *Es ist nicht möglich, zum unmittelbar vorhergehenden Titel zurückzuwechseln.*

# **Wiedergabe in Zeitlupe**

# $\begin{bmatrix}$  DVD vCD svCD

#### **Während der Pause die Taste**  SLOW ● oder SLOW **↔** drücken.

- Jedes Mal, wenn diese Taste gedrückt wird, wird die Geschwindigkeit erhöht.
- Drücken Sie II um mit der Wiedergabe zu pausieren, und drücken Sie > (Wiedergabe) um mit der Wiedergabe fortzufahren.

#### *HINWEIS*

- *Es wird kein Ton wiedergegeben.*
- *Der Bildlauf rückwärts kann u.U. etwas verwackelt sein.*
- *Bei VCD oder SVCD kann die Wiedergabe in Zeitlupe nur vorwärts erfolgen.*

# **Zum Anfang der Auswahl springen**

# **DVD DVD** VCD SVCD CD MP3 JPEG

#### **Während der Wiedergabe die Taste E der ►►** drücken\*.

- Jedes Mal, wenn diese Taste gedrückt wird, springt die Wiedergabe von der aktuellen Position aus zum letzten oder nächsten Anfang eines Kapitels/Tracks bzw. einer Datei.
- Die Taste I<< einmal drücken, um zum Anfang des aktuell wiedergegebenen Kapitels bzw. Tracks zurückzuspringen (nicht bei JPEG).
- Die Taste GROUP/TITLE >> oder K< drücken, um einen Titel oder eine Gruppe auszuwählen.
- Während der Wiedergabe einer JPEG-CD die Taste ►►I oder Cursortaste • drücken, um die nächste Datei wiederzugeben, oder I bzw. Cursortaste ▲ drücken, um die vorhergehende Datei wiederzugeben.

#### *HINWEIS*

- *\* Bei VCD und SVCD kann dieser Vorgang während der Wiedergabe ohne PBC-Funktion ausgeführt werden.*
- *Bei allen Formaten außer DVD VIDEO kann dieser Vorgang auch bei angehaltener CD/DVD ausgeführt werden.*
- *Bei einigen CDs/DVDs ist dieser Vorgang nicht möglich.*

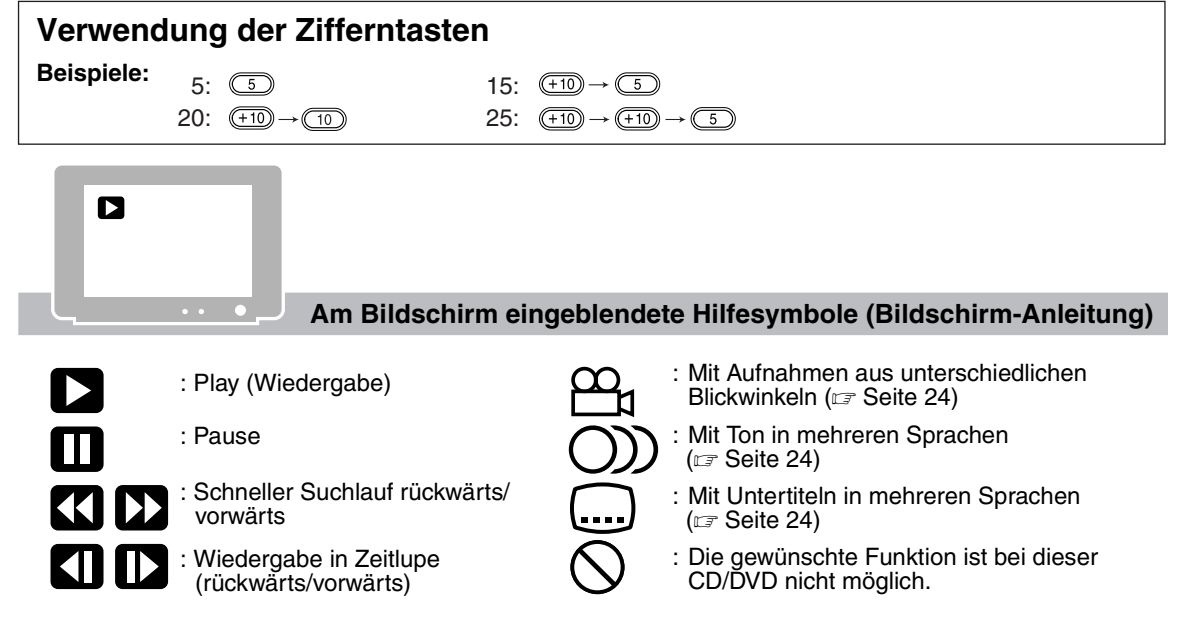

# **Einstellen der Helligkeit der Display-Anzeige (DIMMER)**

#### **Wiederholt die Taste DIMMER drücken.**

• Die eingestellte Helligkeit wird gespeichert, auch wenn das Gerät ausgeschaltet wird.

Nachstehende Funktionen können bei allen Bildquellen ausgeführt werden.

# **Einstellen der Lautstärke**

# **Die Taste AUDIO VOL +/– drücken.**

#### *HINWEIS*

*Die Lautstärke kann auch über den Drehregler VOLUME am Gerät selbst eingestellt werden.*

# **Einstellen der Tonqualität**

**Baß: Drücken Sie BASS +/–. Hoch: Drücken Sie TREBLE +/–.**

# **Ton vorübergehend ausschalten (MUTING)**

# **Drücken Sie die Taste MUTING.**

- Der Tonausgang in Richtung Lautsprecher, Kopfhörer und Subwoofer wird stumm geschaltet.
- Zum erneuten Einschalten des Tons die Taste **MUTING** ein zweites mal drücken. Auch wenn das Gerät ausgeschaltet und wieder eingeschaltet wird, wird der Ton wieder aktiviert.

# **Wiedergabe von MP3- und JPEG-CDs**

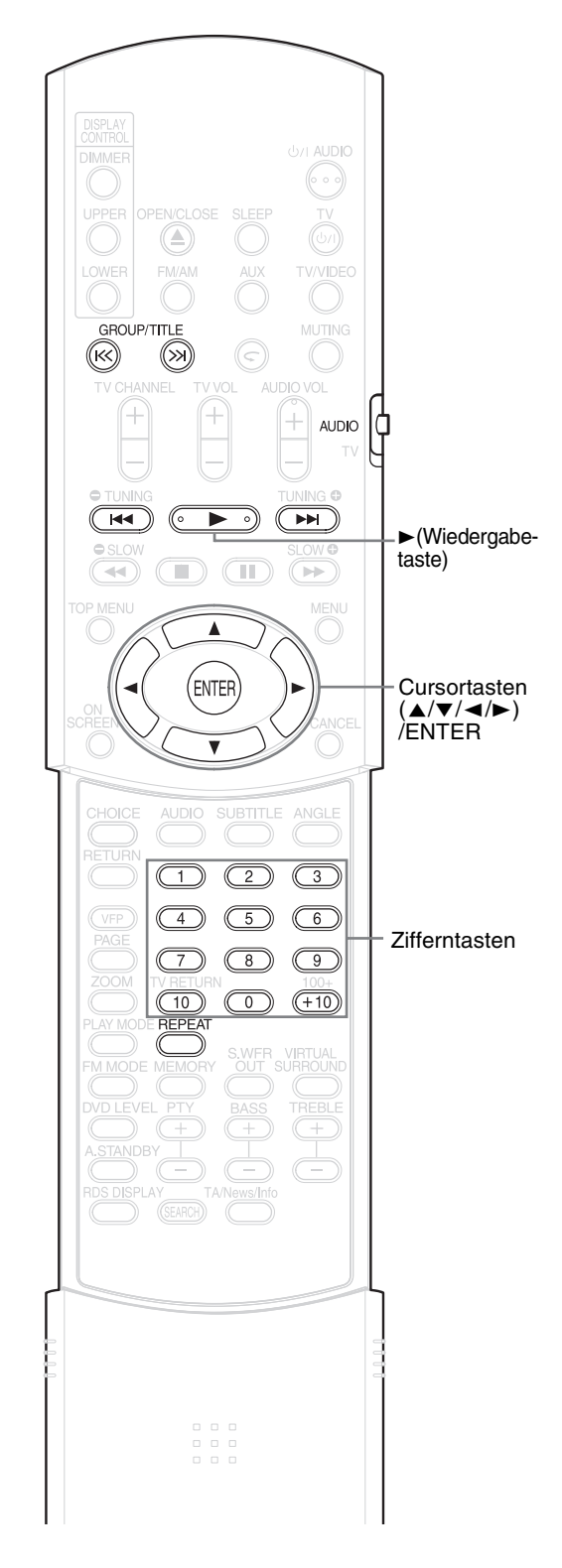

#### *HINWEIS*

*Vor Verwendung der Zifferntasten den Wahlschalter für den Fernbedienungsmodus auf Position* **AUDIO** *stellen.*

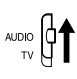

# **Wiedergabe**

### $MP3$  JPEG

Nachstehend wird als Beispiel die Wiedergabe einer MP3-CD beschrieben.

Bei JPEG-CDs steht "Track" in diesem Fall für "Datei".

#### *HINWEIS*

*Beim Abspielen einer CD, die sowohl MP3- als auch JPEG-Dateien enthält, muss die Wiedergabe eines der beiden Formate eingestellt werden (* $\text{I}$  *Seite 29).* 

# **1 CD einlegen.**

Abgelaufene Zeit des aktuell wiedergegebenen Tracks (nur bei MP3). Fernsehbildschirm

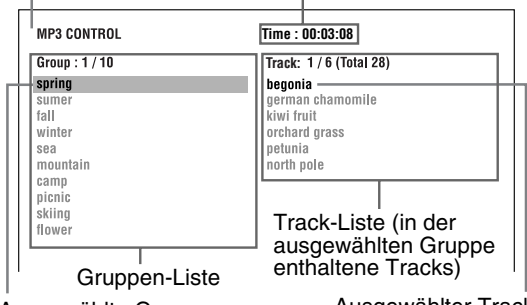

Ausgewählte Gruppe

Ausgewählter Track

- **2** Die Cursortasten ▲/▼ drücken **und eine Gruppe auswählen.**
- **3 Die Cursortaste** 3 **drücken, um zur Track-Liste zu wechseln.**
	- Cursortaste < drücken, um zurück zur Gruppen-Liste zu wechseln.
- **4 Cursortasten** 5**/**/ **drücken, um einen Track auszuwählen.**
- **5** Taste ► (Wiedergabe) oder **ENTER drücken.**

#### *HINWEIS*

- **GROUP/TITLE** K X >> kann bei Schritt 2 ebenfalls *verwendet werden.*
- *In Schritt 4 können auch die Zifferntasten verwendet werden. In diesem Fall müssen Schritte 3 und 5 nicht ausgeführt werden. (Informationen über die Verwendung der Zifferntasten finden Sie auf Seite 15.*
- 4*oder* ¢*können ebenfalls in Schritt 4 verwendet werden. In diesem Fall muss Schritt 3 nicht ausgeführt werden.*

# **Wiedergabe wiederholen**

# MP3 JPEG

# **1 Bei angehaltener CD die Taste REPEAT drücken.**

Jedes Mal, wenn diese Taste gedrückt wird, wechselt die Art der Wiederholung.

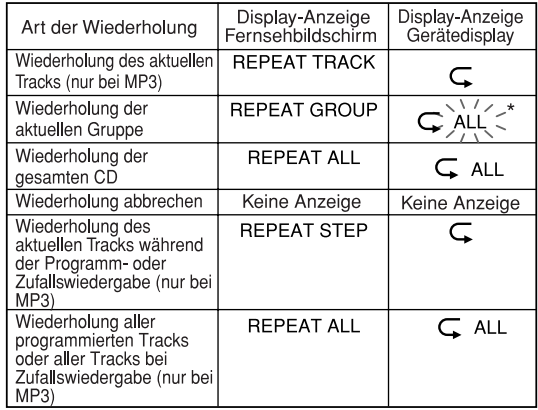

\* > < Anzeige blinkt

# **2** Drücken Sie ► (Wiedergabe).

#### *HINWEIS*

- *Die Art der Wiederholung kann auch während der Wiedergabe gewechselt werden.*
- *Der Wiederholungs-Modus wird automatisch deaktiviert, wenn eine Datei nicht abgespielt werden kann (* $\mathscr{F}$  *Seite 3).*

# **Dia-Show-Wiedergabe**

- Wird bei einer JPEG-CD bei Schritt 5 die Taste  $\blacktriangleright$  (Wiedergabe) gedrückt, werden die Dateien der gewählten Datei fortlaufend wiedergegeben (Dia-Show). Wird die Taste **ENTER** gedrückt, wird nur eine ausgewählte Datei wiedergegeben.
- Die Anzeigezeit einer Datei in der Dia-Show-Wiedergabe beträgt rund 3 Sekunden.
- Wurden alle Dateien wiedergegeben, wird die Wiedergabe automatisch beendet.

# **DVD DVD** VCD SVCD

Wird die Wiedergabe angehalten, so kann die Wiedergabe ab der Stelle, an der sie angehalten wurde, wieder fortgesetzt werden.

Diese Funktion wird als "Resume" bezeichnet.

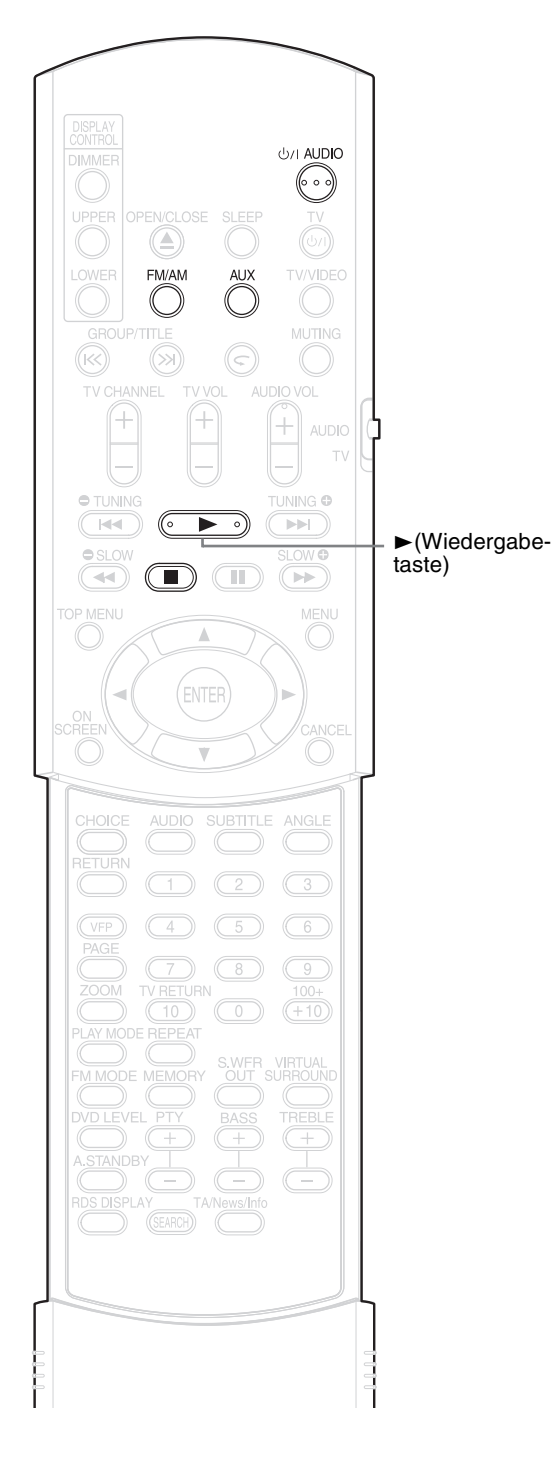

### **Wiedergabe anhalten**

Dazu während der Wiedergabe einen der folgenden Vorgänge ausführen:

Die Taste ■ ein Mal drücken.\*

Die Taste F**AUDIO** drücken, um das Gerät auszuschalten.

FM/AM oder AUX als Bildquelle einstellen.\*

Auch wenn anschließend das Gerät über die Taste F**AUDIO** ausgeschaltet wird, wird die Stelle, an der die Wiedergabe angehalten wurde, gespeichert.

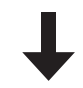

### **Wiedergabe ab der gespeicherten Stelle fortsetzen**

Taste ► (Wiedergabe) drücken.

#### *HINWEIS*

- *Diese Funktion steht bei Programmwiedergabe oder Zufallswiedergabe (Random Playback) nicht zur Verfügung.*
- *Die Stelle, ab der die Wiedergabe wieder beginnt, kann etwas von der Stelle abweichen, an der die Wiedergabe angehalten wurde.*
- *Wird das Menü einer CD/DVD angezeigt, funktioniert die Resume-Funktion nicht.*
- *Die Sprache, die Sprache des Untertitels sowie der gewählte Blickwinkel werden zusammen mit der Anhalteposition abgespeichert.*
- *Die gespeicherte Position wird gelöscht, wenn das CD/DVD-Fach geöffnet wird. Wird während der Wiedergabe die Taste* ■ *gedrückt, wird die Meldung "RESUME" eingeblendet. Wird nun die Taste* 7 *gedrückt, wird die Meldung "RESUME OFF" eingeblendet, und die gespeicherten Daten werden gelöscht.*
- *Werksseitig ist die Funktion Resume aktiviert. Die Funktion Resume kann aber auch deaktiviert werden (* $\subset$  *Seite 30).*

**Wahl der wiederzugebenden Szene**

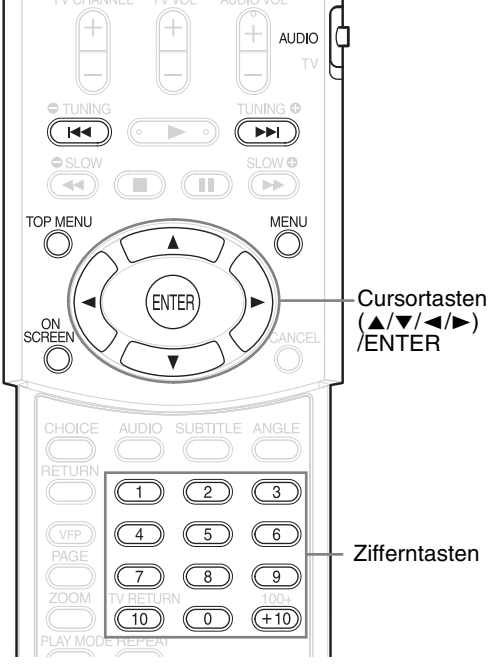

#### *HINWEIS*

*Vor Verwendung der Zifferntasten den Wahlschalter für den Fernbedienungsmodus auf*  AUDIO  $\vert \phi^2 \vert$ *Position* **AUDIO** *stellen.*

# **Wahl über das Menü**

# 

- **1 Bei angehaltener CD/DVD die Taste MENU oder TOP MENU bzw. während der Wiedergabe die Taste drücken\*1.**
	- Das Menü der CD/DVD wird auf dem Bildschirm eingeblendet.
	- Für DVD AUDIOs kann nur **TOP MENU** verwendet werden.
- **2** Die Cursortasten ▲/ $\blacktriangledown$ /▲/ **(nur bei DVD VIDEO oder DVD AUDIO) oder die Zifferntasten drücken, um die wiederzugebende Szene auszuwählen.**
	- Lesen Sie dazu den Abschnitt "Verwendung der Zifferntasten" auf ( $\sqrt{x}$  Seite 15).
	- Umfasst der Menü-Bildschirm mehrere Seiten, die Taste I<<<a>
	die oder <>>
	Die drücken, um zur nächsten Seite zu wechseln (nur bei VCD und SVCD).

# **3 ENTER drücken.**

#### *HINWEIS*

- *\*1 Bei VCD und SVCD kann dieser Vorgang nur ausgeführt werden, wenn die PBC-Funktion deaktiviert ist.*
- *Bei CDs/DVDs ohne Menübildschirm ist dieser Vorgang nicht möglich.*
- *Bei einigen CDs/DVDs beginnt die Wiedergabe,*

*ohne dass die Taste* **ENTER** *gedrückt werden muss.*

# **Einstellen der Zeit (Zeitsuche)**

# **DVD DVD** VCD SVCD CD

**1 Während der Wiedergabe zwei Mal die Taste ON SCREEN drücken\*2.**

Die Menüleiste wird eingeblendet  $(x)$  Seite 28).

- **2 Die Cursortasten** 2**/**3 **drücken**  und <sub></sub>→ wählen.
- **3 ENTER drücken.**

### **4 Die Zeit\*3 über die Zifferntasten (1-9, 0) eingeben.**

**Beispiel**: Wenn eine DVD VIDEO ab der Stelle (0 Stunden) 23 Minuten 45 Sekunden, abgespielt werden soll, drücken Sie die Tasten in folgender Reihenfolge:

 $\begin{array}{ccc} \hline \textcircled{1} & \rightarrow & \textcircled{2} \rightarrow & \textcircled{3} \rightarrow & \textcircled{4} \rightarrow & \textcircled{5} \end{array}$ 

"Minuten" und "Sekunden" müssen nicht eingegeben werden.

• Falls falsche Zahlen eingegeben wurden, Cursortaste < drücken, um die Zahlen zu löschen. Anschließend die Zahl erneut eingeben.

# **5 ENTER drücken.**

Zum Ausblenden der Menüleiste die Taste **ON SCREEN** drücken.

#### *HINWEIS*

- *Diese Funktion steht bei DVD VIDEO, bei denen keine Zeitinformation aufgezeichnet ist, nicht zur Verfügung.*
- *Diese Funktion steht bei Programmwiedergabe oder Zufallswiedergabe (Random Playback) nicht zur Verfügung.*
- *\*2 Bei CDs kann dieser Vorgang jederzeit ausgeführt werden. Bei VCDs und SVCDs ist dies nur möglich, wenn die CD angehalten ist bzw. während der Wiedergabe ohne PCB-Funktion.*
- *\*3 Bei einer DVD VIDEO beginnt die Zeitsuche immer ab dem Anfang des Titels, bei einer DVD AUDIO immer ab dem Anfang des gerade wiedergegebenen Tracks. Bei VCDs, SVCDs und*

*CDs funktioniert die Zeitsuche wie folgt:*

- *Ist die CD angehalten, beginnt die Zeitsuche ab dem Anfang der CD.*
- *Wird die CD abgespielt, beginnt die Zeitsuche ab dem Track, der gerade wiedergegeben wird.*

# **Programmwiedergabe/Zufallswiedergabe**

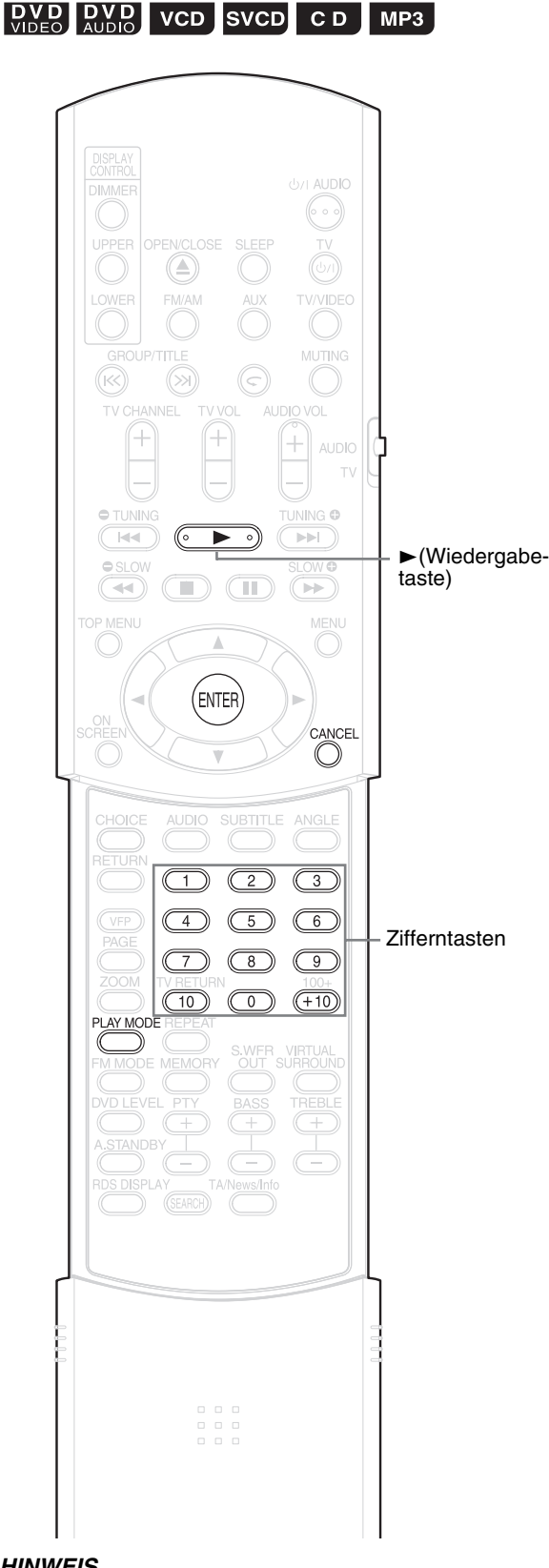

# **Wiedergabe der CD/ DVD in der gewünschten Reihenfolge (Programmwiedergabe)**

Es können bis zu 99 Tracks oder Kapitel programmiert werden. Ein Track bzw. Kapitel kann dabei auch mehrmals programmiert werden.

# **1 Bei angehaltener CD/DVD wiederholt die Taste PLAY MODE drücken. Am Gerätedisplay wird die Meldung "PRGM" angezeigt.**

"PRGM" steht als Abkürzung für PROGRAM. **Beispiel**: DVD VIDEO

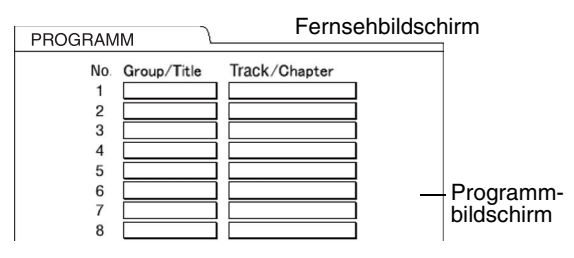

# **2 Den Anweisungen am Fernsehbildschirm folgen, um ein eigenes Programm zu erstellen.**

Lesen Sie dazu den Abschnitt "Verwendung der Zifferntasten" auf ( $\text{C}$  Seite 15).

- Die einzugebenden Informationen sind dabei je nach Art der CD/DVD unterschiedlich.
	- DVD VIDEO: Titel und Kapitel
	- VCD, SVCD, CD: Tracks
	- DVD AUDIO, MP3: Gruppen und Tracks
- Um das Bonusmaterial auf einer DVD AUDIO auszuwählen, gehen Sie zunächst wie unter "Wiedergabe des Bonusmaterials" auf Seite 27 beschrieben vor, um die Anzeige "BONUS" auszublenden.
- Übersteigt die Anzahl der Tracks oder Kapitel 99 Stück, wird die Meldung "FULL" angezeigt.
- Bei CD, SVCD und VCD wird, wenn die Gesamtwiedergabezeit 9 Stunden 59 Minuten 59 Sekunden übersteigt, die Meldung "--:--" im Display angezeigt (es ist jedoch möglich, mit der Programmierung fortzufahren).

# *HINWEIS*

*Vor Verwendung der Zifferntasten den Wahlschalter für den Fernbedienungsmodus auf Position* **AUDIO** *stellen.*

#### **Zur Programmierung über das Gerätedisplay wie folgt vorgehen:**

- (1) Über die Zifferntasten eine Gruppe bzw. einen Titel auswählen. Im oberen Display-Bereich erscheint beispielsweise die Meldung: T2 C--
- (2) Über die Zifferntasten eine Track- bzw. Kapitel-Nummer auswählen. Im oberen Display-Bereich erscheint beispielsweise die Meldung: T2 C3
	- Lesen Sie dazu den Abschnitt "Verwendung der Zifferntasten" auf  $(x \in \text{Seite } 15)$ .
	- Die Programm-Nummer wird im unteren Display-Bereich eingeblendet (Beispiel: "P2").
- (3) Zur weiteren Programmierung die obenstehenden Schritte (1) und (2) wiederholen. Anschließend mit Schritt 3 fortfahren.

#### *HINWEIS*

• *(Nur für DVD VIDEOs, DVD AUDIOs und MP3s) Wenn Sie* **ENTER** *drücken anstatt eine Track- bzw. Kapitel-Nummer zu bestimmen, wird die Meldung "ALL" angezeigt, und alle Tracks bzw. Kapitel in der gewählten Gruppe/dem gewählten Titel werden programmiert.*

# **3 Taste** 3 **(Wiedergabe) drücken.**

- Wenn Sie mit der normalen Wiedergabe fortfahren möchten, drücken Sie bei angehaltener CD/DVD wiederholt die Taste **PLAY MODE**, bis am Gerätedisplay die Meldung "NORMAL" angezeigt wird. Die programmierte Reihenfolge wird dadurch nicht gelöscht.
- Die programmierte Reihenfolge wird gelöscht, wenn
	- Die Taste **CANCEL** gedrückt wird, bis im Display mit der Programmwahl die Meldung "CLEAR!" angezeigt wird. (Wird die Taste **CANCEL** kurz gedrückt und wieder losgelassen, werden die Programme nacheinander gelöscht.)
	- Das CD/DVD-Fach geöffnet wird.
	- Das Gerät ausgeschaltet wird.

# **Wiedergabe der CD/ DVD in zufälliger Reihenfolge (Zufallswiedergabe)**

- **1 Bei angehaltener CD/DVD wiederholt die Taste PLAY MODE drücken. Am Gerätedisplay wird die Meldung "RANDOM" angezeigt.**
	- Die Meldung "ZUFALLSWIEDERGABE" wird auch am Fernsehbildschirm eingeblendet.

# **2 Taste ►** (Wiedergabe) drücken.

- Jedes Kapitel bzw. jeder Track wird nur einmal wiedergegeben.
- Wenn Sie mit der normalen Wiedergabe fortfahren möchten, drücken Sie bei angehaltener CD/DVD wiederholt die Taste **PLAY MODE**, bis am Gerätedisplay die Meldung "NORMAL" angezeigt wird.
- Die Zufallswiedergabe wird gestoppt, wenn
	- Das CD/DVD-Fach geöffnet wird.
	- Das Gerät ausgeschaltet wird.
- Die Wiedergabe springt auch dann nicht zum vorhergehenden Track zurück, wenn die Taste I<< während der Zufallswiedergabe wiederholt gedrückt wird (die Wiedergabe springt dann zum Anfang des aktuell wiedergegebenen Kapitels bzw. Tracks zurück).

# **Wiedergabe wiederholen**

**22Deutsch**

#### Hinweise zur wiederholten Wiedergabe von MP3 und JPEG-Dateien finden Sie auf Seite 17.

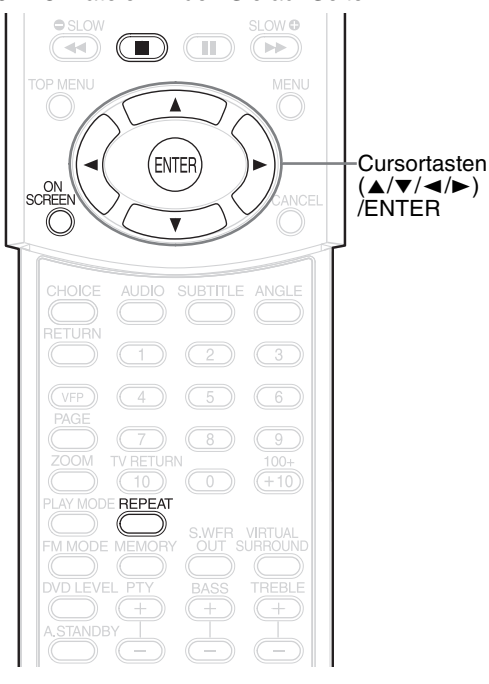

# **Wiederholung von Titel/ Kapitel/Gruppe/Track/ allen Tracks (REPEAT)**

# **DVD DVD** VCD SVCD CD

# **1 Während der Wiedergabe die Taste REPEAT drücken.**

Jedes Mal, wenn diese Taste gedrückt wird, wechselt die Art der Wiederholung.

#### **Beispiel:**

CHAP

Fernsehbildschirm Anzeige am Gerätedisplay C

#### DVD VIDEO

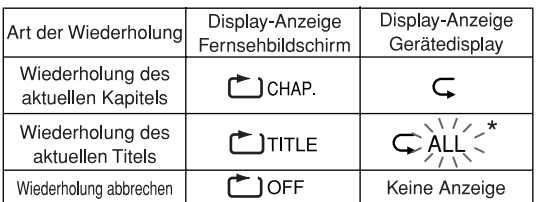

#### DVD AUDIO

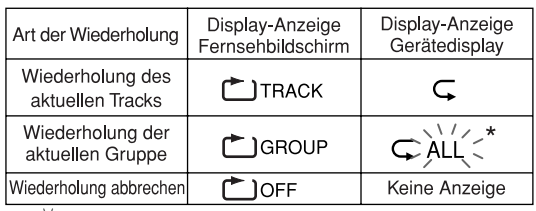

22

#### CD/VCD/SVCD

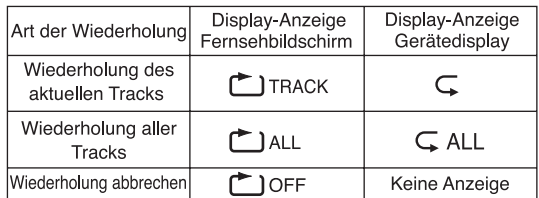

#### *HINWEIS*

- *Bei DVD AUDIO und CD kann dieser Vorgang jederzeit ausgeführt werden. Bei VCD und SVCD ist dies nur möglich, wenn die CD angehalten ist bzw. während der Wiedergabe ohne PBC-Funktion.*
- *Die Repeat-Funktion kann auch über die Menü-Leiste eingestellt werden. Informationen hierzu finden Sie unter "Wiederholung eines bestimmten Teils (A-B -Wiederholung)" auf (*<sup>A</sup> *Seite 23).*
- *Die im Gerätedisplay angezeigten Abkürzungen stehen für folgende Bedeutungen:*
	- *TRK : Track (Track)*
	- *CHP : Chapter (Kapitel)*
	- *TI. : Title (Titel)*
	- *GR. : Group (Gruppe)*
- *Bei DVD VIDEO und DVD AUDIO wird der Repeat-Modus aufgehoben, wenn die Signalquelle auf FM/AM oder AUX umgeschaltet wird.*

### **Wiederholung bei Programmwiedergabe/Zufallswiedergabe**

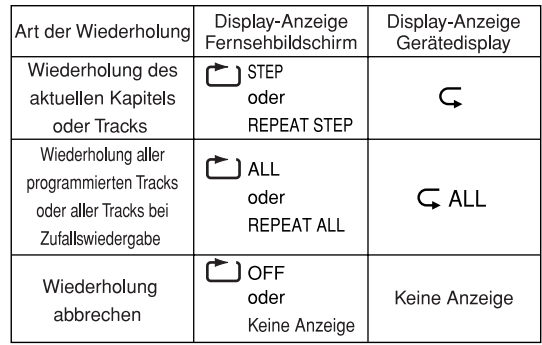

# **Wiederholung eines bestimmten Teils (A-B -Wiederholung)**

# **DVD DVD VCD SVCD CD**

**1 Während der Wiedergabe zwei Mal die Taste ON SCREEN drücken.**

Die Menüleiste (er Seite 28) wird eingeblendet.

- **2 Die Cursortasten** 2**/**3 **drücken**  und <u>ಲಂ</u>್ | wählen.
- **3 ENTER drücken.**
- **4 Die Cursortasten** 5**/**/ **drücken, um die Meldung**  OFF A B **anzuzeigen.**

In diesem Menüabschnitt können auch andere Repeat-Arten ausgewählt werden. Informationen zu den anderen Repeat-Arten finden Sie unter "Wiederholung von Titel/ Kapitel/Gruppe/Track/allen Tracks (REPEAT)" auf ( $\mathbb{F}$  Seite 22).

- **5 Am Anfang des zu wiederholenden Stücks die Taste ENTER drücken (Festlegen des Punktes A).**
	- In der Menüleiste wird das Symbol Aeingeblendet.
- **6 Am Ende des zu wiederholenden Stücks erneut die Taste ENTER drücken (Festlegen des Punktes B).**
	- In der Menüleiste wird das Symbol A-B eingeblendet. Am Gerätedisplay blinkt das Symbol  $\subset$ , und das Stück zwischen den Punkten A und B wird wiederholt abgespielt.
	- Die wiederholte Wiedergabe des Stücks A-B wird gestoppt, wenn
		- $\bullet$  die Taste  $\blacksquare$  gedrückt wird.
		- gewählt und die Taste **ENTER** A-B zwei Mal gedrückt wird.

#### *HINWEIS*

*Die wiederholte Wiedergabe des Stücks A-B ist nur innerhalb eines Titels oder Tracks möglich. Die Wiederholung des Stücks A-B ist nicht möglich bei PBC-Wiedergabe, Programmwiedergabe, Zufallswiedergabe und wiederholter Wiedergabe.*

# **Weitere wichtige Funktionen**

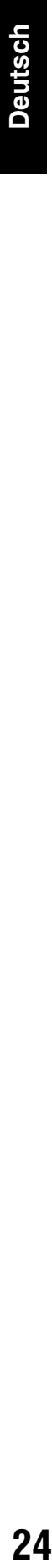

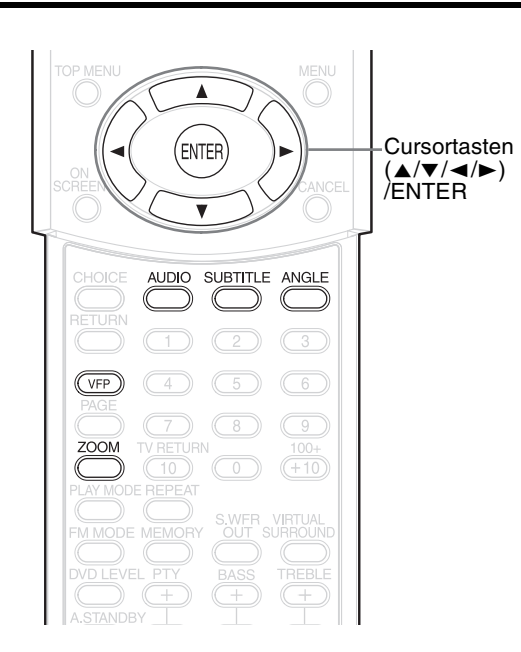

# **Wahl der Untertitel**

# **DVD** SVCD **DVD**

(nur bei Filmen)

**1 Bei Wiedergabe einer CD/DVD, die Untertitel im mehreren Sprachen enthält, die Taste SUBTITLE drücken.**

Beispiel: **Fernsehbildschirm** 

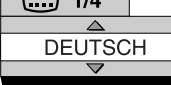

- Jedes Mal, wenn diese Taste gedrückt wird, werden die Untertitel an- bzw. ausgeschaltet.
- **2 Zur Auswahl der Sprache des Untertitels die Cursortasten**  5**/**/ **drücken.**
	- Informationen zu Sprachcodes wie etwa "AA" finden Sie unter "Sprachcodes" auf  $(x \in \text{Seite } 41)$ .
	- Die Art der Anzeige der Untertitel-Sprachen kann je nach CD/DVD unterschiedlich sein.

# **3 Ein paar Sekunden warten, oder ENTER drücken.**

# *HINWEIS*

- *Die Bedienung kann auch über die Menüleiste erfolgen (* $\mathbb{Z}$  *Seite 28).*
- *Bei einer SVCD wird jedes Mal, wenn die Taste*  **SUBTITLE** *in Schritt 1 gedrückt wird, zwischen der Art des Untertitels und ON/OFF hin- und hergewechselt.*

# **Wahl der Audiosprache**

# **DVD DVD** VCD SVCD

**1 Während der Wiedergabe einer CD/DVD die Untertitel in mehreren Audiosprachen enthält, die Taste AUDIO drücken.**

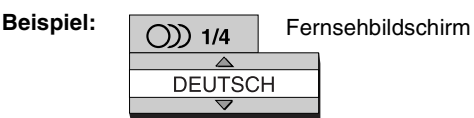

- Jedes Mal, wenn diese Taste gedrückt wird, wechselt die Audiosprache. Die Audiosprache kann auch über die Cursortasten ▲/▼ gewechselt werden.
- Informationen zu Sprachcodes wie etwa "AA" finden Sie unter "Sprachcodes" auf  $(x)$  Seite 41).
- Beim Abspielen einer VCD oder SVCD werden die Meldungen "ST", "L" und "R" angezeigt, die als Abkürzungen für "Stereo", "Klang links" und "Klang rechts" stehen.
- **2 Ein paar Sekunden warten, oder ENTER drücken.**

#### *HINWEIS*

*Die Bedienung kann auch über die Menüleiste erfolgen (* $\subset$  *Seite 28).* 

# **Wahl des Blickwinkels**

#### $\left[\begin{array}{cc}\n\mathbf{D} & \mathbf{V} & \mathbf{D} \\
\mathbf{V} & \mathbf{D} & \mathbf{E}\n\end{array}\right]$

(nur bei Filmen)

**1 Während der Wiedergabe einer Szene, die aus mehreren unterschiedlichen Blickwinkeln aufgenommen wurde, die Taste ANGLE drücken.**

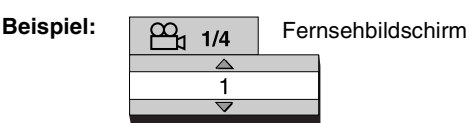

- Jedes Mal, wenn diese Taste gedrückt wird, wird der Blickwinkel gewechselt. Es ist ebenfalls möglich, den Blickwinkel über die Cursortasten **A/** zu wechseln.
- **2 Ein paar Sekunden warten, oder ENTER drücken.**

#### *HINWEIS*

*Die Bedienung kann auch über die Menüleiste erfolgen (* $\sqrt{A}$  *Seite 28).* 

# **Erweiterte Bedienung**

# **Bild vergrößern (ZOOM)**

# $\left[\begin{smallmatrix} D & V & D \\ V & D & E \end{smallmatrix}\right]$  vcd svcd JPEG  $\left[\begin{smallmatrix} D & V & D \\ N & D & E \end{smallmatrix}\right]$

(nur bei Filmen)

- **1 Während der Wiedergabe oder der Pause die Taste ZOOM drücken.**
	- Jedes Mal, wenn diese Taste gedrückt wird, wird das Bild weiter vergrößert.
	- (Für JPEGs) Bei einem Dia-Vortrag können Sie die Bildvergrößerung nicht ändern.
- **2** Über die Cursortasten ▲/▼/◀/ 3 **den zu vergrößernden Bildausschnitt auswählen.**
	- Um mit der normalen Wiedergabe fortzufahren, wählen Sie "OFF" bei Schritt **1**.

# **Anpassen der Bildqualität (VFP)**

 $\left[\begin{smallmatrix} D & V & D \\ V & D & E \end{smallmatrix}\right]$   $\left[\begin{smallmatrix} D & V & D \\ R & I & D \end{smallmatrix}\right]$  vcd svcd JPEG

### **1 Während der Wiedergabe oder der Pause die Taste VFP drücken.**

Am Gerätedisplay wird die Meldung "VFP SET" angezeigt, und die aktuellen Einstellungen werden am Fernsehbildschirm eingeblendet.

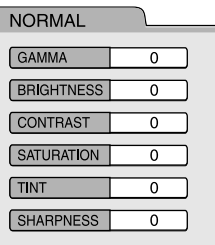

- Gamma: Einstellung der Helligkeit neutraler Farbtöne. Die Helligkeit der hellen und dunklen Bildbereiche bleibt dabei unverändert.
- Schärfe: Einstellung der Bildschärfe.

# **2 Cursortasten**2**/**3 **drücken und wählen Modus VFP wählen.**

• In den meisten Fällen ist "NORMAL" die optimale Einstellung. Bei abgedunkeltem Raum empfiehlt sich die Einstellung "KINO". Wird die Einstellung "NORMAL" bzw. "KINO" gewählt, mit Schritt **7** fortfahren.

- Werden die Einstellungen "BENUTZER 1" oder "BENUTZER 2" gewählt, kann die Bildeinstellung ab Schritt **3** benutzerdefiniert festgelegt werden.
- **3 Durch Drücken der Cursortasten** 5**/**/ **die anzupassende Bildeigenschaft auswählen.**

# **4 ENTER drücken.**

**Beispiel:** Fernsehbildschirm

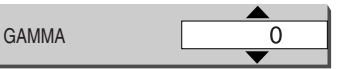

**5 Cursortasten** 5**/**/ **drücken, um den Wert zu ändern.**

# **6 ENTER drücken.**

Um weitere Bildeigenschaften anzupassen, wieder mit Schritt **3** beginnen.

# **7 VFP drücken.**

#### *HINWEIS*

- *Wird einige Sekunden nach Ausführung des Vorgangs keine weitere Einstellung vorgenommen, werden die bisher gemachten Änderungen automatisch abgespeichert.*
- *"VFP" steht als Abkürzung für "Video Fine Processor".*

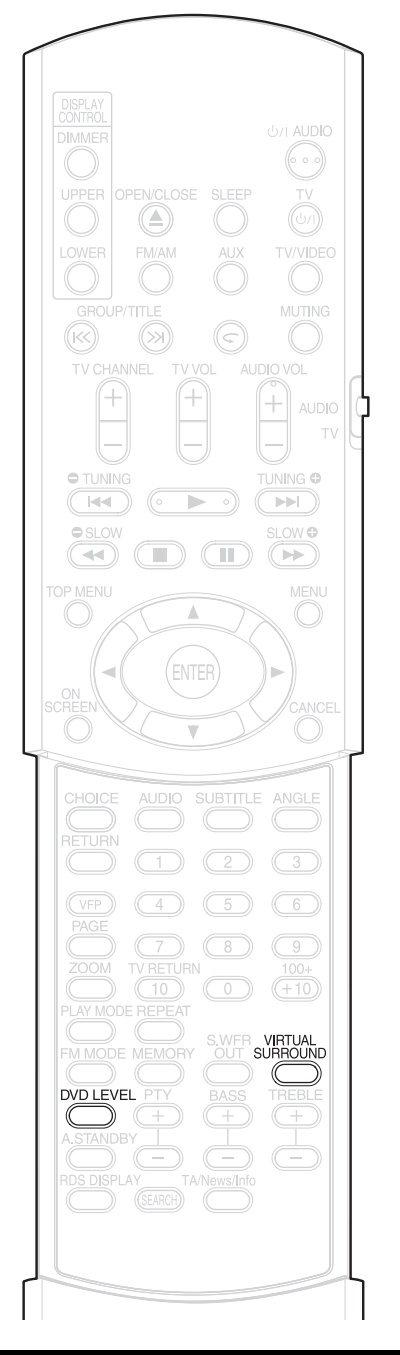

# **Realistischer Klang (VIRTUELL SURROUND)**

# $\begin{bmatrix}$  DVD  $\end{bmatrix}$  VCD SVCD CD MP3

Die beiden Lautsprecher erzeugen einen Effekt, der Surround-Klang ähnelt.

**1 Während der Wiedergabe die Taste VIRTUAL SURROUND drücken.**

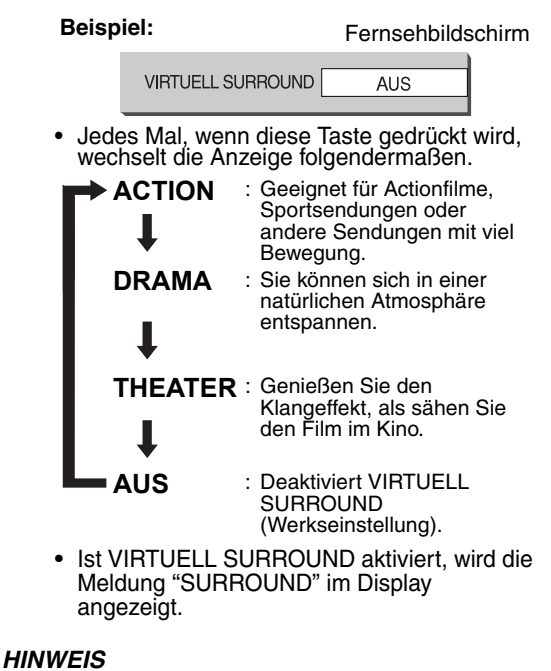

- *Virtuell Surround-Klang ist sowohl bei Lautsprechern als auch bei Kopfhörern möglich.*
- *Wenn ein Geräusch verursacht wird oder der Ton verzerrt wird, stellen Sie VIRTUELL SURROUND auf "AUS".*
- *Bestimmte Typen von DVD AUDIO-Discs können Sie nicht betreiben.*
- *Die Anzeige "V.SUR." im Display steht als Abkürzung für "Virtual Surround".*

# **Einstellen des Wiedergabelevels (DVD-LE**

# **DVD** DVD

Die Klänge auf einer DVD VIDEO und DVD AUDIO sind u.U. auf einem geringeren Level, d.h. mit geringerer Lautstärke aufgenommen als bei anderen CDs/DVDs. Wenn dieser Tonunterschied ausgeglichen werden soll, muss der DVD-Level eingestellt werden.

### **1 Während der Wiedergabe die Taste DVD LEVEL drücken.**

- Jedes Mal, wenn diese Taste gedrückt wird, wechselt der Klanglevel zwischen "NOR" (Normal), "MID" (Mittel) und "HIG" (Hoch).
- Der Klanglevel sollte eingestellt werden, während die DVD läuft.

#### *HINWEIS*

- *Der DVD-Level kann nur während der Wiedergabe einer DVD eingestellt werden.*
- *Auch wenn der DVD-Level geändert wird, wird der Ausgangslevel am digitalen Audio-Ausgang nicht verändert.*
- *Dieser Vorgang kann ausgeführt werden, wenn die CD/DVD angehalten oder auf Pause gedrückt wurde.*

# **Spezifische Funktionen bei DVD AUDIO**

# $\overline{\text{DVD}}$

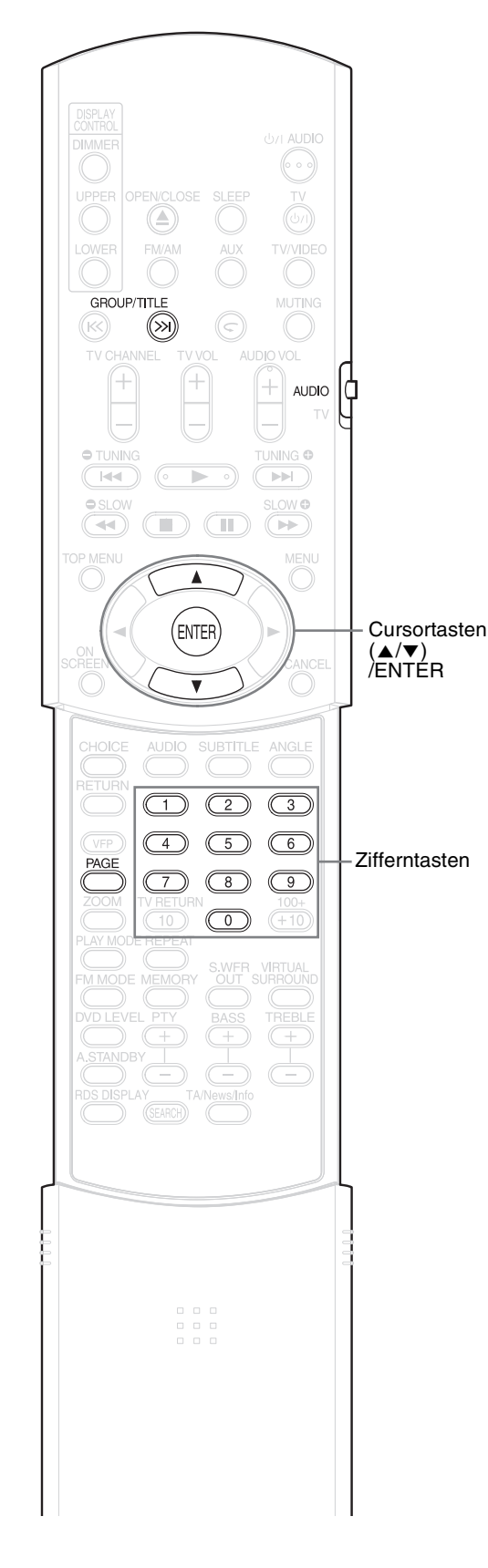

#### *HINWEIS*

*Vor Verwendung der Zifferntasten den Wahl-* $\frac{AUDIO}{2}$   $\frac{1}{4}$ *schalter für den Fernbedienungsmodus auf Position* **AUDIO** *stellen.*

# **Wiedergabe des Bonusmaterials**

Auf einigen DVD AUDIO wurde eine spezielle Gruppe, das sog. "Bonusmaterial" aufgezeichnet.

#### *HINWEIS*

*Dieser Vorgang kann nur ausgeführt werden, wenn am Gerätedisplay die Meldung "BONUS" angezeigt wird.*

**1 Während der Wiedergabe wiederholt die Taste GROUP/ TITLE >>I drücken, um eine Bonusgruppe auszuwählen.**

Am Fernsehbildschirm und am Gerätedisplay wird die Meldung "KEY\_\_\_\_" eingeblendet.

# **2 Geben Sie über die Zifferntasten einen PIN-Code ein (4stellig).**

Die Art der PIN-Eingabe kann je nach DVD unterschiedlich sein.

# **3 ENTER drücken.**

- Wurde der richtige PIN-Code eingegeben, wird die Meldung "BONUS" ausgeblendet und die Wiedergabe des Bonusmaterials beginnt.
- Wurde ein falscher PIN-Code eingegeben, geben Sie bitte die richtige PIN erneut ein.

# **Einzelbilder (B.S.P.)**

Auf einigen DVD AUDIO sind auch Einzelbilder aufgezeichnet. Unter diesen Einzelbildern gibt es auch sog. Browsable Still Pictures, kurz B.S.P. Bei diesen Bildern kann so von Bild zu Bild weitergeschaltet werden, als würde man Seiten umblättern.

#### *HINWEIS*

*Dieser Vorgang ist nur möglich, wenn die Meldung "B.S.P." am Gerätedisplay angezeigt wird.*

### **1 Während der Wiedergabe die Taste PAGE drücken.**

Jedes Mal, wenn diese Taste gedrückt wird, wird um ein Einzelbild weitergeschaltet. Das Umschalten der Bilder kann auch über die Cursortasten  $\triangle/\blacktriangledown$  erfolgen.

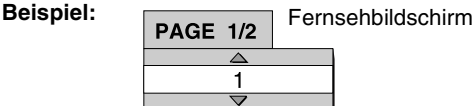

**2 Ein paar Sekunden warten, oder ENTER drücken.**

# **Verwendung der Menüleiste**

# **DVD DVD** VCD SVCD CD

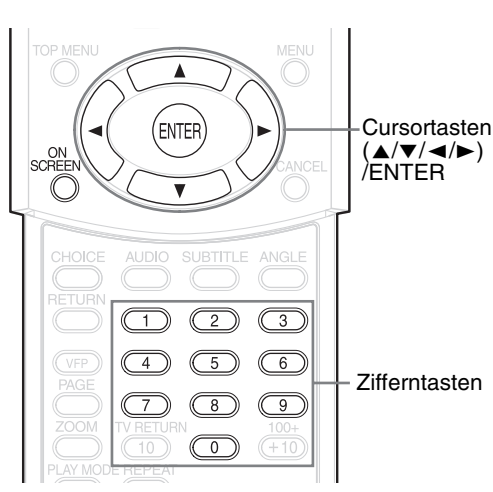

#### *HINWEIS*

*• Vor Verwendung der Zifferntasten den Wahlschalter für den Fernbedienungsmodus auf Position* **AUDIO** *stellen.*

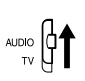

*• Dieser Vorgang ist dann möglich, wenn eine CD/ DVD eingelegt ist. Einige Funktionen funktionieren nicht bei angehaltener CD/DVD.*

### **1 Taste ON SCREEN zwei Mal drücken.**

Am Gerätedisplay wird die Meldung "ON SCREEN" eingeblendet: Am Fernsehbildschirm werden die Statusleiste und die Menüleiste eingeblendet.

#### **Statusleiste**

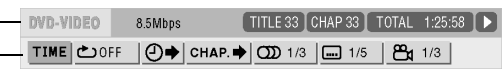

Menüleiste

Hier sehen Sie eine Beispielanzeige einer DVD VIDEO.

**2** Über die Cursortasten ◀/▶ **den gewünschten Eintrag auswählen.**

# **3 ENTER drücken.**

- Die gewählte Funktion kann eingestellt werden. Hinweise zu den Einstellungen und deren Inhalt finden Sie nachstehend unter "Liste der Funktionen".
- Die Funktion, die gerade aktiv ist, wird blau dargestellt.
- Zum Ausblenden der Menüleiste die Taste **ON SCREEN** drücken.

### **Liste der Funktionen**

Bei Funktionen ohne gesonderte Beschreibung zum Auswählen der Funktion die Cursortasten 5**/**/ drücken, und anschließend zur Bestätigung **ENTER** drücken.

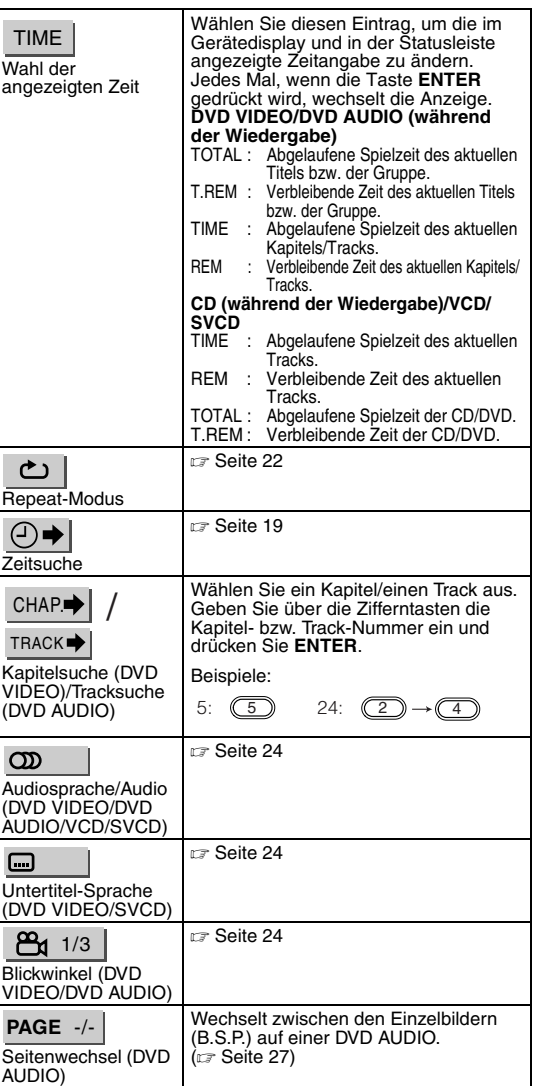

# **Informationen in der Statusleiste**

DVD VIDEO/DVD AUDIO (nachstehend ein Beispiel für DVD VIDEO)

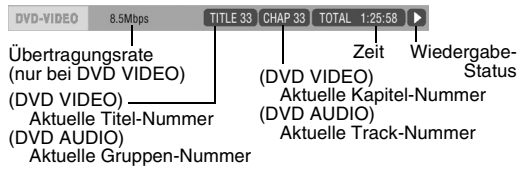

VCD/SVCD/CD (nachstehend ein Beispiel für CD)

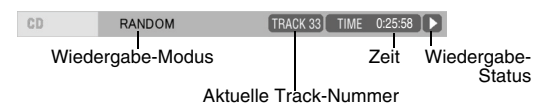

#### *HINWEIS*

*Das Zeichen für den Wiedergabe-Status hat die gleiche Bedeutung wie das Zeichen für die Bildschirm-Anleitung (*<sup>A</sup> *Seite 15).*

# **Erweiterte Bedienung**

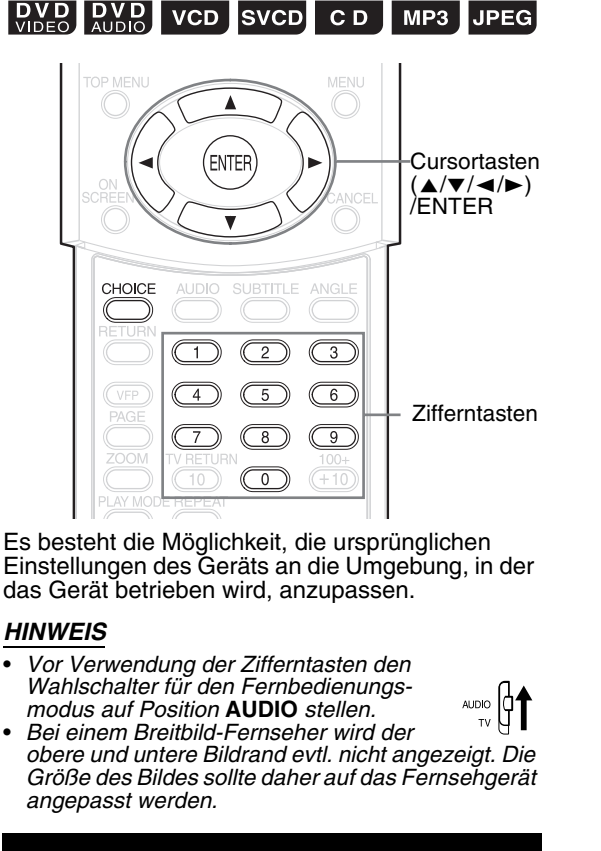

# **Grundlegende Bedienschritte**

- **1 Die Taste CHOICE drücken, wenn die CD/DVD angehalten ist oder keine CD/DVD eingelegt ist (die Meldung "KEINE DISC" wird angezeigt).**
	- Am Gerätedisplay wird die Meldung "SETTING" angezeigt, und am Fernsehbildschirm wird der nachstehende Bildschirm eingeblendet.

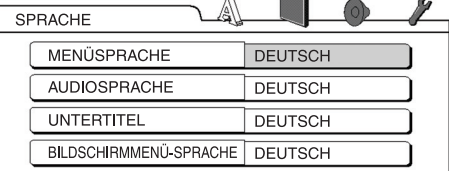

• Folgen Sie den Anleitungen auf dem Fernsehbildschirm.

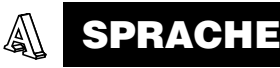

#### *HINWEIS*

- *Ist die ausgewählte Sprache nicht auf der CD/DVD vorhanden, wird die optimale Spracheinstellung der CD/DVD angezeigt.*
- *Informationen zu Sprachcodes wie etwa "AA" finden Sie unter "Sprachcodes" auf (* $\text{I}$  *Seite 41).*

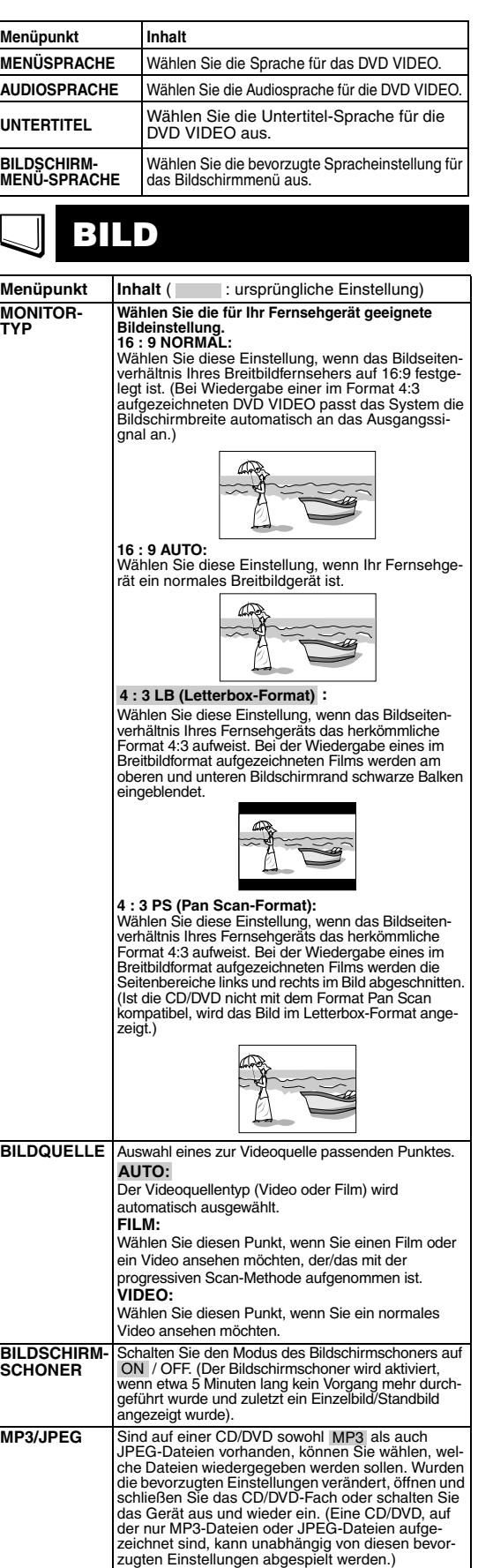

#### $\circledcirc$ **AUDIO**

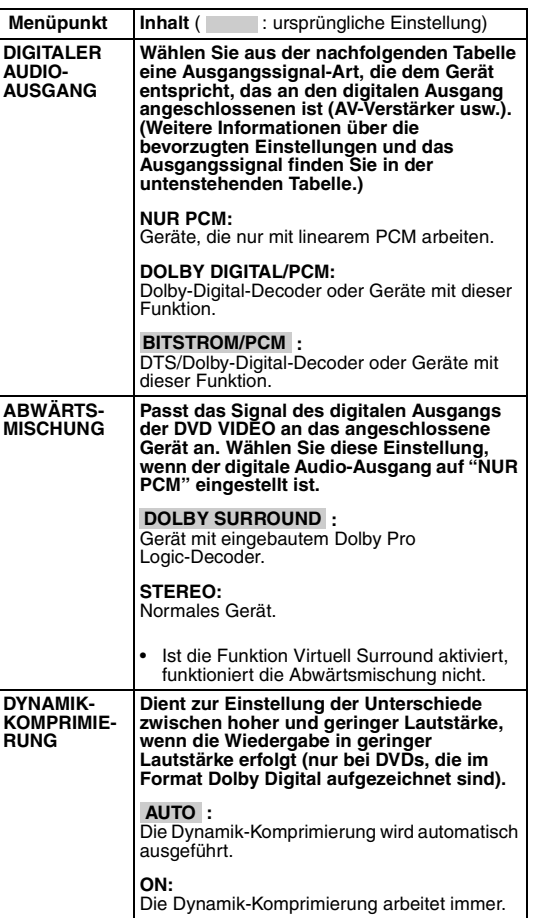

#### $\mathscr{J}$ **SONSTIGES**

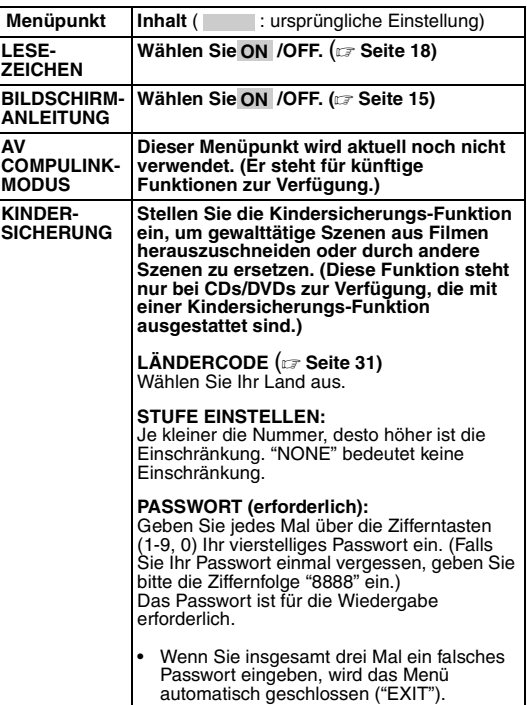

#### **Liste der Beziehungen zwischen bevorzugter Einstellung des DIGITALEN AUDIOAUSGANGS und der Ausgangssignale**

**BILD**

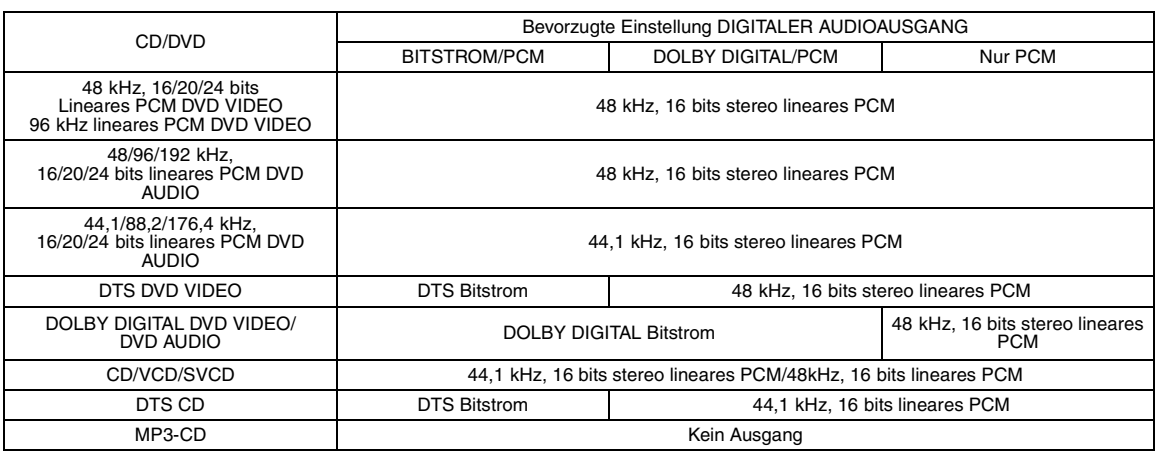

#### *HINWEIS*

*• Bei DVD VIDEO ohne Inhaltsschutz beträgt der Signalausgang am digitalen Audioausgang 20 bit bzw. 24 bit.* 

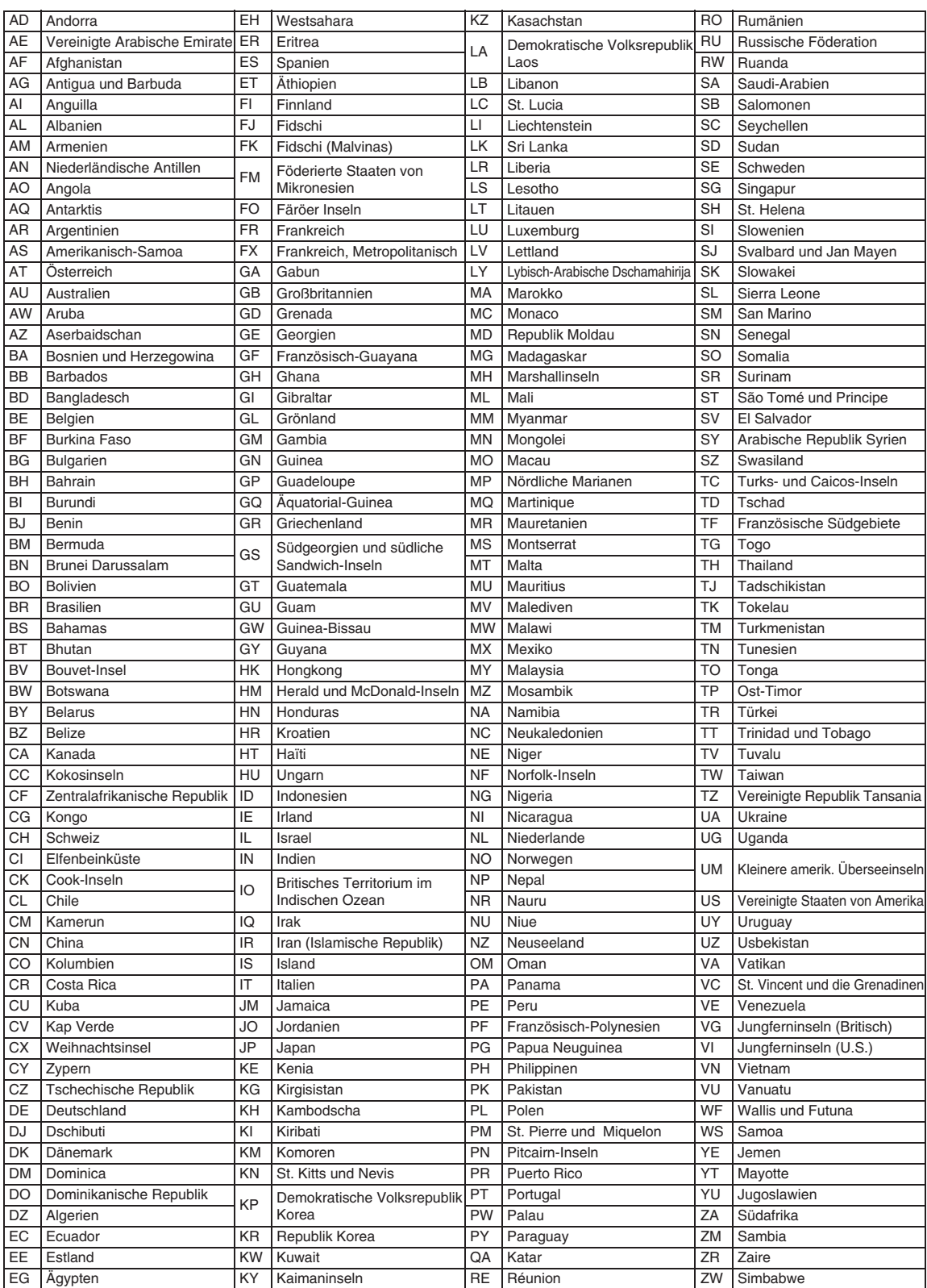

# **Radio hören**

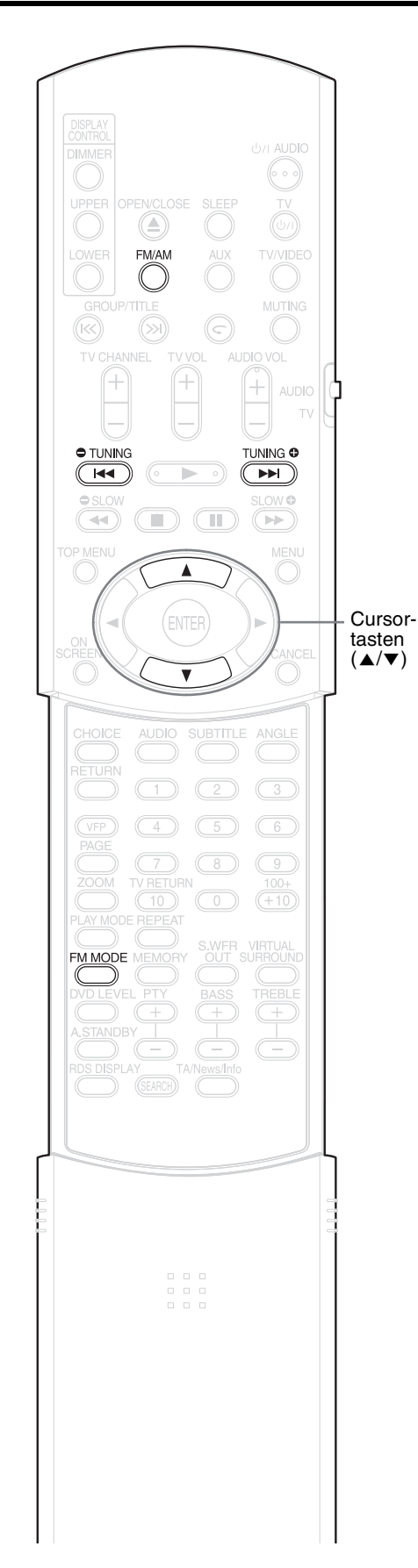

Es kann zwischen FM und AM gewechselt werden.

# **Wahl eines Radiosenders**

# **1 FM/AM drücken.**

Jedes Mal, wenn diese Taste gedrückt wird, wird zwischen FM und AM hin- und hergewechselt.

**Beispiel:**

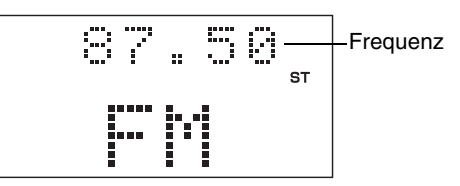

### **2** Die Taste TUNING  $\bullet$  oder **TUNING drücken, um einen Radiosender (Frequenz) auszuwählen.**

#### **Automatische Sendersuche:**

Die Taste **TUNING** Oder

**TUNING** gedrückt halten, bis das Gerät mit der Suche beginnt. Dann die Taste loslassen. Wurde ein Radiosender gefunden, von dem ein ausreichend starkes Signal empfangen wird, hält das System die Suchfunktion automatisch an.

Um die Suchfunktion manuell anzuhalten, die Taste **TUNING** ● oder **TUNING** ● drücken.

#### **Manuelle Sendersuche:**

Jedes Mal, wenn die Taste **TUNING O** oder **TUNING** gedrückt wird, wechselt die Frequenz.

- Wird ein FM-Programm in stereo empfangen, leuchtet das Lämpchen "ST" (Stereo) auf.
- Es ist ebenfalls möglich, den Radiosender über die Cursortasten  $\triangle$ / $\blacktriangledown$  auszuwählen.

#### *HINWEIS*

*Treten im ausgewählten FM-Programm (stereo) zu viele Störgeräusche auf, kann durch Drücken der Taste* **FM MODE** *auf den Modus "Mono" umgeschaltet werden (Lämpchen "MONO" leuchtet). Dadurch wird der Empfang verbessert. Wird die Taste* **FM MODE** *erneut gedrückt oder ein anderer Radiosender eingestellt, wechselt der Empfangsmodus automatisch wieder in den Modus "stereo".*
# **Eingespeicherte Radiosender aufrufen** and Radio hören

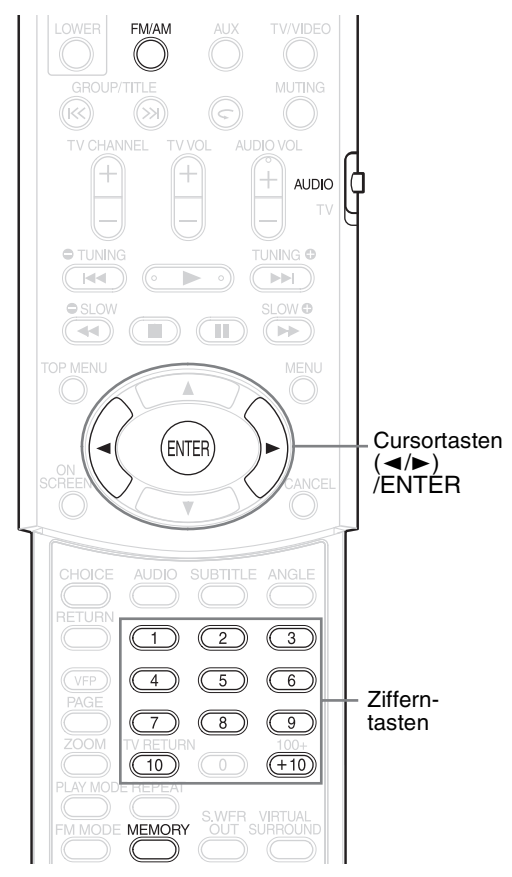

Durch das Einspeichern von Radiosendern im System haben Sie die Möglichkeit, einen Sender schnell aufzurufen.

#### *HINWEIS*

*Vor Verwendung der Zifferntasten den Wahlschalter für den Fernbedienungsmodus auf Position* **AUDIO** *stellen.*

# **Radiosender einspeichern**

Im System können bis zu 30 FM-Radiosender und bis zu 15 AM-Radiosender eingespeichert werden.

**1 Suchen Sie den Radiosender, den Sie einspeichern möchten (weitere Informationen hierzu siehe**  $\text{F}$  **Seite 32).** 

# **2 MEMORY drücken.**

Im Display blinkt etwa 5 Sekunden lang eine Zahlenanzeige (Speichernummer).

- **3 Die Nummer auswählen, unter der der Sender abgespeichert werden soll. Dazu die Cursortasten** 2**/**3 **drücken, solange die Speichernummer blinkt.**
	- Die gewünschte Speichernummer kann auch über die Zifferntasten eingegeben werden.
	- Weitere Informationen hierzu finden Sie unter "Verwendung der Zifferntasten"  $(x \in \text{Seite } 15)$ .

**4 Die Tasten MEMORY oder ENTER drücken, solange die gewählte Speichernummer blinkt.**

> Die Meldung "SET" wird angezeigt und der gewählte Radiosender wird gespeichert.

#### *HINWEIS*

*Durch Abspeichern eines neuen Radiosenders unter einer bereits vergebenen Speichernummer wird der zuvor gespeicherte Sender gelöscht.*

# **Eingespeicherten Radiosender aufrufen**

- **1 Die Taste FM/AM drücken, um entweder FM oder AM einzustellen.**
- **2 Die Zifferntasten drücken, um die Speichernummer des Radiosenders aufzurufen, den Sie einstellen möchten.**

Weitere Informationen hierzu finden Sie unter "Verwendung der Zifferntasten" ( $\equiv$  Seite 15). Es ist ebenfalls möglich, den Sender über die Cursortasten </a> kauszuwählen.

# **RDS (Radio Data System)**

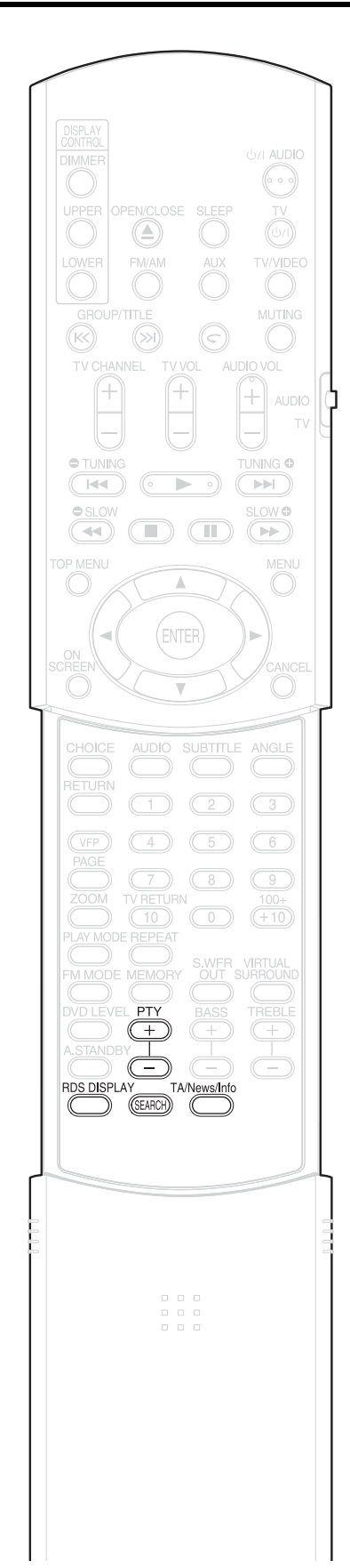

# **Empfang von FM-Radiosendern mit RDS**

Mit RDS (Radio Data System) haben FM-Radiosender die Möglichkeit, neben dem normalen Radioprogramm noch weitere Signale zu senden. So können sie beispielsweise den Namen ihres Radiosenders sowie weitere Informationen über das Programm, über Sportereignisse oder Musikstücke usw. senden.

Wird ein FM-Radiosender eingestellt, der den Dienst RDS anbietet, wird am Gerätedisplay wird die Meldung "RDS" eingeblendet.

#### **Beispiel:**

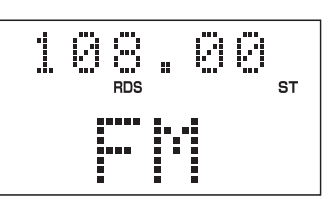

Nachfolgende Arten von RDS-Signalen können mit diesem Gerät empfangen werden.

**PS (Program Service):** Zeigt den Namen des Senders an.

**PTY (Program Type):** Zeigt die Art des gesendeten Programms an.

**RT (Radio Text):** Zeigt Textnachrichten des Senders an.

**Erweiterte Netzwerk-Funktionen:** Siehe Seite 37.

#### *HINWEIS*

*Der Dienst RDS funktioniert u.U. nicht fehlerfrei, wenn die Signale vom Radiosender nicht richtig übertragen werden oder das Übertragungssignal zu schwach ist.*

#### **Alarmfunktion**

Wird ein "Alarm !" (Notfall) Signal von einem Sender empfangen, während ein FM-Radiosender mit RDS-Dienst eingestellt ist, wechselt das System automatisch zu dem Sender, der das "Alarm !"-Signal sendet. Dies ist nicht der Fall, wenn Sie einen Sender eingestellt haben, der den RDS-Dienst nicht anbietet (alle AM- und einige FM-Sender).

# **Ändern der RDS-Informationen**

Wenn Sie einen FM-Radiosender hören, sehen Sie die RDS-Informationen am Gerätedisplay angezeigt.

### **Während der FM-Sender läuft, die Taste RDS DISPLAY wiederholt drücken.**

#### **PS (Program Service):**

Während der Suche wird die Meldung "WAIT PS" eingeblendet. Anschließend wird der Sendername angezeigt. Wird vom Sender kein entsprechendes Signal gesendet, erscheint die Meldung "NO PS".

#### **PTY (Program Type):**

Während der Suche wird die Meldung "WAIT PTY" eingeblendet. Anschließend wird die Art des gesendeten Programms angezeigt. Wird vom Sender kein entsprechendes Signal gesendet, erscheint die Meldung "NO PTY".

#### **RT (Radio Text):**

Während der Suche wird die Meldung "WAIT RT" eingeblendet. Anschließend wird der Sendername angezeigt. Wird vom Sender kein entsprechendes Signal gesendet, erscheint die Meldung "NO RT".

#### *HINWEIS*

- *Benötigt der Radiosender Zeit, um die vom Sender empfangenen RDS-Informationen anzuzeigen, wird u.U. eine der Meldungen "PS", "PTY" oder "RT" am Gerätedisplay eingeblendet.*
- *Werden PS-, PTY- oder RT-Signale am Gerätedisplay angezeigt, kann es passieren, dass bestimmte Sonderzeichen nicht richtig dargestellt werden.*

# **Sendersuche nach PTY-Code (PTY-Suche)**

Einer der Vorteile des Dienstes RDS ist, dass bestimmte Arten von Programmen über den PTY-Code gesucht werden können.

• Die PTY-Suche kann nur bei eingespeicherten Radiosendern genutzt werden.

**1 Ist ein FM-Radiosender eingestellt, die Taste SEARCH drücken.**

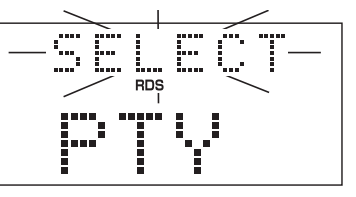

**2 Wenn die Anzeige "SELECT" blinkt, wiederholt die Taste PTY oder PTY drücken, um den gewünschten PTY-Code einzustellen.**

**Beispiel:** Wenn "News" als PTY-Code gewählt ist

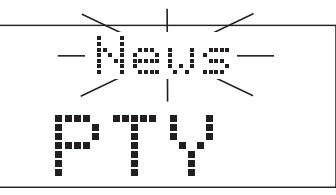

• Informationen über die PTY-Codes finden Sie auf Seite 36.

# **3 SEARCH drücken.**

Während der Suche wird die Meldung "SEARCH" und der gewählte PTY-Code eingeblendet.

**Beispiel:** Wenn "News" als PTY-Code gewählt ist

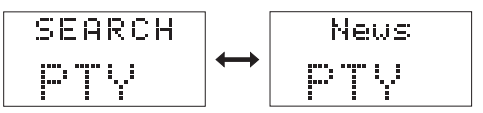

Das System sucht die bis zu 30 eingespeicherten FM-Sender ab und stoppt, wenn es den gesuchten Radiosender gefunden hat. In diesem Fall blinken die gewahlte Frequenz und der PTY-Code. Wird die Taste "SEARCH" gedrückt, während die gewählte Frequenz oder der PTY-Code blinken, setzt das System die Suche automatisch fort. Hören Frequenz und PTY-Code auf zu blinken, oder wird ein anderer Vorgang ausgeführt, stellt das System automatisch den gesuchten Radiosender ein.

**Um die Suche anzuhalten,** die Taste SEARCH drücken.

### **Wird kein Programm mit den gesuchten Kriterien gefunden,** wird die Meldung

"NOTFOUND" am Gerätedisplay eingeblendet,und das System stellt wieder den zuletzt empfangenen Radiosender ein.

#### PTY-Codes:

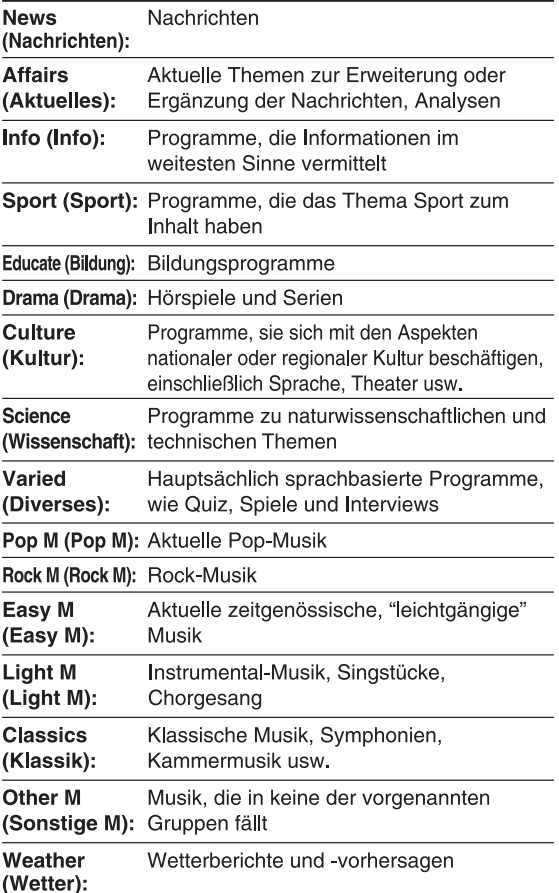

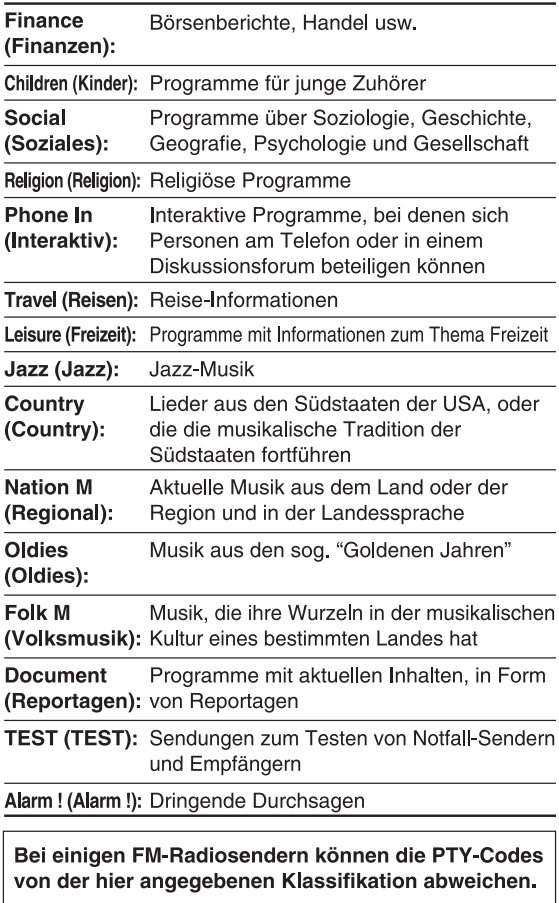

**Deutsch** 

# **Zeitweises Umschalten auf eine beliebige Programm-Art**

Ist ein Sender eingestellt, der RDS unterstützt, ermöglichen es die erweiterten Netzwerk-Funktionen (Enhanced Other Networks) dem System, vorübergehend zum Programm eines anderen Radiosenders umzuschalten, wenn dort bestimmte Informationen gesendet werden (Nachrichten, Verkehrsdurchsagen usw.).

• Die erweiterten Netzwerk-Funktionen können nur bei eingespeicherten Radiosendern genutzt werden.

#### **1 Drücken Sie, während ein FM-Sender mit RDS-Funktion läuft, die Taste TA/News/Info.**

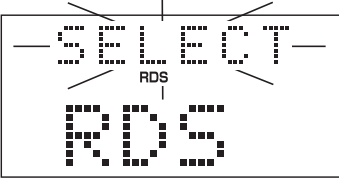

**2 Wenn die Anzeige "SELECT" blinkt, wiederholt die Taste PTY E** oder PTY arücken, um **den gewünschten Typ von erweiterten Netzwerk-Daten einzustellen.**

**Beispiel:** Wenn "News" als Datentyp gewählt ist

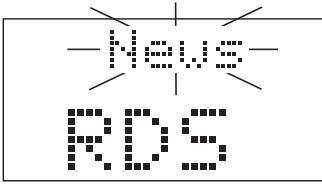

- **TA:** Verkehrsdurchsagen (Traffic announcement)
- News: Nachrichten<br>**Info:** Programme, **Info:** Programme, die Informationen im weitesten Sinne vermitteln.
- **OFF:** Die erweiterten Netzwerk-Funktionen werden deaktiviert.

# **3 Die Taste TA/News/Info drücken, wenn der Daten-Typ blinkt.**

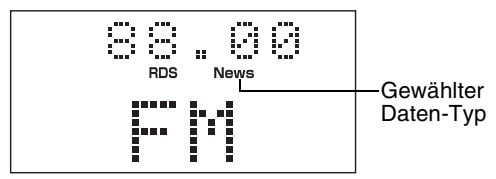

#### So funktionieren die erweiterten Netzwerkfunktionen:

#### FALL 1

#### Falls kein Radiosender das gewählte Programm ausstrahlt:

Das Gerät spielt weiterhin den aktuell eingestellten Sender.

Beginnt ein Radiosender, das ausgewählte Programm auszustrahlen, schaltet das Gerät automatisch zu diesem Sender um. Am Gerätedisplay beginn der Daten-Typ zu hlinken

Ist das Programm zu Ende, schaltet das Gerät zurück zum zuletzt eingestellten Radiosender. Die erweiterte Netzwerk-Funktionen bleiben jedoch aktiv

#### FALL 2

#### Falls ein Radiosender das ausgewählte Programm ausstrahlt:

Das Gerät stellt diesen Sender ein. Am Gerätedisplav beginnt der Daten-Typ zu blinken. Л

Ist das Programm zu Ende, schaltet das Gerät zurück zum zuletzt eingestellten Radiosender. Die erweiterte Netzwerk-Funktionen bleiben jedoch aktiv.

#### **Um die erweiterten Netzwerk-Funktionen zu deaktivieren,** bei Schritt 2 die Einstellung "OFF" wählen.

• Die erweiterten Netzwerk-Funktionen werden auch dann deaktiviert, wenn die die Signalquelle gewechselt wird oder das Gerät ausgeschaltet wird.

#### *HINWEIS*

- *Daten für erweiterte Netzwerk-Funktionen, die von einigen Radiosendern gesendet werden, sind u.U. nicht mit diesem System kompatibel.*
- *Ist ein Programm eingestellt, das über die erweiterten Netzwerk-Funktionen eingestellt wurde, wird der Sender auch dann nicht geändert, wenn ein anderer Netzwerk-Sender ein anderes Programm mit den gleichen erweiterten Netzwerk-Daten ausstrahlt.*
- *Wechselt der Radiosender immer wieder zwischen dem über die erweiterten Netzwerk-Funktionen eingestellten Sender und dem aktuell eingestellten Sender, drücken Sie die Taste TA/ News/Info. Dadurch werden die erweiterten Netzwerk-Funktionen deaktiviert.*

Diese Funktion ist nun aktiviert.

# **Anhören anderer Audio- Auto-Standby Geräte**

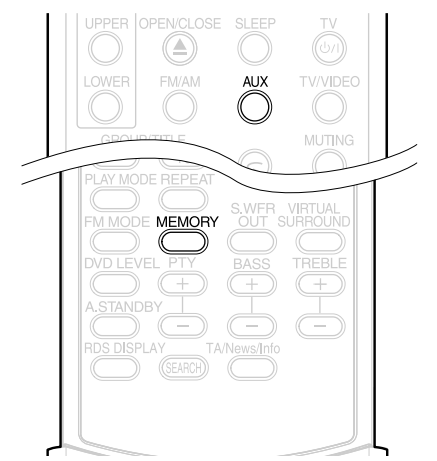

Schließen Sie zunächst das andere Audio-Gerät an dieses Gerät an ( $\text{C}$  Seite 10).

# **1 AUX drücken.**

Die Signalquelle wird auf AUX umgestellt.

**2 Das andere Audio-Gerät bedienen.**

Weitere Informationen hierzu finden Sie in der Bedienungsanleitung des angeschlossenen Gerätes.

### **3 Lautstärke und die Klangqualität des Systems einstellen**  (A **Seite 16).**

**Einstellen der Ton-Eingangsstufe des Audio-Geräts**

Die Klang-Eingangsstufe des an die AUX-Buchse angeschlossenen Audio-Geräts kann eingestellt werden.

**1 Dazu die Taste AUX drücken.** Die Signalquelle wird auf AUX umgestellt.

# **2 Die Taste MEMORY gedrückt halten, bis eine Eingangsstufe angezeigt wird.**

Jedes Mal, wenn diese Taste gedrückt wird, ändert sich die Einstellung wie folgt: STUFE 1: Normaleinstellung.

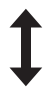

STUFE 2: Wählen Sie diese Einstellung, wenn die Eingangsstufe vom anderen Gerät zu hoch ist und der Ton gestört ist.

**DVD DVD** VCD SVCD CD MP3 JPEG

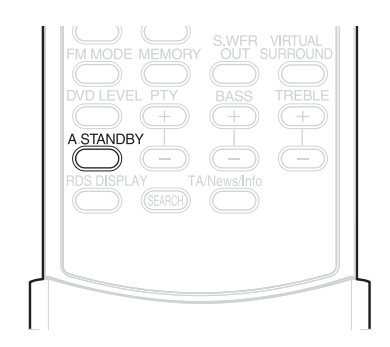

Wird bei angehaltener CD/DVD 3 Minuten lang kein Vorgang ausgeführt, wird das Gerät automatisch ausgeschaltet.

**1 Die Taste A.STANDBY während der Wiedergabe drücken, wenn die CD/DVD angehalten ist oder wenn keine CD/DVD eingelegt ist (die Meldung "KEINE DISC" wird angezeigt).**

"A.S.ON" (Auto Standby On) und "A.STANDBY" leuchten am Gerätedisplay auf.

Ist die CD/DVD angehalten (z.B. nach Ende der Wiedergabe), beginnt die Anzeige "A.STANDBY" zu blinken.

Dies bedeutet, dass das Gerät automatisch nach 3 Minuten abgeschaltet wird, sofern kein anderer Vorgang ausgeführt wird. Zusätzlich beginnt 20 Sekunden, bevor das Gerät ausgeschaltet wird, die Anzeige "POWER OFF" zu blinken.

# **Auto-Standby deaktivieren**

Die Taste **A.STANDBY** drücken.

Die Meldung "A.S.OFF" (Auto Standby Off) wird eingeblendet, und "A.STANDBY" wird am Gerätedisplay ausgeblendet.

#### *HINWEIS*

*Ist als Signalquelle FM/AM oder AUX eingestellt, ist die Funktion Auto-Standby nicht aktiv.*

# **Abschaltautomatik (Sleep Timer) Verriegelung CD/DVD-Fach**

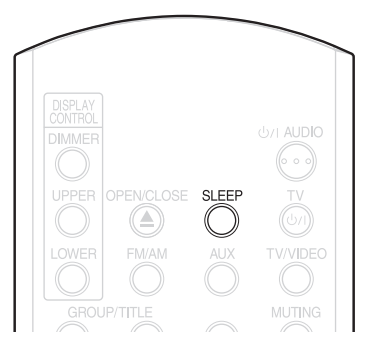

Ist die voreingestellte Zeit verstrichen, schaltet sich das Gerät automatisch aus.

# **Drücken Sie die Taste SLEEP.**

Jedes Mal, wenn diese Taste gedrückt wird, wechselt die am Gerätedisplay (in Minuten) angezeigte Zeit.

> **Beispiel**: Der Sleep Timer ist auf 60 Minuten eingestellt

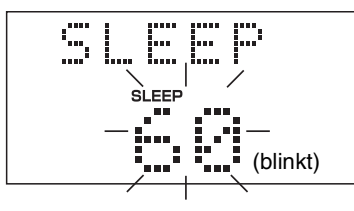

Der Sleep Timer wird in ein paar Sekunden automatisch gespeichert, und die Anzeige wird ausgeblendet.

#### *HINWEIS*

*Ist der Sleep Timer eingestellt, dunkelt sich das Display automatisch ab.*

# **Ändern der Zeiteinstellung**

Zum Ändern der Zeiteinstellung wiederholt die Taste **SLEEP** drücken.

# **Bestätigen der Zeiteinstellung**

Die Taste **SLEEP** ein Mal drücken, wenn der Sleep Timer eingestellt ist.

### **Ausschalten**

Wiederholt die Taste **SLEEP** drücken, bis die Meldung "OFF" eingeblendet wird.

#### *HINWEIS*

*Der Sleep Timer wird auch dann deaktiviert, wenn das Gerät ausgeschaltet wird.*

Es besteht die Möglichkeit, das CD/DVD-Fach zu verriegeln, um das Auswerfen der CD/DVD zu verhindern.

# **Einstellung**

Das Gerät ausschalten. Die Taste ■ (Anhalten) am Gerät gedrückt halten, und die Taste  $\triangle$  (Öffnen/ Schließen) drücken. Am Gerätedisplay wird die Meldung "LOCKED" eingeblendet.

# **Ausschalten**

Dazu genauso wie beim Einschalten vorgehen (siehe oben). Am Gerätedisplay wird die Meldung "UNLOCKED" eingeblendet.

# **Fehlerbehebung**

Falls Probleme oder Funktionsstörungen am Gerät auftreten, sollten Sie zunächst die nachfolgenden Punkte überprüfen, bevor Sie sich an das JVC Service-Center wenden:

# **Stromzufuhr**

- 7 **Das Gerät lässt sich nicht einschalten.**
	- Das Stromkabel ist nicht richtig mit dem Gerät oder mit der Steckdose verbunden.  $\rightarrow$  Schließen Sie das Stromkabel richtig an.  $(x)$  Seite 11)

# **Bedienung**

- 7 **Die Tasten lassen sich nicht bedienen.** • Bei einigen CDs/DVDs sind bestimmte Funktionen nicht möglich.
- 7 **Die Fernbedienung funktioniert nicht.**
	- Die Trockenzellenbatterien sind leer.
		- $\rightarrow$  Tauschen Sie die Batterien aus.  $(x \in \text{Seite } 6)$
- 7 **Eine CD/DVD kann nicht abgespielt werden.**
	- Bei DVD VIDEOs
		- $\rightarrow$  Überprüfen Sie den Ländercode der DVD.  $(x \in \text{Seite } 3)$
	- Die Meldung "PLAYABLE Err" wird im Display angezeigt. Diese CD/DVD kann auf diesem Gerät nicht abgespielt werden.
		- $\rightarrow$  Überprüfen Sie den CD-/DVD-Typ.  $(\Box \overline{\Box}$  Seite 3)
	- Die Kindersicherung ist eingestellt.  $(x \in \text{Seite } 30)$

# **Bilder**

- 7 **Es wird kein Bild angezeigt.**
	- Das SCART-Kabel ist nicht richtig angeschlossen.  $\rightarrow$   $\sqrt{3}$  Seite 11
- 7 **Das Bild ist gestört.**
	- Zwischen dem Gerät und dem Fernseher ist ein Videorecorder angeschlossen.
		- $\rightarrow$  Schließen Sie das Gerät direkt an den Fernseher an. ( $\sqrt{x}$  Seite 11)

# 7 **Die Bildschirmgröße stimmt nicht.**

- Die Bildschirmgröße ist falsch eingestellt.
	- → Passen Sie die Einstellungen unter "MONITOR-TYP" an das Fernsehgerät an.  $(x \in \text{Seite } 29)$
- 7 **Der Fernsehbildschirm verdunkelt sich.**
	- Der "BILDSCHIRMSCHONER" ist aktiviert.
		- $\rightarrow$  1st der Bildschirmschoner aktiviert. drücken Sie einfach eine beliebige Taste.  $(x)$  Seite 29)

### **Ton**

- 7 **Es ist kein Ton zu hören.**
	- Die Lautsprecher sind nicht richtig angeschlossen.  $\rightarrow \mathbb{F}$  Seite 9
	- Das Ton ist stumm gestellt.  $\rightarrow$   $\sqrt{3}$  Seite 16
	- Im Display wird die Meldung "NO AUDIO" angezeigt. Es handelt sich bei der CD/DVD um eine Raubkopie.
		- $\rightarrow$  Fragen Sie im Laden nach, in dem Sie die CD/DVD gekauft haben.
- Der Ton ist im Vergleich zu Fernsehen oder **Video sehr schwach.**
	- "DVD LEVEL" ist auf "NOR" eingestellt.  $\rightarrow$  Wählen Sie eine andere Einstellung als "NOR". (C Seite 26)
- **PEDER TON 1st gestört.** 
	- Die Lautstärke ist zu hoch.
		- $\rightarrow$  Stellen Sie den Ton leiser. ( $\text{F}$  Seite 16)
- $\blacksquare$  Kein Ton aus dem Subwoofer.
	- "SUB WFR" ist deaktiviert.
		- → Drücken Sie die Taste **S.WFR OUT**, um den Subwoofer einzuschalten.  $(x)$  Seite 10)

# **Radio**

- Der Ton ist gestört./Kein Empfang.
	- Das Antennenkabel ist nicht richtig angeschlossen.
		- $\rightarrow$  Schließen Sie das Antennenkabel richtig an. ( $\sqrt{x}$  Seite 8)

### **Fortsetzung**

- 7 **Es kann nicht auf andere Audiosprachen oder Untertitel-Sprachen umgeschaltet werden.**
	- Die CD/DVD enthält nur eine Sprache.
		- $\rightarrow$  1st nur eine Sprache auf der CD/DVD vorhanden, ist das Umschalten auf andere Sprachen nicht möglich. ( $\text{F}$  Seite 24)
- 7 **Kein Untertitel.**
	- Die CD/DVD enthält keine Untertitel.  $\rightarrow$  A Bei DVD VIDEO ohne Untertitel kann kein Untertitel eingeblendet werden.
	- Die Untertitel-Sprache ist auf "OFF" eingestellt.
		- $\rightarrow$  Wählen Sie eine Sprache aus.  $(x)$  Seite 29)
	- Bei der A-B-Wiederholung wird vor bzw. nach Punkt A oder Punkt B kein Untertitel angezeigt.
- 7 **Die CD/DVD lässt sich nicht auswerfen.**
	- Das CD/DVD-Fach ist verriegelt.  $\rightarrow$   $\sqrt{3}$  Seite 39
- 7 **Im Display wird die Meldung "LR ONLY" angezeigt (bei DVD AUDIO).**
	- Wenn bei dem gerade abgespielten Track die Abwärtsmischung für Mehrkanal-Ton deaktiviert ist, wird der Ton von L und R (links und rechts) direkt ausgegeben. Dies ist keine Funktionsstörung.

#### **Wenn das Gerät trotz dieser Maßnahmen immer noch Funktionsstörungen aufweist**

Zahlreiche Funktionen in diesem Gerät werden über Microcomputer ausgeführt. Führt das Drücken einer Taste also nicht zur normalen Funktion, sollten Sie das Stromkabel ausstecken, einen Moment warten, und das Gerät wieder an die Stromversorgung anschließen.

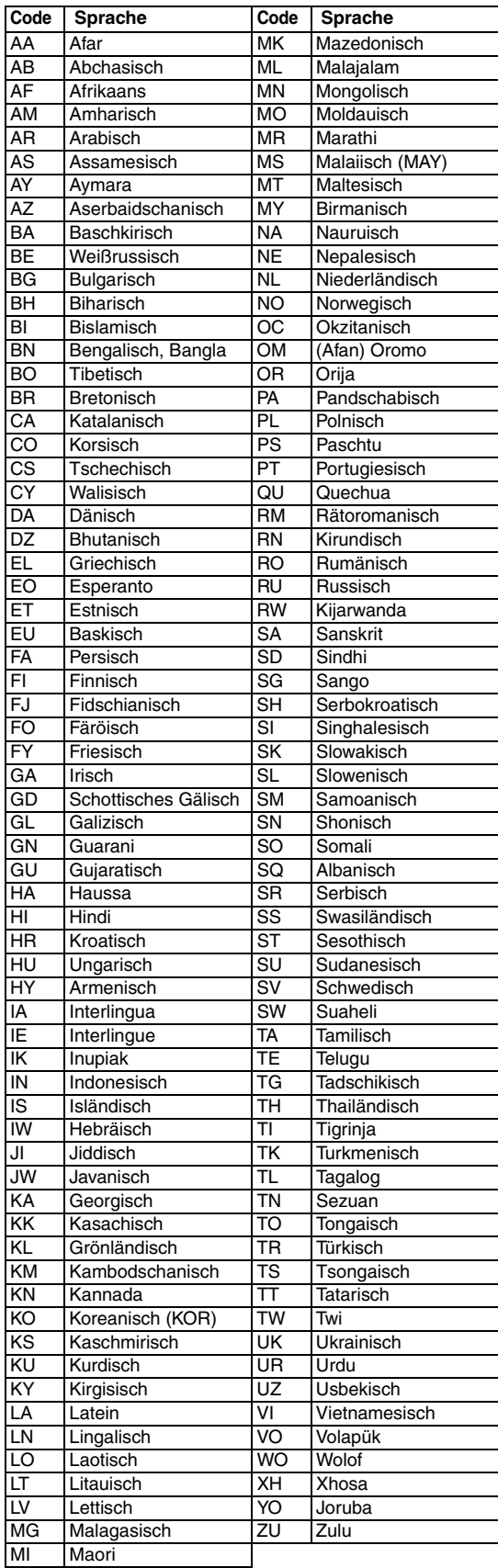

**Sprachcodes**

# **Technische Daten**

#### **Allgemeines**

Stromverbrauch: 24 W (in Betrieb)

Stromversorgung: AC 230 V  $\sim$  , 50 Hz 1 W (in Standby)

Gewicht: Außenabmessungen

# $(B \times H \times T)$ : 232 mm  $\times$  100 mm  $\times$  269 mm

**DVD-Player**

Abspielbare CDs/DVDs: DVD VIDEO, DVD AUDIO, VCD, Super VCD, CD, CD-R/RW (CD-, VCD-, MP3-, JPEG-Format), DVD-R/RW (Video-Format)

#### **Video-Ausgang**

Farbsystem: PAL<br>Horizontale Auflösung: 500 Zeilen Horizontale Auflösung: SCART-Anschluss X1

#### **Audio-Ausgang**

Analoger Tonausgang Lautsprecher  $X2$ Ausgangsleistung (IEC 268-3): 60 W (30 W + 30 W)

Impedanz:  $4 \Omega$  bis 16  $\Omega$ <br>opfhörer X1:  $11 \text{ mW}/32 \Omega$ Kopfhörer  $\times$ 1:<br>Impedanz: Subwoofer  $\times$ 1 500 mVrms/10 k $\Omega$ Digitaler Tonausgang

bei 4  $\Omega$  (10 % Schwellenwert)  $16 \Omega$  bis 1 k $\Omega$ 

Optisch  $\times$ 1:  $-21$  dBm bis  $-15$  dBm

#### **Weitere Ausgänge**

AV COMPU LINK  $\times$ 2 (ø3.5)

#### **Audio-Eingang**

Toneingang: AUX X1

#### **Tuner**

FM-Tuner: Empfangsfrequenz: 87,50 MHz bis

AM-Tuner: Antenne: Externe

#### **Lautsprecher**

Lautsprecher: 8 cm<br>
Belastbarkeit: 30 W Belastbarkeit:  $30 \text{ V}$ <br>Impedanz:  $4 \Omega$ Impedanz:

Abmessungen<br> $(B \times H \times T)$ : Gewicht (je Lautsprecher): 1,6 kg (EX-A1)

Stufe 1:  $250 \text{ mV} / 50 \text{ k}\Omega$ <br>Stufe 2:  $500 \text{ mV} / 50 \text{ k}\Omega$ 500 mV/50 k $\Omega$ 

108,00 MHz Antenne:  $75 \Omega$ - asymmetrisch

Empfangsfrequenz: 522 kHz bis 1629 kHz Antennenbuchse (Dreharmantenne)

Typ: 1-Wege Bass Reflex Magnetisch geschirmt<br>8 cm Konus × 1 Schalldruckpegel: 81 dB/W·m (EX-A1) 82 dB/W・m (EX-P1)

> 120 mm  $\times$  161 mm  $\times$  239 mm 1,9 kg (EX-P1)

Änderungen der technischen Daten und äußeren Aufmachung bleiben jederzeit vorbehalten.

# **Introduction**

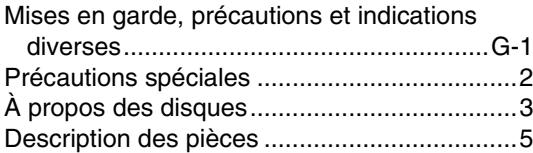

# **Prise en main**

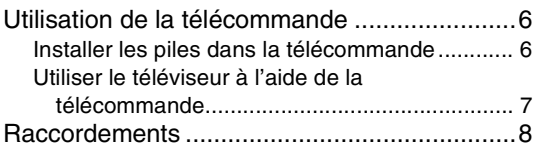

# **Opérations de base**

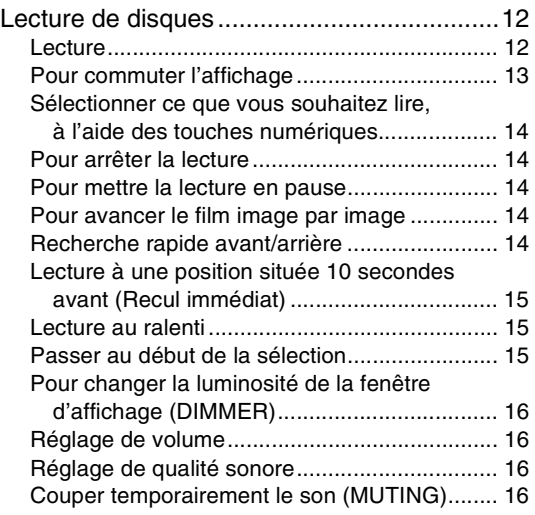

# **Opérations avancées**

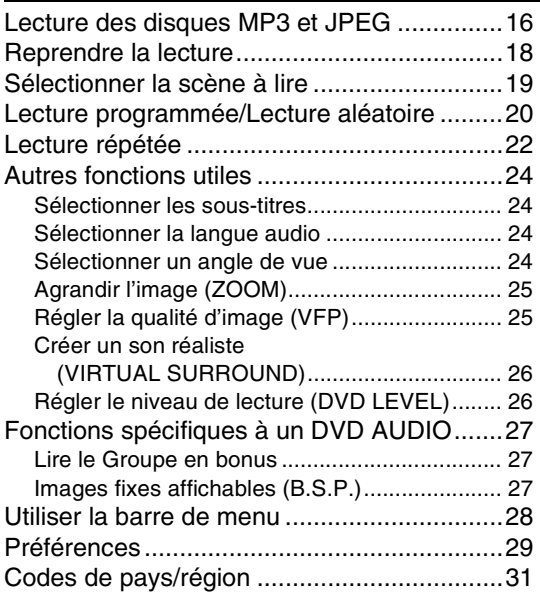

# **Ecouter la radio**

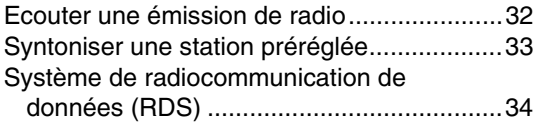

# **Fonctions utiles**

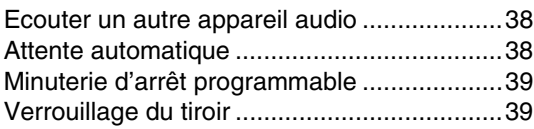

# **Référence**

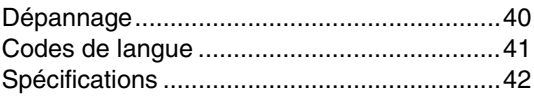

#### **Comment lire ce manuel**

- Les opérations sont décrites principalement en utilisant les touches de la télécommande. S'il y les mêmes marques sur l'unité principale, les touches de cette dernière peuvent également être utilisées.
- Les marques suivantes vous indiquent le type de disque concerné par l'opération.

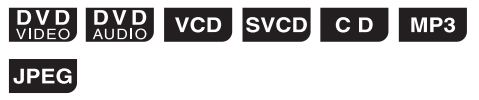

- Les illustrations et les écrans du téléviseur peuvent être différents entre le cas réel et la description.
- "VCD" est une abréviation de "CD Vidéo".
- "SVCD" est une abréviation de "CD Super Vidéo".

### **Remarques concernant le maniement**

#### 7 **Précautions importantes**

#### **Installation du système**

- Sélectionnez un emplacement de niveau, sec, ni trop chaud ni trop froid ; entre 5°C et 35°C.
- Laissez un espace suffisant entre le système et la TV.
- N'utilisez pas le système dans un emplacement sujet à des vibrations.

#### **Câble d'alimentation**

- Ne manipulez pas le câble d'alimentation avec des mains mouillées !
- Une petite quantité d'énergie est toujours consommée lorsque le câble d'alimentation est raccordé à la prise de courant.
- Lorsque vous débranchez le câble d'alimentation de la prise de courant, tirez toujours sur la fiche, jamais sur le câble d'alimentation.

#### **Pour éviter des dysfonctionnements du système**

- Il n'y a pas de pièces utiles pour l'utilisateur à l'intérieur de l'appareil. En cas de problème, débranchez le câble d'alimentation et consultez votre revendeur.
- N'insérez pas d'objet métallique dans le système.
- N'utilisez pas de disque de forme non-standard (comme un cœur, une fleur ou une carte de crédit, etc.) disponible sur le marché, car il peut endommager le système.
- N'utilisez pas de disque avec un ruban adhésif, un autocollant ou de la colle dessus, car il peut endommager le système.

#### Etiquette autocollante

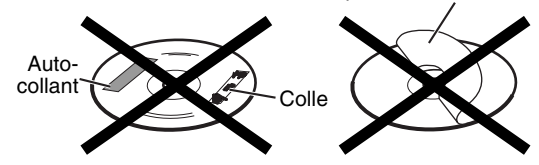

#### **Remarque concernant les droits d'auteur**

Vérifiez les lois en vigueur dans votre pays en matière de droits d'auteur avant d'effectuer un enregistrement à partir de DVD, CD Super Vidéo (SVCD), VCD et CD. L'enregistrement de matériel soumis à des droits d'auteur peut enfreindre des lois en matière de droits d'auteur.

#### **Remarque concernant la protection contre la copie**

Les DVD sont équipés d'un système de protection contre la copie. Lorsque vous connectez le système directement à votre magnétoscope, le système de protection contre la copie s'active, empêchant une lecture en clair de l'image.

#### 7 **Consignes de sécurité**

#### **Évitez l'humidité, l'eau et la poussière**

Ne placez pas le système dans un endroit humide ou poussiéreux.

#### **Évitez les températures élevées**

N'exposez pas le système à la lumière directe du soleil et ne le placez pas à proximité d'une source de chaleur.

#### **Lorsque vous vous absentez**

Lorsque vous partez en voyage ou à toutes autres fins pour une durée prolongée, débranchez le câble d'alimentation de la prise murale.

#### **Laissez l'air circuler librement par les orifices d'aération**

L'obstruction des orifices d'aération peut entraîner une détérioration du système.

#### **Entretien de l'appareil**

Nettoyez le système à l'aide d'un chiffon doux, en respectant les instructions appropriées, notamment sur l'usage de chiffons chimiquement traités. Les produits comme le benzène, les diluants ou autres solvants organiques, dont les désinfectants, sont à proscrire. Ils pourraient être à l'origine d'une déformation ou d'une décoloration.

#### **En cas de pénétration d'un liquide à l'intérieur du système**

Éteignez le système et débranchez le cordon d'alimentation de la prise murale, puis appelez le magasin où vous avez effectué votre achat. L'usage du système en pareil état pourrait provoquer un incendie ou une décharge électrique.

#### 7 **Lorsque de la condensation ou des gouttes d'eau adhèrent à la lentille**

Dans un des cas suivants, de la condensation ou des gouttes d'eau peuvent adhérer à la lentille et empêcher le système de fonctionner correctement :

- Immédiatement après mise en route du chauffage de la pièce
- Lorsque le système est installé dans un local embué Lorsque le système est déplacé rapidement d'un
- emplacement froid à un emplacement chaud

Dans n'importe lequel de ces cas, laissez l'appareil sous tension pendant 1 à 2 heures avant de l'utiliser.

# **Accessoires fournis**

Consultez la liste des accessoires fournis ci-dessous et vérifiez que tout s'y trouve.

Le nombre entre parenthèses représente la quantité des pièces fournies. S'il manque un ou plusieurs éléments, appelez le revendeur immédiatement.

- Télécommande (1)
- Piles (2)
- Antenne FM (1)
- Antenne cadre AM (1)
- Câble d'alimentation (1)
- Cordons des enceintes (2)
- Chiffon (pour essuyer et nettoyer le coffret du hautparleur) (1) (uniquement pour EX-P1)

**•** *Fabriqué sous licence de Dolby Laboratories. "Dolby", "MLP Lossless", et le symbole double-D sont des marques*  commerciales de Dolby Laboratories.<br>"DTS" et "DTS 2.0+DIGITAL OUT" sont des marques déposées de Digital Theater Systems, Inc.<br>Ce produit incorpore une technologie de protection de droits d'auteur qui se trouve protégée par

- 
- *méthodes de certains brevets U.S. et autres droits de propriété intellectuelle détenus par Macrovision Corporation et autres ayants droit. L'utilisation de cette technologie de protection des droits d'auteur est soumise à l'autorisation de Macrovision Corporation et est destinée à des fins de visualisation domestique grand public et autre visualisation*  limitée, à moins d'une autorisation expresse de Macrovision Corporation. Toute tentative de démembrement pour *percer le fonctionnement ainsi que tout autre démontage sont interdits.*

# **Types de disques compatibles**

Ce système a été conçu pour lire les disques suivants : DVD VIDEO, DVD AUDIO, VCD, SVCD, CD

Ce système peut également lire les disques suivants :

- DVD-R/RW finalisés, enregistrés sous format DVD VIDEO.
- Les disques CD-R/RW enregistrés sous les formats suivants
- CD de musique (disques finalisés)
- VCD
- SVCD
- Disques MP3/JPEG enregistrés en format ISO 9660 (pour plus de détails, reportez-vous à "À propos des disques MP3/JPEG")

Notez toutefois que la lecture de certains disques n'est pas toujours possible, et ce en raison des

caractéristiques ou des conditions d'enregistrement des disques, ou d'endommagements ou de taches sur ceuxci.

Seuls les sons pourront être lus des disques suivants :

CD MODE MELANGE CD-G<br>CD-EXTRA CD TEXTE CD-EXTRA

**Les disques que vous pouvez lire :**

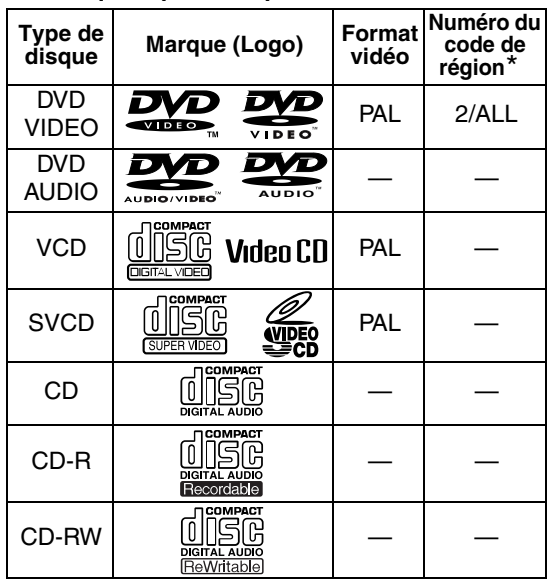

#### **\* Remarque concernant le code de région** Les lecteurs DVD et les DVD VIDEO eux-mêmes sont pourvus d'un numéro de code de région. Ce système peut lire uniquement les DVD VIDEO enregistrés à l'aide d'un système couleur conforme à la norme PAL qui porte le numéro de code de région et le format vidéo mentionnés ci-dessus.

#### **Exemples :**

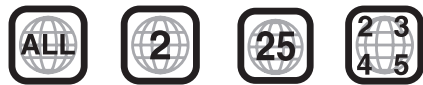

Si vous chargez un DVD VIDEO qui porte un numéro de code de région inadéquat, le message "ERREUR DE CODE REGIONAL" apparaît sur l'écran du téléviseur, et la lecture ne peut démarrer.

**• Sur certains DVD VIDEO, DVD AUDIO, VCD ou SVCD, le fonctionnement réel peut être différent de ce qui est expliqué dans ce manuel. Ceci est dû à la programmation et à la structure du disque. Il ne** 

#### **s'agit pas d'un mauvais fonctionnement du système.**

#### **Disques incompatibles**

Les disques suivants ne peuvent être lus : DVD-ROM, DVD-RAM, DVD-R/RW (enregistrés en format VR), CD-ROM, CD-I (CD-I Ready), Photo CD, SACD, etc.

La lecture de ces disques ne fera que générer du bruit et endommagera les enceintes.

Des disques endommagés et disques de forme spéciale (autres qu'un disque de 12 cm ou 8 cm de diamètre) ne peuvent pas être lus.

#### **À propos des disques MP3/JPEG**

Disques et fichiers MP3/JPEG compatibles

- Il est possible de lire des disques enregistrés dans le format ISO 9660 (à l'exception des disques enregistrés dans format "packet write" (écriture par paquet) (format UDF)).
- Ce système prend également en charge les disques "multi-sessions".
- Le système peut lire des fichiers avec une extension ".mp3," ".jpg" ou ".jpeg" (toutes les combinaisons de majuscules et de minuscules sont également acceptables).

#### **Remarques concernant les disques MP3/JPEG**

- La lecture de certains disques MP3/JPEG n'est pas toujours possible ou peut prendre un certain temps, en raison des caractéristiques ou des conditions d'enregistrement des disques.
- Le temps nécessaire pour la lecture varie avec le nombre de groupes ou de pistes (fichiers) enregistrés sur le disque.
- Si l'on utilise un caractère autre qu'un caractère anglais à simple octet dans le nom d'un fichier MP3/ JPEG, le nom de la piste/du fichier ne s'affichera pas correctement.
- L'ordre des pistes/groupes affichés sur l'écran de contrôle MP3 et l'ordre des fichiers/groupes affichés sur l'écran de contrôle JPEG peuvent être différents de celui des fichiers/dossiers, affiché sur le moniteur de l'ordinateur.
- Un disque MP3 quelconque peut être lu dans un ordre différent de celui indiqué sur son étiquette.
- La durée de lecture d'un fichier MP3 comportant une image fixe peut être importante. La durée écoulée n'est pas affichée avant le démarrage de la lecture. Si la lecture démarre, la durée écoulée peut ne pas s'afficher correctement.
- Ce système ne traite pas les balises ID3 des fichiers MP3.
- Pour un fichier MP3, on recommande d'utiliser un disque avec une fréquence d'échantillonnage de 44,1 kHz et un débit de transfert de données de 128 kbps.
- Ce système peut lire un fichier JPEG de base, à l'exception des fichiers JPEG monochromes.
- Ce système peut lire des données JPEG provenant d'un appareil photo numérique conforme à la norme DCF (Design Rule for Camera File System - Règle de conception pour un système d'appareil photo numérique) (lorsqu'une fonction est appliquée, par exemple la fonction de rotation automatique d'un appareil numérique, les données sortent de la norme DCF, et l'image peut ne pas s'afficher).
- Si des données ont été traitées, modifiées et restaurées avec un logiciel d'édition d'image pour PC, les données peuvent ne pas s'afficher.
- Ce système ne peut pas lire les animations de type MOTION JPEG, ou des images fixes (TIFF etc.) autres que JPEG, ni des données image avec du son.
- La résolution de 640 x 480 pixels est recommandée pour les fichiers JPEG. Un fichier enregistré à une résolution supérieure à 640 x 480 pixels met plus de temps à s'afficher. Il n'est pas possible d'afficher une image avec une résolution horizontale supérieure à 8192 x 7680 pixels.
- Des fichiers enregistrés sur des disques DVD-R/RW ne peuvent pas être lus.

#### **Précautions pour la lecture de disques à double face**

La face non DVD d'un disque à "DualDisc" n'est pas compatible avec le standard "Compact Disc Digital Audio". Par conséquent, l'utilisation de la face non DVD d'un disque à double face sur cet appareil n'est pas recommandée.

# **Structure du disque**

#### **DVD VIDEO**

Un DVD VIDEO se compose de "titres" et chaque titre peut être divisé en "chapitres".

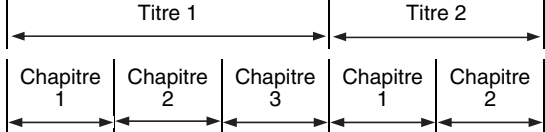

#### **DVD AUDIO**

Un DVD AUDIO se compose de "groupes" et chaque groupe peut être divisé en "pistes". Certains disques comprennent un "groupe en bonus" qui nécessite un mot de passe pour la lecture ( $\text{C}$  page 27).

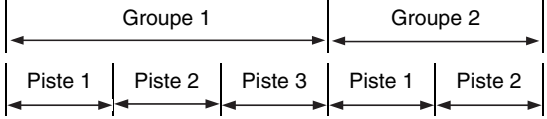

#### **VCD/SVCD/CD**

Les VCD, SVCD et CD audio sont composés de "pistes".

Chaque piste est en général numérotée individuellement. (Sur certains disques, chaque piste peut aussi être divisée en index).

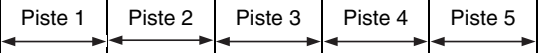

#### **Disques MP3 [JPEG]**

Sur un disque MP3 [JPEG], chaque image fixe (chanson) correspond à une piste [fichier]. Les pistes [Fichiers] sont d'ordinaire groupées dans un dossier. Par ailleurs, les dossiers peuvent être à leur tour subdivisés, créant ainsi des couches de dossiers hiérarchiques.

Cette unité simplifie la construction hiérarchique d'un disque et gère les dossiers par "groupes".

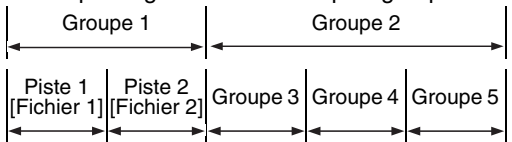

Cet appareil peut reconnaître jusqu'à 1000 pistes [fichiers] sur un disque. En outre, il peut reconnaître jusqu'à 150 pistes [fichiers] par groupe et jusqu'à 99 groupes sur un disque. Comme le système ignore les pistes [fichiers] excédentaires à 150 et les groupes excédentaires à 99, ils ne peuvent pas être lus.

• S'il y a d'autres types de fichiers que MP3 [JPEG] dans un dossier, ceux-ci sont également comptabilisés dans le nombre total de fichiers.

Les chiffres représentent les numéros de page.

# **Panneau frontal**

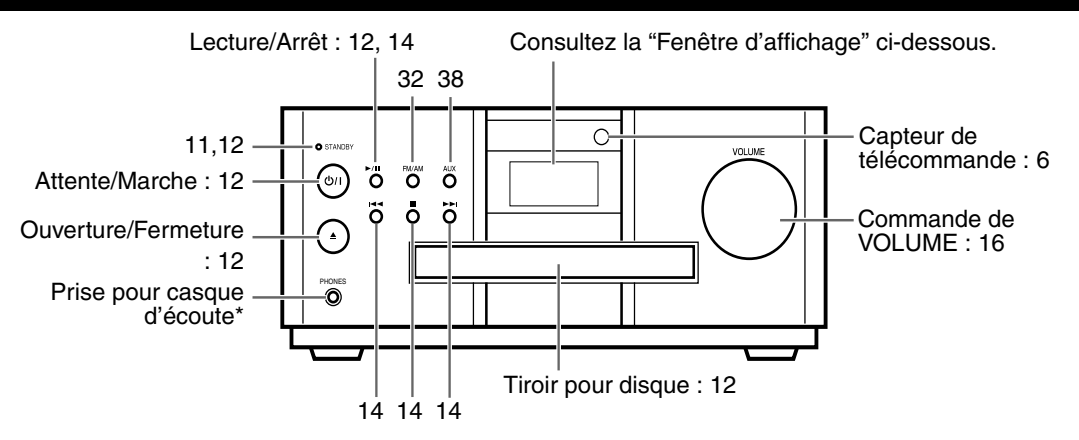

\* Connectez un casque d'écoute (disponible dans le commerce) avec une mini-fiche stéréo. Si le casque d'écoute est branché, aucun son ne sera émis par les enceintes et le caisson de basses.

# **Fenêtre d'affichage**

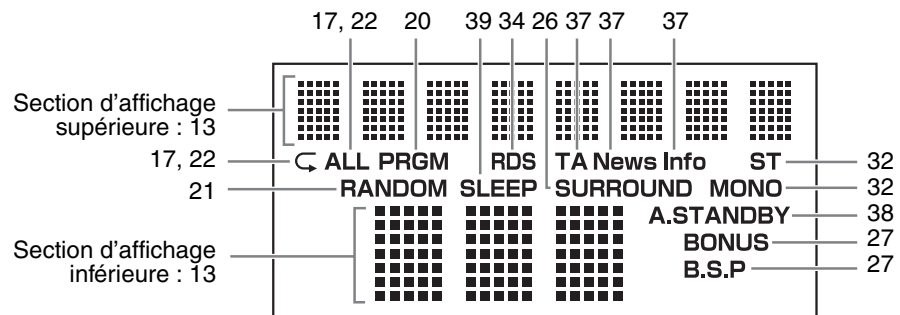

# **Panneau arrière**

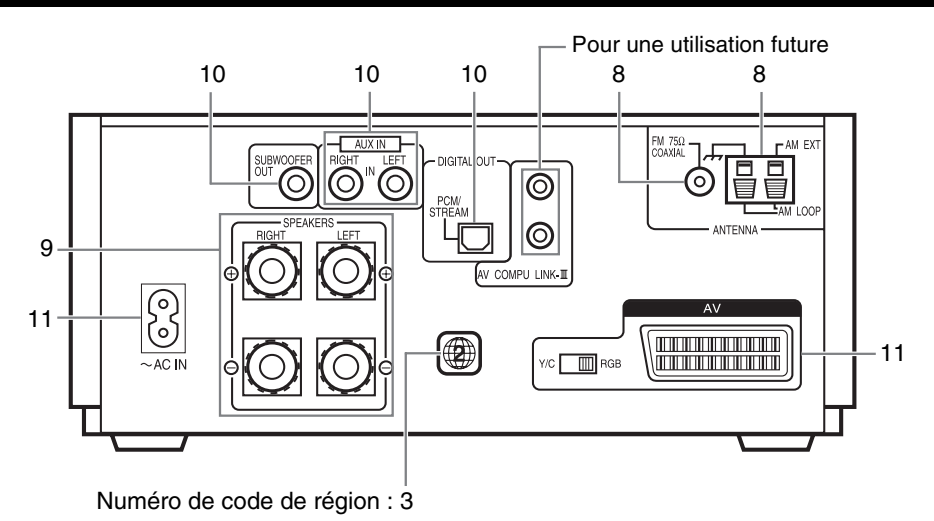

# **Utilisation de la télécommande**

Les chiffres représentent les numéros de page.

# **Installer les piles dans la télécommande**

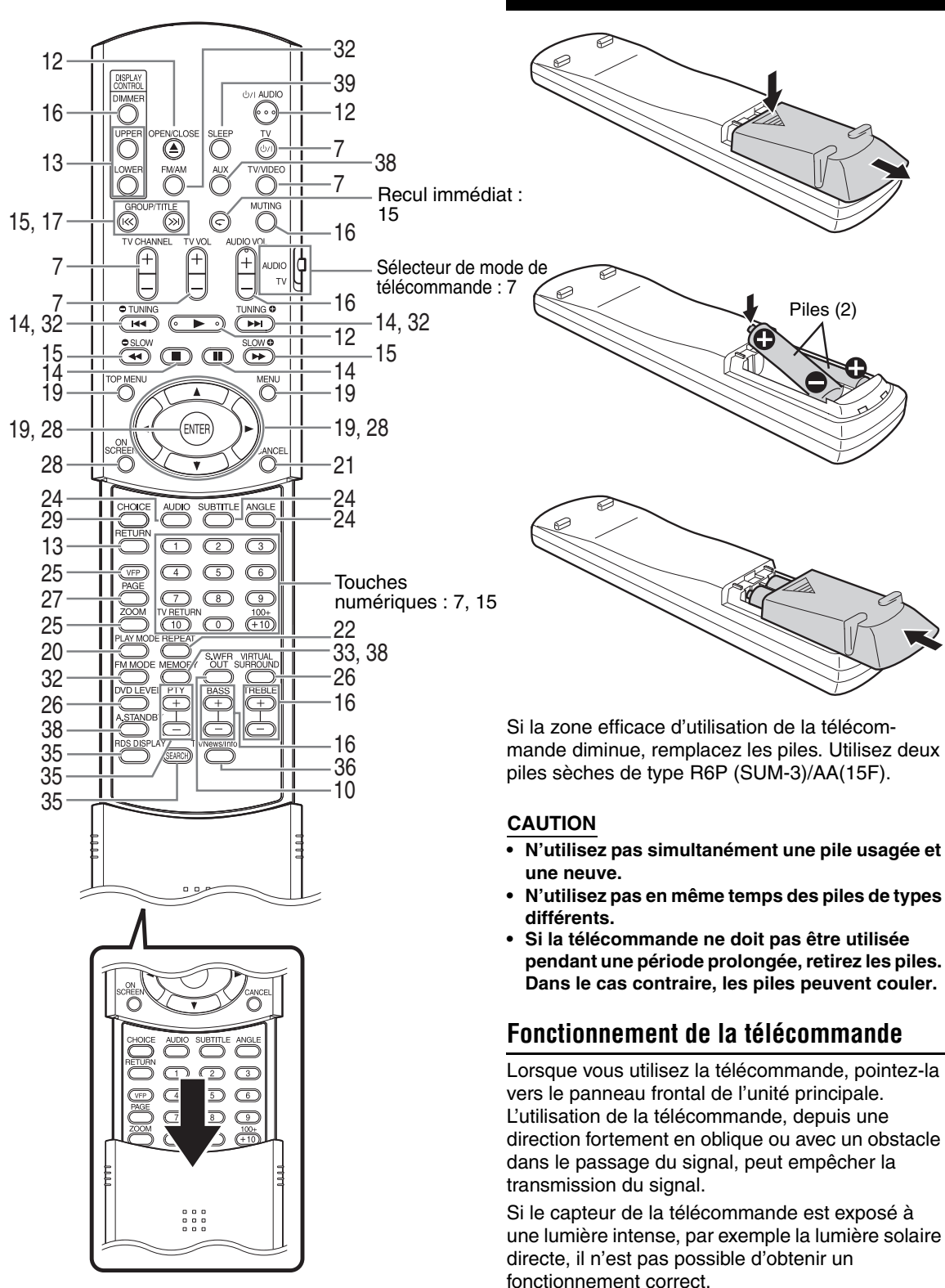

Cette page concerne l'utilisation de votre téléviseur à l'aide de la télécommande de ce système.

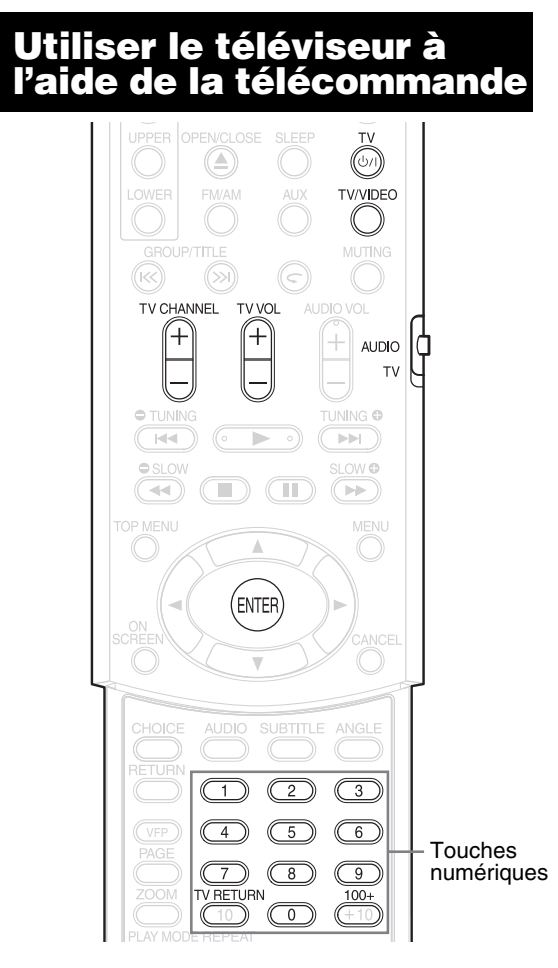

# **Réglage du code du fabricant**

**1 Faites glisser le sélecteur de mode de télécommande sur le mode téléviseur.**

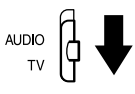

# **2** Maintenez la touche  $\circ$ <sup>1</sup> TV **enfoncée.**

#### *REMARQUE*

*Maintenez la touche* F **TV** *enfoncée jusqu'à la fin de l'étape 4.*

# **3 Appuyez sur ENTER et relâchez.**

# **4 Appuyez sur les touches numériques (1-9, 0).**

#### **Exemples :**

Pour un téléviseur Hitachi : Appuyez sur 0, puis sur 7. Pour un téléviseur Toshiba : Appuyez sur 2, puis sur 9. S'il y a plusieurs code de fabricant, essayez-les successivement et choisissez celui qui permet de faire fonctionner correctement l'appareil.

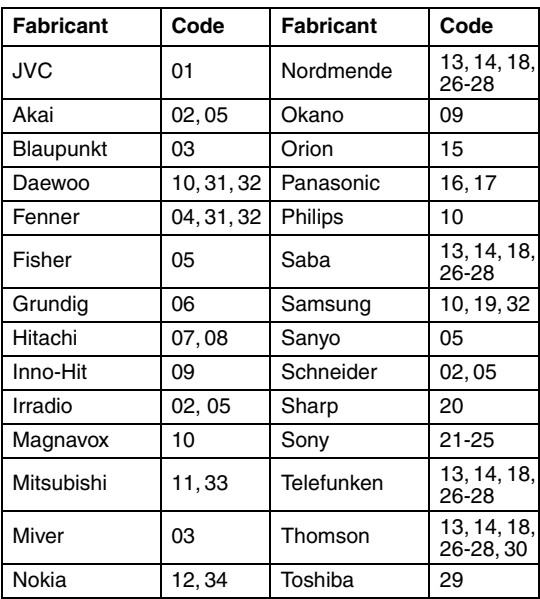

#### *REMARQUE*

*Les codes du fabricant peuvent être changés sans préavis. Il se peut que vous ne puissiez pas utiliser un téléviseur provenant du fabricant indiqué ci-dessus.*

# **5 Relâchez**  $\circ$ /**I** TV.

# **Pour utiliser le téléviseur**

Actionnez la télécommande en la pointant vers le téléviseur.

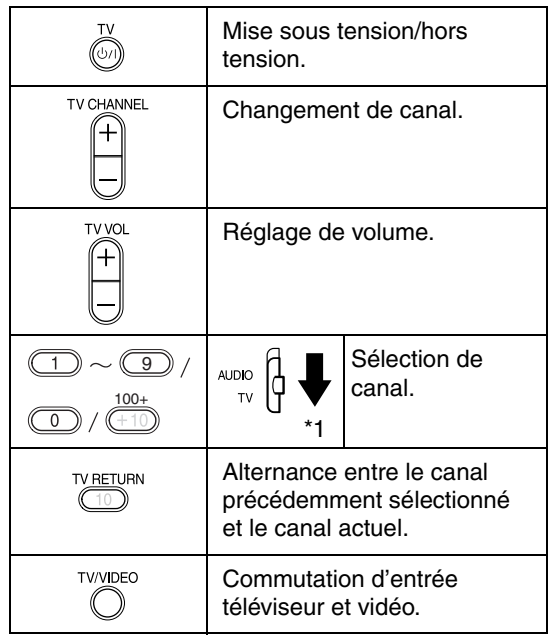

\*1 Veillez à placer préalablement le sélecteur de mode de télécommande sur le mode téléviseur.

#### *REMARQUE*

*Lorsque vous remplacez les piles, recommencez le réglage du code du fabricant.*

# **Raccordement des antennes**

#### **Raccordement de l'antenne cadre AM (fournie)**

**1** Installation de l'antenne cadre AM.

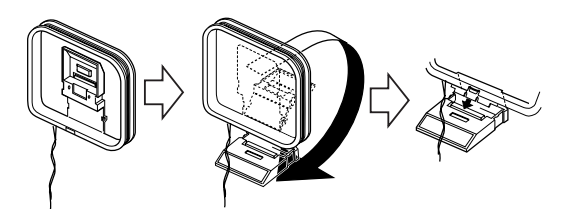

**2** Raccordez les cordons de l'antenne.

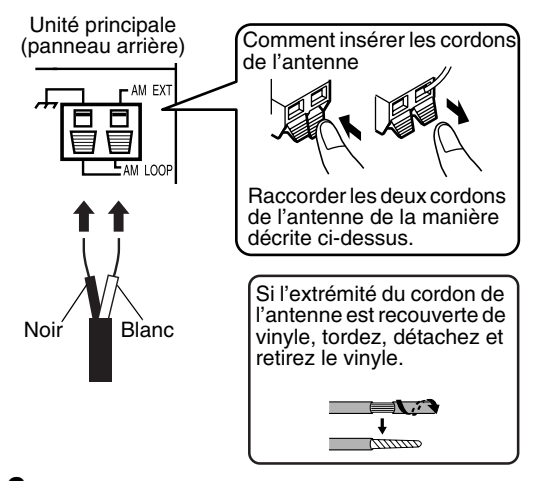

**3** Tournez l'antenne cadre AM jusqu'à ce que la réception soit bonne.

Placez l'antenne cadre AM aussi loin que possible de l'unité principale.

• N'installez pas l'antenne cadre AM sur une table métallique ou à proximité d'un téléviseur, d'un ordinateur individuel, etc. La réception radio peut en être altérée.

#### 7 **Lorsqu'une bonne réception radio ne peut pas être obtenue avec l'antenne cadre AM fournie**

Fil électrique : 3 - 5m (disponible dans le commerce)

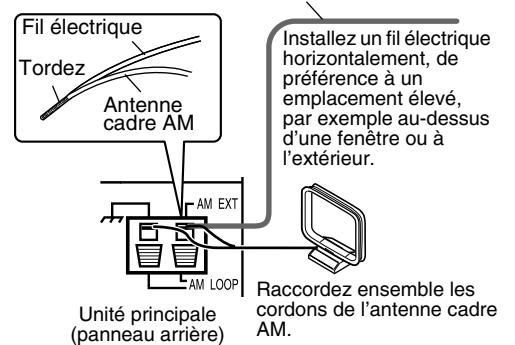

#### **Raccordement de l'antenne FM (fournie)**

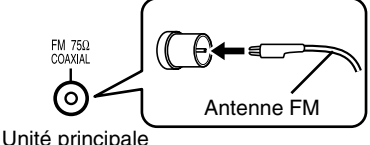

(panneau arrière)

Installez l'antenne verticalement, dans la direction permettant d'obtenir la meilleure réception radio, et fixez-la au moyen d'un ruban adhésif.

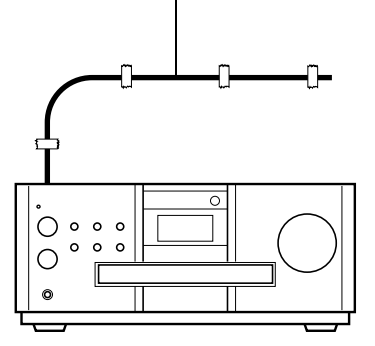

7 **Lorsqu'il n'est pas possible d'obtenir une bonne réception radio avec l'antenne fournie ou en utilisant une antenne communautaire**

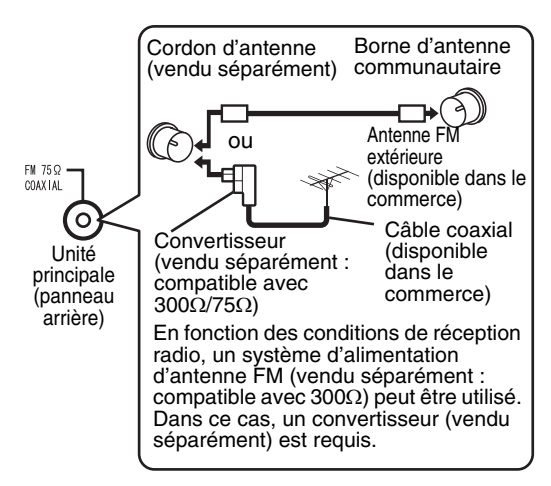

Pour plus de détails concernant le raccordement d'une antenne vendue séparément, reportez-vous au mode d'emploi de l'antenne ou du convertisseur.

Lors de la mise en place de l'antenne, écoutez un programme radio réel (reportez-vous à "Ecouter une émission de radio" en page 32).

# **Raccordement des enceintes**

Il n'y a pas de différence entre les enceintes de gauche et de droite.

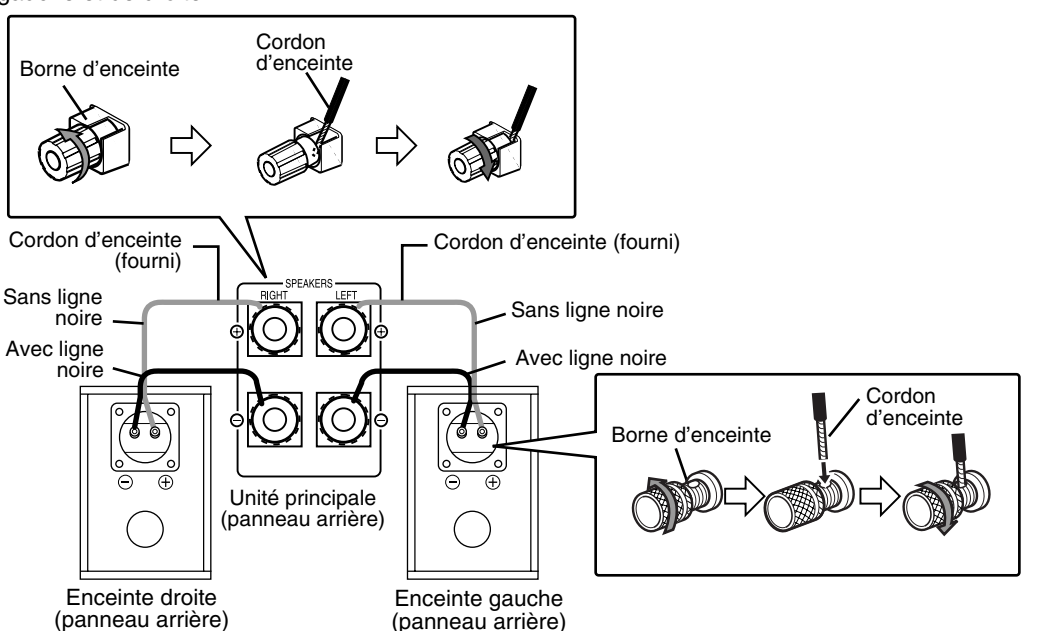

#### **PRECAUTION**

- **NE raccordez PAS plusieurs enceintes à une même borne d'enceinte.**
- **Les enceintes de ce système possèdent un blindage magnétique, mais des irrégularités de couleur peuvent se produire sur le téléviseur en fonction de la manière dont sont installées les enceintes. N'oubliez pas ce qui suit :**
	- **1. Coupez l'alimentation de votre téléviseur avant d'installer les enceintes. Attendez environ 30 minutes avant de rallumer le téléviseur.**
	- **2. Si des irrégularités de couleur se produisent, laissez une distance d'au moins 10 cm entre le téléviseur et les enceintes.** *REMARQUE*

**Le diaphragme des haut-parleurs EX-A1 et EX-P1 est fait en bois naturel afin de reproduire fidèlement le son original (le coffret des haut-parleurs EX-A1 est également en bois naturel). Dès lors, l'apparence sera différente pour chaque système.**

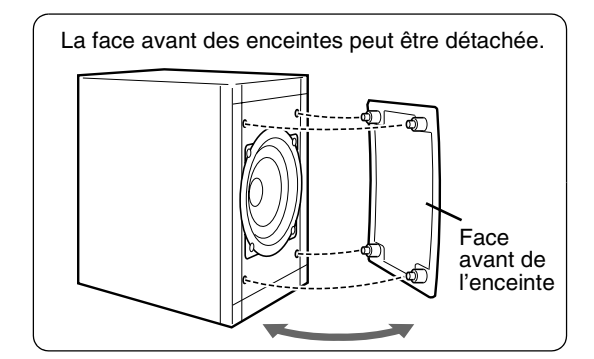

- *L'impédance des enceintes, pouvant être raccordées à l'unité principale, est comprise entre*   $4\Omega$  et  $16\Omega$ .
- *Pour permettre un refroidissement suffisant, laissez un espace d'au moins 1 cm entre l'unité principale et les enceintes ou tout autre objet.*
- *Si le coffret du haut-parleur est sale, essuyez-le avec le chiffon fourni (EX-P1 uniquement).*

### **Raccordement d'autres appareils**

Cette page concerne le raccordement de l'unité principale avec d'autres appareils.

#### **Raccordement du caisson de basses**

Avec un caisson de basses amplifié (vendu séparément), vous pouvez profiter d'un son plus dynamique des tonalités graves.

Pour plus de détails, reportez-vous au manuel du caisson de basses.

Caisson de basses amplifié (vendu séparément)

Cordon audio (vendu séparément) (Si un cordon audio accompagne le caisson de basses amplifié, vous pouvez l'utiliser).

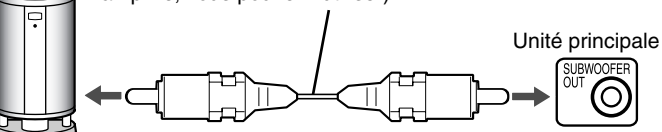

**BTITLE** ANGLI

# **Raccordement à un autre appareil audio**

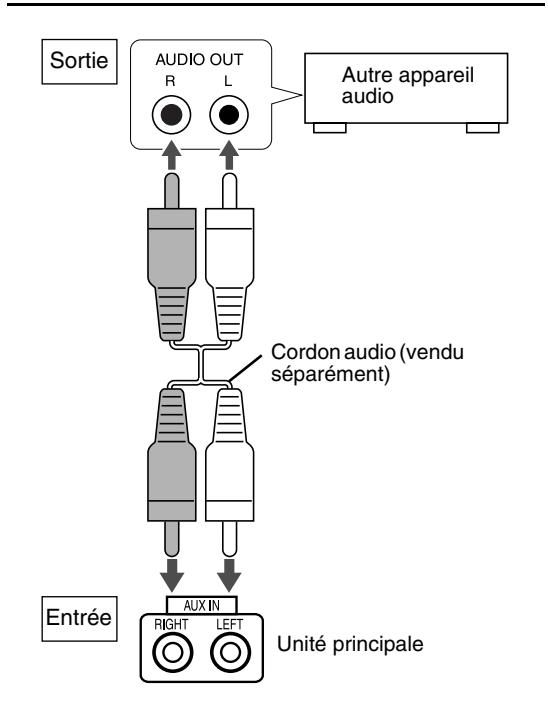

Lorsque vous souhaitez entendre un son du caisson de basses, appuyez sur la touche **S.WFR OUT** de la télécommande pour afficher "SUB WFR ON" (Sub Woofer ON - Caisson de basses activé) sur la fenêtre d'affichage de l'unité principale. Chaque fois que vous appuyez sur la touche, l'affichage alterne entre "ON" et "OFF".

#### *REMARQUE*

*Lorsque "SUB WFR ON" est sélectionné, les tonalités graves des enceintes de gauche et de droite sont automatiquement atténuées et les tonalités graves sont émises principalement par le caisson de basses.*

# **Raccordement à un appareil numérique**

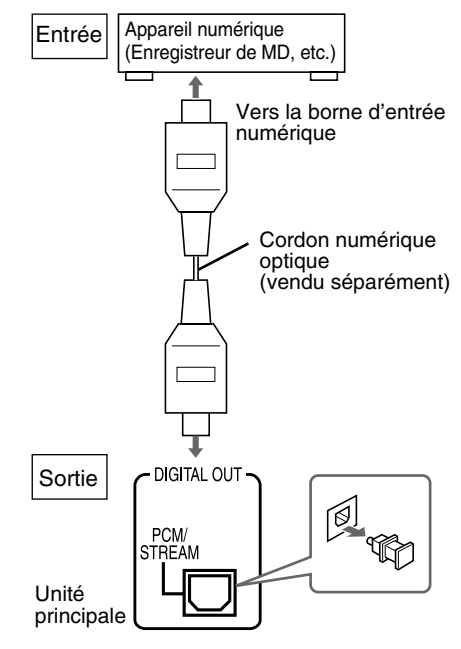

#### **PRECAUTION**

- **Pour plus de détails concernant les signaux à envoyer, reportez-vous à la page 30.**
- **Si vous raccordez l'unité principale à un équipement disposant de la fonction de décodeur Dolby Digital, le réglage de "COMPRESS. PLAGE DYN." de "AUDIO" (**A **page 30) sera non valide du point de vue de la sortie audio numérique de l'unité principale.**

# **Raccordement à un téléviseur**

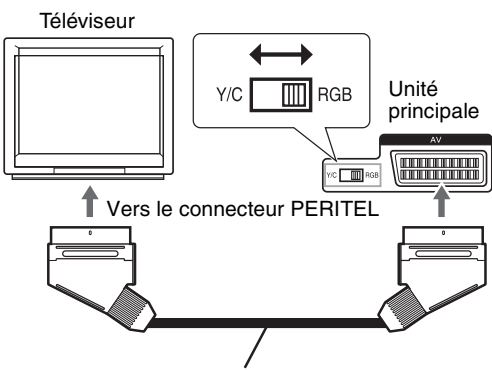

Câble PERITEL (vendu séparément)

- En mode d'attente, réglez correctement le sélecteur RGB-Y/C en fonction de votre téléviseur.
	- Avec un téléviseur compatible RVB, réglez le sélecteur RGB-Y/C sur "RGB" pour une meilleure qualité d'image.
	- Avec un téléviseur compatible S-Vidéo, réglez le sélecteur RGB-Y/C sur "Y/C".
	- Avec un téléviseur compatible Vidéo composite uniquement, réglez le sélecteur RGB-Y/C sur "RGB".

#### **PRECAUTION**

**Raccordez directement l'unité principale au téléviseur (ou à un moniteur) sans passer par un magnétoscope. Dans le cas contraire, une distorsion de l'image peut se produire pendant la lecture.**

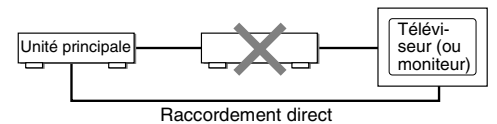

**De plus, une distorsion de l'image est parfois perceptible lorsque vous connectez le lecteur à un téléviseur avec magnétoscope intégré.**

# **Raccordement du câble d'alimentation**

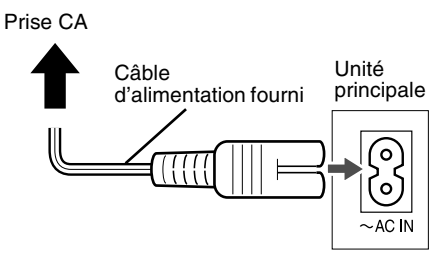

- Raccordez le câble d'alimentation après avoir effectué tous les autres raccordements.
- Le témoin STANDBY (sur le panneau frontal) s'allume.

# **Lecture**

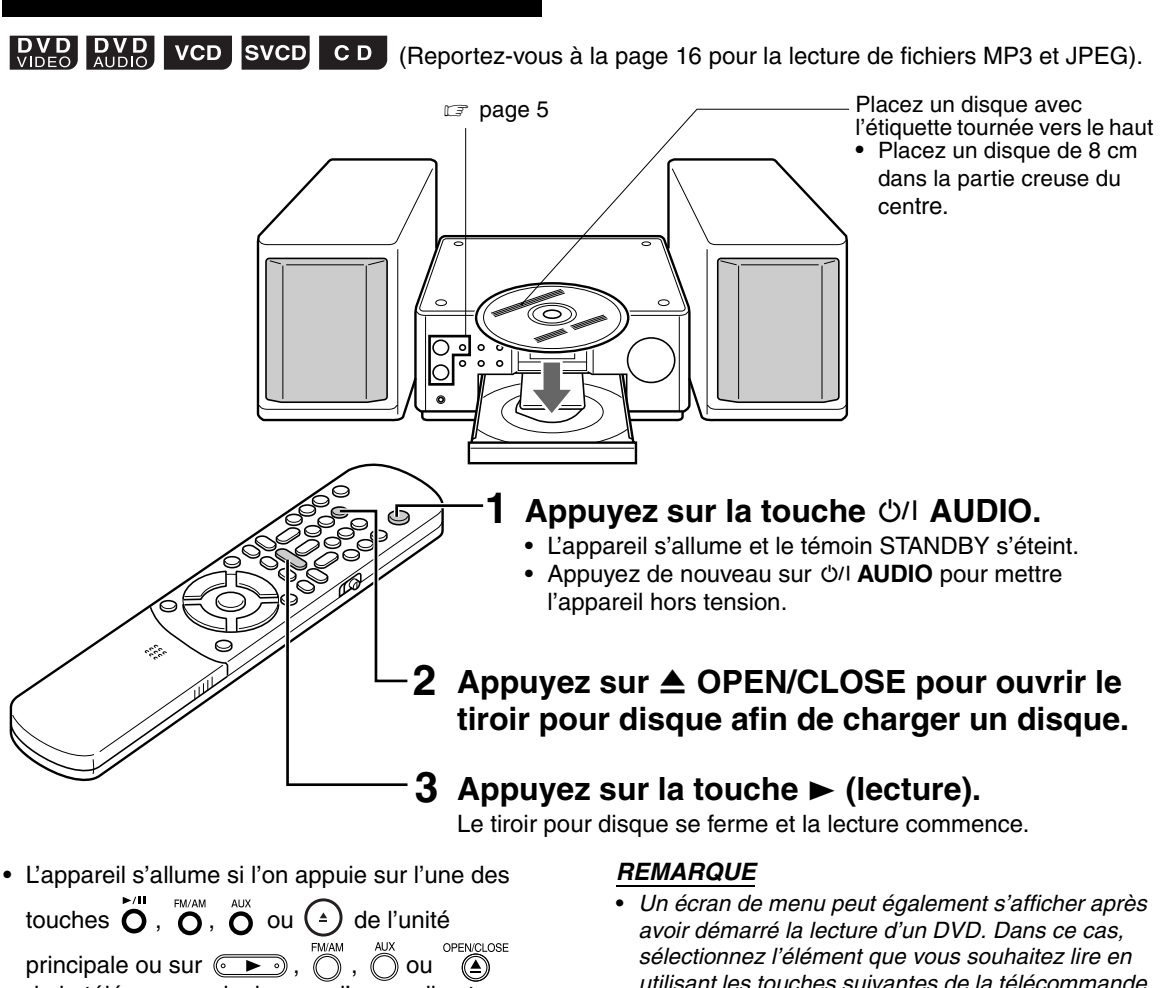

de la télécommande, lorsque l'appareil est éteint.

Si l'on appuie sur une autre touche que  $(*)$  ou

**(4)**, la source est également changée (s'il y a un disque chargé, la lecture démarre).

*utilisant les touches suivantes de la télécommande.*

• *Sélectionnez l'élément souhaité en utilisant et appuyez sur la touche .*  $\bigcirc$ 

- *Sélectionnez l'élément souhaité en utilisant les touches numériques.*
- *En fonction du disque, le fonctionnement réel peut être différent de la description.*

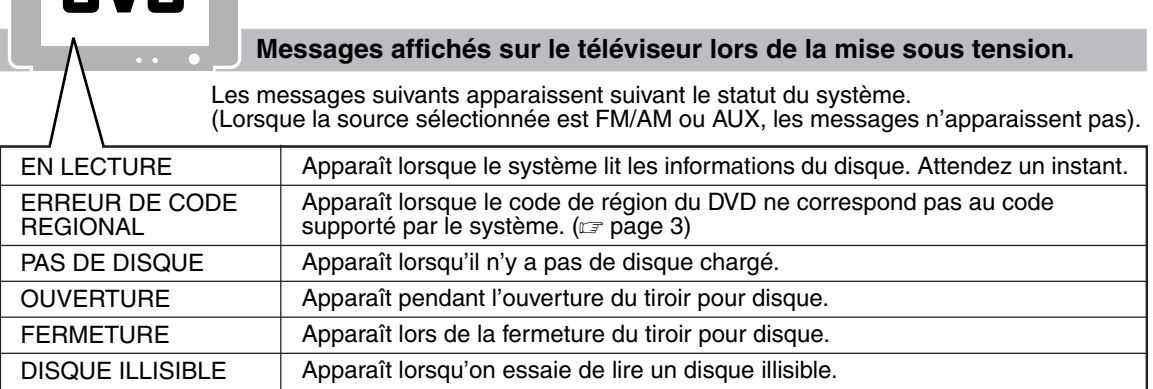

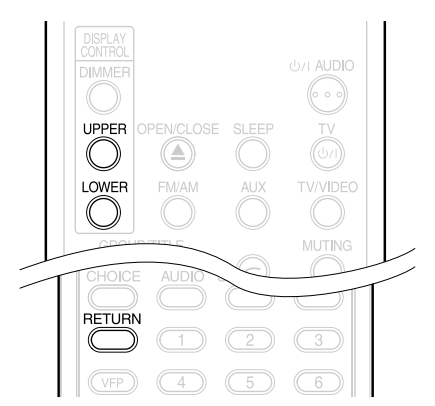

#### **Fenêtre d'affichage pendant la lecture d'un disque**

**Exemple :** Lors de la lecture d'un DVD VIDEO ou DVD AUDIO

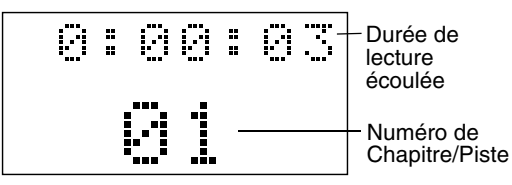

Si "BONUS" ou "B.S.P." est affiché durant la lecture d'un DVD AUDIO, reportez-vous à la page 27.

**Exemple :** Lors de la lecture d'un SVCD ou d'un VCD

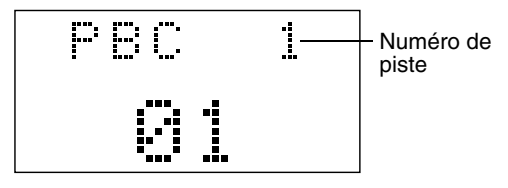

- PBC (Play Back Control Contrôle de lecture) : Un signal enregistré dans un VCD (version 2,0) pour contrôler la lecture. Il est possible de profiter d'un logiciel interactif ou d'un logiciel avec fonction de recherche, à l'aide d'un écran de menu enregistré dans VCD compatible avec le contrôle de lecture PBC. Pour lire un disque avec la fonction PBC désactivée, effectuez les opérations suivantes.
	- Quand le disque est arrêté, désignez le numéro de piste à l'aide des touches numériques.
	- Quand le disque est arrêté, désignez le numéro de piste à l'aide de  $\blacktriangleleft$  ou de  $\blacktriangleright$ , puis appuyez sur la touche  $\blacktriangleright$  (lecture).
- Appuyez sur **RETURN** pour revenir à la couche supérieure pendant la lecture PBC d'un VCD ou d'un SVCD.

**Exemple :** Lors de la lecture d'un CD

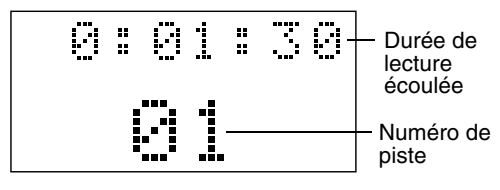

**Exemple :** Lors de la lecture d'un disque MP3

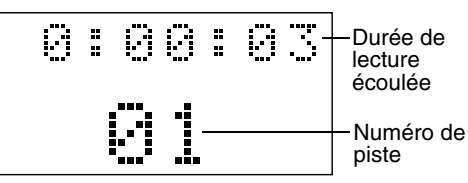

**Exemple :** Lors de la lecture d'un disque JPEG

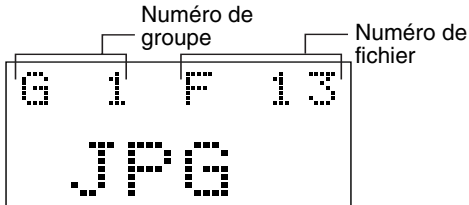

# **Pour commuter l'affichage**

Appuyez sur la touche **UPPER** ou **LOWER**. Chaque fois que vous appuyez sur la touche, l'affichage alterne.

#### **Exemples d'affichage**

#### DVD VIDEO

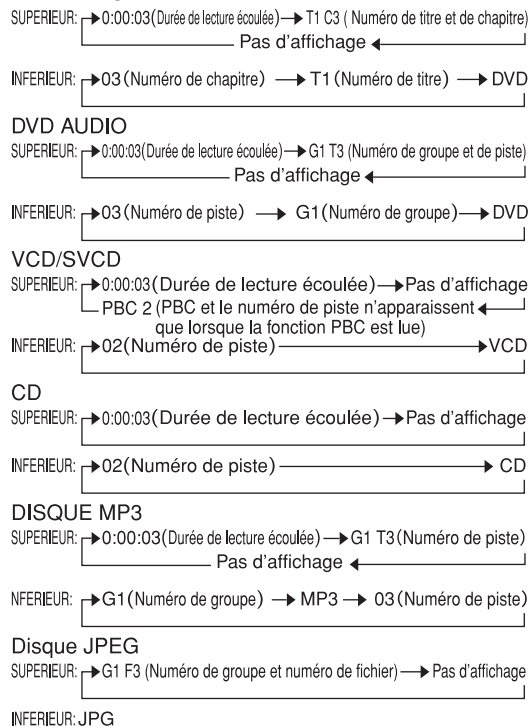

#### *REMARQUE*

*Abréviations*

- *G : Group (Groupe)*
- *T : Title (Titre) (DVD VIDEO)*
	- *Track (Piste) (DVD AUDIO et MP3)*
- *C : Chapter (Chapitre)*
- *F : File (Fichier)*

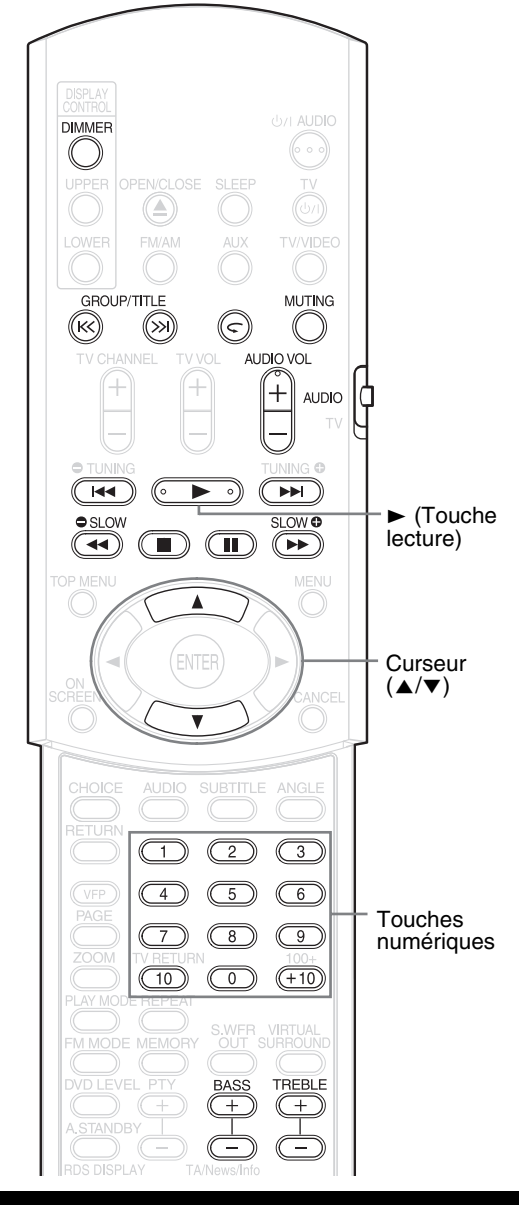

### **Sélectionner ce que vous souhaitez lire, à l'aide des touches numériques**

**DVD DVD** VCD SVCD CD MP3 JPEG

#### *REMARQUE*

- *Mettez le sélecteur de mode de télécommande sur* **AUDIO** *avant d'utiliser les touches numériques.*
- *Pour un VCD ou un SVCD, cette opération peut être effectuée lorsque le disque est arrêté, ou pendant une lecture sans la fonction de contrôle PBC.*
- *Pour un DVD AUDIO, un CD, un MP3 ou JPEG, cette opération peut également être effectuée lorsque le disque est arrêté.*
- *Cette opération peut ne pas être possible avec certains disques.*

#### **Spécifiez le numéro de chapitre ou le numéro de piste pendant la lecture.**

Reportez-vous à "Comment utiliser les touches numériques" en page 15.

# **Pour arrêter la lecture**

### $\begin{bmatrix} \text{DVD} \\ \text{MDEO} \end{bmatrix}$   $\begin{bmatrix} \text{NVD} \\ \text{MIDLO} \end{bmatrix}$  VCD SVCD CD MP3 JPEG

**Appuyez sur la touche** 7 **pendant la lecture.**

# **Pour mettre la lecture en pause**

### $\begin{bmatrix}$  DVD DVD VCD SVCD CD MP3 JPEG

#### **Appuyez sur la touche <b>II** pendant la **lecture.**

Pour reprendre la lecture normale, appuyez sur la touche  $\blacktriangleright$  (lecture).

- Appuyez sur la touche II pour mettre en pause la lecture d'un diaporama d'un disque JPEG. Appuyez sur la touche  $\blacktriangleright$  (lecture) pour démarrer la lecture à partir du fichier suivant.
- Il n'est pas possible d'effectuer une pause en appuyant sur la touche  $\blacktriangleright$ /II de l'unité principale pendant la lecture d'un diaporama d'un disque JPEG.

# **Pour avancer le film image par image**

### $\left[\begin{smallmatrix} **DVD \\ VIDFO \end{smallmatrix}\right]**$  SVCD VCD

#### **Appuyez sur la touche** 8 **pendant la pause.**

Chaque fois que vous appuyez sur la touche, le film avance image par image.

# **Recherche rapide avant/ arrière**

# **DVD DVD** VCD SVCD CD

Il y a deux méthodes.

**• Appuyez sur la touche << ou > pendant la lecture.**

Chaque fois que vous appuyez sur la touche, la vitesse augmente  $(X2, X5, X10, X20, X60)$ . Pour revenir à la vitesse normale, appuyez sur  $la$  touche  $\blacktriangleright$  (lecture).

**• Maintenez enfoncée la touche**  4 **ou** ¢**.**

La recherche rapide avant/arrière ne peut être effectuée que lorsque la touche est enfoncée  $(X5 \rightarrow X20)$ .

#### *REMARQUE*

- *La recherche rapide avant/arrière ne peut pas être effectuée avec des fichiers MP3 et JPEG.*
- *Pour un DVD VIDEO, un SVCD ou un VCD, aucun son n'est émis pendant la recherche rapide avant/ arrière.*
- *Pour un CD ou un DVD AUDIO, le son est intermittent pendant la recherche rapide avant/arrière.*

### **Lecture à une position située 10 secondes avant (Recul immédiat)**

### $\overline{DVD}$

#### Appuyez sur la touche  $\subset$  pendant **la lecture.**

#### *REMARQUE*

- *Cette opération peut ne pas être possible avec certains disques.*
- *Il n'est pas possible de revenir au titre juste avant.*

# **Lecture au ralenti**

#### 

#### **Appuyez sur la touche SLOW ● ou SLOW pendant une pause.**

- Chaque fois que vous appuyez sur la touche, la vitesse augmente.
- Appuyez sur la touche II pour mettre la lecture en pause, et appuyez sur la touche  $\blacktriangleright$  (lecture) pour reprendre la lecture normale.

#### *REMARQUE*

- *Aucun son n'est émis.*
- *Le mouvement du film en marche arrière peut ne pas être régulier.*
- *Pour un VCD ou un SVCD, la lecture au ralenti ne peut être effectuée que vers l'avant.*

### **Passer au début de la sélection**

### **DVD DVD** VCD SVCD CD MP3 JPEG

#### **Appuyez sur la touche**  $\blacktriangleright$  **<b>44 ou**  $\blacktriangleright$ **pendant la lecture\*.**

- Chaque fois que vous appuyez sur la touche, vous passer début du chapitre/piste/fichier précédent ou suivant par rapport à la position actuelle.
- Appuyez une fois sur la touche  $\blacktriangleleft$  pour revenir au début du chapitre ou de la piste en cours de lecture (sauf pour JPEG).
- Appuyez sur la touche **GROUP/TITLE** >>> ou KK pour sélectionner le titre ou le groupe.
- Pendant la lecture d'un disque JPEG, appuyez sur la touche  $\blacktriangleright$  ou le curseur  $\nabla$  pour lire le fichier suivant, ou appuyez sur la touche  $\blacktriangleleft$  ou le curseur▲ pour lire le fichier précédent.

#### *REMARQUE*

- *\* Pour un VCD ou un SVCD, cette opération peut être effectuée pendant la lecture sans la fonction PBC.*
- *Sauf pour un DVD VIDEO, cette opération peut également être effectuée lorsque le disque est arrêté.*
- *Cette opération peut ne pas être possible avec certains disques.*

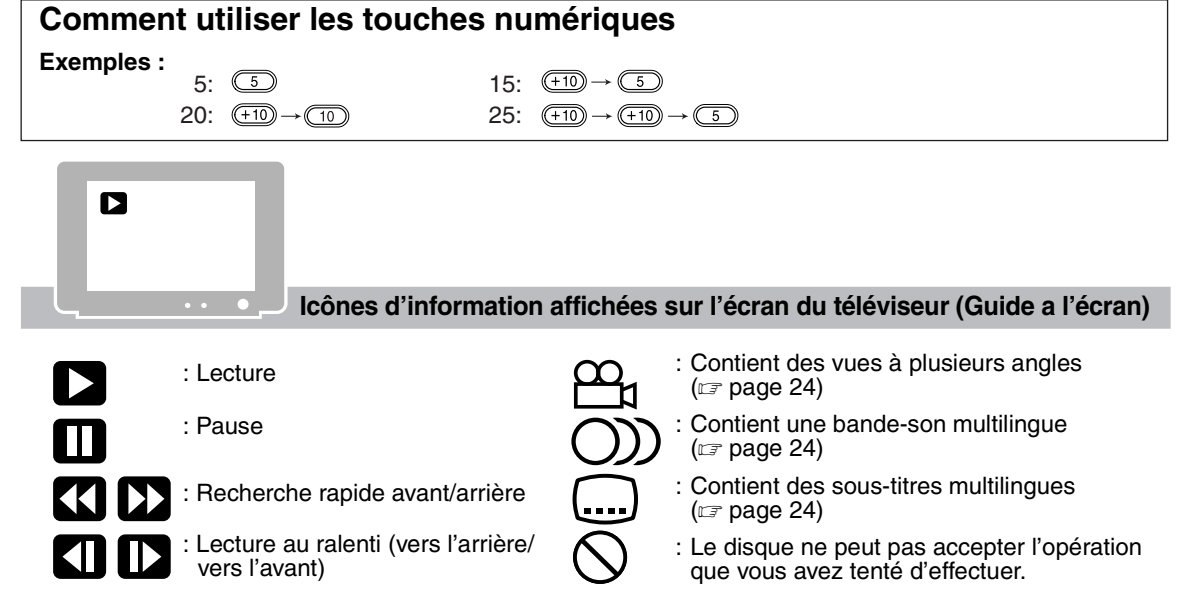

# **Pour changer la luminosité de la fenêtre d'affichage (DIMMER)**

#### **Appuyez à plusieurs reprises sur la touche DIMMER.**

• La luminosité modifiée sera sauvegardée même après mise hors tension.

Les fonctions suivantes sont utilisables pour toutes les sources.

# **Réglage de volume**

**Appuyez sur la touche AUDIO VOL +/–.**

#### *REMARQUE*

*Il est possible de régler le volume en tournant la commande de VOLUME de l'unité principale.*

# **Réglage de qualité sonore**

- **Basses : Appuyez sur la touche BASS +/–.**
- **Aiguës : Appuyez sur la touche TREBLE +/–.**

# **Couper temporairement le son (MUTING)**

# **Appuyez sur la touche MUTING.**

- Aucun son ne sortira des enceintes, du casque d'écoute et du caisson de basses.
- Appuyez de nouveau sur la touche **MUTING** pour restaurer le son. Lorsque l'alimentation est coupée puis rallumée, le son est restauré.

# **Lecture des disques MP3 et JPEG**

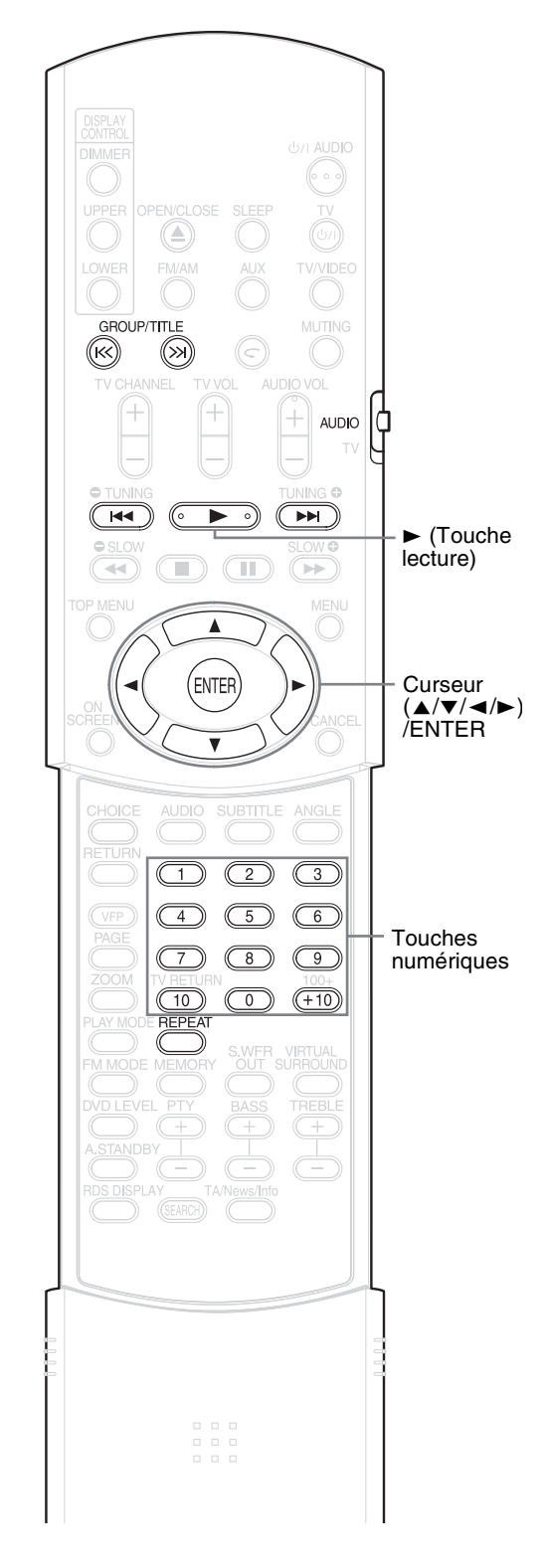

#### *REMARQUE*

*Mettez le sélecteur de mode de télécommande sur* **AUDIO** *avant d'utiliser les touches numériques.*

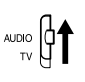

# **Lecture**

#### $MP3$  JPEG

L'affichage d'un disque MP3 est décrit ici à titre d'exemple.

Pour un disque JPEG, remplacez "piste" par "fichier".

#### *REMARQUE*

*Lors de la lecture d'un disque contenant à la fois des fichiers MP3 et JPEG, définissez le type que vous souhaitez lire (* $\text{I}$  *page 29).* 

# **1 Chargez un disque.**

Durée écoulée de la piste en cours de lecture (MP3 uniquement). Écran du téléviseur

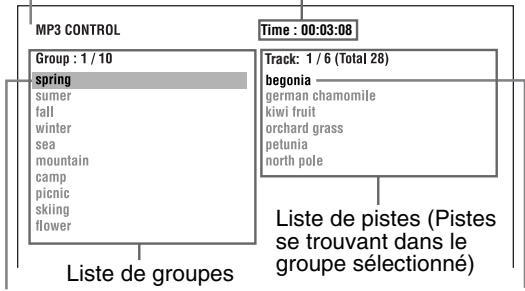

Groupe sélectionnée

Piste sélectionnée

# **2** Appuyez sur le curseur ▲/▼ **pour sélectionner un groupe.**

- **3 Appuyez sur le curseur** 3 **pour vous déplacer sur la liste de pistes.**
	- Appuyez sur le curseur < pour revenir à la liste de groupes.
- **4** Appuyez sur le curseur ▲/▼ **pour sélectionner une piste.**
- **5** Appuyez sur la touche  $\blacktriangleright$ **(lecture) ou ENTER.**

#### *REMARQUE*

- **GROUP/TITLE** *, peut également être utilisé à l'étape 2.*
- *Les touches numériques peuvent également être utilisées à l'étape 4. Dans ce cas, les étapes 3 et 5 ne sont pas nécessaires. (Pour la manière d'utiliser les touches numériques, reportez-vous à la page 15).*
- 4*ou* ¢*peut également être utilisées à l'étape 4. Dans ce cas, l'étape 3 n'est pas nécessaire.*

# **Répéter la lecture**

MP3 JPEG

# **1 Appuyez sur la touche REPEAT lorsque le disque est arrêté.**

Chaque fois que vous appuyez sur la touche, le type de répétition alterne.

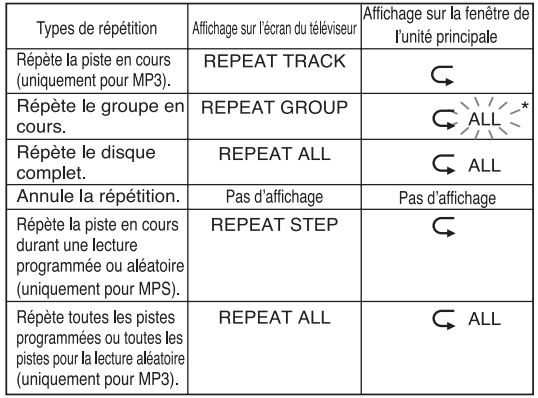

 $\star$   $\frac{1}{2}$  représente un clignotement.

# **2** Appuyez sur la touche  $\blacktriangleright$ **(lecture).**

#### *REMARQUE*

- *Les types de répétition peuvent être changés pendant la lecture.*
- *Le mode de répétition est automatiquement annulé si un fichier illisible est présent (* $\text{I}$  *page 3).*

#### **Lecture de diaporama**

- À l'étape 5, pour un fichier JPEG, lorsque l'on appuie sur la touche  $\blacktriangleright$  (lecture), les fichiers sont lus en continu à partir du fichier sélectionné (Lecture de diaporama), et lorsque l'on appuie sur **ENTER**, seul un fichier sélectionné est lu.
- La durée d'affichage d'un fichier en lecture de diaporama est d'environ 3 secondes.
- Lorsque tous les fichiers ont été lus, la lecture s'arrête automatiquement.

# **DVD DVD** VCD SVCD

Lorsque la lecture est interrompue au milieu, celle-ci peut reprendre à partir de la scène arrêtée. Ceci est appelé la fonction de reprise.

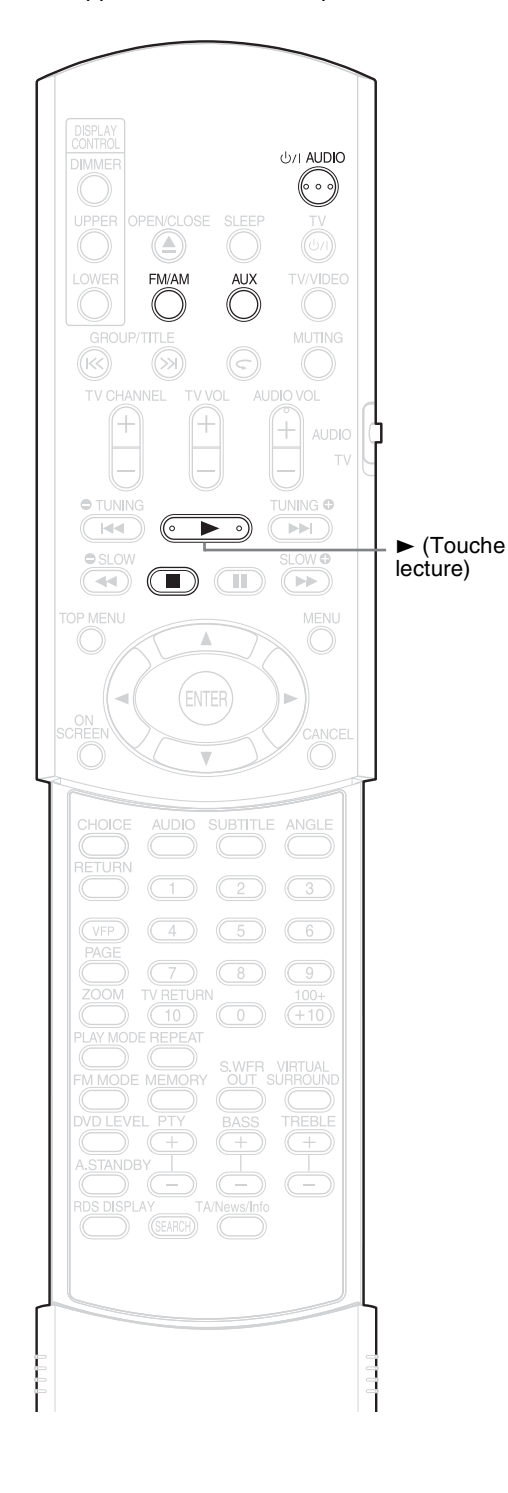

### **Comment suspendre la lecture**

Effectuez une des opérations suivantes pendant la lecture.

Appuyez une fois sur la touche  $\blacksquare$ .\*

Appuyez sur F**AUDIO** pour mettre l'appareil hors tension.

Faites passer la source sur FM/AM ou AUX.\*

Même si l'appareil est éteint en appuyant sur F**AUDIO** après cela, la position d'arrêt de lecture est enregistrée.

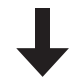

### **Pour démarrer la lecture à partir de la position enregistrée**

Appuyez sur la touche  $\blacktriangleright$  (lecture).

#### *REMARQUE*

- *Cette fonction est inopérante en Lecture programmée ou en Lecture aléatoire.*
- *La position de redémarrage de lecture peut être légèrement différente de la position d'arrêt.*
- *Lorsqu'un menu de disque est affiché, la fonction de reprise peut ne pas fonctionner.*
- *La langue de la bande-son, la langue des sous-titres et l'angle choisi à ce moment sont enregistrés en même temps que la position d'arrêt.*
- *La position enregistrée sera effacée si le tiroir pour disque est ouvert. En outre, si l'on appuie sur la touche* 7 *pendant la lecture, "RESUME" s'affiche. Si, à ce moment, on appuie sur* ■ "RESUME OFF" *s'affiche et les informations enregistrées sont effacées.*
- *Au moment de l'achat, la fonction de reprise est activée. La fonction de reprise peut être désactivée*   $(x = page 30)$ .

# **Sélectionner la scène à lire**

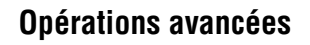

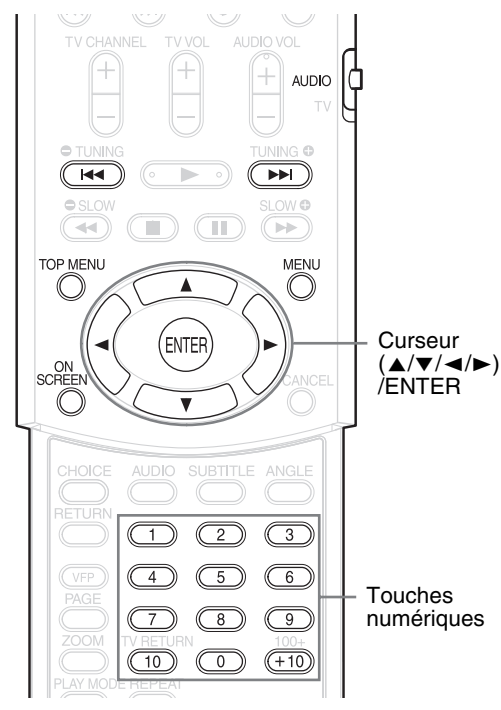

#### *REMARQUE*

*Mettez le sélecteur de mode de télécommande sur* **AUDIO** *avant d'utiliser les touches numériques.*

# **Sélection à partir du menu**

# **DVD DVD** VCD SVCD

- **1 Appuyez sur la touche MENU ou TOP MENU pendant que le disque est arrêté ou pendant la lecture\*1.**
	- L'écran de menu du disque s'affiche.
	- Seul la touche **TOP MENU** peut être utilisé pour les DVD AUDIO.
- **2 Appuyez sur le curseur** 5**/**/**/**2**/** 3 **(uniquement pour un DVD VIDEO ou un DVD AUDIO) ou les touches numériques, pour sélectionner la scène à lire.**
	- Reportez-vous à "Comment utiliser les touches numériques" ( $\epsilon$  page 15).
	- Lorsque l'écran de menu possède deux pages, appuyez sur la touche  $\blacktriangleleft$  ou  $\blacktriangleright$ pour changer la page (uniquement pour un VCD et un SVCD).

# **3 Appuyez sur la touche ENTER.**

#### *REMARQUE*

*\*1 Pour un VCD et un SVCD, cette opération ne peut être effectuée que lorsque la fonction de contrôle de lecture PBC est désactivée.*

- *Cette opération ne peut pas être effectuée avec un disque ne possédant pas d'écran de menu.*
- *Pour certains disques, la lecture peut démarrer sans appuyer sur la touche* **ENTER***.*

# **Définir l'heure (Recherche par l'heure)**

#### **DVD DVD** VCD SVCD CD

#### **1 Appuyez deux fois sur la touche ON SCREEN pendant la lecture\*2.**

La barre de menu s'affiche ( $\epsilon$  page 28).

- **2** Appuyez sur le curseur  $\triangle$ /> **pour sélectionner**  $\odot \rightarrow$ **.**
- **3 Appuyez sur la touche ENTER.**
- **4 Introduisez l'heure\*3 à l'aide des touches numériques (1-9, 0).**
	- **Exemple** :Lorsque vous souhaitez lire un DVD VIDEO à partir de la position (0 heure) 23 minutes 45 secondes, appuyez successivement sur ces touches :

### $\begin{array}{ccc} \hline \textcircled{1} & \rightarrow & \textcircled{2} \rightarrow & \textcircled{3} \rightarrow & \textcircled{4} \rightarrow & \textcircled{5} \end{array}$

Les "minutes" et "secondes" peuvent être omises.

• Si vous introduisez des chiffres erronés, appuyez sur le curseur < pour supprimer les chiffres erronés et répétez la saisie.

# **5 Appuyez sur la touche ENTER.**

Pour supprimer la barre de menu, appuyez sur la touche **ON SCREEN**.

#### *REMARQUE*

- *Cette fonction est inopérante pour un DVD VIDEO sans informations de temps enregistrées.*
- *Cette fonction est inopérante en Lecture programmée ou aléatoire.*
- *\*2 Pour un CD, cette opération peut toujours être effectuée, tandis que pour un VCD et un SVCD cette opération n'est possible que lorsque le disque est arrêté ou pendant une lecture sans la fonction PBC.*
- *\*3 La recherche par l'heure d'un DVD VIDEO commence au début du titre. Pour un DVD AUDIO elle commence au début de la piste en cours de lecture. La recherche par l'heure d'un VCD, d'un SVCD ou d'un CD est la suivante :*
	- *Lorsque le disque est arrêté, la recherche par l'heure commence au début du disque.*
	- *Lorsque le disque est en cours de lecture, la recherche par l'heure concerne la piste en cours de lecture.*

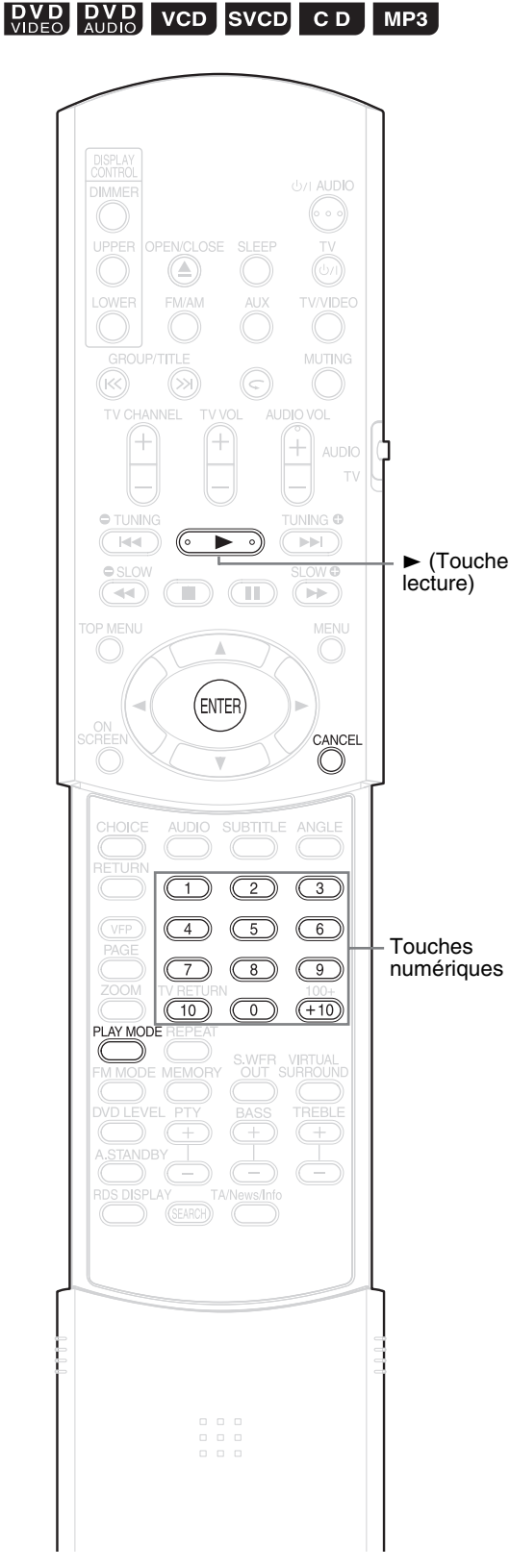

#### *REMARQUE*

20

*Mettez le sélecteur de mode de télécommande sur* **AUDIO** *avant d'utiliser les touches numériques.*

# **Lire le disque dans l'ordre souhaité (Lecture programmée)**

Il est possible de programmer un maximum de 99 pistes ou chapitres. La même piste ou le même chapitre peut être programmé plusieurs fois.

**1 Lorsque le disque est arrêté, appuyez à plusieurs reprises sur la touche PLAY MODE pour afficher "PRGM" sur la fenêtre d'affichage de l'unité principale.**

"PRGM" est une abréviation de PROGRAM. **Exemple** : Pour un DVD VIDEO

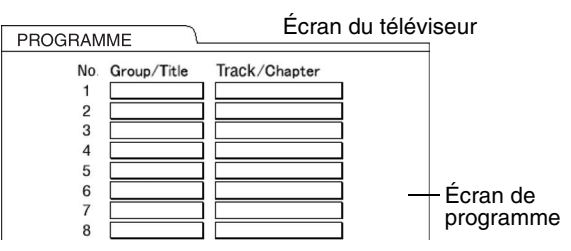

# **2 Créez un programme en suivant la description sur l'écran du téléviseur.**

Reportez-vous à "Comment utiliser les touches numériques" ( $\sqrt{a}$  page 15).

- Le contenu à saisir varie en fonction du type de disque.
	- DVD VIDEO : Titres et chapitres
	- VCD, SVCD, CD : Pistes
	- DVD AUDIO, MP3 : Groupes et pistes
- Pour sélectionner un groupe en bonus de DVD AUDIO, effectuez préalablement les opérations de "Lire le Groupe en bonus" en page 27 pour effacer l'affichage "BONUS".
- Si le nombre de pistes ou de chapitres introduit est supérieur à 99, "FULL" s'affiche.
- Dans le cas d'un CD, SVCD ou VCD, lorsque la durée totale de lecture atteint 9 heures 59 minutes 59 secondes, "--:--" s'affiche dans la fenêtre d'affichage (Il est possible de poursuivre la programmation).

#### **Pour programmer sur la fenêtre d'affichage de l'unité principale, procédez de la manière suivante.**

- (1) Sélectionnez un groupe/titre en utilisant les touches numériques. Exemple d'affichage de la partie supérieure de la fenêtre d'affichage : T2 C--
- (2) Sélectionnez un numéro de piste ou de chapitre en utilisant les touches numériques. Exemple d'affichage de la partie supérieure de la fenêtre d'affichage : T2 C3
	- Reportez-vous à "Comment utiliser les touches numériques" ( $\text{C}$  page 15).
	- Le numéro de programme est affiché dans la partie inférieure de la fenêtre d'affichage (Exemple : "P2").
- (3) Répétez les opérations (1) et (2) ci-dessus pour terminer le programme. Passez ensuite à l'étape 3.

#### *REMARQUE*

*(Uniquement pour un DVD VIDEO, un DVD AUDIO ou un MP3)*

*Si vous appuyez sur la touche* **ENTER** *au lieu d'indiquer un numéro de piste/chapitre, "ALL" s'affiche et toutes les pistes/tous les chapitres compris dans le groupe/titre sélectionné sont programmés.* 

# **3 Appuyez sur la touche** <sup>3</sup> **(lecture).**

- Pour reprendre la lecture normale, appuyez à plusieurs reprises sur la touche **PLAY MODE** pour afficher "NORMAL" sur la fenêtre d'affichage de l'unité principale avec le disque arrêté. Le contenu du programme ne sera pas effacé.
- Les opérations suivantes effacent le contenu du programme.
	- Maintenir la touche **CANCEL** enfoncée jusqu'à ce que "CLEAR!" apparaisse sur la fenêtre d'affichage avec l'écran de référence de programme affiché (si l'on presse et relâche rapidement la touche **CANCEL**, les programmes seront effacés un par un).
	- Ouvrir le tiroir pour disque
	- Eteindre l'appareil

# **Lire le disque dans un ordre aléatoire (Lecture aléatoire)**

- **1 Lorsque le disque est arrêté, appuyez à plusieurs reprises sur la touche PLAY MODE pour afficher "RANDOM" sur la fenêtre d'affichage de l'unité principale.**
	- "ALEATOIRE" s'affiche également sur l'écran du téléviseur.

# **2** Appuyez sur la touche ► **(lecture).**

- Le même chapitre ou la même piste ne sera pas lu deux fois.
- Pour reprendre la lecture normale, appuyez à plusieurs reprises sur la touche **PLAY MODE** pour afficher "NORMAL" sur la fenêtre d'affichage de l'unité principale avec le disque arrêté.
- La lecture aléatoire sera également annulée en effectuant les opérations suivantes.
	- Ouvrir le tiroir pour disque
	- Eteindre l'appareil
- Il ne sera pas possible de revenir à la piste précédente même si l'on appuie à plusieurs reprises sur la touche  $\blacktriangleleft$  pendant une lecture aléatoire (on ne revient pas au début du chapitre ou de la piste en en cours).

#### Reportez-vous à la page 17 pour la lecture répétée de fichiers MP3 et JPEG.

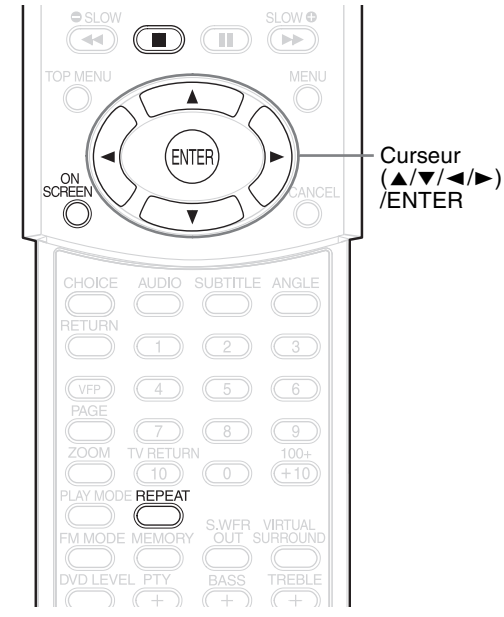

### **Lire plusieurs fois le titre/chapitre/groupe/ piste/toutes les pistes (REPEAT)**

**DVD DVD** VCD SVCD CD

### **1 Appuyez sur la touche REPEAT pendant la lecture.**

Chaque fois que vous appuyez sur la touche, le type de répétition alterne.

#### **Exemple :**

Ecran du téléviseur Fenêtre d'affichage sur l'unité

principale

C

#### Pour un DVD VIDEO CHAP

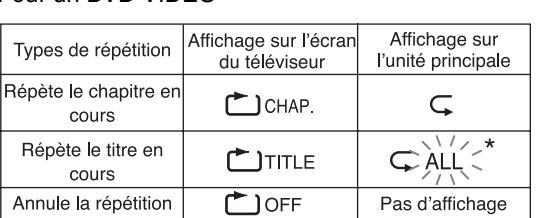

#### Pour un DVD AUDIO

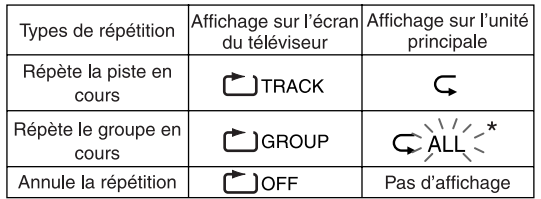

 $*$   $\sum_{i=1}^{N/2}$  représente un clignotement.

#### Pour un CD/VCD/SVCD

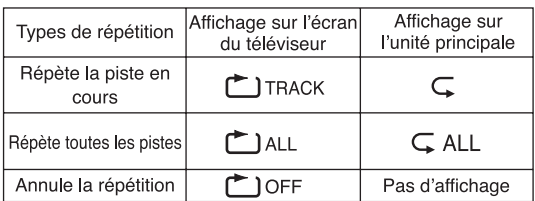

#### *REMARQUE*

- *Pour un DVD AUDIO et un CD, cette opération peut toujours être effectuée, tandis que pour un VCD et un SVCD, cette opération n'est possible que lorsque le disque est arrêté ou pendant une lecture sans la fonction PBC.*
- *Il est possible de définir la répétition sur la barre de menu. Pour la manière de procéder, reportez-vous à "Lire plusieurs fois la partie choisie (Lecture répétée A-B)" (* $\sqrt{P}$  *page 23).*
- *Les abréviations affichées sur l'unité principale sont les suivantes.*
	- *TRK : Track (Piste)*
	- *CHP : Chapter (Chapitre)*
	- *TI. : Title (Titre)*
	- *GR. : Group (Groupe)*
- *Pour un DVD VIDEO et un DVD AUDIO, si la source est commutée sur FM/AM ou AUX, le mode de répétition est annulé.*

### **Lecture répétée pendant une lecture programmée ou aléatoire**

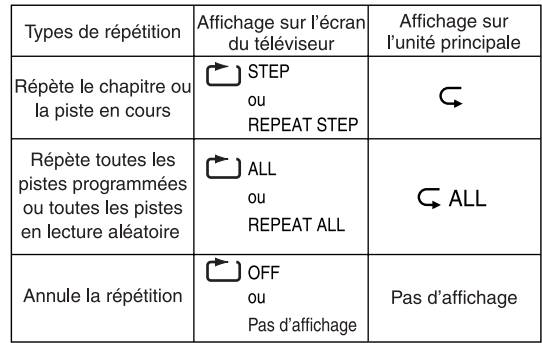

# **Lire plusieurs fois la partie choisie (Lecture répétée A-B)**

# **DVD DVD** VCD SVCD CD

**1 Appuyez deux fois sur la touche ON SCREEN pendant la lecture.**

La barre de menu s'affiche ( $\mathbb{F}$  page 28).

- **2** Appuyez sur le curseur  $\blacktriangleleft$ **pour sélectionner** | <u>ا $\circ$ off</u> |.
- **3 Appuyez sur la touche ENTER.**
- **4** Appuyez sur le curseur ▲/▼ **pour afficher .** OFF A B

D'autres modes de répétition peuvent être sélectionnés ici. Pour les autres modes de répétition, reportez-vous à "Lire plusieurs fois le titre/chapitre/groupe/piste/toutes les pistes (REPEAT)" ( $\text{C}$  page 22).

**5 Appuyez sur la touche ENTER au point de départ de la partie à répéter (désigner le point A).**

• L'icône de la barre de menu sera | دے .

- **6 Appuyez sur la touche ENTER au point final de la partie à répéter (désigner le point B).**
	- L'icône de la barre de menu sera | طبيعة a-B|.  $\subset$  clignotera sur la fenêtre d'affichage de l'unité principale et la section se trouvant entre les points A et B sera lue à plusieurs reprises.
	- La lecture répétée A-B sera également annulée en effectuant les opérations suivantes.
		- Appuyer sur la touche  $\blacksquare$ .
		- Sélectionner عده et appuyer deux fois sur la touche **ENTER**.

#### *REMARQUE*

*La lecture répétée A-B n'est possible qu'à l'intérieur du même titre ou de la même piste. La lecture répétée A-B ne peut pas être effectuée pendant une lecture avec la fonction PBC, la lecture programmée, la lecture aléatoire et la lecture répétée.*

# **Autres fonctions utiles**

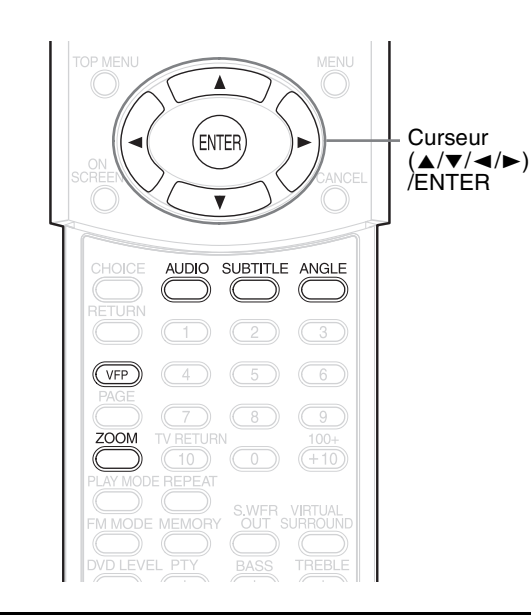

# **Sélectionner les sous-titres**

### **DVD** SVCD DVD

(uniquement pour une image en mouvement)

**1 Appuyez sur la touche SUBTITLE pendant la lecture d'un disque contenant des sous-titres dans plusieurs langues.**

**Exemple : 1/4** Écran du téléviseur

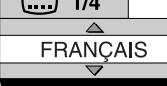

• Chaque fois que vous appuyez sur la touche, le sous-titre alterne ON/OFF.

### **2** Appuyez sur le curseur ▲/▼ **pour sélectionner une langue de sous-titre.**

- Pour un code de langue comme "AA", reportez-vous à "Codes de langue"  $(x \neq p \text{age } 41).$
- La manière d'afficher les langues de sous-titre peut être différente suivant le disque.

# **3 Attendez quelques secondes et appuyez sur la touche ENTER.**

#### *REMARQUE*

- *Il est possible de procéder en utilisant la barre de menu (* $\sqrt{P}$  *page 28).*
- *Pour un SVCD, chaque fois que vous appuyez sur la touche* **SUBTITLE** *à l'étape 1, le type de sous-titre et ON/OFF alternent.*

# **Sélectionner la langue audio**

# **DVD DVD** VCD SVCD

**1 Appuyez sur la touche AUDIO pendant la lecture d'un disque contenant plusieurs langues audio.**

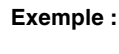

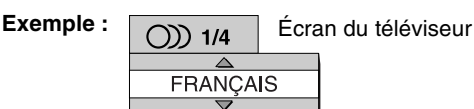

- Chaque fois que vous appuyez sur la touche, la langue audio alterne. De plus, la langue audio peut être modifiée en appuyant sur le curseur **▲/**▼.
- Pour un code de langue comme "AA", reportez-vous à "Codes de langue"  $(\Box$  page 41).
- "ST", "L" et "R" affiché lorsque vous lisez un VCD ou un SVCD représentent respectivement "Stéréo", "son de la voie de gauche" et "son de la voie de droite".

### **2 Attendez quelques secondes et appuyez sur la touche ENTER.**

#### *REMARQUE*

*Il est possible de procéder en utilisant la barre de menu (* $\text{I}$  *page 28).* 

# **Sélectionner un angle de vue**

# $\left[\begin{array}{cc}\n\mathbf{D} & \mathbf{V} & \mathbf{D} \\
\mathbf{V} & \mathbf{D} & \mathbf{F}\n\end{array}\right]$

(uniquement pour une image en mouvement)

**1 Appuyez sur la touche ANGLE pendant la lecture d'un disque contenant plusieurs angles de vue.**

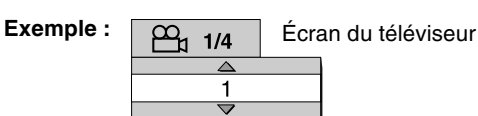

- Chaque fois que vous appuyez sur la touche, l'angle alterne. De plus, l'angle peut être modifié en appuyant sur le curseur 5**/**/.
- **2 Attendez quelques secondes et appuyez sur la touche ENTER.**

### *REMARQUE*

*Il est possible de procéder en utilisant la barre de menu (* $\text{I}$  *page 28).* 

# **Agrandir l'image (ZOOM)**

### $\left| \frac{DND}{N10E0} \right|$  VCD SVCD JPEG  $\left| \frac{DND}{N1000} \right|$

(uniquement pour une image en mouvement)

# **1 Appuyez sur la touche ZOOM pendant la lecture ou en pause.**

- Chaque fois que vous appuyez sur la touche, l'agrandissement de l'image est modifié.
- (Pour un JPEG) Vous ne pouvez pas changer l'agrandissement de l'image pendant la lecture d'un diaporama.

### **2 Sélectionnez la partie que vous souhaitez voir en utilisant le curseur**  $\angle$ **/** $\angle$ **/** $\angle$

• Pour reprendre la lecture normale. sélectionnez "OFF" à l'étape **1**.

# **Régler la qualité d'image (VFP)**

**DVD DVD** VCD SVCD JPEG

### **1 Appuyez sur la touche VFP pendant la lecture ou en pause.**

"VFP SET" apparaît sur la fenêtre d'affichage de l'unité principale et le réglage actuel s'affiche sur l'écran du téléviseur.

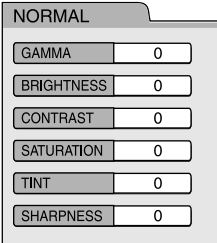

- Gamma : Contrôle la luminosité des teintes neutres tout en maintenant l'intensité des parties sombres et claires.
- Net : Contrôle la netteté de l'écran.

# **2** Appuyez sur le curseur  $\blacktriangleleft$ **pour sélectionner le mode VFP.**

- Il est recommandé de sélectionner généralement "NORMAL", ou "CINEMA" dans une pièce sombre. Lorsque "NORMAL" ou "CINEMA" est sélectionné, passez à l'étape **7**.
- Lorsque "USAGER 1" ou "USAGER 2" est sélectionné, le réglage peut être effectué de manière détaillée dans les opérations suivant l'étape **3**.

**3** Appuyez sur le curseur  $\blacktriangle/\blacktriangledown$ **pour sélectionner un article à régler.**

# **4 Appuyez sur la touche ENTER.**<br>Exemple : **Ecra du téléviseur**

**Exemple :** Écran du téléviseur

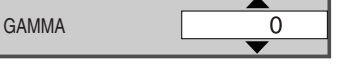

**5** Appuyez sur le curseur  $\triangle$ / $\blacktriangledown$ **pour changer la valeur.**

# **6 Appuyez sur la touche ENTER.**

Pour régler d'autres éléments, revenez à l'étape **3**.

**7 Appuyez sur la touche VFP.**

#### *REMARQUE*

- *Si aucune opération n'est effectuée pendant plusieurs secondes durant la procédure, les réglages effectués à ce moment sont automatiquement enregistrés.*
- *"VFP" est une abréviation de "Video Fine Processor" (processeur vidéo précis).*

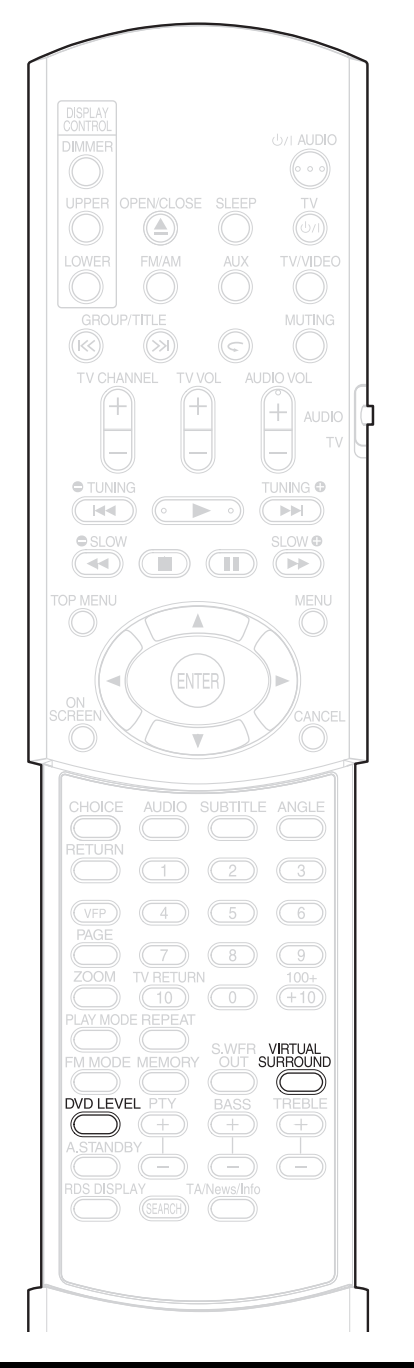

# **Créer un son réaliste (VIRTUAL SURROUND)**

 $\begin{bmatrix}$  DVD  $\end{bmatrix}$  QVD  $\begin{bmatrix}$  VCD SVCD CD  $\end{bmatrix}$  MP3

Les deux enceintes produisent un effet ressemblant à un son surround.

**1 Appuyez sur la touche VIRTUAL SURROUND pendant la lecture.**

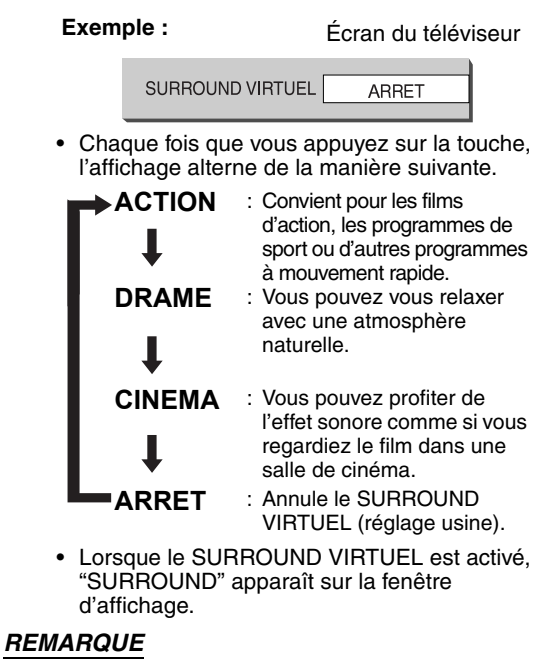

- *Le Surround virtuel est efficace pour les enceintes et le casque d'écoute.*
- *En cas de bruit de fond ou de son déformé, mettez SURROUND VIRTUEL sur "ARRET".*
- *Vous ne pouvez pas utiliser certains types de disques DVD AUDIO.*
- *"V.SUR." affiché sur la fenêtre d'affichage est une abréviation de "Virtual Surround" (Surround Virtuel).*

# **Régler le niveau de lecture (DVD LEVEL)**

# **DVD** DVD

La bande-son d'un DVD VIDEO et d'un DVD AUDIO peut être enregistrée à un niveau plus bas (volume) que celui d'autres types de disques. Si la différence vous gêne, réglez le niveau du DVD.

# **1 Appuyez sur la touche DVD LEVEL pendant la lecture.**

- Chaque fois que vous appuyez sur la touche, le niveau alterne entre "NOR" (Normal), "MID" (Moyen) et "HIG" (Haut).
- Sélectionnez le niveau en écoutant le son joué.

#### *REMARQUE*

- *Le niveau DVD n'est efficace que pour la lecture d'un DVD.*
- *Même si l'on change le niveau du DVD, le niveau de sortie de la borne de sortie audio numérique n'est pas modifié.*
- *Cette opération est possible lorsque le disque est arrêté ou en pause.*
# $\overline{\text{PVD}}$

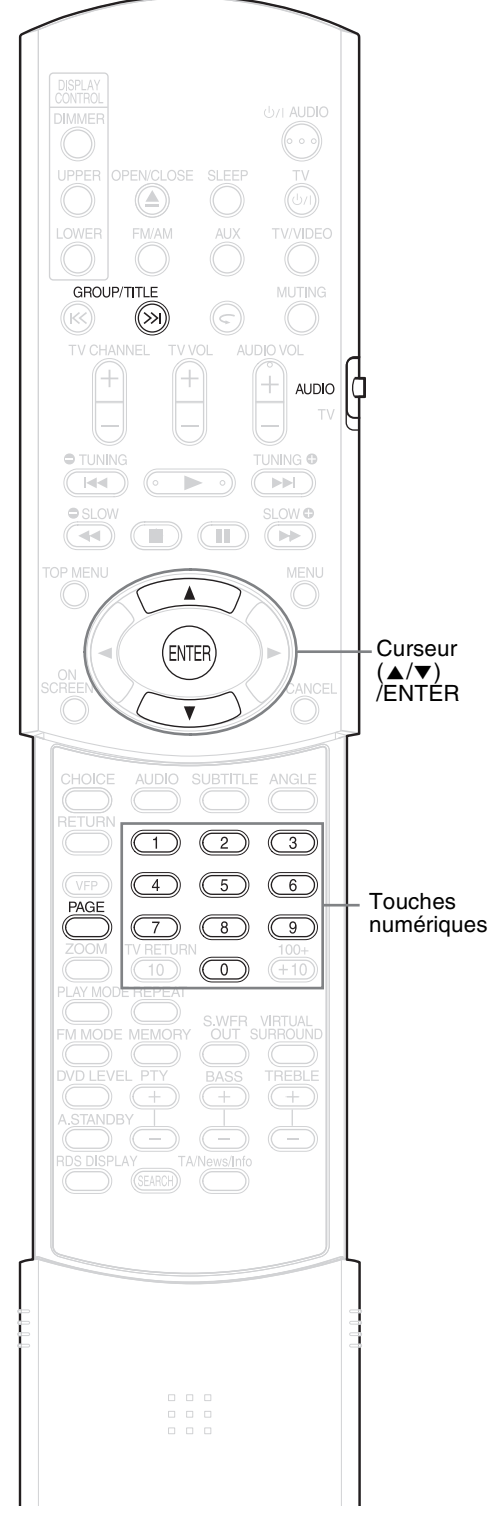

#### *REMARQUE*

*Mettez le sélecteur de mode de télécommande sur* **AUDIO** *avant d'utiliser les touches numériques.*

# **Lire le Groupe en bonus**

Certains DVD AUDIO possèdent un groupe spécial enregistré, appelé "Groupe en bonus".

#### *REMARQUE*

*Cette opération peut être effectuée lorsque "BONUS" est allumé sur la fenêtre d'affichage de l'unité principale.*

**1 Appuyez à plusieurs reprises sur la touche GROUP/TITLE pendant la lecture, pour sélectionner un groupe en bonus.**

"KEY\_ \_ \_ \_" apparaît sur l'écran du téléviseur, et sur la fenêtre d'affichage de l'unité principale.

### **2 Appuyez sur les touches numériques pour introduire un code pin (4 chiffres).**

La manière d'obtenir un code pin peut être différente suivant le disque.

# **3 Appuyez sur la touche ENTER.**

- Lorsqu'un code pin correct est introduit, "BONUS" disparaît et la lecture du groupe en bonus commence.
- Si vous introduisez un code pin incorrect, répétez la saisie d'un code pin correct.

# **Images fixes affichables (B.S.P.)**

Certains disques DVD AUDIO possèdent des images fixes enregistrées. Parmi les images fixes, il y a des images appelées B.S.P. (Browsable Still Pictures - Images fixes affichables). Avec ces images, il est possible de changer d'image comme si on tournait des pages.

#### *REMARQUE*

*Cette opération peut être effectuée lorsque "B.S.P." est allumé sur la fenêtre d'affichage de l'unité principale.*

# **1 Appuyez sur la touche PAGE pendant la lecture.**

Chaque fois que vous appuyez sur la touche, l'image fixe est changée. Il est également possible de changer l'image à l'aide du curseur  $\triangle/\blacktriangledown$ .

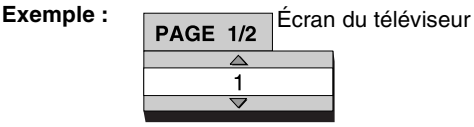

**2 Attendez quelques secondes et appuyez sur la touche ENTER.**

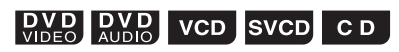

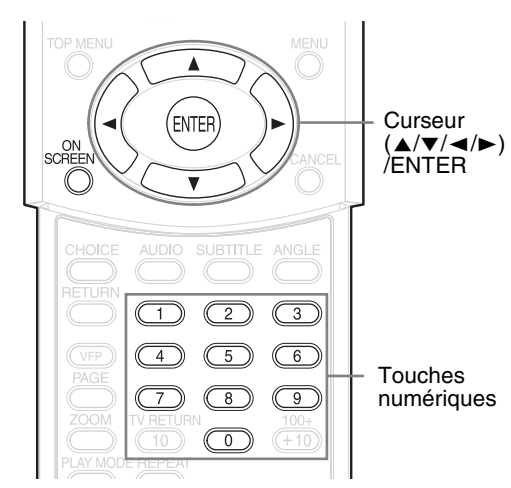

#### *REMARQUE*

• *Mettez le sélecteur de mode de télécommande sur* **AUDIO** *avant d'utiliser les touches numériques.*

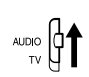

• *Cette opération est possible lorsqu'il y a un disque chargé. Certaines fonctions peuvent ne pas fonctionner lorsque le disque est arrêté.*

### **1 Appuyez deux fois sur la touche ON SCREEN.**

"ON SCREEN" apparaît sur la fenêtre d'affichage de l'unité principale. La barre de statut et la barre de menu apparaissent sur l'écran du téléviseur.

Barre de statut

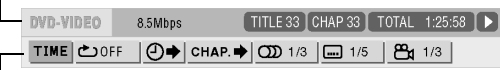

Barre de menu

Ceci est un exemple pour un DVD VIDEO.

**2 Appuyez sur le curseur** 2**/**<sup>3</sup> **pour sélectionner un article à utiliser.**

# **3 Appuyez sur la touche ENTER.**

- La fonction sélectionnée peut être définie. Pour le contenu du réglage, reportez-vous à la section suivante "Liste de fonctions".
- La fonction active est affichée en bleu.
- Pour supprimer la barre de menu, appuyez sur la touche **ON SCREEN**.

### **Liste de fonctions**

Pour les fonctions sans description particulière de fonctionnement, appuyez sur le curseur **△/** pour la sélectionner, et appuyez sur la touche **ENTER** pour la définir.

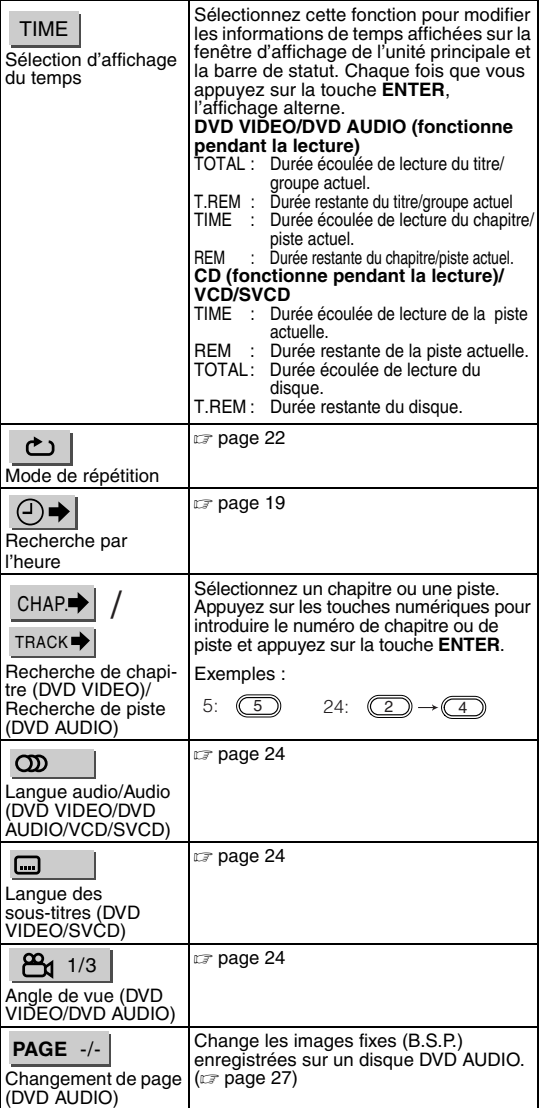

### **Informations affichées sur la barre de statut**

DVD VIDEO/DVD AUDIO (l'exemple ci-dessous concerne un DVD VIDEO)

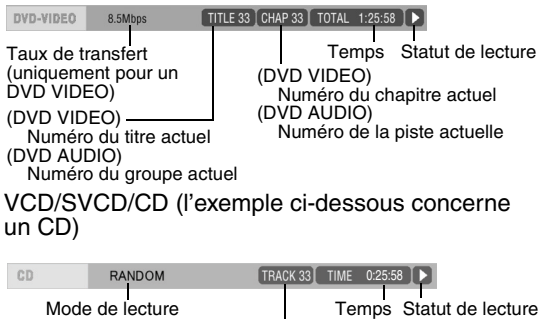

Numéro de la piste actuelle

#### *REMARQUE*

*La marque de statut de lecture a la même signification que la marque sur le guide à l'écran (* $\epsilon$  *page 15).* 

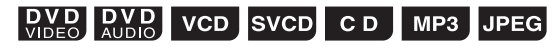

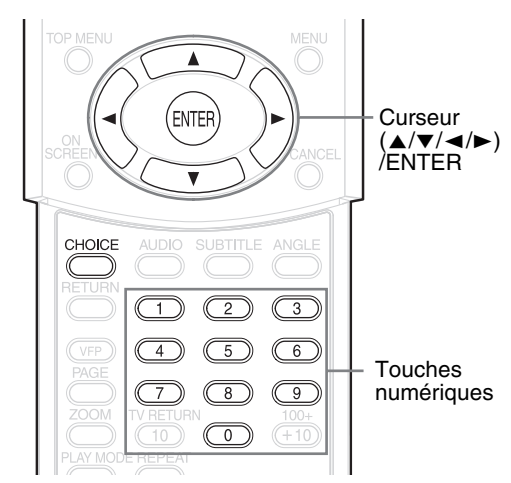

Les réglages initiaux du système peuvent être modifiés conformément au milieu d'utilisation du système.

#### *REMARQUE*

- *Mettez le sélecteur de mode de télécommande sur* **AUDIO** *avant d'utiliser les touches numériques.*
- 
- *Sur un écran large, les parties supérieure et inférieure de l'écran de préférence peuvent ne pas être affichées. Réglez la taille d'image sur le téléviseur.*

# **Opérations de base**

- **1 Appuyez sur la touche CHOICE lorsque le disque est arrêté ou lorsqu'il n'y a pas de disque chargé ("PAS DE DISQUE" est affiché).**
	- "SETTING" apparaît sur la fenêtre d'affichage de l'unité principale et l'écran suivant s'affiche sur le téléviseur.

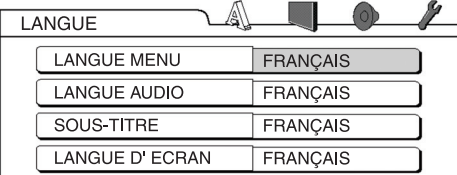

• Procédez en suivant la description sur l'écran du téléviseur.

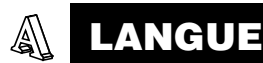

#### *REMARQUE*

- *Si la langue souhaitée n'est pas enregistrée sur le disque, la langue optimale définie pour le disque est affichée.*
- *Pour un code de langue tel que "AA", reportez-vous à* "*Codes de langue*" *(*<sup>A</sup> *page 41).*

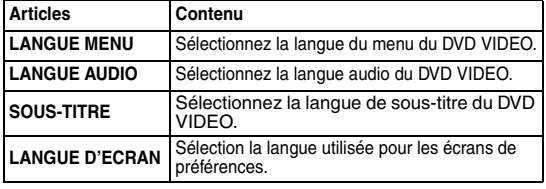

# **IMAGE**

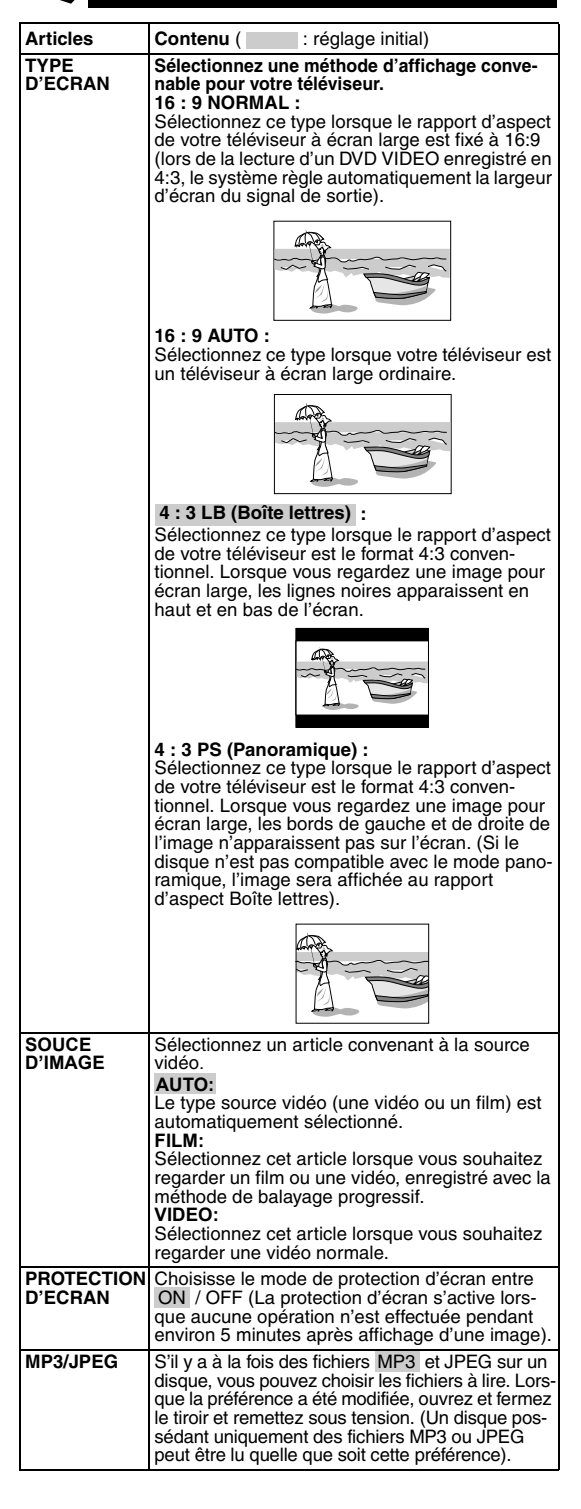

#### **AUDIO**  $\mathbb{Q}$

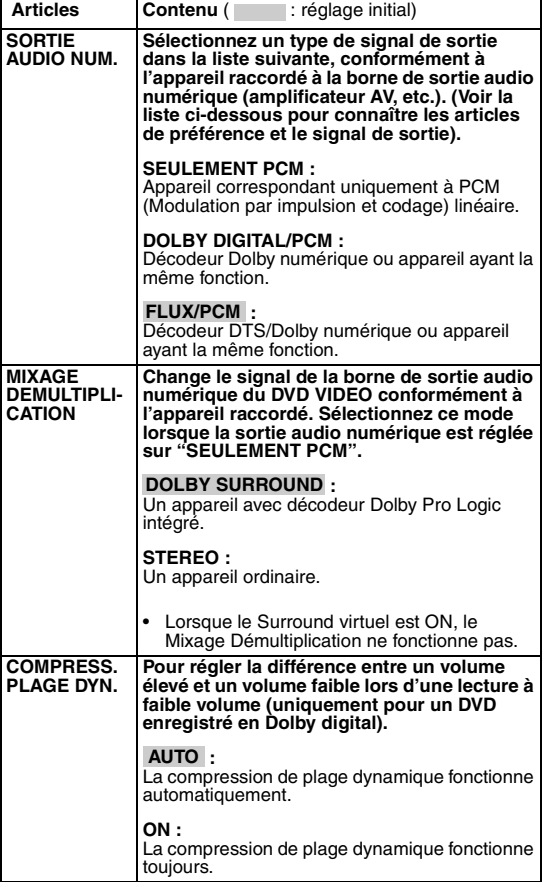

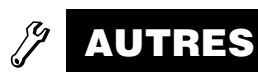

**IMAGE**

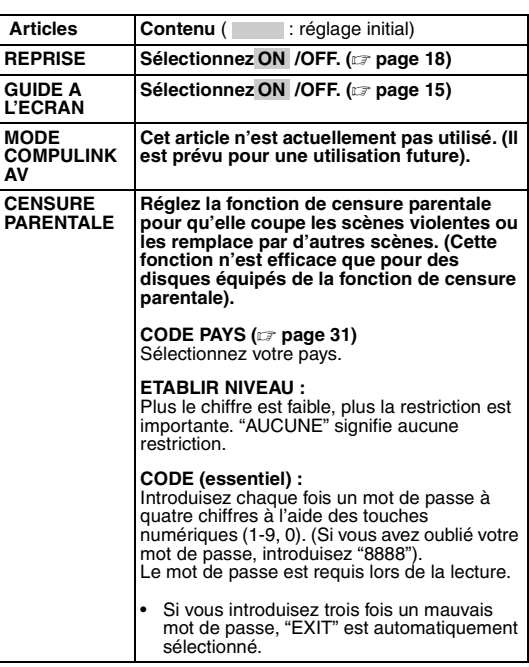

### **Liste des relations des articles de préférence de SORTIE AUDIO NUM. et du signal de sortie**

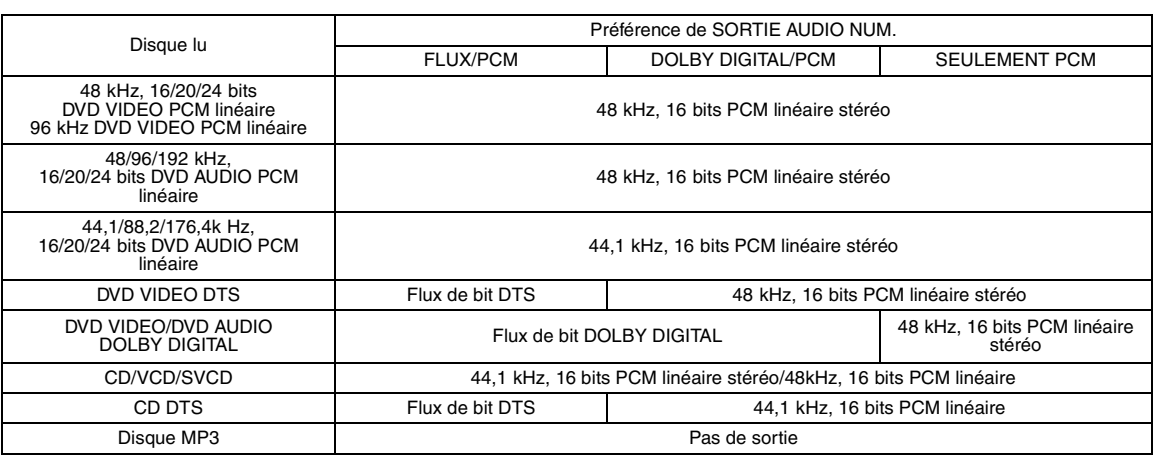

#### *REMARQUE*

• *Pour un DVD VIDEO sans protection de contenu définie, il y a une sortie 20 bits ou 24 bits à la borne de sortie audio numérique.* 

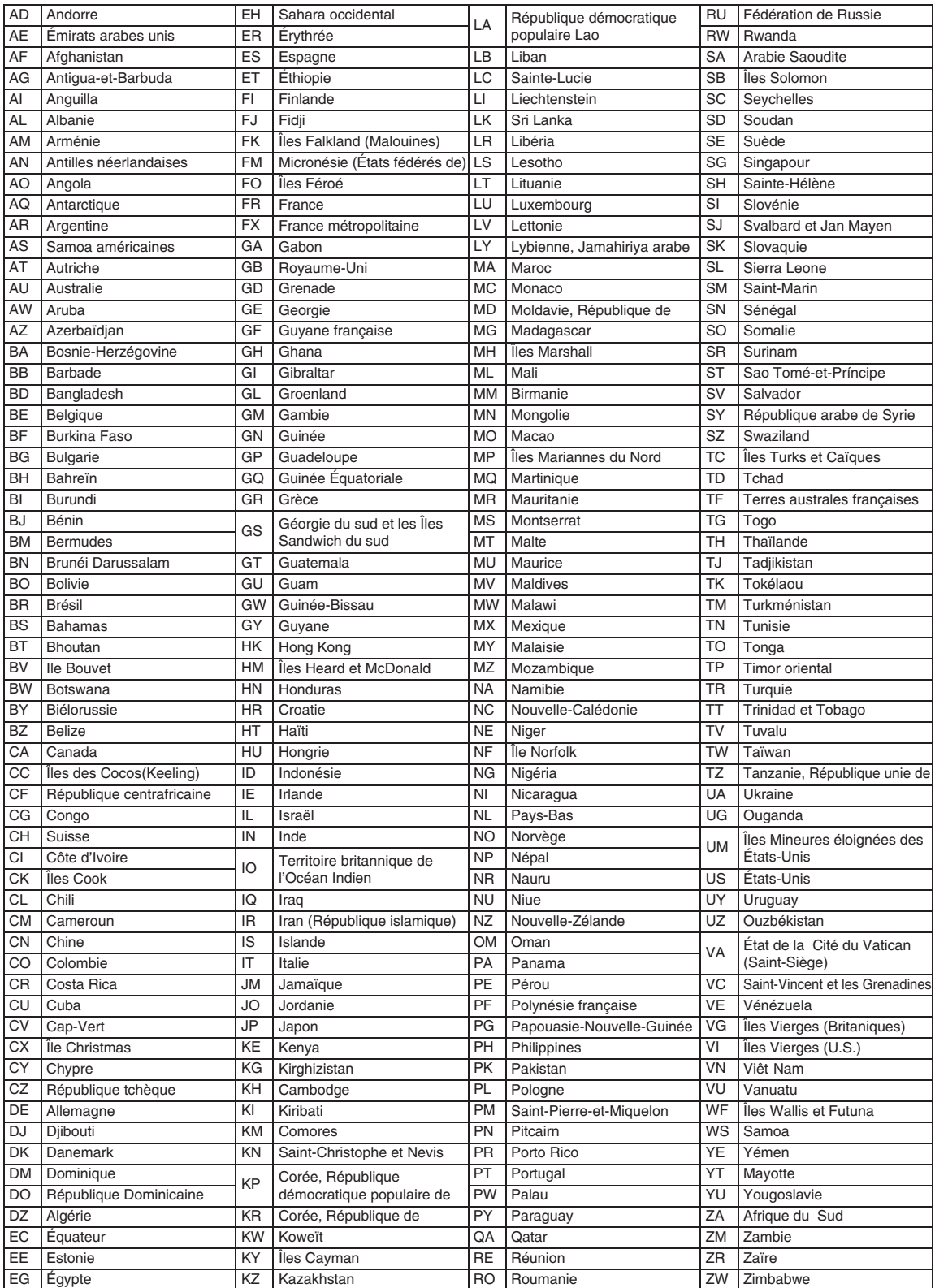

# **Ecouter une émission de radio**

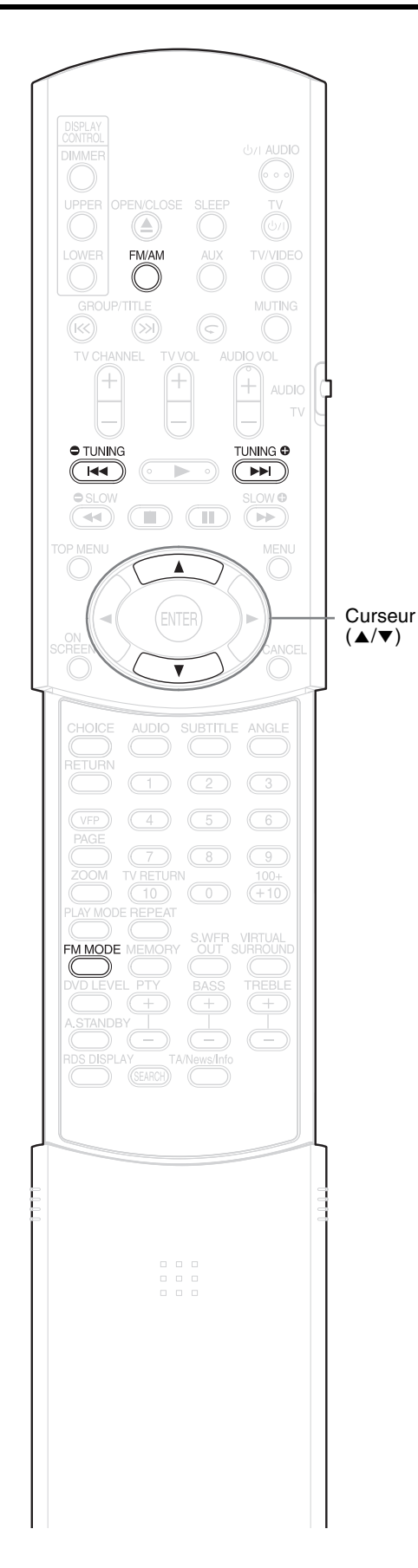

Vous pouvez effectuer la syntonisation en FM ou en AM.

# **Sélectionner une station**

# **1 Appuyez sur la touche FM/AM.**

Chaque fois que vous appuyez sur la touche, la bande de fréquence alterne entre FM et AM. **Exemple :**

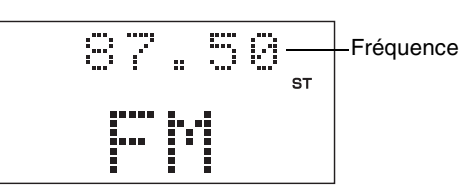

# **2 Appuyez sur la touche TUNING**  $\bullet$  **ou TUNING**  $\bullet$  **pour sélectionner la station (fréquence).**

#### **Syntonisation automatique :**

Maintenez la touche **TUNING**  $\bullet$  ou TUNING **O** enfoncée jusqu'à ce que le système commence la recherche, puis relâchez la touche.

Lorsque vous recevez un signal de station suffisamment intense, le système arrête automatiquement la recherche. Pour arrêter manuellement la recherche, appuyez sur la touche **TUNING**  $\bullet$  ou **TUNING** .

#### **Syntonisation manuelle :**

Chaque fois que vous appuyez sur **TUNING**  $\oplus$  ou **TUNING**  $\oplus$ , la fréquence change.

- Lors de la réception d'un programme FM stéréo, le témoin "ST" (Stéréo) s'allume.
- Vous pouvez également choisir la station avec le curseur  $\triangle/\blacktriangledown$ .

#### *REMARQUE*

*Si le programme FM stéréo actuellement syntonisé est brouillé, vous pouvez améliorer la réception en appuyant sur* **FM MODE** *pour passer au mode monophonique ("MONO" est allumé). Si vous appuyez de nouveau sur la touche* **FM MODE***, ou si vous syntonisez une autre station, le mode de réception revient automatiquement au mode stéréo.*

# **Syntoniser une station préréglée Ecouter la radio**

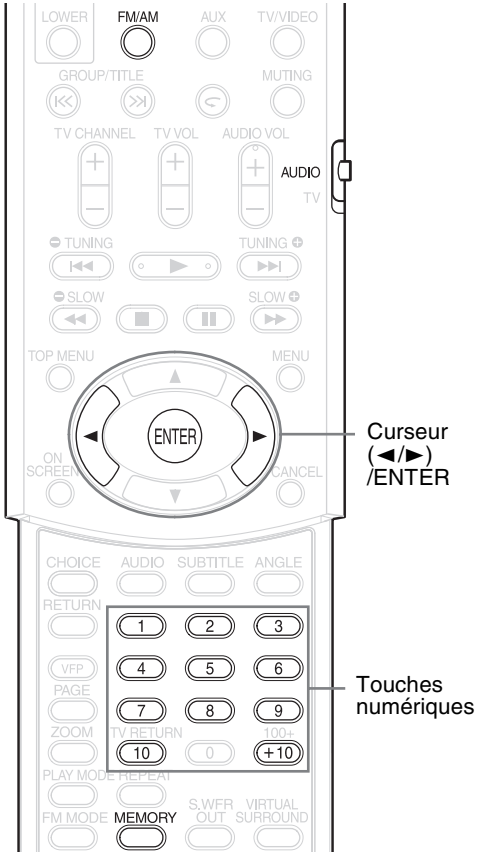

Le préréglage de stations dans le système vous permet de syntoniser facilement une station.

#### *REMARQUE*

*Mettez le sélecteur de mode de télécommande sur* **AUDIO** *avant d'utiliser les touches numériques.*

# **Prérégler des stations**

Le système peut enregistrer jusqu'à 30 stations FM et jusqu'à 15 stations AM.

- **1 Sélectionnez une station que vous souhaitez enregistrer (**A **page 32 pour la marche à suivre).**
- **2 Appuyez sur la touche MEMORY.**

Des numéros (numéros de mémoire) clignotent sur la fenêtre d'affichage pendant environ 5 secondes.

- **3 Sélectionnez le numéro que vous souhaitez enregistrer en appuyant sur le curseur** 2**/**3 **pendant que le numéro de mémoire clignote.**
	- Vous pouvez également sélectionner le numéro en utilisant les touches numériques.
	- Reportez-vous à "Comment utiliser les touches numériques" ( $\text{C}$  page 15).
- **4 Appuyez sur la touche MEMORY ou ENTER pendant que le numéro sélectionné clignote.**

"SET" s'affiche et la station sélectionnée est enregistrée.

#### *REMARQUE*

*L'enregistrement d'une autre station sur un numéro utilisé efface la station précédemment enregistrée.*

# **Syntoniser une station préréglée**

- **1 Appuyez à plusieurs reprises sur FM/AM pour sélectionner FM ou AM.**
- **2 Appuyez sur les touches numériques pour sélectionner le numéro de mémoire d'une station que vous souhaitez syntoniser.**

Reportez-vous à "Comment utiliser les touches numériques" ( $\sqrt{a}$  page 15). Vous pouvez également effectuer la sélection en appuyant sur le curseur  $\blacktriangleleft/\blacktriangleright$ .

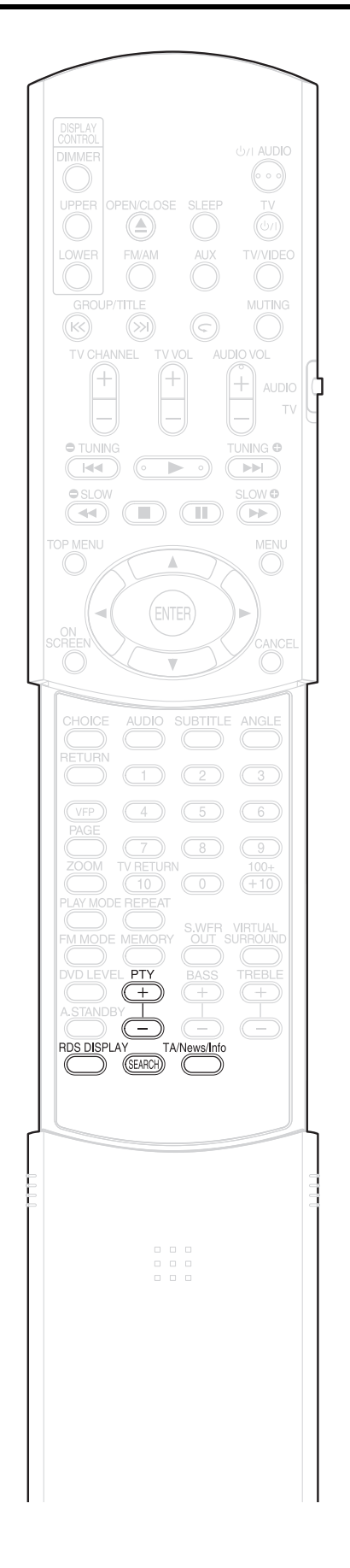

# **Réception de stations FM avec RDS**

Le RDS (Radio Data System - Système de radiocommunication de données) permet aux stations FM d'envoyer des signaux supplémentaires, en plus des signaux ordinaires de programme. Par exemple, les stations envoient leur nom de station, ainsi que des informations concernant le type de programme diffusé, par exemple sports ou musique, etc.

Lorsque vous syntonisez une station FM qui propose le service RDS, "RDS" apparaît sur la fenêtre d'affichage de l'unité principale.

#### **Exemple :**

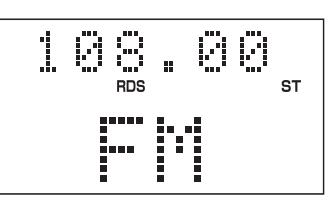

Vous pouvez recevoir les types suivants de signaux RDS.

**PS (Program Service - Service de programme) :** Indique le nom courant des stations.

**PTY (Program Type - Type de programme) :** Indique les types de programmes diffusés.

**RT (Radio Text - Texte radio) :** Indique les messages texte que la station envoie.

**Enhanced Other Networks:** Voir page 37.

#### *REMARQUE*

*Le RDS peut ne pas fonctionner correctement si la station reçue ne transmet pas correctement les signaux ou si l'intensité du signal est faible.*

#### **Fonction d'alarme**

Si un signal "Alarm !" (Urgence) est reçu par une station tout en écoutant la station FM avec RDS, le système passe automatiquement sur la station diffusant le signal "Alarm !", sauf lorsque vous écoutez des stations non-RDS (toutes les stations AM et certaines stations FM).

# **Changer les informations de RDS**

Vous pouvez voir les informations de RDS sur la fenêtre d'affichage de l'unité principale tout en écoutant une station FM.

### **Appuyez à plusieurs reprises sur RDS DISPLAY tout en écoutant une station FM.**

- **PS (Program Service Service de programme) :** Pendant la recherche, "WAIT PS" apparaît, puis le nom de station s'affiche. Si aucun signal n'est envoyé, "NO PS" apparaît.
- **PTY (Program Type Type de programme) :**

Pendant la recherche, "WAIT PTY" apparaît, puis le type de programme diffusé s'affiche. Si aucun signal n'est envoyé, "NO PTY" apparaît.

**RT (Radio Text - Texte radio) :** Pendant la recherche, "WAIT RT" apparaît, puis les messages texte envoyés par la station s'affichent. Si aucun signal n'est envoyé, "NO RT" apparaît.

#### *REMARQUE*

- *Si le système met du temps pour afficher les informations RDS reçues d'une station, "PS", "PTY" ou "RT" peut apparaître sur la fenêtre d'affichage.*
- *Lorsque les signaux PS, PTY ou RT apparaissent sur la fenêtre d'affichage, certains caractères spéciaux et certaines marques peuvent ne pas s'afficher correctement.*

### **Recherche de programmes par codes PTY Y Search)**

Un des avantages du RDS est que vous pouvez trouver un type de programme particulier en spécifiant le code PTY correspondant.

• La recherche PTY n'est applicable qu'aux stations préréglées.

**1 Appuyez sur la touche SEARCH lorsque la source est FM.**

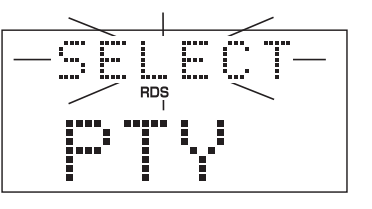

- **Français 35Français**
- **2 Appuyez à plusieurs reprises**  sur la touche PTY **ou PTY pour sélectionner un code PTY pendant que "SELECT" clignote.**

**Exemple :** lorsque "News" est sélectionné comme code PTY

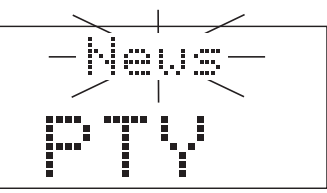

• Reportez-vous à la page 36 pour connaître les codes PTY.

### **3 Appuyez sur la touche SEARCH.**

Pendant la recherche, "SEARCH" et les codes PTY sélectionnés s'affichent. **Exemple :** lorsque "News" est sélectionné comme code PTY

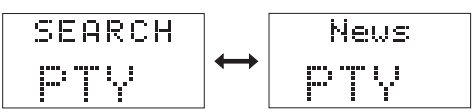

Le système recherche 30 stations FM préréglées, et s'arrête lorsqu'il trouve celle que vous avez sélectionnée. À ce moment, la fréquence et le code PTY sélectionnés clignotent. Lorsque l'on appuie sur "SEARCH" pendant que la fréquence et le code PTY sélectionnés clignotent, le système démarre automatiquement la recherche de la station suivante. Lorsque la fréquence et le code PTY se sont arrêtés de clignoter ou si l'on a effectué n'importe quelle autre opération, le système syntonise automatiquement la station.

**Pour arrêter la recherche,** appuyez sur la touche SEARCH.

#### **Si aucun programme n'est trouvé,**

"NOTFOUND" apparaît sur la fenêtre d'affichage et le système revient à la dernière station reçue.

# **Système de radiocommunication de données (RDS) (suite)**

### **Codes PTY :**

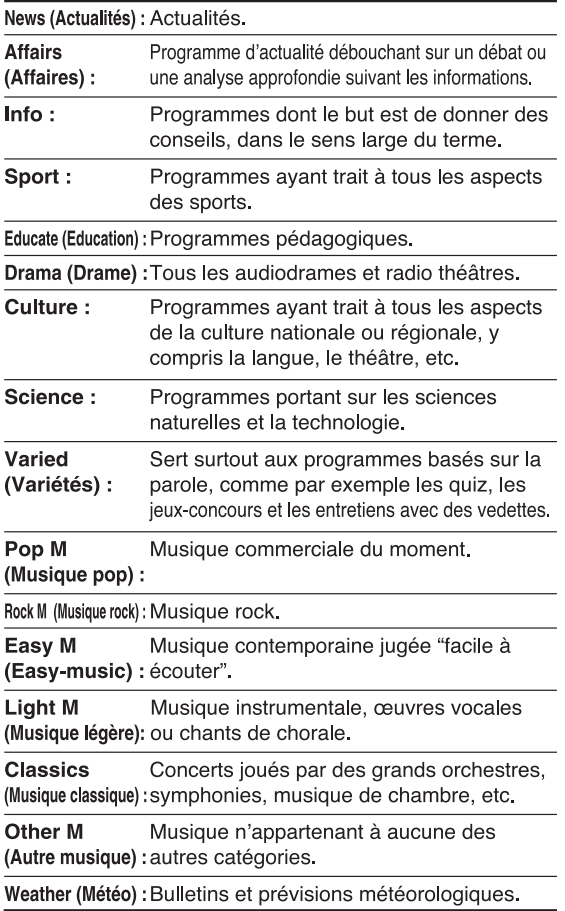

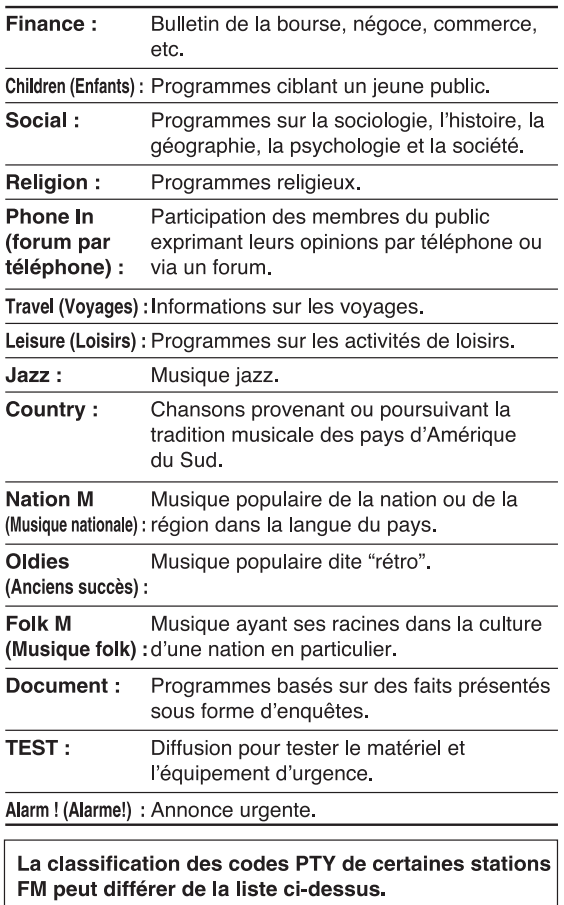

# **Passer temporaire sur un type de programme de votre choix**

Le fonction Enhanced Other Networks permet au système de passer temporairement à un programme diffusé de votre choix (Info trafic, Actualités ou Info) d'une autre station, lorsque vous écoutez une station RDS.

• La fonction Enhanced Other Networks n'est applicable qu'aux stations préréglées.

# **1 Appuyez sur TA/News/Info pendant que vous écoutez une station FM avec RDS.**

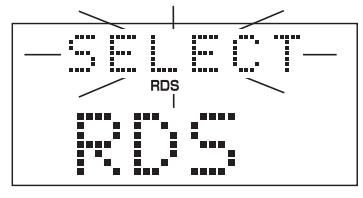

**2 Pendant que "SELECT" clignote, appuyez à plusieurs reprises sur la touche PTY**  $\textcircled{\scriptsize{\textsf{F}}}$  **ou PTY**  $\textcircled{\scriptsize{\textsf{F}}}$ **pour sélectionner le type de données Enhanced Other Networks que vous souhaitez.**

**Exemple :** lorsque "News" est sélectionné comme type de données

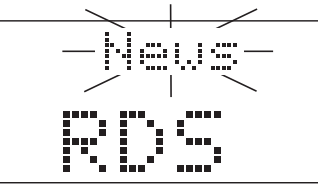

**TA :** Traffic announcement (info trafic) **News :** Actualités

- **Info :** Programmes dont le but est de donner des conseils, dans le sens large du terme.
- **OFF** : La fonction Enhanced Other Networks est désactivée.

# **3 Pendant que le type de données clignote, appuyez sur la touche TA/News/Info.**

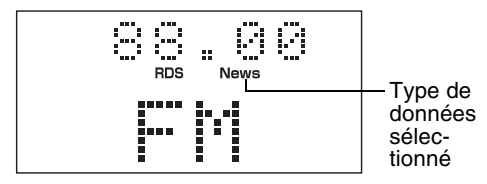

#### À présent, cette fonction est activée.

#### Mode de fonctionnement de la fonction Enhanced Other Networks:

#### $CAS1$

Si aucune station ne diffuse le programme de votre choix<sup>-</sup>

Le système reste connecté à la station en cours.

J Lorsqu'une station commence à diffuser le programme de votre choix, le système commute automatiquement. Le type de données se met à clignoter dans la fenêtre d'affichage.  $\bf{l}$ 

Quand le programme est terminé, le système revient à la station précédemment écoutée, mais la fonction Enhanced Other Networks reste activée.

#### $CAS<sub>2</sub>$

#### Si la station que vous écoutez diffuse le programme de votre choix:

Le système reste connecté à la station. Le type de données se met à clignoter dans la fenêtre d'affichage.

↓ Quand le programme est terminé, le système revient à la station précédemment écoutée, mais la fonction Enhanced Other Networks reste activée.

#### **Pour annuler la fonction Enhanced Other Networks,** sélectionnez "OFF" à l'étape 2.

• La fonction Enhanced Other Networks sera également annulée lorsque vous changez la source ou lorsque vous éteignez l'unité principale.

#### *REMARQUE*

- *Les données Enhanced Other Networks envoyées par certaines stations peuvent ne pas être compatibles avec ce système.*
- *Pendant que vous écoutez un programme syntonisé par la fonction Enhanced Other Networks, la station ne change pas, même si une autre station du réseau commence à diffuser un programme avec les mêmes données Enhanced Other Networks.*
- *Si les stations alternent par intermittence entre la station syntonisée par la fonction Enhanced Other Networks et la station actuellement syntonisée, appuyez sur la touche TA/News/Info pour annuler la fonction Enhanced Other Networks.*

# **Ecouter un autre appareil Attente automatique audio**

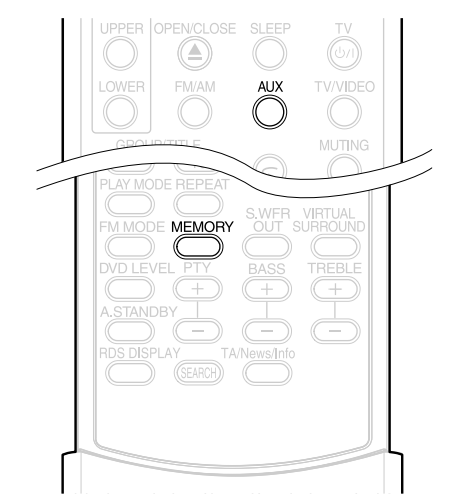

Branchez préalablement l'autre appareil audio à ce système ( $\equiv$  page 10).

- **1 Appuyez sur la touche AUX.** La source passe sur AUX.
- **2 Utilisez l'autre appareil audio** Pour plus de détails, reportez-vous au manuel de l'appareil connecté.
- **3 Réglez le volume et la qualité sonore du système** ( $\text{F}$  **page 16).**

# **Réglez le niveau d'entrée du son de l'appareil audio**

Vous pouvez régler le niveau d'entrée du son d'un autre appareil audio raccordé à la prise AUX.

- **1 Appuyez sur la touche AUX.** La source passe sur AUX.
- **2 Maintenez la touche MEMORY enfoncée jusqu'à ce que le niveau d'entrée s'affiche.**

Chaque fois que vous enfoncez la touche, elle commute le niveau de la manière suivante : NIVEAU 1: Choisissez généralement ce

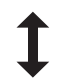

NIVEAU 2: Choisissez ce niveau lorsque le niveau d'entrée de l'autre appareil est trop élevé et si le son est déformé.

Le réglage initial est "NIVEAU1".

niveau.

**DVD DVD** VCD SVCD CD MP3 JPEG

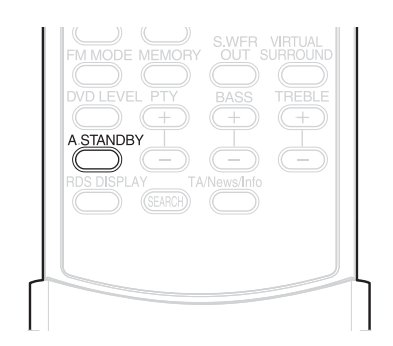

Si aucune opération n'est effectuée pendant 3 minutes avec le disque arrêté, l'alimentation est automatiquement coupée.

# **1 Appuyez sur la touche A.STANDBY lorsque le disque est arrêté ou lorsqu'il n'y a pas de disque chargé ("PAS DE DISQUE" est affiché).**

"A.S.ON" (Auto Standby On - Attente auto activée) et "A.STANDBY" s'allument sur la fenêtre d'affichage de l'unité principale.

Lorsque le système entre dans un état d'arrêt (à la fin de la lecture, par exemple), "A.STANDBY" commence à clignoter.

Cela signifie que l'alimentation va être coupée automatiquement, si aucune opération n'est effectuée pendant 3 minutes. Et, 20 secondes avant la mise hors tension, "POWER OFF" commence à clignoter.

# **Déactiver la mise en attente automatique**

Appuyez sur la touche **A.STANDBY**. "A.S.OFF" (Auto Standby Off - Attente auto déacivée) et "A.STANDBY" s'éteignent sur la fenêtre d'affichage de l'unité principale.

#### *REMARQUE*

*Lorsque la source est FM/AM ou AUX, la mise en attente automatique ne fonctionne pas.*

# **Minuterie d'arrêt programmable Verrouillage du tiroir**

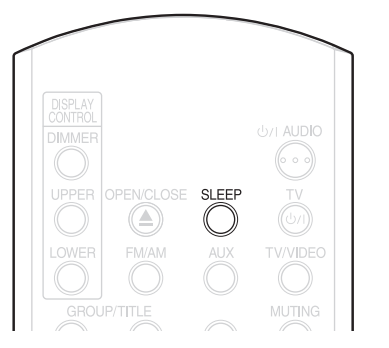

Lorsque la durée spécifiée est écoulée, le système se coupe automatiquement de lui-même.

# **Appuyez sur la touche SLEEP.**

Chaque fois que vous appuyez sur la touche, le temps affiché sur la fenêtre d'affichage de l'unité principale change (en minutes).

**Exemple** : Lorsque la minuterie d'arrêt programmable est réglée sur 60 minutes

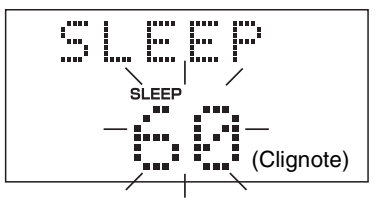

La minuterie d'arrêt programmable sera automatiquement réglée dans quelques secondes, et l'indication disparaîtra.

#### *REMARQUE*

*Lorsque la minuterie d'arrêt programmable est réglée, la fenêtre d'affichage s'assombrit automatiquement.*

### **Changer le temps**

Redéfinissez le temps en appuyant à plusieurs reprises sur la touche **SLEEP**.

### **Confirmer le temps**

Appuyez une fois sur la touche **SLEEP** lorsque la minuterie d'arrêt programmable est réglée.

### **Supprimer**

Appuyez à plusieurs reprises sur la touche **SLEEP** jusqu'à ce que "OFF" s'affiche.

#### *REMARQUE*

*La minuterie d'arrêt programmable est également supprimée lorsque l'appareil est mis hors tension.*

Vous pouvez verrouiller le tiroir pour disque pour empêcher l'éjection du disque.

### **Réglage**

Eteignez l'appareil. Tout en maintenant la touche ■ (Arrêter) de l'unité principale enfoncée, appuyez sur la touche  $\triangle$  (Ouverture/fermeture). "LOCKED" apparaît sur lafenêtre d'affichage de l'unité principale.

### **Supprimer**

Effectuez les mêmes opérations que pour le verrouillage. "UNLOCKED" apparaît sur la fenêtre d'affichage de l'unité principale.

Lorsque vous rencontrez un problème qui vous semble anormal, contrôlez les points suivants avant de contacter votre service technique JVC :

# **Alimentation**

#### 7 **Le système ne s'allume pas.**

- Le câble d'alimentation n'est pas branché à l'unité principale ou à une prise de courant.
	- $\rightarrow$  Branchez correctement le câble d'alimentation. ( $\text{C}$  page 11)

### **Fonctionnement**

#### 7 **Toutes les touches sont inopérantes.**

- Certaines opérations spécifiques peuvent être désactivées pour certains disques.
- 7 **La télécommande ne fonctionne pas.**
	- Les piles sont vides.
	- $\rightarrow$  Remplacez les piles. ( $\text{F}$  page 6)

#### 7 **Il est impossible de lire un disque**

- Dans le cas de disques DVD VIDEO
- $\rightarrow$  Contrôlez le numéro de code de région du disque. ( $\text{C}$  page 3)
- "PLAYABLE Err" est affiché sur la fenêtre d'affichage. Il ne s'agit pas d'un disque pouvant être lu sur ce système.
	- $\rightarrow$  Contrôlez le type de disque. ( $\equiv$  page 3)
- La censure parentale est activée.  $(\Box z \text{ page } 30)$

# **À propos des images**

#### ■ Aucune image n'apparaît.

• Le câble PERITEL n'est pas branché correctement.  $\rightarrow$   $\sqrt{3}$  page 11

#### 7 **L'image est déformée.**

- Un magnétoscope est branché entre l'unité principale et le téléviseur.
	- $\rightarrow$  Raccordez directement l'unité principale au téléviseur. ( $\text{C}$  page 11)

#### 7 **La taille de l'écran est anormale.**

- La taille de l'écran a été réglée de manière incorrecte.
	- $\rightarrow$  Réglez "TYPE D'ECRAN" en fonction du téléviseur utilisé. ( $\text{C}$  page 29)

#### 7 **L'écran du téléviseur s'assombrit.**

- La "PROTECTION D'ECRAN" est activée.
	- $\rightarrow$  Si elle est activée, appuyez sur n'importe quelle touche. ( $\equiv$  page 29)

# **À propos du son**

#### 7 **Il n'y a pas de son.**

- Les enceintes ne sont pas branchées correctement.  $\rightarrow \mathbb{F}$  page 9
- Le son est mis en sourdine.
- $\rightarrow$   $\sqrt{3}$  page 16 • "NO AUDIO" est affiché sur la fenêtre
- d'affichage. Le disque a peut-être été protégé contre les copies illégales.
	- $\rightarrow$  Confirmez cela auprès du magasin où vous avez acheté le disque.
- Le son est faible par rapport au téléviseur ou **au magnétoscope.**
	- "DVD LEVEL" est réglé sur "NOR".
		- $\rightarrow$  Mettez un autre réglage que "NOR".  $(\Box$  page 26)

#### 7 **Le son est déformé.**

- Le volume est trop élevé.
	- $\rightarrow$  Abaissez le volume. ( $\text{C}$  page 16)
- 7 **Aucun son n'est émis par le caisson de basses.**
	- "SUB WFR" est désactivé. → Appuyez sur la touche **S.WFR OUT** pour l'activer. ( $\mathbb{F}$  page 10)

# **À propos de la radio**

- Le son est brouillé pendant la réception, la **réception n'est pas possible.**
	- L'antenne n'est pas branchée correctement.
		- $\rightarrow$  Branchez correctement l'antenne.  $(x \neq p \text{age } 8)$

# **Codes de langue**

#### **Autres**

- 7 **Il n'est pas possible de changer la langue de l'audio ou des sous-titres.**
	- Le disque ne contient pas plusieurs langues.
		- $\rightarrow$  S'il n'v a qu'une seule langue enregistrée sur le disque, il n'est pas possible de passer à une autre langue. ( $\sqrt{p}$  page 24)

#### 7 **Aucun sous-titre n'est affiché.**

- Le disque ne contient pas de sous-titres.
	- $\rightarrow$  Un DVD VIDEO sans sous-titres ne peut pas afficher de sous-titres.
- La langue de sous-titre est réglée sur "OFF".  $\rightarrow$  Spécifiez une langue. ( $\text{C}$  page 29)
- Avant ou après le point A ou B d'une lecture répétée A-B, aucun sous-titre ne peut être affiché.
- 7 **Le disque ne peut pas être éjecté.**
	- Le verrouillage du tiroir est activé.  $\rightarrow \sqrt{3}$  page 39
- 7 **"LR ONLY" est affiché sur la fenêtre d'affichage (pour un DVD AUDIO).** 
	- Puisque, pour la piste en cours de lecture, le mixage démultiplication est désactivé pour un son multicanal, le son des canaux G et D est envoyé directement (une action normale).

### **Si le système ne fonctionne pas correctement en dépit des mesures correctives précédentes**

De nombreuses fonctions de ce système sont mises en œuvre par des micro-ordinateurs. Si une pression sur un touche quelconque ne restaure pas le fonctionnement normal, débranchez la fiche d'alimentation de la prise de courant, attendez un moment et rebranchez le système.

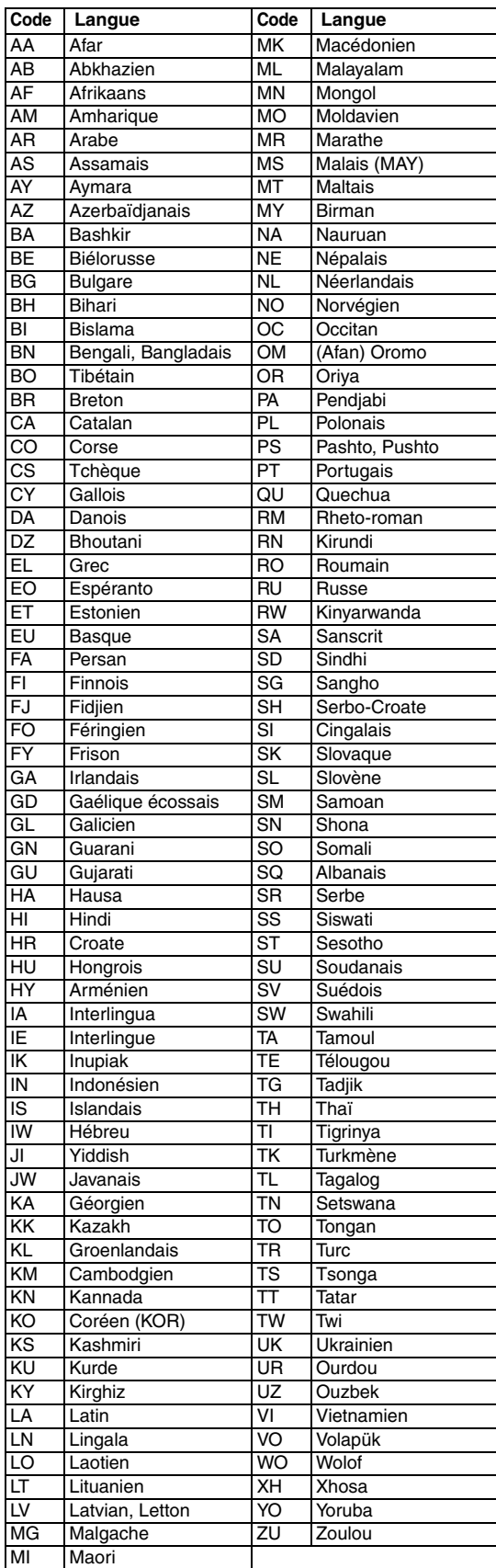

# **Spécifications**

# **Générales**

Alimentation : CA 230 V  $\sim$  , 50 Hz Consommation électrique : 24 W (en fonctionnement)

Poids : 3,0 kg Dimensions externes<br> $(L \times H \times P)$ :

#### **Lecteur DVD**

Disques<br>compatibles :

DVD VIDEO, DVD AUDIO, VCD, Super VCD, CD, CD-R/RW (format CD, VCD, MP3, JPEG), DVD-R/RW (format vidéo)

 $232$  mm  $\times$  100 mm  $\times$  269 mm

1 W (en attente)

#### **Sortie vidéo**

Système de couleur : PAL Résolution horizontale : 500 lignes Connecteur PERITEL X1

#### **Sortie audio**

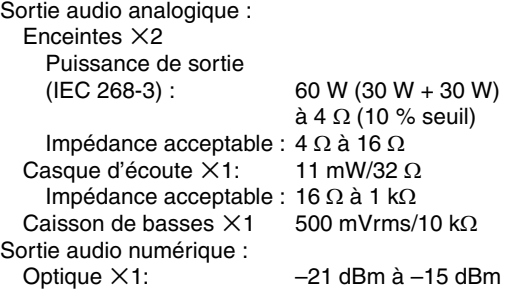

#### **Autre sortie**

AV COMPU LINK  $\times$ 2 (ø3,5)

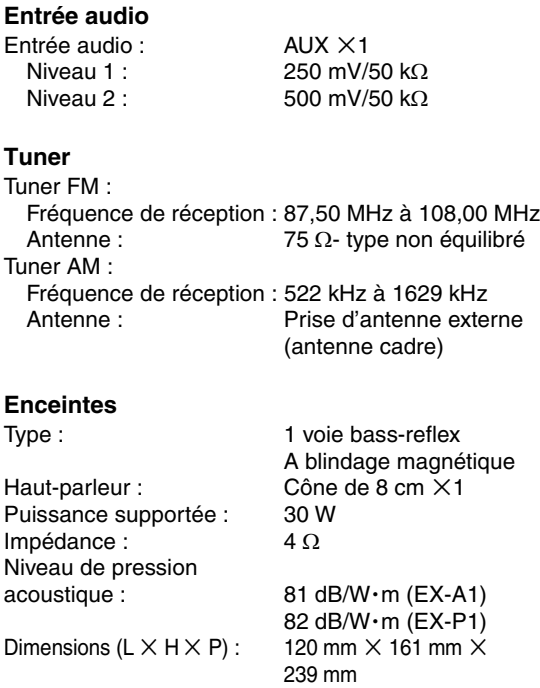

1,9 kg (EX-P1)

Poids (1 unité) : 1,6 kg (EX-A1)

Les modèles et spécifications sont sujets à modification sans préavis.

# **Inhoudsopgave**

# **Inleiding**

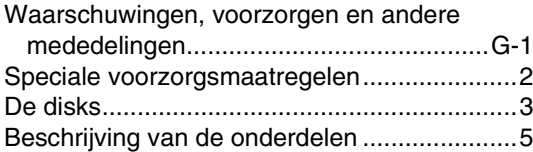

# **Aan de slag**

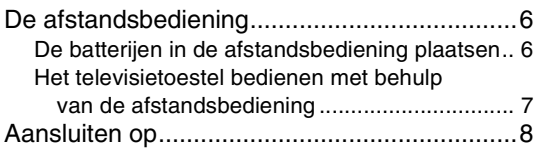

# **Basisfuncties**

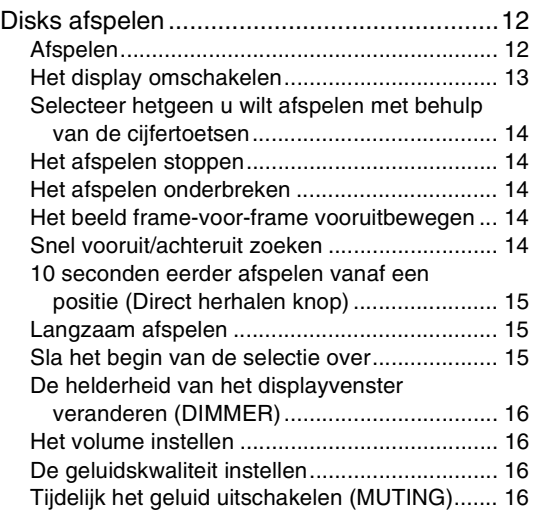

# **Geavanceerde functies**

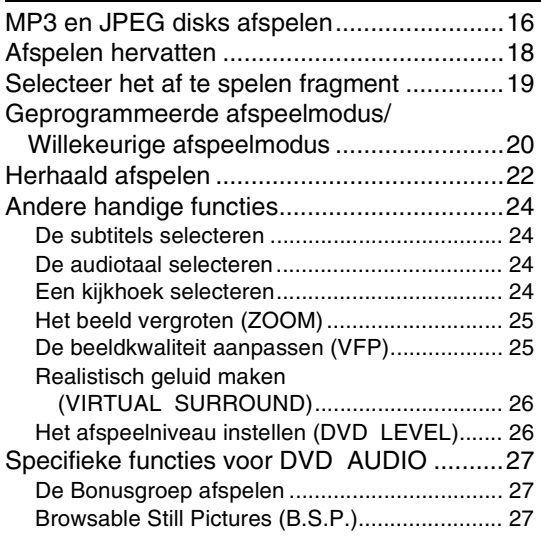

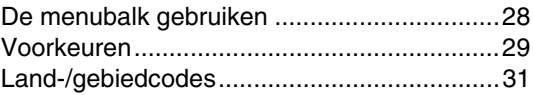

### **Naar de radio luisteren**

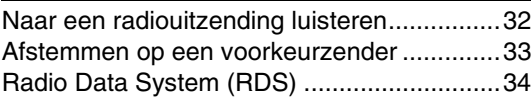

# **Handige functies**

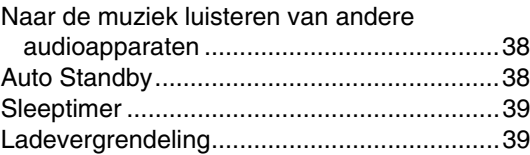

# **Aanvullende informatie**

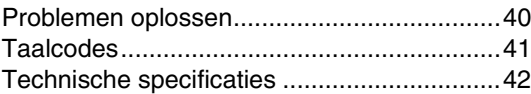

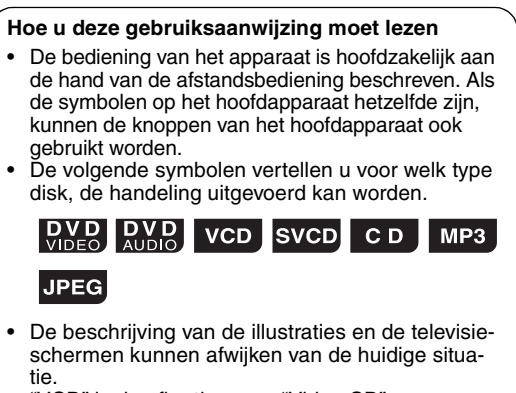

- "VCD" is de afkorting voor "Video CD".<br>• "SVCD" is de afkorting voor "Super Vid
- "SVCD" is de afkorting voor "Super Video CD".

# **Opmerkingen over het transport**

#### 7 **Belangrijke voorzorgsmaatregelen**

#### **Installatie van het systeem**

- Zet het systeem op een horizontaal oppervlak neer. Dit oppervlak mag niet vochtig, te warm of te koud zijn: tussen de 5°C en 35°C.
- Zorg er voor dat er voldoende afstand is tussen het systeem en de televisie.
- Gebruik het systeem niet op een plaats waar het is blootgesteld aan trillingen.

#### **Netsnoer**

- Raak het netsnoer niet aan met natte handen!
- Er wordt altijd een kleine hoeveelheid stroom verbruik, als het netsnoer in het stopcontact zit.
- Als u het netsnoer uit het stopcontact trekt, dient u dit altijd te doen bij de stekker van het netsnoer. Trek nooit aan het snoer zelf.

#### **Om defecten van het systeem te voorkomen**

- In het systeem bevinden zich geen onderdelen die u moet vervangen of repareren. Als er problemen zijn kunt u het beste de stekker van het netsnoer uit het stopcontact trekken en contact opnemen met uw dealer.
- Stop geen metalen voorwerpen in het systeem.
- Gebruik geen disk die afwijkt van de standaardvorm (zoals een hart, bloem of een credit card enz.), omdat hierdoor schade aan het systeem kan ontstaan.
- Gebruik geen disk waarop plakband, stickers of plaksel zit, omdat hierdoor schade aan het systeem kan ontstaan.

Labelsticker

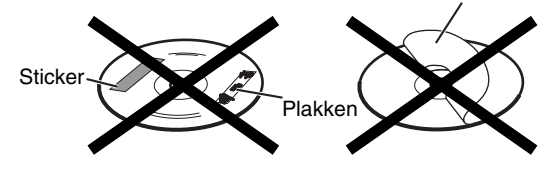

#### **Opmerkingen over copyrightrechten**

Controleer eerst de copyrightrechten in uw land, voordat dat u iets opneemt van een DVD, Super Video CD (SVCD), VCD en/of CD. Het opnemen van materiaal waarop copyrechten rusten, kan resulteren in een schending van deze rechten.

#### **Opmerkingen over het kopieerbeveiligingssysteem** DVD's worden beschermd door een

kopieerbeveiligingssysteem. Als u het systeem direct aansluit op uw videorecorder, wordt het kopieerbeveiligingssysteem geactiveerd en het beeld waarschijnlijk niet correct afgespeeld.

#### 7 **Veiligheidsmaatregelen**

#### **Voorkom vocht, water en stof**

Zet het systeem niet in een vochtige of stoffige ruimte neer.

#### **Voorkom hoge temperaturen**

Zorg er voor dat het systeem niet wordt blootgesteld aan direct zonlicht of in de buurt staat van een verwarmingsapparaat.

#### **Als u niet thuis bent**

Als u van plan bent om op vakantie te gaan of gedurende een langere periode weg wilt gaan, moet u de stekker van het netsnoer uit het stopcontact trekken.

#### **Blokkeer niet de ventilatieopeningen**

Het blokkeren van de ventilatieopeningen kan schade aan het systeem veroorzaken.

#### **Onderhoud van de behuizing**

Gebruik tijdens het schoonmaken van de behuizing een zachte doek en volg de relevante instructies over het gebruik van reinigingsdoekjes. Gebruik geen benzeen, thinner of andere organische oplos- of ontsmettingsmiddelen. Hierdoor kan vervorming of verkleuring ontstaan.

#### **Als er water in het systeem terecht komt**

Schakel dan het systeem uit, trek de stekker van het netsnoer uit het stopcontact en bel vervolgens de winkel waar u dit product gekocht heeft. Als u het systeem in deze situatie toch gebruikt, kan hierdoor brand of een elektrische schok ontstaan.

#### 7 **Als er condensatie of waterdruppels op de lens zit**

In de volgende situaties kunnen er condensatie of waterdruppels op de lens terechtkomen, waardoor het systeem niet goed functioneert:

- Onmiddellijk na het inschakelen van de verwarming • Als het systeem in een stoomachtige of vochtige
- ruimte is geplaatst • Als het systeem plotseling verplaatst wordt van een

koude omgeving naar een warme omgeving In al deze gevallen kunt u het systeem het beste inschakelen en 1 tot 2 uren niet gebruiken.

# **Meegeleverde accessoires**

Controleer of de volgende accessoires zijn meegeleverd. Het cijfer dat tussen haakjes staat geeft het aantal van de betreffende accessoire aan. Als er iets ontbreekt, neem dan onmiddellijk contact op met uw dealer.

- Afstandsbediening (1)
- Batterijen (2)
- FM-antenne (1)
- AM-raamantenne (1)
- Netsnoer (1)
- Luidsprekerkabels (2)
- Doek (voor het afvegen en schoonmaken van de behuizing van de luidspreker) (1) (alleen voor EX-P1)
- **•** *Geproduceerd met toestemming van Dolby Laboratories. "Dolby", "MLP Lossless" en het dubbele D-symbool zijn de*
- handelsmerken van Dolby Laboratories.<br>"DTS" en "DTS 2.0+DIGITAL OUT" zijn geregistreerde handelsmerken van Digital Theater Systems, Inc.<br>Bij de totstandkoming van dit product zijn technologieën gebruikt waarop copyrightrec *beschermd door bepaalde Amerikaanse patenten en andere eigendomsrechten, die eigendom zijn van de Macrovision Corporation en andere eigenaren. Het gebruik van deze beschermde technologie moet goedgekeurd worden door de Macrovision Corporation en mag uitsluitend gebruik worden voor thuisgebruik, tenzij de Macrovision Corporation hiervoor toestemming heeft gegeven. Achteraf gaan bestuderen hoe het systeem is ontwikkeld en geconstrueerd is verboden. Bovendien mag het systeem ook niet gedemonteerd worden.*

# **Afspeelbare disks**

Dit systeem kan de volgende disks afspelen: DVD VIDEO, DVD AUDIO, VCD, SVCD en CD

Dit systeem kan ook de volgende disks afspelen:

- Gefinaliseerde DVD-R/RW disks die opgenomen zijn in DVD VIDEO-formaat.
- CD-R/RW disks die opgenomen zijn in de volgende formaten
- Muziek-CD's (gefinaliseerde disks)
- VCD's
- SVCD's
- MP3/JPEG disks die opgenomen zijn in ISO 9660 (voor meer details zie "MP3/JPEG disks")

Het kan echter voorkomen dat sommige disks niet afgespeeld kunnen worden, door de eigenschappen van de disk, de opnamecondities of omdat ze beschadigd zijn. Van de volgende disks kan alleen geluid afgespeeld worden:

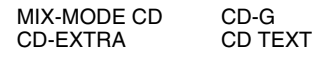

#### **Disk die u kunt afspelen:**

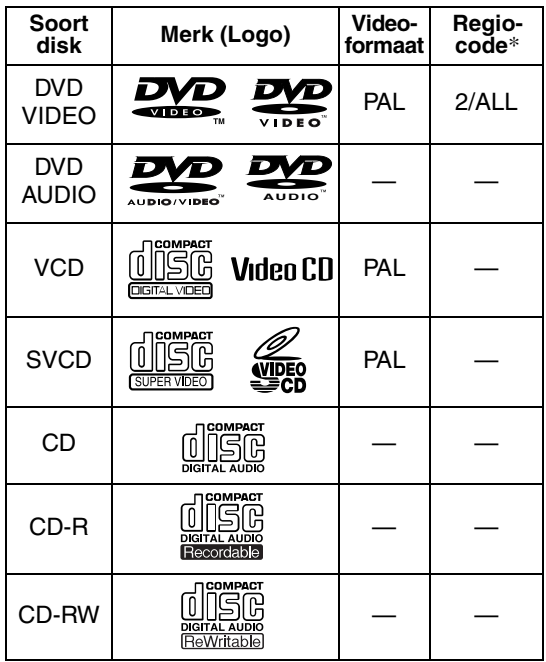

#### **Opmerking over de regiocode**

DVD-spelers en DVD VIDEO's hebben hun eigen regiocodes. Dit systeem kan alleen een DVD VIDEO afspelen die een regiocode en videoformaat heeft, zoals hierboven genoemd.

#### **Voorbeelden:**

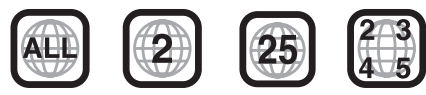

Als een DVD VIDEO met een onjuiste regiocode wordt geladen, verschijnt het bericht "REGION CODE ERROR!" op de televisie en kan de DVD niet afgespeeld worden.

**• Sommige DVD VIDEO's, DVD AUDIO's, VCD's of SVCD's werken anders, dan in deze gebruiksaanwijzing is uitgelegd. Dit komt door de programmering en de structuur van de disk, en dus niet omdat uw systeem defect is.** 

#### **Disks die niet afgespeeld kunnen worden**

De volgende disks kunnen niet afgespeeld worden: DVD-ROM, DVD-RAM, DVD-R/RW (opgenomen in VR-formaat), CD-ROM, CD-I (CD-I Ready), Photo CD, SACD, enz.

Het afspelen van deze disks veroorzaakt ruis en beschadigd de luidsprekers.

Beschadigde disks en disks die een afwijkende vorm hebben (disks die een andere diameter hebben dan 12 cm of 8 cm), kunnen niet afgepeeld worden.

#### **MP3/JPEG disks**

Afspeelbare MP3/JPEG disks en bestanden

- Disks die opgenomen zijn in ISO 9660 formaat kunnen wel afgespeeld worden (behalve disks die opgenomen zijn in het "packet write" formaat (UDF-formaat)).
- Disks die opgenomen zijn in multisessieformaat, kunnen eveneens afgespeeld worden.
- Bestanden die de extensie ".mp3," ".jpg" of ".jpeg" hebben (extensies die zowel uit hoofdletters als kleine letters bestaan, worden ook geaccepteerd), kunnen afgespeeld worden.

### **Opmerkingen over MP3/JPEG disks en bestanden**

- Het kan zijn dat een disk niet kan worden afgespeeld of dat het erg land duurt alvorens de disk gelezen kan worden, dit is echter afhankelijk van de opnamecondities en de eigenschappen van de disk.
- De tijd die het apparaat nodig heeft om de disk te lezen is afhankelijk van het aantal groepen of tracks (bestanden).
- Als er in de bestandsnaam van een MP3/JPEGbestand een ander karakter wordt gebruikt dan de Engelse karakters, dan wordt de track/bestandsnaam niet correct weergegeven.
- De volgorde van de tracks/groepen die worden weergegeven op het MP3-bedieningsscherm en de volgorde van de bestanden/groepen die worden weergegeven op het JPEG-bedieningsscherm, kunnen afwijken van de volgorde van de bestanden/mappen die worden weergegeven op de monitor van een computer.
- Een in de winkel aangeschafte MP3 disk kan in een andere volgorde worden afgespeeld dan aangegeven op het label dat op de disk is aangebracht.
- Het afspelen van een MP3-bestand inclusief stilstaande beelden, kan veel tijd in beslag nemen. De verstreken tijd wordt pas weergeven als het apparaat begint met afspelen. Als het apparaat begint met afspelen, kan het zijn dat de verstreken tijd niet correct wordt weergegeven.
- Dit systeem kan geen ID3-tag van een MP3-bestand verwerken.
- Voor een MP3-bestand wordt een disk aangeraden met een bemonsteringsfrequentie van 44,1 kHz en een overdrachtssnelheid van 128 kbps.
- Dit systeem kan een basis JPEG-bestand afspelen, zonder monochromatische JPEG-bestanden.
- Dit systeem kan JPEG-gegevens afspelen die opgenomen zijn met een digitale camera conform DCF- (Design Rule for Camera File System) standaard (als er echter een functie van de digitale camera wordt toepast, zoals de automatische rotatiefunctie, overschrijden de gegevens de DCF-standaard. Het beeld kan niet meer weergegeven worden).
- Als de gegevens verwerkt, bewerkt en opgeslagen zijn, met behulp van beeldbewerkingssoftware voor de computer, kan het zijn dat de gegevens niet worden weergegeven.
- Dit systeem kan geen animaties afspelen, zoals MOTION JPEG, stilstaande beelden (TIFF enz.) die afwijken van het JPEG-formaat of beeldgegevens met geluid.
- Voor JPEG-bestanden wordt een resolutie aanbevolen van 640 x 480 pixels. Als een bestand is opgenomen met een hogere resolutie dan 640 x 480 pixels, kan het erg lang duren voordat het wordt weergegeven. Een beeld met een resolutie van meer dan 8192 x 7680 pixels, kan niet worden weergegeven.
- Bestanden die zijn opgenomen op DVD-R/RW disks kunnen niet worden afgespeeld.

#### **Waarschuwing voor weergave van een DualDisc:**

De niet-DVD kant van een "DualDisc" komt niet overeen met de "Compact Disc Digital Audio" standaard. Het gebruik van de niet-DVD kant met dit toestel wordt derhalve afgeraden.

# **De structuur van de disk**

#### **DVD VIDEO**

Een DVD VIDEO bestaan uit "titels" en iedere titel kan onderverdeeld worden in "hoofdstukken".

 $\overline{\phantom{a}}$ 

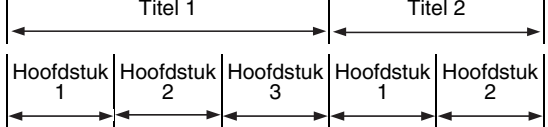

#### **DVD AUDIO**

Een DVD AUDIO bestaat uit "groepen" en iedere groep kan onderverdeeld worden in "tracks". Sommige disks bevatten een "bonus groep", waar u een wachtwoord voor moet invoeren voordat u deze groep kunt afspelen ( $\sigma$  pagina 27).

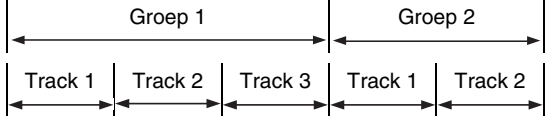

#### **VCD/SVCD/CD**

Een VCD, SVCD en een CD bestaan uit "tracks". Over het algemeen heeft iedere track zijn eigen tracknummer. (Op sommige disks kan iedere track nog verder onderverdeeld worden in indexen.)

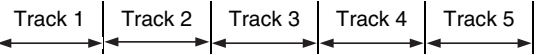

#### **MP3 [JPEG] disks**

Op een MP3 [JPEG] disk, is iedere stilstaande afbeelding (materiaal) opgenomen als een track [bestand]. Tracks [Bestanden] worden normaliter gegroepeerd in een map. Mappen kunnen ook andere mappen bevatten, om een hiërarchische verhouding van mappen aan te leggen.

Deze unit vereenvoudigt de hiërarchische samenstelling van een disk en beheert mappen door "groepen".

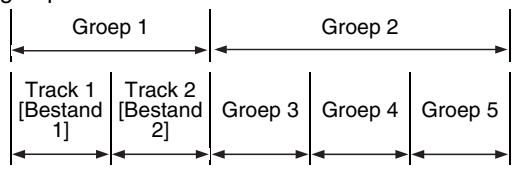

Dit product kan maximaal 1000 tracks [bestanden] op een disk herkennen. Daarnaast kan het product maximaal 150 tracks [bestanden] per groep en maximaal 99 groepen op een disk herkennen. De unit negeert de tracks [bestanden] die de 150 overschrijden en de groepen die de 99 overschrijden, en speelt deze niet af.

• Als er nog andere bestanden dan MP3 [JPEG] bestanden in een map zitten, worden deze ook meegeteld in de totale omvang van het bestand. De cijfers geven het paginanummer aan.

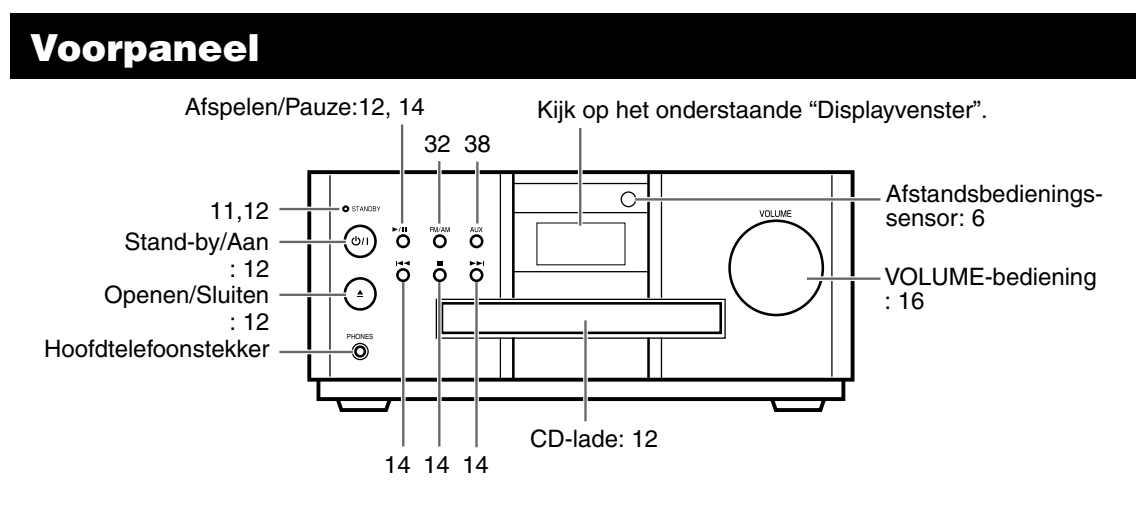

\* Sluit een hoofdtelefoon aan (in de handel verkrijgbaar) met een stereo-mini-stekker. Als de hoofdtelefoon is aangesloten, geven de luidsprekers en de subwoofer geen geluid meer.

# **Displayvenster**

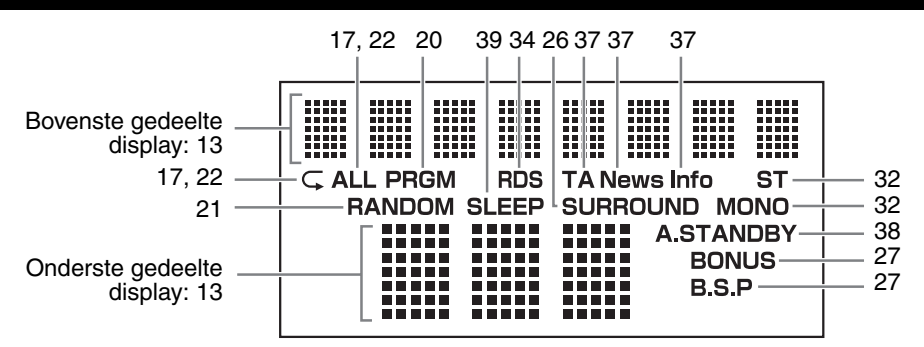

# **Achterpaneel**

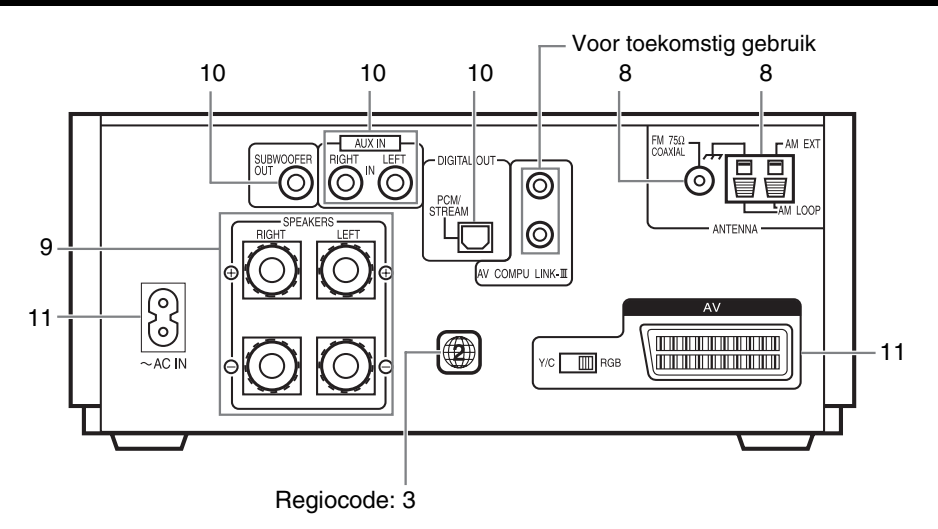

De cijfers geven het paginanummer aan.

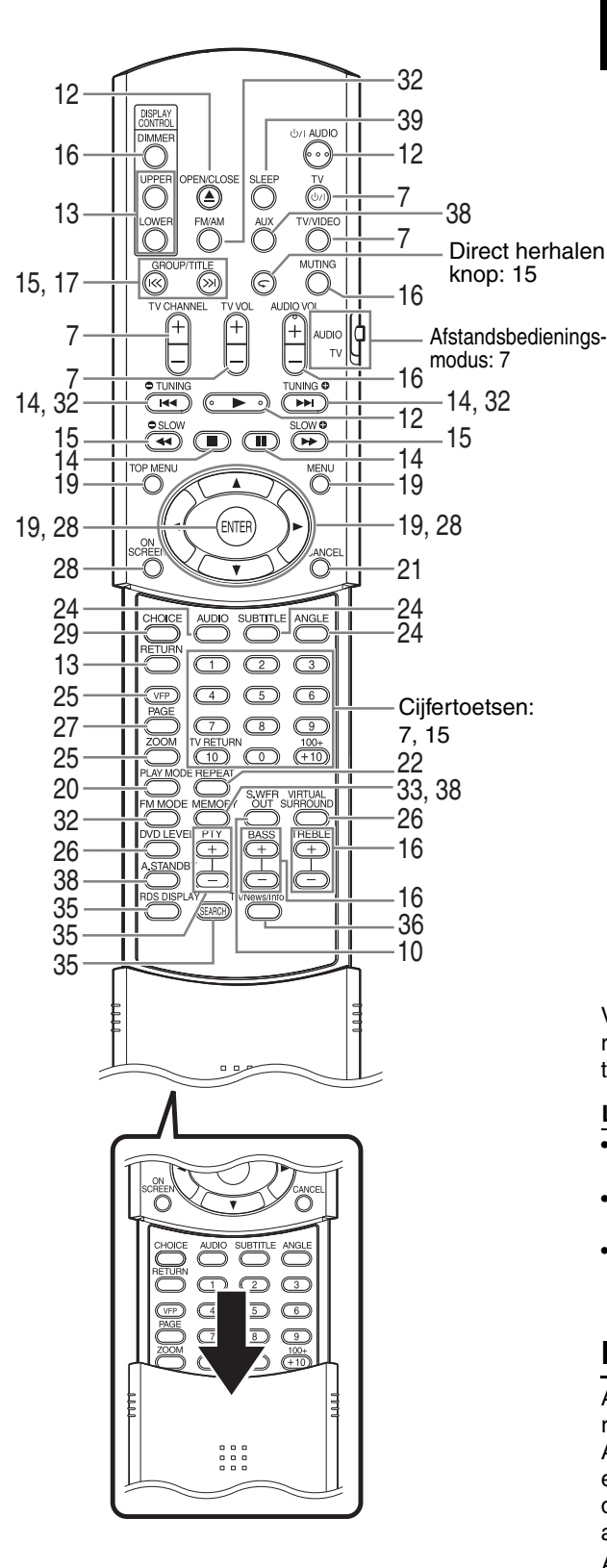

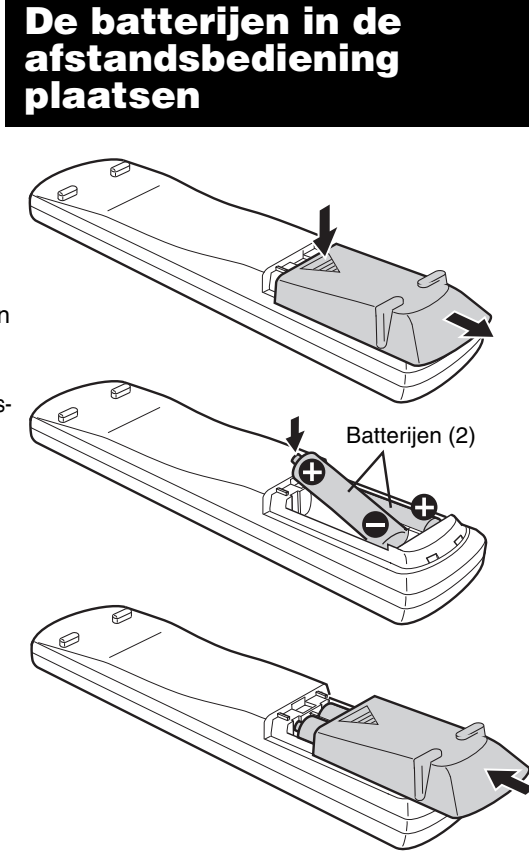

# **Gebruikte batterijen:**

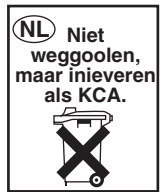

Vervang de batterijen, als u merkt dat het bereik en de reactie van de afstandsbediening afneemt. Gebruik twee R6P (SUM-3)/AA(15F) droge cel batterijen.

#### **LET OP**

- **• Gebruik geen gebruikte batterij samen met een nieuwe batterij.**
- **Gebruik geen verschillende soorten batterijen tegelijk.**
- **Verwijder de batterijen uit de afstandsbediening, als u deze gedurende een langere periode niet gebruikt. Anders kunnen de batterijen gaan lekken.**

# **De afstandsbediening gebruiken**

Als u gebruik maakt van de afstandsbediening, richt deze dan op het voorpaneel van het apparaat. Als u de afstandsbediening gebruikt vanuit een extreem schuine richting of als er een obstakel in de weg staat, kan het zijn dat de signalen van de afstandsbediening het apparaat niet bereiken.

Als de afstandsbedieningssensor wordt blootgesteld aan sterk licht, zoals direct zonlicht, kan het zijn dat deze niet goed werkt.

Op deze pagina kunt u nalezen hoe u uw televisietoestel kunt bedienen met behulp van de afstandsbediening van dit product.

# **Het televisietoestel bedienen met behulp van de afstandsbediening**

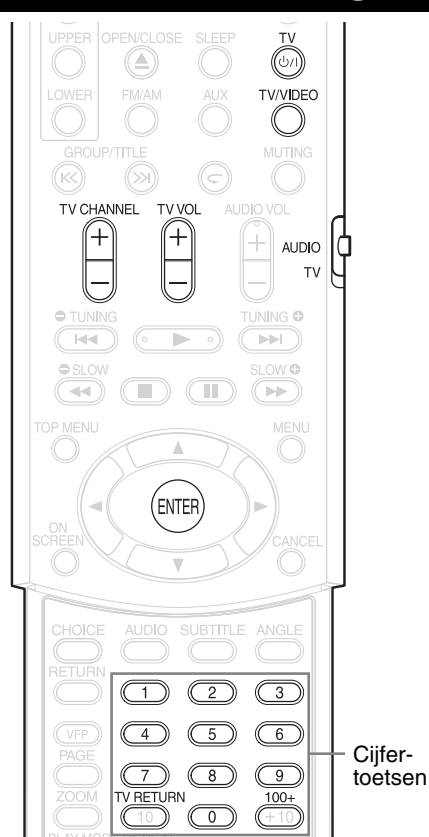

### **Het instellen van de code van de fabrikant**

**1 Zet de afstandsbedieningsmodus op TV.**

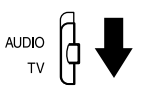

# $2$  Druk herhaaldelijk op  $\circ$ /l TV.

### *OPMERKING*

*Druk herhaaldelijk op* F **TV** *tot stap 4 voltooid is.*

# **3 Druk op ENTER en laat de toets los.**

# **4 Druk op de cijfertoetsen (1-9, 0).**

#### **Voorbeelden:**

Druk voor een TV van Hitachi op: 0 en vervolgens op 7. Druk voor een TV van Toshiba op: 2 en vervolgens op 9. Als er meer dan een code is, probeer ze dan om beurten uit en selecteer de code waarbij het product goed functioneert.

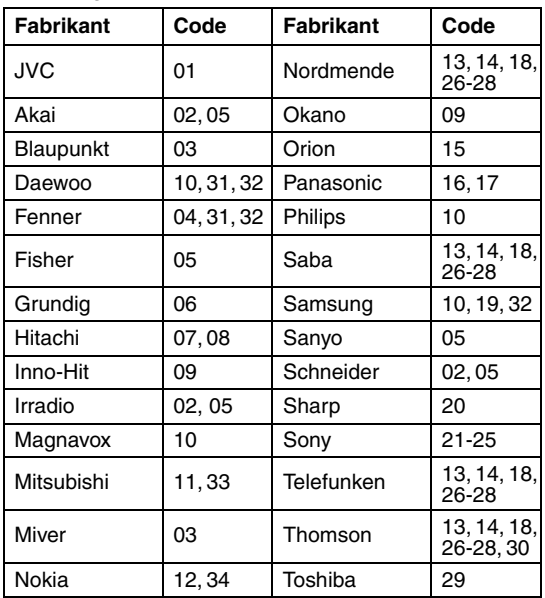

#### *OPMERKING*

*Codes van de fabrikant kunnen zonder kennisgeving worden gewijzigd. Het is mogelijk dat u geen televisie kunt gebruiken die is gemaakt door de bovenstaande fabrikant.*

# **5** Laat de  $\Diamond$ / **TV** toets los.

# **Voor het bedienen van de TV**

Richt de afstandsbediening op de TV.

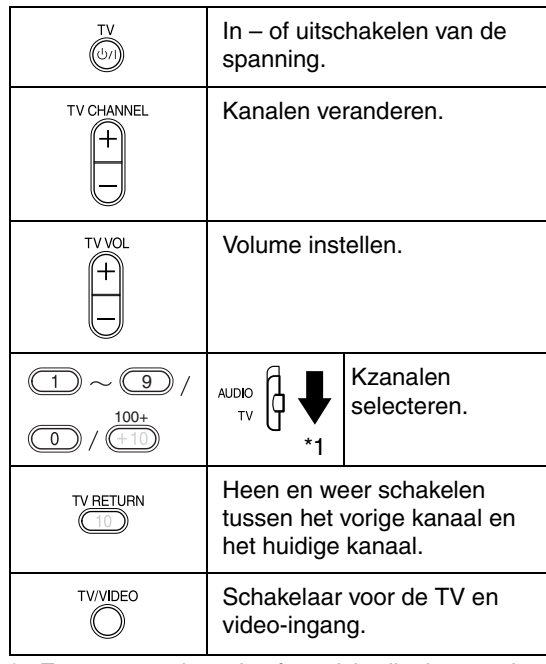

\*1 Zorg er voor dat u de afstandsbedieningsmodus vooraf op TV zet.

### *OPMERKING*

*Als u de batterijen vervangen heeft, voer dan opnieuw de code in van de fabrikant.* 

# **Antennes aansluiten**

### **De AM-raamantenne aansluiten (meegeleverd)**

**1** De AM-raamantenne installeren.

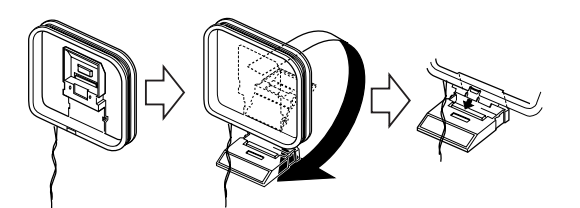

**2** Sluit de antennekabels aan.

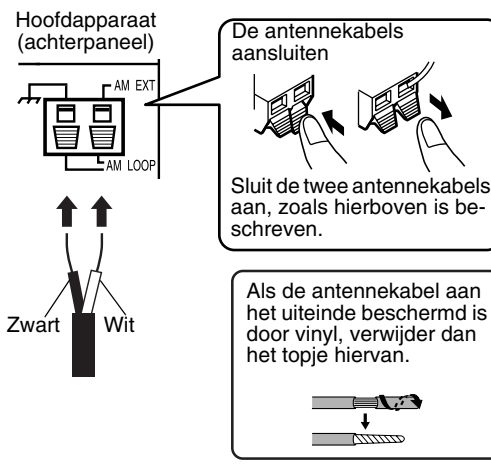

**3** Draai de AM-raamantenne in de richting, waar u de beste radio-ontvangst heeft.

Plaats de AM-raamantenne zover mogelijk van het hoofdapparaat.

• Plaats de AM-raamantenne niet op een metalen tafel of te dicht in de buurt van een televisie, computer enz. Als u dit toch doet kan het zijn dat u een slechte radio-ontvangst krijgt.

#### $\blacksquare$  Als u geen goede radio-ontvangst kunt krijgen **met de meegeleverde AM-raamantenne**

Elektrische draad: 3 - 5m (in de handel verkrijgbaar)

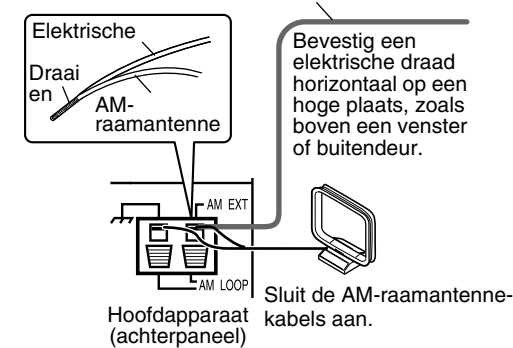

#### **De FM-antenne aansluiten (meegeleverd)**

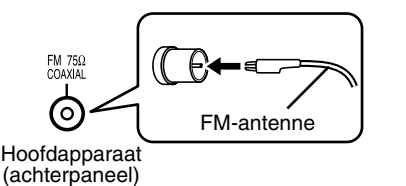

Zet de antenne rechtop neer in de richting waar u de beste radio-ontvangst heeft en zet hem vast.

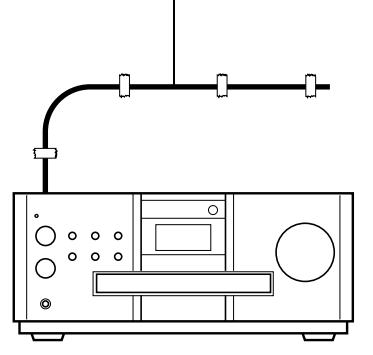

■ Als u geen goede radio-ontvangst kunt krijgen **met de meegeleverde antenne of een gemeenschappelijke antenne gebruikt** 

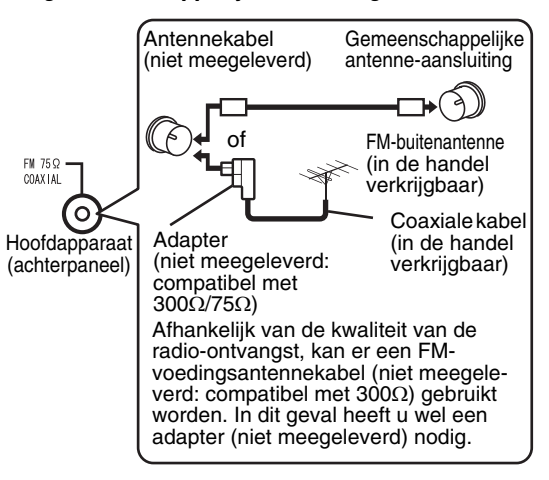

Voor meer details over het aansluiten van een afzonderlijk gekochte antenne, zie de gebruiksaanwijzing met betrekking tot de antenne of de adapter.

Als u de antenne afstelt, luister dan naar een radiozender (zie "Naar een radiouitzending luisteren" op pagina 32).

# **Luidsprekers aansluiten**

Er is geen verschil tussen de linker en de rechter luidspreker.

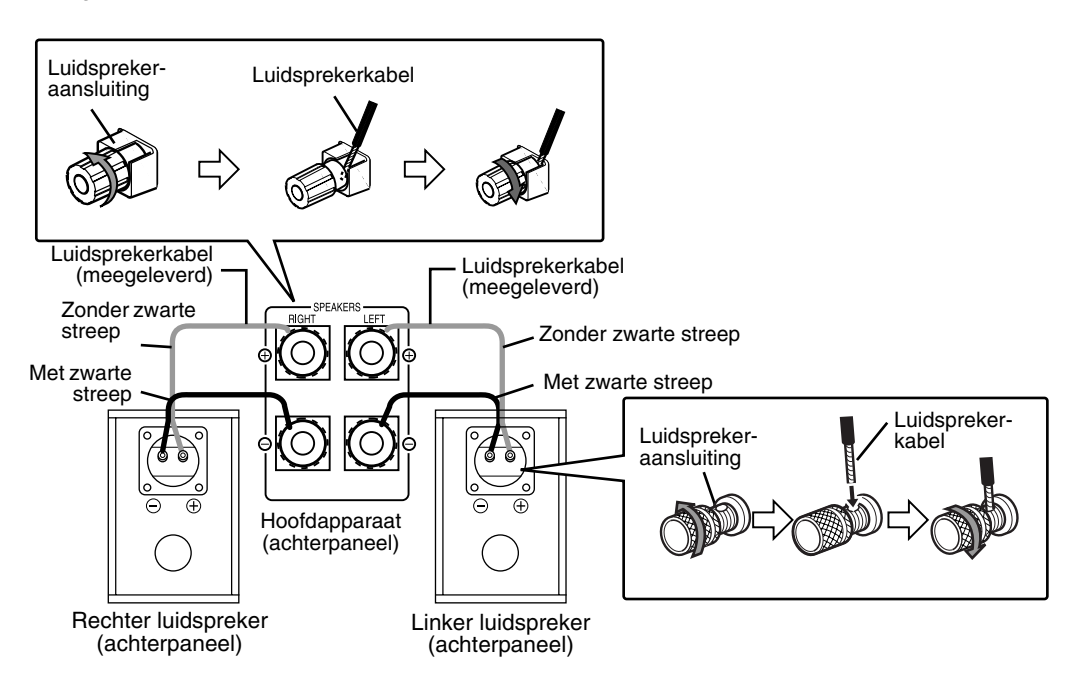

#### **LET OP**

- **Sluit op de aansluiting van de luidspreker NIET meer dan een luidspreker aan.**
- **De luidsprekers van dit product zijn magnetisch afgeschermd, maar afhankelijk van hoe de luidsprekers zijn opgesteld, kunnen er toch op de televisie kleuronregelmatigheden ontstaan. Houd het volgende in de gedachten.**
	- **1. Schakel de hoofdspanning van uw televisietoestel uit, voordat u de luidsprekers installeert. Wacht ongeveer 30 minuten, voordat u de televisie weer inschakelt.**
	- **2. Als er kleuronregelmatigheden ontstaan in het beeld, houd dan een afstand van meer dan 10 cm aan tussen de televisie en de luidsprekers.**

**Bij de luidsprekers van de EX-A1 en de EX-P1 is voor het membraan hout gebruikt om het geluid zo natuurlijk mogelijk te laten klinken. (Bij de luidsprekers van de EX-A1 is ook hout gebruikt voor de behuizing.) Daarom ziet ieder apparaat er anders uit.**

Beschermkap De beschermkap van de luidspreker kan losgemaakt worden.

#### *OPMERKING*

- *De impedantie van de luidspreker die aangesloten kan worden op het hoofdapparaat, ligt tussen de 4*<sup>C</sup> *en* 16Ω.
- *Om voor voldoende koeling te zorgen, moet u meer dan 1 cm ruimte laten tussen het hoofdapparaat en de luidsprekers of andere objecten.*
- *Als de luidsprekerbehuizing vies wordt, veeg deze dan af met de meegeleverde doek (alleen EX-P1).*

# **Andere apparaten aansluiten**

Deze pagina gaat over het aansluiten van het hoofdapparaat op andere apparaten.

### **De subwoofer aansluiten**

Met een subwoofer met ingebouwde versterker (niet meegeleverd), kunt u van een meer dynamisch basgeluid genieten.

Kijk in de gebruiksaanwijzing voor meer details over de subwoofer.

Een subwoofer met ingebouwde versterker (niet meegeleverd)

Audiokabel (niet meegeleverd) (Als er een audiokabel wordt meegeleverd bij de subwoofer met ingebouwde versterker, kunt u deze kabel gebruiken.)

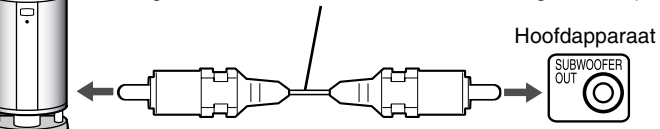

Als u geluid uit de subwoofer wilt horen, dient u op de afstandsbediening op **S.WFR OUT** te drukken, om de optie "SUB WFR ON" (Subwoofer AAN) weer te geven op het displayvenster van het hoofdapparaat. Telkens als u deze toets indrukt, wordt het display "ON" en "OFF" geschakeld.

#### *OPMERKING*

*Als u de optie "SUB WFR ON" heeft geselecteerd, neemt het basgeluid van de linker en rechter luidspreker automatisch af en wordt het basgeluid nog hoofdzakelijk geproduceerd door de subwoofer.* 

# **Aansluiten op een digitaal apparaat**

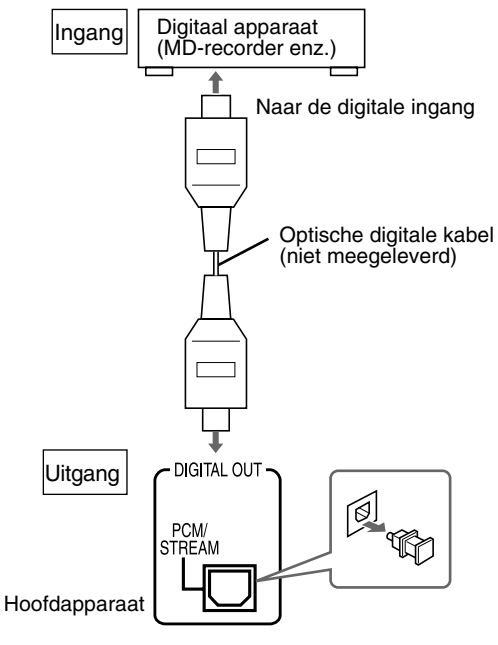

#### **LET OP**

- **Zie pagina 30 voor details over uitgangssignalen.**
- **Als u het hoofdapparaat aansluit op apparatuur, die de functie heeft van een Dolby Digital decoder, zullen de instellingen in "D. RANGE COMPRESSION" of "AUDIO"** ( $\text{C}$  pagina 30) ongeldig zijn betreffende **het geluid dat afkomstig is van de digitale audio-uitgang van het hoofdapparaat.**

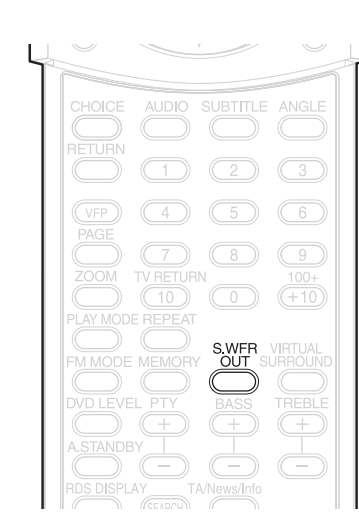

# **Aansluiten op andere audioapparaten**

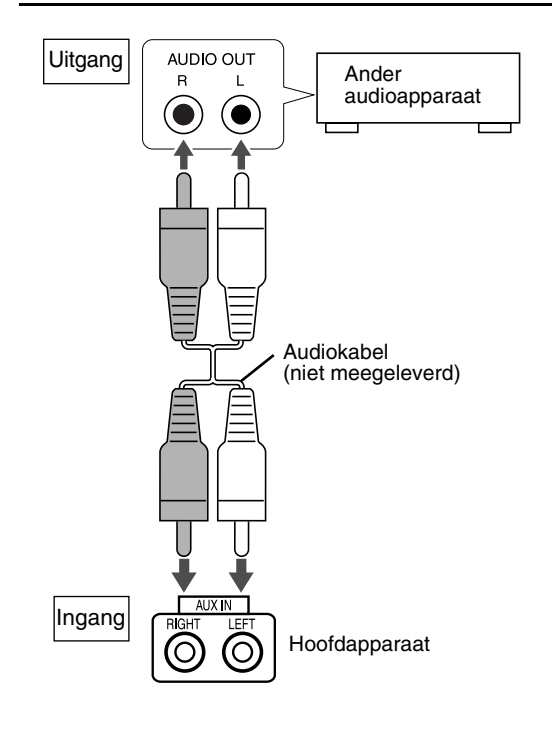

# **Aansluiten op de televisie**

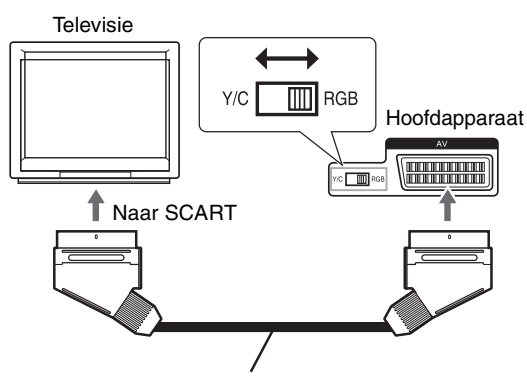

SCART-kabel (niet meegeleverd)

- Stel in de stand-bymodus de RGB-Y/C-selector correct in, aan de hand van uw televisie.
	- Als de televisie het RGB-videosignaal ondersteunt, stel dan de RGB-Y/C-selector in op RGB, om te kunnen genieten van een betere beeldkwaliteit.
	- Als de televisie het S-videosignaal ondersteunt, stel dan de RGB-Y/C-selector in op Y/C.
	- Als de televisie alleen het samengestelde videosignaal ondersteunt, stel dan de RGB-Y/C-selector in op RGB.

#### **LET OP**

**Sluit het hoofdapparaat direct aan op een televisie (of een monitor). Anders kan er beeldvervorming ontstaan tijdens het afspelen.**

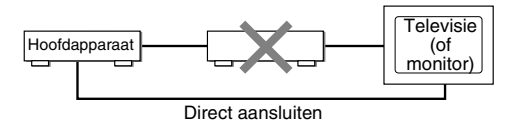

**Ook als u het hoofdapparaat aansluit op een televisie met een ingebouwde videorecorder, kan er beeldvervorming ontstaan tijdens het afspelen.** 

# **Het netsnoet aansluiten**

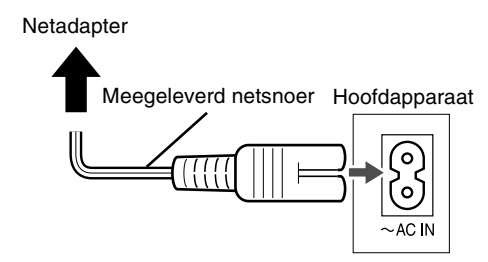

- Sluit het netsnoer pas aan, nadat u alle andere aansluitingen heeft aangesloten.
- Het STANDBY-lampje (op het voorpaneel) gaat branden.

# **Afspelen**

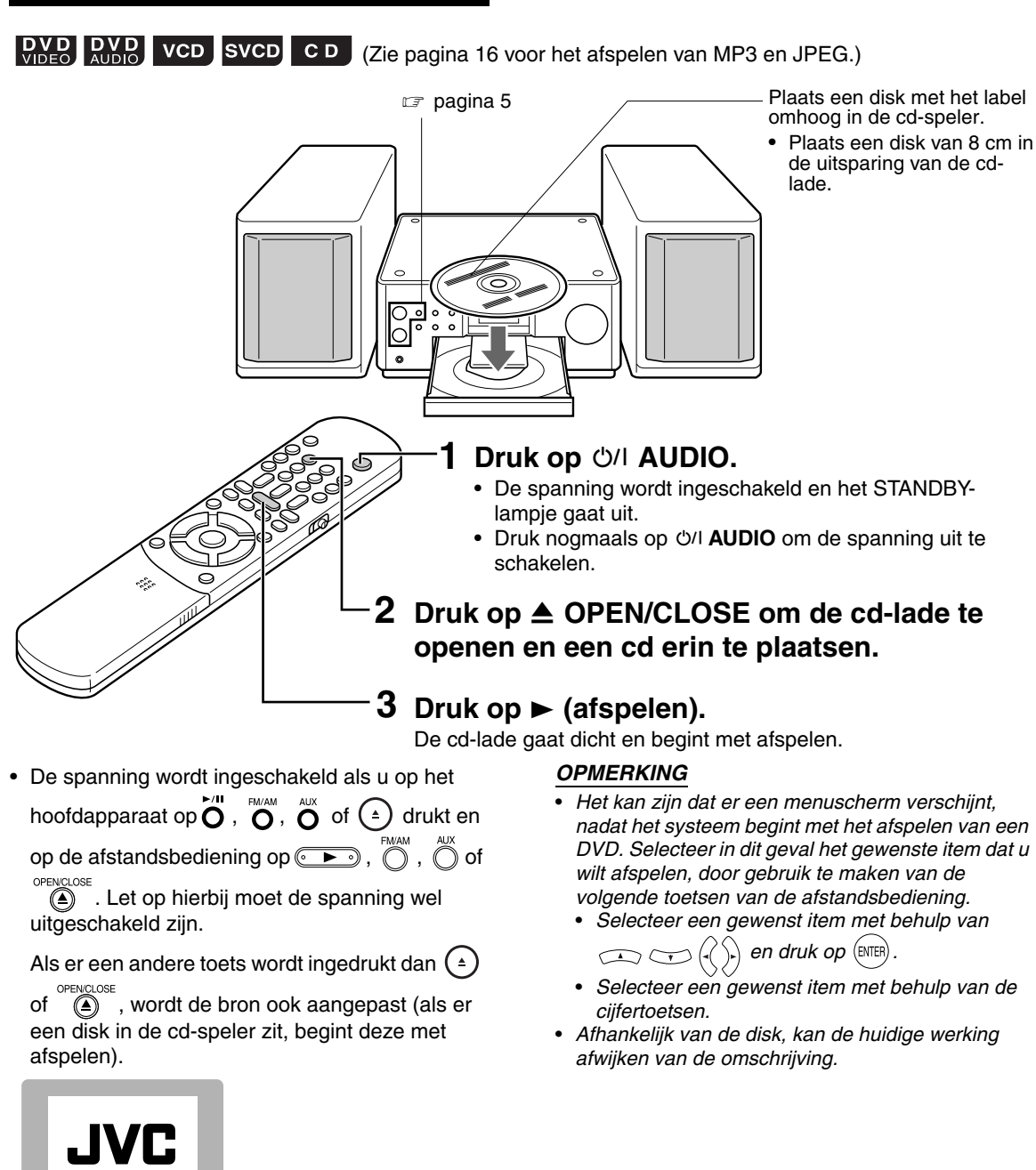

De volgende berichten kunnen op het scherm verschijnen, afhankelijk van de status van het systeem. (Als FM/AM of AUX als bron geselecteerd is, verschijnen er geen berichten op het scherm.)

**Schermen die weergegeven worden op de televisie, als de spanning is ingeschakeld.**

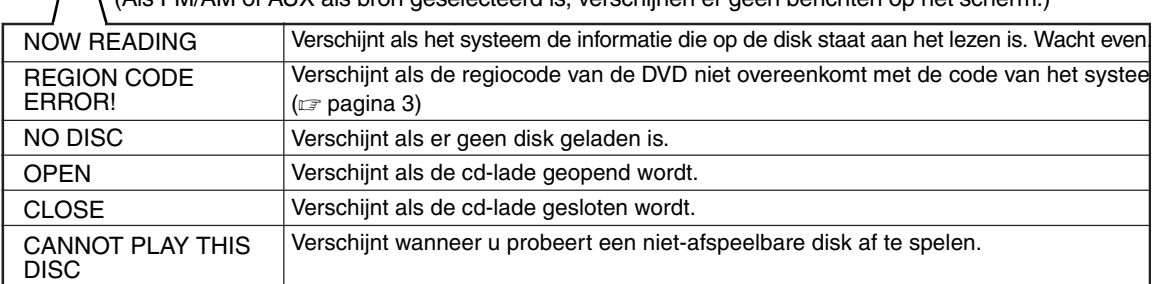

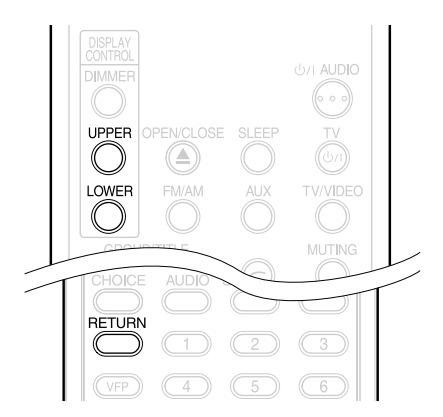

#### **Venster weergeven tijdens het afspelen van een disk**

**Bijvoorbeeld:** Als een DVD VIDEO of DVD AUDIO wordt afgespeeld

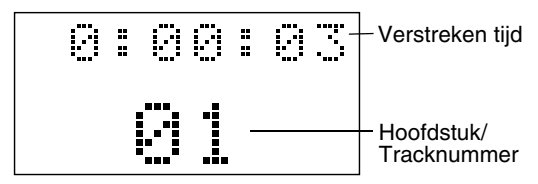

Als "BONUS" of "B.S.P." wordt weergegeven tijdens het afspelen van een DVD AUDIO, zie pagina 27.

**Bijvoorbeeld:** Als een SVCD of VCD wordt afgespeeld

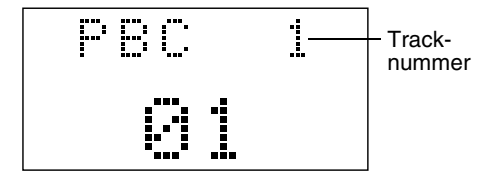

- PBC (Play Back Control): Een signaal dat opgenomen is in een VCD (versie 2,0) voor het controleren van het afspelen. Het is mogelijk om te genieten van interactieve software of software met een zoekfunctie, door gebruik te maken van een menuscherm dat opgenomen is in een PBC compatibel VCD. Als u een disk wilt afspelen waarbij de PBC-functie is uitgeschakeld, moet u de volgende handelingen uitvoeren.
	- Het tracknummer aangeven door gebruik te maken van de cijfertoetsen, terwijl de disk gestopt is.
	- Het tracknummer aangeven door gebruik te maken van  $\leftarrow$  of  $\rightarrow$  terwijl de disk gestopt is en druk vervolgens op  $\blacktriangleright$  (afspelen).
- Druk op **RETURN** om terug te keren naar de bovenste laag, tijdens het afspelen van de PBC van een VCD of SVCD.

**Bijvoorbeeld:** Als een CD wordt afgespeeld

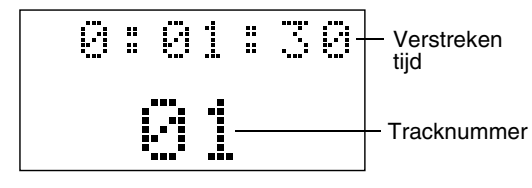

**Bijvoorbeeld:** Als een MP3 disk wordt afgespeeld

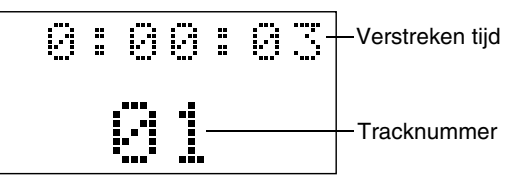

#### **Bijvoorbeeld:** Als een JPEG disk wordt afgespeeld

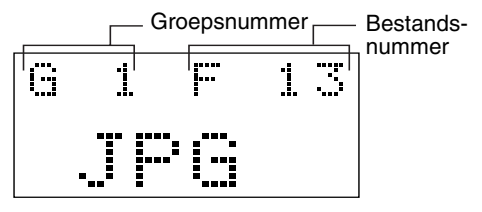

# **Het display omschakelen**

Druk op **UPPER** of **LOWER**. Telkens als u op deze

#### toets drukt, wordt het displayom geschakeld. Display voorbeelden **DVD VIDEO** BOVENSTE: - 0:00:03 (Verstreken speeltijd) -> T1 C3 (Titel- hoofdstuknummer) - Geen display < ONDERSTE: - > 03 (Hoofdstuknummer) - > T1 (Titelnummer) - > DVD **DVD AUDIO** BOVENSTE: - 0:00:03 (Verstreken speeltijd) - 61 T3 (Groeps- en Tracknummer) -Geen display < ONDERSTE: +03 (Tracknummer) - G1 (Groepsnummer) ->DVD **VCD/SVCD** BOVENSTE: + 0:00:03 (Verstreken speeltijd) - $\rightarrow$  Geen display PBC 2 (PBC en Tracknummer verschijnen alleen, als de PBC-functie wordt afgespeeld) ONDERSTE: po2(Tracknummer)  $VCD$ CD BOVENSTE: - 0:00:03 (Verstreken speeltijd) -Deen display ♦  $\bullet$  CD ONDERSTE: **→ 02** (Tracknummer) MP3 disk BOVENSTE: - 0:00:03 (Verstreken speeltijd) - G1 T3 (Tracknummer) -Geen display ← ONDERSTE: → G1 (Groepsnummer) → MP3 → 03 (Tracknummer) **JPEG** disk BOVENSTE: - G1 F3 (Groepsnummer en bestandsnummer) - Geen display ONDERSTE: JPG *OPMERKING Afkortingen G: Group (Groep) T: Title (Titel) (DVD VIDEO) Track (Track) (DVD AUDIO en MP3)*

- *C: Chapter (Hoofdstuk)*
- *F: File (Bestand)*

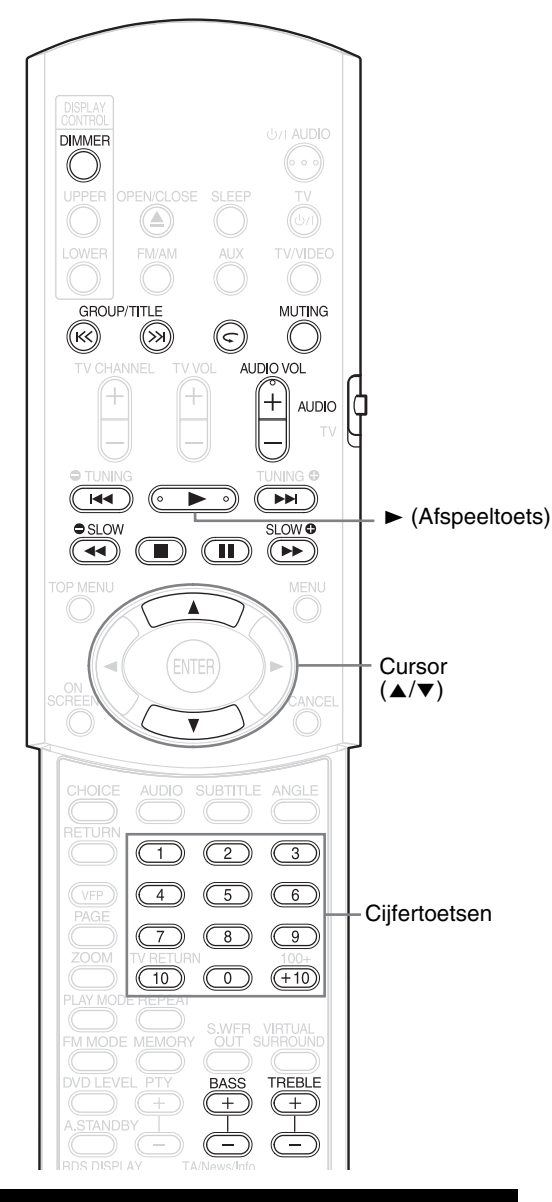

# **Selecteer hetgeen u wilt afspelen met behulp van de cijfertoetsen**

### **DVD DVD** VCD SVCD CD MP3 JPEG

#### *OPMERKING*

- *Zet de afstandsbedieningsmodus op*  **AUDIO***, voordat u gebruik maakt van de cijfertoetsen.*
- *Voor een VCD of SVCD kan deze handeling worden uitgevoerd als de disk gestopt is of tijdens het afspelen zonder de PBC-functie.*

**AUDIO** 

- *Voor een DVD AUDIO, CD, MP3 of JPEG, kan deze handeling ook worden uitgevoerd als de disk gestopt is.*
- *Deze handeling kan door sommige disks niet worden uitgevoerd.*

**Geeft, tijdens het afspelen, het nummer van het hoofdstuk of het tracknummer aan dat afgespeeld moet worden.** 

Zie pagina 15 "Gebruikmaken van de cijfertoetsen".

# **Het afspelen stoppen**

**DVD DVD** VCD SVCD CD MP3 JPEG

**Druk tijdens het afspelen op ■.** 

**Het afspelen onderbreken**

 $\begin{bmatrix}$  DVD DVD VCD SVCD CD MP3 JPEG

### **Druk tijdens het afspelen op <b>11**.

Druk op  $\blacktriangleright$  (afspelen), als u het afspelen wilt hervatten.

- Druk op II, als u een diashow die op een JPEG disk staat tijdelijk wilt onderbreken. Druk op  $\blacktriangleright$ (afspelen), als u het afspelen wilt starten vanaf het volgende bestand.
- Tijdens een JPEG diashow is het niet mogelijk te pauzeren, door het indrukken van de  $\blacktriangleright$ /II toets op het hoofdapparaat.

# **Het beeld frame-voorframe vooruitbewegen**

 $\begin{bmatrix}$  DVD svcD vcD

### **Druk tijdens pauze op <b>11**.

Telkens als u op deze toets drukt, wordt het beeld frame-voor-frame vooruitbewogen.

# **Snel vooruit/achteruit zoeken**

### $\left[\begin{array}{cc} \mathbf{D} & \mathbf{D} & \mathbf{D} & \mathbf{D} & \mathbf{D} & \mathbf{D} & \mathbf{D} & \mathbf{D} \\ \mathbf{D} & \mathbf{D} & \mathbf{D} & \mathbf{D} & \mathbf{D} & \mathbf{D} \end{array}\right]$  vcd svcd c d

Dit kan op twee manieren.

• Druk tijdens het afspelen op <  $\mathbf{a}$  $\mathbf{b}$  $\mathbf{b}$  $\mathbf{b}$ .

Telkens als u deze toets indrukt, neemt de snelheid toe  $(X2, X5, X10, X20, X60)$ . Wilt u de normale snelheid weer terughebben, druk dan  $op \blacktriangleright$  (afspelen).

**Houd de**  $\blacktriangleleft$  **of de**  $\blacktriangleright$  **ingedrukt.** Snel vooruit/achteruit zoeken kan alleen uitgevoerd worden als de toets wordt ingedrukt  $(X5 \rightarrow X20)$ .

#### *OPMERKING*

- *Snel vooruit/achteruitzoeken kan niet uitgevoerd worden voor MP3 en JPEG.*
- *Voor een DVD VIDEO, SVCD of VCD, wordt er tijdens het snel vooruit/achteruit zoeken geen geluid geproduceerd.*
- *Voor een CD of DVD AUDIO, wordt het geluid tijdens het snel vooruit/achteruit zoeken tijdelijk onderbroken.*

# **10 seconden eerder afspelen vanaf een positie (Direct herhalen knop)**

### $DVD$

# Druk tijdens het afspelen op  $\subset$ .

#### *OPMERKING*

- *Deze handeling kan door sommige disks niet worden uitgevoerd.*
- *Het is niet mogelijk om terug te keren naar de vorige titel.*

# **Langzaam afspelen**

# 

#### **Druk tijdens de pauze op SLOW**  of SLOW **0**.

- Telkens als u op deze toets drukt, neemt de snelheid af.
- Druk op II om het afspelen tijdelijk te onderbreken en druk op  $\blacktriangleright$  (afspelen) om het afspelen te hervatten.

#### *OPMERKING*

- *Er wordt geen geluid geproduceerd.*
- *De beweging van het beeld kan in omgekeerde richting niet vloeiend zijn.*
- *Voor een VCD of SVCD kan er alleen langzaam afgespeeld worden in voorwaartse richting.*

# **Sla het begin van de selectie over**

# $\begin{bmatrix}$  DVD DVD VCD SVCD CD MP3 JPEG

#### **Druk tijdens het afspelen op** 4 **of**  ¢**\*.**

- Telkens als u de toets indrukt, wordt het vorige of volgende begin van een hoofdstuk/track/bestand ten opzichte van de huidige positie ook overgeslagen.
- Druk éenmaal op  $\blacktriangleleft$  om terug te keren naar het begin van het hoofdstuk of de track, die momenteel wordt afgespeeld (behalve voor JPEG).
- Druk op GROUP/TITLE >> of K< om de titel of de groep te selecteren.
- Druk tijdens het afspelen van een JPEG disk op  $\blacktriangleright$  of op de  $\nabla$  om het volgende bestand af te spelen of druk op  $\blacktriangleleft$  of op de  $\blacktriangle$  om het vorige bestand af te spelen.

#### *OPMERKING*

- *\* Voor een VCD of SVCD kan deze handeling worden uitgevoerd, tijdens het afspelen zonder de PBC-functie.*
- *Behalve voor een DVD VIDEO kan deze handeling ook worden uitgevoerd als de disk gestopt is.*
- *Deze handeling kan door sommige disks niet worden uitgevoerd.*

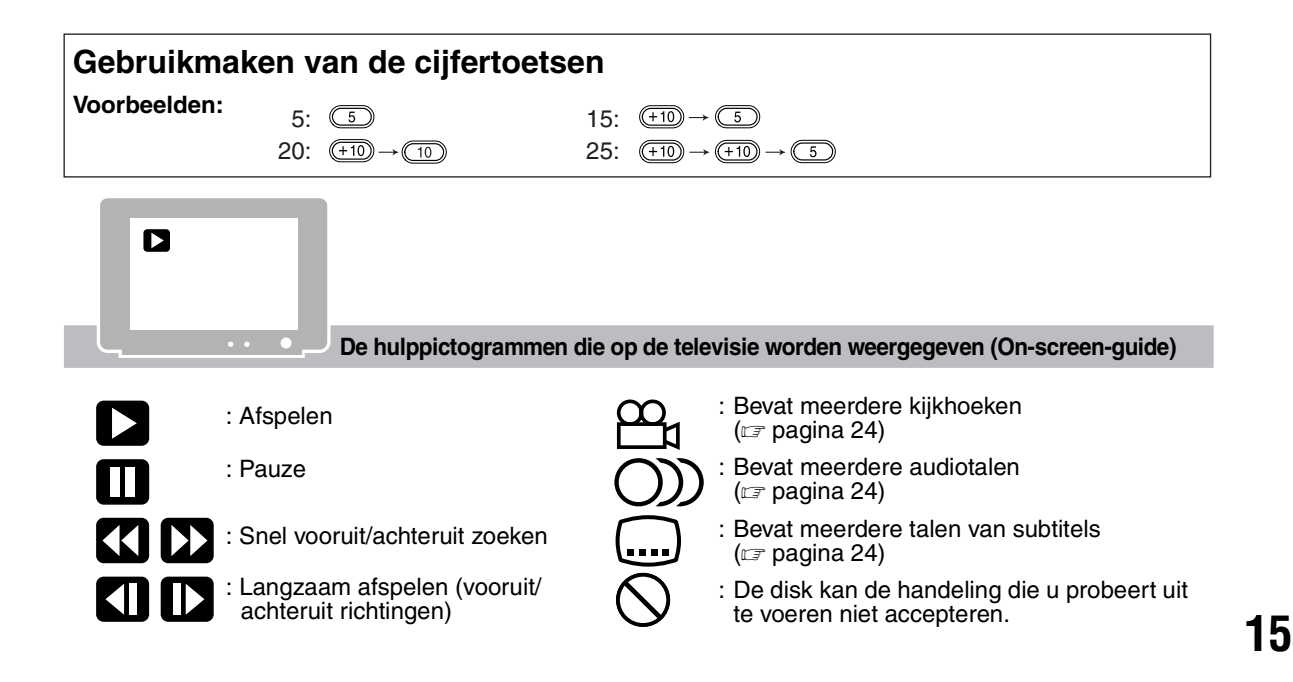

# **De helderheid van het displayvenster veranderen (DIMMER)**

# **Druk herhaaldelijk op DIMMER.**

• De gewijzigde helderheid blijft in het geheugen opgeslagen, zelfs als de spanning is uitgeschakeld.

De items hieronder kunnen uitgevoerd worden voor alle bronnen.

# **Het volume instellen**

# **Druk op AUDIO VOL +/–.**

### *OPMERKING*

*Het volume kan ingesteld worden door aan de VOLUME-knop van het hoofdapparaat te draaien.*

# **De geluidskwaliteit instellen**

**Bass: Druk op BASS +/–. Treble: Druk op TREBLE +/–.**

# **Tijdelijk het geluid uitschakelen (MUTING)**

# **Druk op MUTING.**

- Er komt geen geluid meer uit de luidsprekers, de hoofdtelefoon en de subwoofer.
- Druk nogmaals op **MUTING** om het geluid weer terug te halen. Als de spanning wordt uitgeschakeld en daarna weer wordt ingeschakeld, wordt de MUTING ook opgeheven en krijgt u weer geluid te horen.

# **MP3 en JPEG disks afspelen**

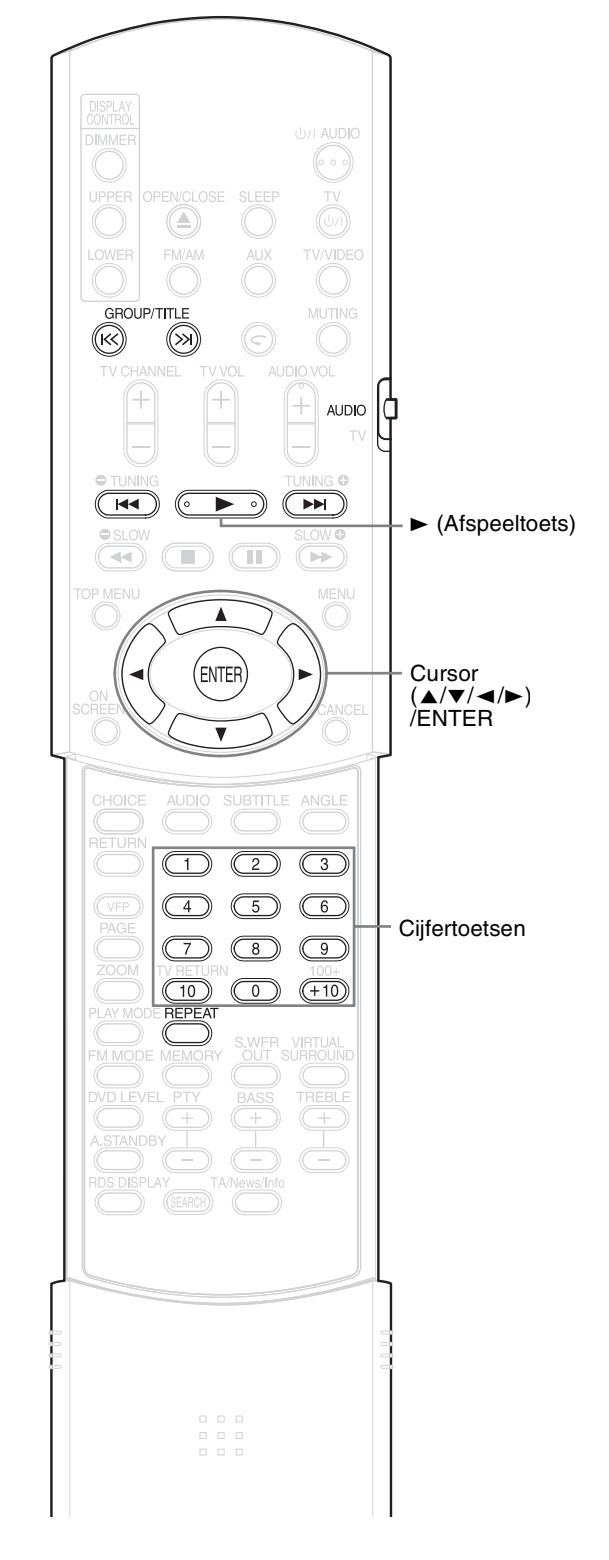

### *OPMERKING*

*Zet de afstandsbedieningsmodus op* **AUDIO***, voordat u gebruik maakt van de cijfertoetsen.*

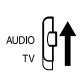

# **Afspelen**

#### MP3 JPEG

De weergave van een MP3 disk wordt hier beschreven aan de hand van een voorbeeld. Voor een JPEG disk, lees "track" als "file"(bestand).

#### *OPMERKING*

*Als u een disk afspeelt die zowel MP3 als JPEG bestanden bevat, geef dan aan welke van twee bestanden afgespeeld moet worden (* $\mathbb{F}$  *pagina 29).* 

# **1 Laad een disk.**

De verstreken tijd van de track die momenteel wordt afgespeeld (alleen MP3). Televisiescherm

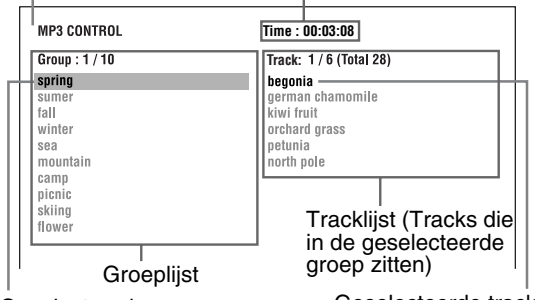

Geselecteerde groep

Geselecteerde track

- **2** Druk op ▲/▼ om een groep te **selecteren.**
- **3 Druk op** 3 **om naar de tracklijst te gaan.**
	- Druk op  $\blacktriangleleft$  om terug te keren naar de groeplijst.
- **4** Druk op ▲/▼ om een track te **selecteren.**
- **5** Druk op ► (afspelen) of ENTER.

#### *OPMERKING*

- **GROUP/TITLE**  $K$ ,  $K$  kan ook gebruikt worden in *stap 2.*
- *De cijfertoetsen kunnen ook gebruikt worden in stap 4. In dit geval is stap 3 en 5 overbodig. (Voor het gebruik van de cijfertoetsen, zie pagina 15).*
- 4*of* ¢*kan ook gebruikt worden in stap 4. In dit geval is stap 3 overbodig.*

# **Herhaald afspelen**

### MP3 JPEG

# **1 Druk op REPEAT als de disk gestopt is.**

Telkens als u op deze toets drukt, wordt de soort herhaling veranderd.

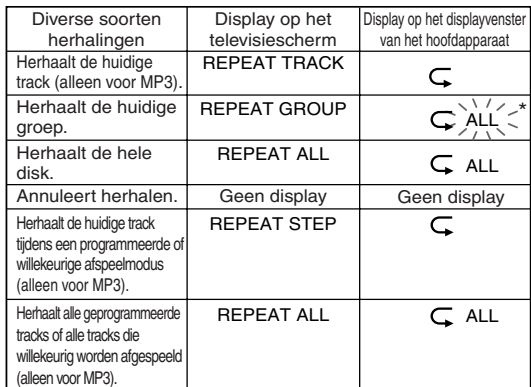

\*  $\sum_{i=1}^{\infty}$  geeft het knipperen aan.

# **2** Druk op  $\blacktriangleright$  (afspelen).

#### *OPMERKING*

- *De soort herhaling kan tijdens het afspelen veranderd worden.*
- *De herhaalmodus wordt automatisch geannuleerd, als er een bestand is dat niet afgespeeld kan worden (* $\text{I}$  *pagina 3).*

### **De diashow afspelen**

- In stap 5 worden, voor een JPEG disk, de bestanden onafgebroken afgespeeld van het geselecteerde bestand (afspelen van de diashow) als er op  $\blacktriangleright$  (afspelen) is gedrukt en als er op **ENTER** is gedrukt, wordt alleen een geselecteerd bestand afgespeeld.
- De weergavetijd voor een bestand, bij het afspelen van een diashow, is ongeveer 3 seconden.
- Als alle bestanden zijn afgespeeld, wordt de weergave automatisch gestopt.

# **DVD DVD** VCD SVCD

Als het afspelen ergens in het midden is gestopt, kan het weer hervat worden vanaf de gestopte positie.

Dit wordt de resumefunctie (hervatfunctie) genoemd.

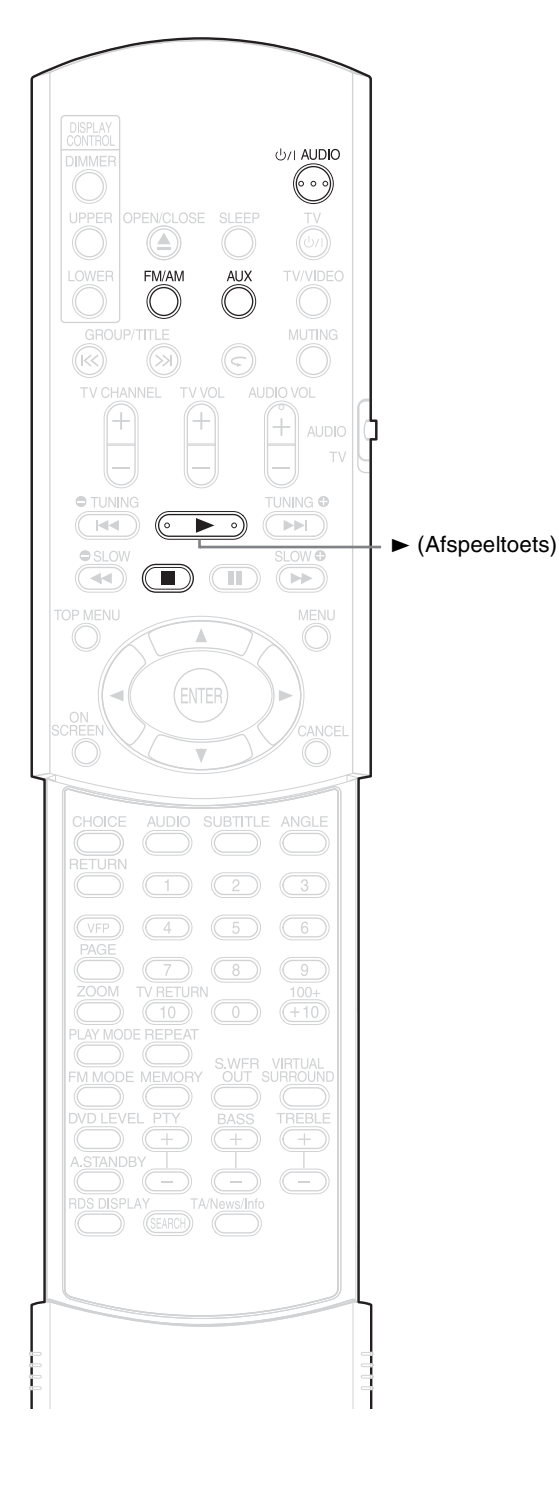

# **Het afspelen onderbreken**

De volgende handelingen uitvoeren tijdens het afspelen.

Druk éénmaal op  $\blacksquare$ .\*

Druk op  $\bigcirc$ /l **AUDIO** om de spanning uit te schakelen.

Verander de bron in FM/AM of AUX.\*

Zelfs als de spanning is uitgeschakeld door het indrukken van de F**AUDIO** toets, wordt de gestopte afspeelpositie in het geheugen opgeslagen.

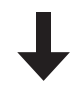

### **Het afspelen starten vanaf de opgeslagen positie**

Druk op  $\blacktriangleright$  (afspelen).

#### *OPMERKING*

- *Deze functie werk niet in de geprogrammeerde afspeelmodus of de willekeurige afspeelmodus.*
- *De positie waar het afspelen opnieuw begint, kan een beetje afwijken van de positie waar het afspelen gestopt is.*
- *Als er een diskmenu wordt weergegeven, kan het zijn dat de resumefunctie niet werkt.*
- *Naast de gestopte afspeelpositie wordt ook de audiotaal, de taal voor de subtitel en de hoek opgeslagen.*
- *De opgeslagen positie wordt gewist, als de cd-lade wordt geopend. Verder als de* 7 *toets wordt ingedrukt tijdens het afspelen, wordt de optie "RESUME" weergegeven. Als nu de* 7 *toets wordt ingedrukt, wordt de optie "RESUME OFF" weergegeven en de opgeslagen informatie gewist.*
- *Bij de aankoop van dit product is de resumefunctie INGESCHAKELD. De resumefunctie kan UITGESCHAKELD worden (* $\text{CP}$  *pagina 30).*

# **Selecteer het af te spelen fragment**

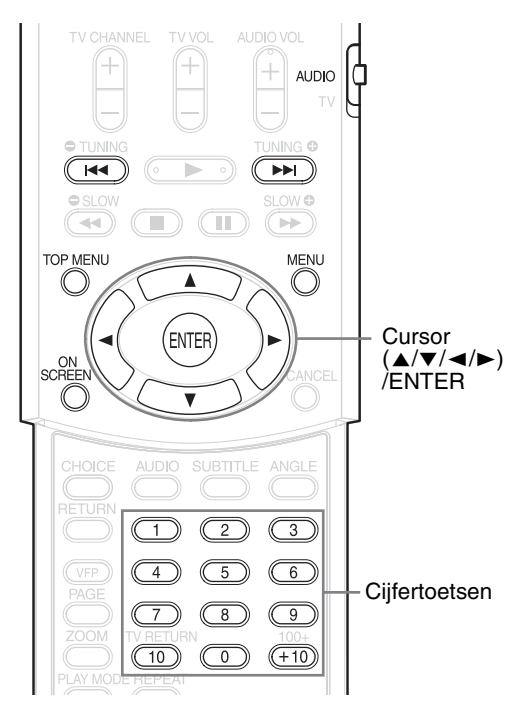

#### *OPMERKING*

*Zet de afstandsbedieningsmodus op* **AUDIO***,*  AUDIO  $\int_{\tau \vee}$ *voordat u gebruik maakt van de cijfertoetsen.*

# **Selecteer uit het menu**

# $\left[\begin{array}{cc} DVD \\ NIDE & AUDID \end{array}\right]$  VCD SVCD

- **1 Druk, als de disk gestopt is of tijdens het afspelen, op MENU of op TOP MENU\*1.**
	- Het diskmenuscherm wordt weergegeven.
	- Alleen **TOP MENU** kan worden gebruikt voor DVD AUDIO's.
- **2 Druk op** 5**/**/**/**2**/**3 **(alleen voor een DVD VIDEO of DVD AUDIO) of op de cijfertoetsen, om een fragment te selecteren dat afgespeeld moet worden.**
	- Zie ( $\equiv$  pagina 15) "Gebruikmaken van de cijfertoetsen".
	- Als het menuscherm uit meerdere pagina's bestaat, druk dan op  $\blacktriangleright$  of  $\blacktriangleright$  om van pagina te veranderen (alleen voor een VCD en SVCD).

# **3 Druk op ENTER.**

#### *OPMERKING*

- *\*1 Voor een VCD en SVCD geldt dat deze handeling kan alleen uitgevoerd worden als de PBC-functie uitgeschakeld is.*
- *Deze handeling kan niet uitgevoerd, voor een disk zonder menuscherm.*

• *Het kan zijn dat sommige disks beginnen met afspelen, zonder de* **ENTER** *toets in te drukken.*

# **De tijd aangeven (Zoeken op tijd)**

**DVD DVD** VCD SVCD CD

**1 Druk tijdens het afspelen tweemaal op ON SCREEN\*2.**

De menubalk wordt weergegeven  $(x)$  pagina 28).

- **2** Druk op  $\blacktriangleleft$   $\blacktriangleright$  om  $\boxed{\odot}$  $\blacktriangleright$  te **selecteren.**
- **3 Druk op ENTER.**
- **4 Voer met behulp van de cijfertoetsen (1-9, 0) de tijd in\*3.**

**Bijvoorbeeld**: als u een DVD VIDEO wilt afspelen vanaf positie (0 uur) 23 minuten 45 seconden, drukt dan de volgende toetsen in:

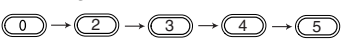

"minutes" en "seconds" kunnen overgeslagen worden.

• Als u verkeerde cijfers heeft ingetoetst, drukt u op  $\blacktriangleleft$  om de cijfers te wissen en kunt u deze opnieuw invoeren.

# **5 Druk op ENTER.**

Druk op **ON SCREEN**, als u de menubalk wilt verwijderen.

#### *OPMERKING*

- *Deze functie werkt niet voor een DVD VIDEO waarop geen tijdinformatie is opgenomen.*
- *Deze functie werkt niet tijdens de geprogrammeerde of willekeurige afspeelmodus.*
- *\*2 Voor een CD kan deze handeling altijd worden uitgevoerd, terwijl voor een VCD en een SVCD de handeling kan worden uitgevoerd als de disk gestopt is of tijdens het afspelen zonder de PBC-functie.*
- *\*3 Het zoeken op tijd voor een DVD VIDEO begint vanaf de titel en voor een DVD AUDIO vanaf het begin van de track die afgespeeld wordt. Het zoeken op tijd voor een VCD, SVCD of CD werkt als volgt:*
	- *Als de disk gestopt is, wordt de tijdzoekactie gestart vanaf het begin van de disk.*
	- *Als de disk wordt afgespeeld, start de tijdzoekactie in de huidige track die afgespeeld wordt.*

**Nederlands**

Nederlands

# **Geprogrammeerde afspeelmodus/Willekeurige afspeelmodus**

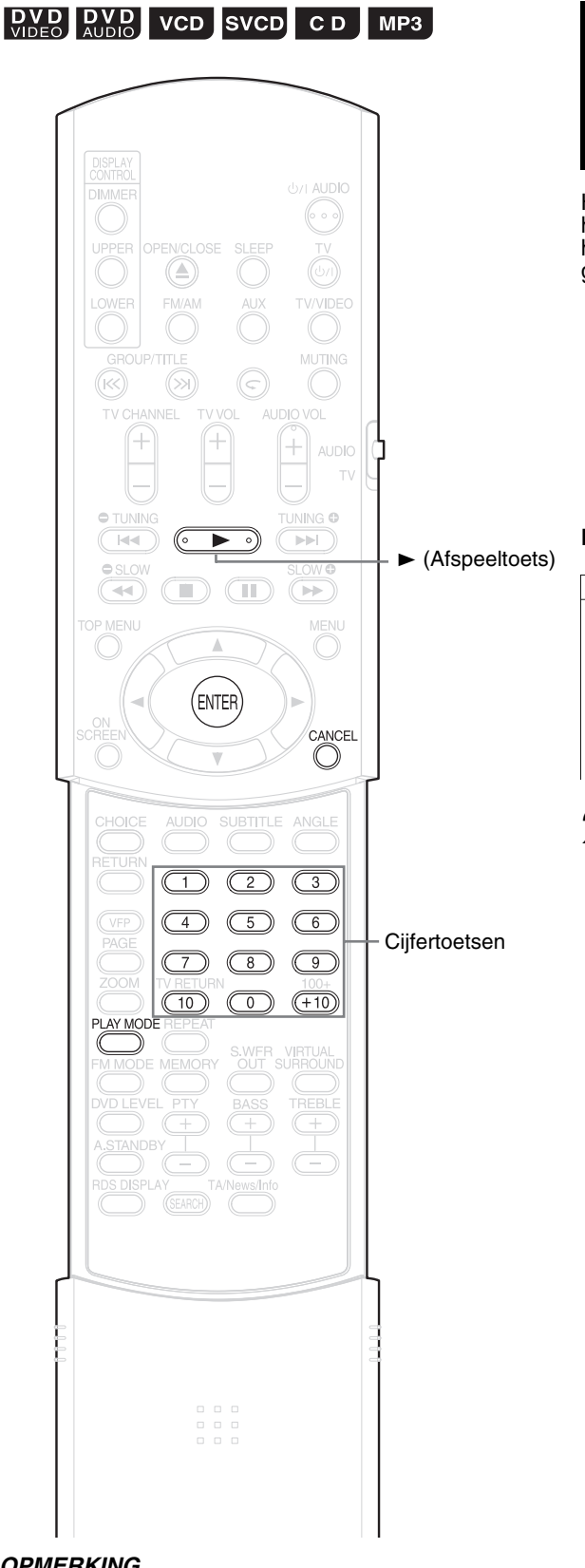

# **Speel de disk af in de gewenste volgorde (Geprogrammeerde afspeelmodus)**

Het is mogelijk om maximaal 99 tracks of hoofdstukken te programmeren. Dezelfde track of hetzelfde hoofdstuk kan meerdere keren geprogrammeerd worden.

**1 Druk, als de disk gestopt is, herhaaldelijk op de PLAY MODE, om de optie "PRGM" weer te geven op het displayvenster van het hoofdapparaat.**

"PRGM" is de afkorting voor PROGRAM. **Bijvoorbeeld**: Voor DVD VIDEO

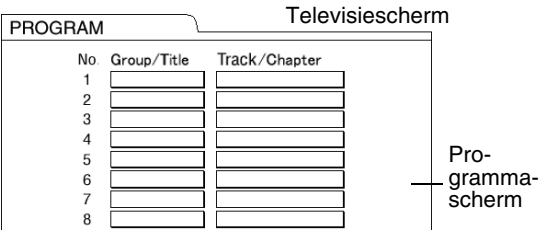

**2 Maak een programma, door de beschrijving op het televisiescherm te volgen.**

> Zie ( $\sigma$  pagina 15) "Gebruikmaken van de cijfertoetsen".

- De inhoud kan verschillend zijn, afhankelijk van de soort disk.
	- DVD VIDEO: Titels en hoofdstukken
	- VCD, SVCD, CD: Tracks
	- DVD AUDIO, MP3: Groepen en tracks
- Om een DVD AUDIO bonusgroep te selecteren, dient u de handelingen van "De Bonusgroep afspelen" op pagina 27 uit te voeren, om het display "BONUS" te verwijderen.
- Als het aantal ingevoerde tracks of hoofdstukken meer is dan 99, wordt het bericht "FULL" weergegeven.
- Als de totale afspeeltijd van een CD, SVCD of VCD in de buurt komt van 9 uur, 59 minuten en 59 seconden, verschijnt "--:--" op het displayvenster (het is mogelijk om verder te gaan met programmeren).

### *OPMERKING*

*Zet de afstandsbedieningsmodus op* **AUDIO***,*  AUDIO CON *voordat u gebruik maakt van de cijfertoetsen.*
### **Als u iets wilt programmeren op het displayvenster van het hoofdapparaat, gaat u als volgt te werk.**

- (1) Selekteer een groep/titel met behulp van de cijfertoetsen. Een display voorbeeld van het bovenste displayvenster: T2 C--
- (2) Geef een track-/hoofdstuknummer aan met behulp van de cijfertoetsen. Een display voorbeeld van het bovenste displayvenster: T2 C3
	- Zie ( $\equiv$  pagina 15) "Gebruikmaken van de cijfertoetsen".
	- Het programmanummer wordt weergegeven in het onderste displayvenster (Bijvoorbeeld: "P2").
- (3) Herhaal de hierboven staande handelingen (1) en (2), om het programma af te maken. Ga dan verder met stap 3.

### *OPMERKING*

*(Alleen voor DVD VIDEO, DVD AUDIO of MP3) Als u op* **ENTER** *drukt in plaats van een track-/ hoofdstuknummer aan te geven, wordt "ALL" weergegeven en worden alle tracks/hoofdstukken geprogrammeerd die in de geselecteerde groep/titel staan.*

# **3** Druk op  $\blacktriangleright$  (afspelen).

- Om het normaal afspeelproces weer te hervatten, dient u herhaaldelijk op **PLAY MODE** te drukken, om de optie "NORMAL" op het displayvenster van het hoofdapparaat weer te geven. De inhoud van het programma wordt niet gewist.
- Door de volgende handelingen wordt de inhoud van het programma wel gewist.
	- Houd de toets **CANCEL** ingedrukt tot de optie "CLEAR!" op het displayvenster verschijnt, met het programmavoorkeurscherm (als u de toets **CANCEL** indrukt en snel weer los laat, worden de programma's één voor een gewist).
	- Open de CD-lade
	- Schakel de spanning uit

# **De disk in willekeurige volgorde afspelen (Willekeurige afspeelmodus)**

- **1 Druk, als de disk gestopt is, herhaaldelijk op de toets PLAY MODE, tot de optie "RANDOM" wordt weergegeven op het displayvenster van het hoofdapparaat.**
	- De optie "RANDOM" wordt ook weergegeven op het televisiescherm.

# **2** Druk op  $\blacktriangleright$  (afspelen).

- Hetzelfde hoofdstuk of track wordt niet twee keer afgespeeld.
- Om het normaal afspeelproces weer te hervatten, dient u herhaaldelijk op **PLAY MODE** te drukken, om de optie "NORMAL" op het displayvenster van het hoofdapparaat weer te geven.
- De willekeurige afspeelmodus kan ook geannuleerd worden, door het uitvoeren van de volgende handelingen.
	- Open de CD-lade
	- Schakel de spanning uit
- Er wordt niet teruggekeerd naar de vorige track, zelfs niet als deze toets  $\blacktriangleleft$  herhaaldelijk wordt ingedrukt, tijdens de willekeurige afspeelmodus (er wordt teruggekeerd naar het begin van het huidige hoofdstuk of de track).

#### Zie pagina 17, voor het herhaald afspelen van MP3 en JPEG-bestanden.

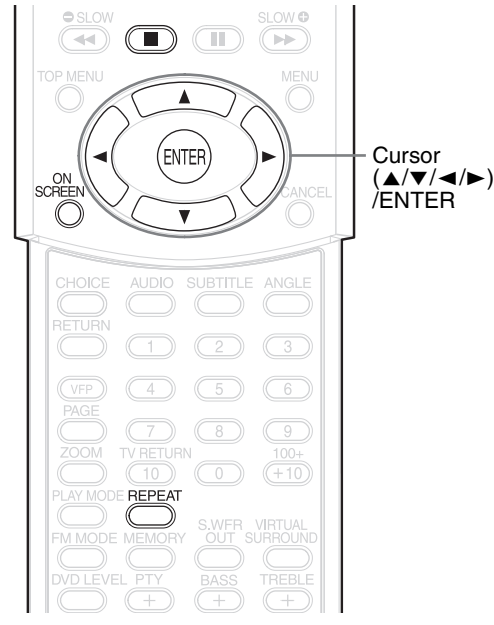

# **De titel/het hoofdstuk/de groep/de track/en alle tracks herhaald afspelen (REPEAT)**

**DVD DVD** VCD SVCD CD

# **1 Druk tijdens het afspelen op REPEAT.**

Telkens als u op deze toets drukt, wordt het herhaaltype veranderd.

### **Bijvoorbeeld:**

**CHAP** Televisiescherm Displayvenster op het hoofdapparaat  $\subset$ 

### Voor DVD VIDEO

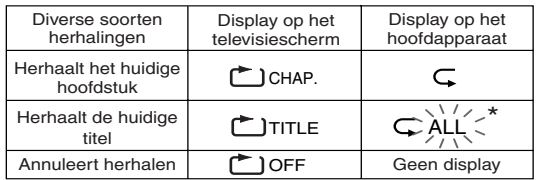

### Voor DVD AUDIO

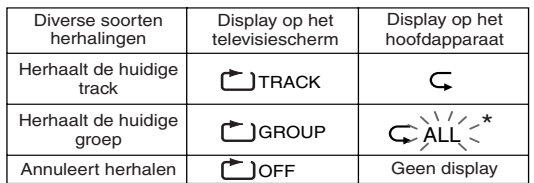

 $*$   $\sum_{n=1}^{\infty}$  geeft het knipperen aan.

### Voor CD/VCD/SVCD

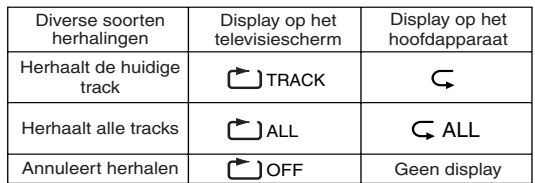

### *OPMERKING*

- *Voor een DVD AUDIO en CD kan deze handeling altijd worden uitgevoerd, terwijl voor een VCD en SVCD, de handeling kan worden uitgevoerd als de disk gestopt is of tijdens het afspelen zonder de PBC-functie.*
- *Het mogelijk om de optie Herhaald afspelen (Repeat) in te stellen op de menubalk. Zie "Het aangegeven gedeelte herhaaldelijk afspelen (A-B Herhaald afspelen)" (* $\sqrt{p}$  *pagina 23) hoe u dit moet doen.*
- *De volgende afkortingen worden op het hoofdapparaat weergegeven.* 
	- *TRK : Track (Track)*
	- *CHP : Chapter (Hoofdstuk)*
	- *TI. : Title (Titel)*
	- *GR. : Group (Groep)*
- *Als voor een DVD VIDEO en DVD AUDIO de bron is overgeschakeld naar FM/AM of AUX, zal de modus herhaald afspelen worden geannuleerd.*

### **Herhaald afspelen tijdens de geprogrammeerde of willekeurige afspeelmodus**

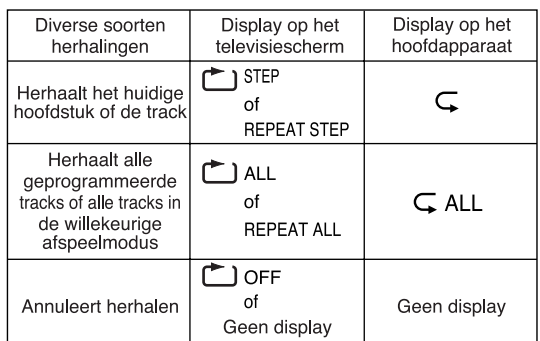

# **Het aangegeven gedeelte herhaaldelijk afspelen (A-B Herhaald afspelen)**

**DVD DVD** VCD SVCD CD

**1 Druk tijdens het afspelen tweemaal op ON SCREEN.**

De menubalk wordt weergegeven  $(x)$  pagina 28).

- **2** Druk op ৰ/► om <u>তলচ</u>াte **selecteren.**
- **3 Druk op ENTER.**
- **4** Druk op ▲/▼ om <u>AB</u> weer **te geven.**  $A - B$

Hier kunnen andere herhaalmodi geselecteerd worden. Zie "De titel/het hoofdstuk/de groep/de track/en alle tracks herhaald afspelen (REPEAT)" ( $\text{C}$  pagina 22) voor andere herhaalmodi.

**5 Druk op ENTER, bij het beginpunt van het gedeelte dat herhaald moet worden (aangegeven A-punt).**

• Het pictogram op de menubalk is یه به اینه ا

- **6 Druk op ENTER, bij het eindpunt van het gedeelte dat herhaald moet worden (aangegeven B-punt).**
	- Het pictogram op de menubalk is | طبق ه= .  $\mathsf{\subset}\,$  zal gaan knipperen in het displayvenster van het hoofdapparaat en het gedeelte tussen punt A en B wordt herhaaldelijk afgespeeld.
	- A-B Herhaald afspelen, wordt geannuleerd dor het uitvoeren van de volgende handelingen.
		- Druk op  $\blacksquare$ .
		- Selecteer | اهمون en druk twee keer op **ENTER**.

### *OPMERKING*

*A-B Herhaald afspelen is alleen mogelijk binnen dezelfde titel of track. A-B Herhaald afspelen kan niet uitgevoerd worden tijdens de PBC-afspeelmodus, de geprogrammeerde afspeelmodus, de willekeueirge afspeelmodus en de herhaalde afspeelmodus.*

# **Andere handige functies**

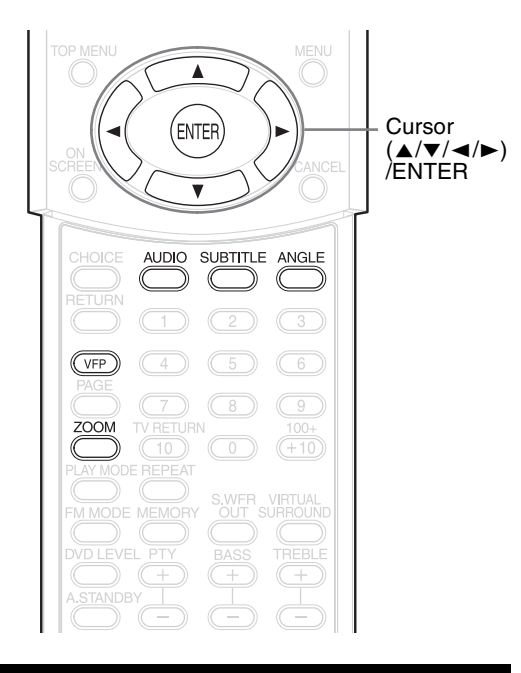

# **De subtitels selecteren**

# $\left[\begin{smallmatrix} **D** & **D** \\ **VIDED** & **SVCD** \\ **AUDDCD** \end{smallmatrix}\right]$

(alleen voor bewegende beelden)

**1 Druk op SUBTITLE, tijdens het afspelen van een disk, die subtitels bevat in diverse talen.**

**beeld:**

Bijvoor-<br>**Algebra 114** Televisiescherm

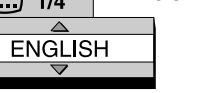

• Telkens als u op deze toets drukt, zal de subtitel in- of uitgeschakeld worden.

# **2 Druk op ▲/▼ om een taal voor de subtitel te selecteren.**

- Voor een taalcode zoals "AA", zie "Taalcodes" ( $\equiv$  pagina 41).
- De manier waarop de talen voor de subtitels worden weergegeven, is afhankelijk van de disk.

# **3 Wacht een paar seconden of druk op ENTER.**

### *OPMERKING*

- *Het is mogelijk diverse zaken te bedienen met behulp van de menubalk (* $\text{I}$  *pagina 28).*
- *Voor een SVCD, wordt telkens als u in stap 1 op*  **SUBTITLE** *drukt, de soort subtitel in- of uitgeschakeld.*

# **De audiotaal selecteren**

# **DVD DVD VCD SVCD**

# **1 Druk op AUDIO, tijdens het afspelen van een disk, die diverse audiotalen bevat.**

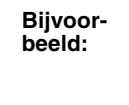

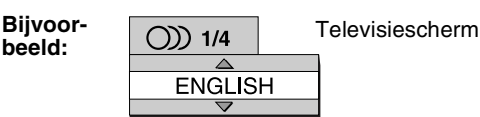

- Telkens als u op deze toets drukt, verandert u de audiotaal. De audiotaal kan ook veranderd worden door het indrukken van de **A/v** toets.
- Voor een taalcode zoals "AA", zie "Taalcodes" ( $\sqrt{\epsilon}$  pagina 41).
- De afkortingen "ST", "L" en "R" die weergegeven worden tijdens het afspelen van een VCD of SVCD, geven respectievelijk de volgende zaken aan: "Stereo", "geluid links" en "geluid rechts".

# **2 Wacht een paar seconden of druk op ENTER.**

### *OPMERKING*

*Het is mogelijk diverse zaken te bedienen met behulp van de menubalk (* $\text{I}$  *pagina 28).* 

# **Een kijkhoek selecteren**

# **DVD** DVD

(alleen voor bewegende beelden)

**1 Druk op ANGLE tijdens het afspelen van een fragment, dat meerdere kijkhoeken bevat.** 

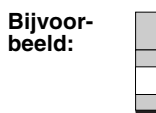

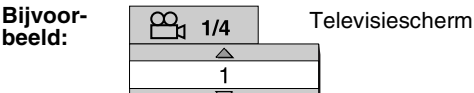

- Telkens als u op deze toets drukt, wordt de hoek veranderd. De hoek kan ook veranderd worden door het indrukken van de **A/**▼ toets.
- **2 Wacht een paar seconden of druk op ENTER.**

### *OPMERKING*

*Het is mogelijk diverse zaken te bedienen met behulp van de menubalk (* $\mathbb{F}$  *pagina 28).* 

# **Het beeld vergroten (ZOOM)**

# $\begin{bmatrix}$  DVD  $\end{bmatrix}$  VCD SVCD JPEG  $\begin{bmatrix}$  DVD

(alleen voor bewegende beelden)

- **1 Druk tijdens het afspelen of de pauze op ZOOM.**
	- Telkens als u deze toets indrukt, verandert de grootte van het beeld.
	- (Voor een JPEG) U kunt de grootte van het beeld niet wijzigen tijdens het afspelen van een diashow.
- **2 Selecteer het gedeelte dat u wilt bekijken met behulp van de volgende toetsen** 5**/**/**/**2**/**3**.**
	- Om het normaal afspelen te hervatten, dient u in stap **1** "OFF" te selecteren.

# **De beeldkwaliteit aanpassen (VFP)**

### **DVD DVD VCD SVCD JPEG**

# **1 Druk tijdens het afspelen of de pauze op VFP.**

De optie "VFP SET" verschijnt op het displayvenster van het hoofdapparaat en de huidige instelling wordt weergegeven op het televisiescherm.

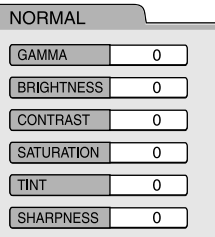

- Gamma: Controleert de helderheid van neutrale tinten, terwijl de helderheid van donkere en lichtere gebieden gehandhaafd blijft.
- Sharpness (scherpte): Controleert de scherpte van het scherm.

# **2 Druk op**2**/**3 **om de VFP-modus te selecteren.**

• Normaliter is het raadzaam om de optie "NORMAL" te selecteren of de optie "CINEMA" voor een donkere kamer. Ga naar stap **7**, als de optie "NORMAL" of "CINEMA" geselecteerd is.

- Als de optie "USER 1" of "USER 2" geselecteerd is, kan de aanpassing gedetailleerd uitgevoerd worden in de handelingen na stap **3**.
- **3** Druk op ▲/▼ om een item te **selecteren dat u wilt aanpassen.**
- **4 Druk op ENTER.**

**GAMM** 

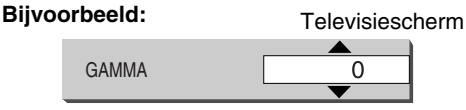

# **5** Druk op ▲/▼ om de waarde te **veranderen.**

# **6 Druk op ENTER.**

Ga terug naar stap **3**, als u nog andere items wilt aanpassen.

# **7 Druk op VFP.**

### *OPMERKING*

- *Als er tijdens de procedure gedurende een paar seconden geen handeling is uitgevoerd, worden de instellingen die tot nu toe zijn uitgevoerd automatisch opgeslagen.*
- *"VFP" is de afkorting voor "Video Fine Processor".*

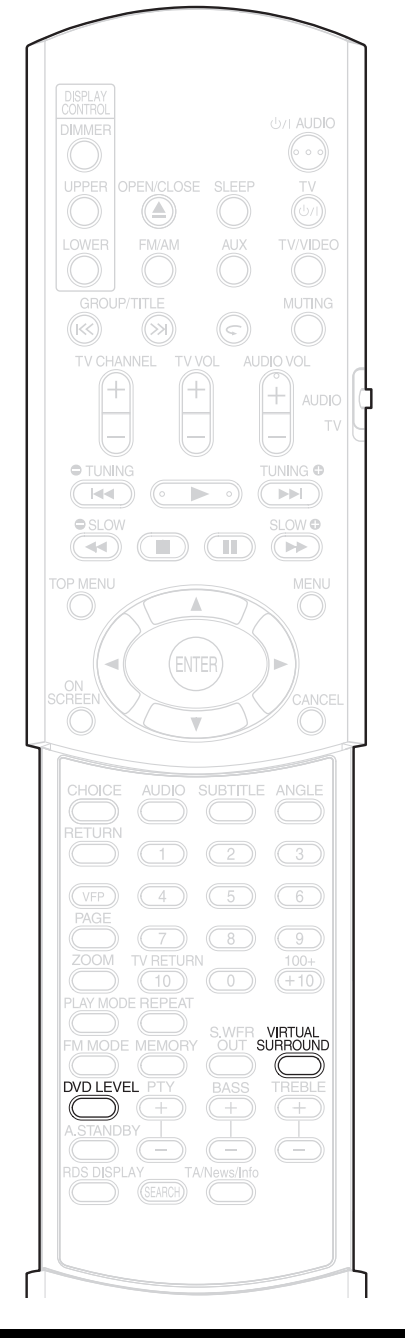

# **Realistisch geluid maken (VIRTUAL SURROUND)**

### **DVD DVD** VCD SVCD CD MP3

### *OPMERKING*

*De twee luidsprekers produceren een effect dat lijkt op surround-sound.*

# **1 Druk tijdens het afspelen op VIRTUAL SURROUND.**

**Bijvoorbeeld:** Televisiescherm **VIRTUAL SURROUND** OFF • Telkens wanneer u op de knop drukt, wordt het display als volgt heen en weer geschakeld. : Geschikt voor actiefilms, **ACTION** sportprogramma's en andere programma's met veel beweging. **DRAMA** : U kunt zich ontspannen met een natuurlijke sfeer. : U kunt genieten van de **THEATER** geluidseffecten alsof u de film in de bioscoop bekijkt. **OFF** : Schakelt VIRTUAL SURROUND uit (fabrieksinstelling). • Wanneer VIRTUAL SURROUND is ingeschakeld, verschijnt "SURROUND" op het displayvenster.

#### *OPMERKING*

- *Virtual Surround is een effectieve optie voor luidsprekers en hoofdtelefoons.*
- *Wanneer er lawaai wordt geproduceerd of het geluid vervormd is, dient u VIRTUAL SURROUND op "OFF" te zetten.*
- *Sommige typen DVD AUDIO disks kunnen niet gebruikt worden.*
- *De afkorting "V.SUR.", die weergegeven wordt op het displayvenster, betekent "Virtual Surround".*

# **Het afspeelniveau instellen (DVD LEVEL)**

# **DVD** DVD

De audio van een DVD VIDEO en DVD AUDIO kan opgenomen met een lager volume dan die van andere disks. Als dit verschil u niet bevalt pas dan het DVD Level aan.

# **1 Druk tijdens het afspelen op DVD LEVEL.**

- Telkens als u deze toets indrukt, verandert het niveau in "NOR" (Normaal), "MID" (Middel) of "HIG" (Hoog).
- Selecteer het niveau, terwijl u naar het geluid luistert dat afgespeeld wordt.

### *OPMERKING*

- *Het DVD Level heeft alleen effect bij het afspelen van een DVD.*
- *Zelfs als het DVD Level veranderd is, verandert het uitgangsniveau van de digitale uitgang niet.*
- *Deze handeling kan uitgevoerd worden, als de disk gestopt is of zich in de pauzestand bevindt.*

# $\overline{\text{PVD}}$

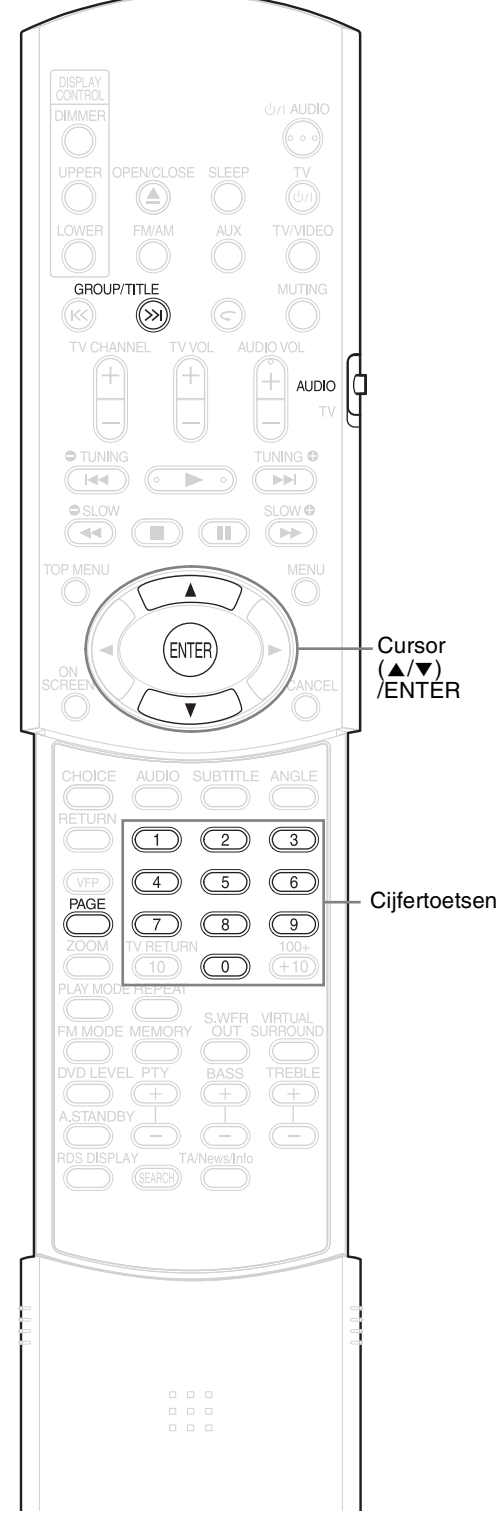

### *OPMERKING*

*Zet de afstandsbedieningsmodus op* **AUDIO***,*   $\lim_{\tau \vee}$   $\left| \frac{1}{4} \right|$ *voordat u gebruik maakt van de cijfertoetsen.*

# **De Bonusgroep afspelen**

Er zijn sommige DVD AUDIO disks die een speciale groep hebben opgenomen, genaamd de "Bonus Group".

### *OPMERKING*

*Deze handeling kan uitgevoerd worden, als de optie "BONUS" geactiveerd is op het displayvenster van het hoofdapparaat.*

### **1 Druk tijdens het afspelen herhaaldelijk op GROUP/ TITLE , om een bonusgroep te selecteren.**

De optie "KEY\_\_\_\_" verschijnt op het televisiescherm en op het displayvenster van het hoofdapparaat.

# **2 Druk op de cijfertoetsen, om een pincode in te voeren (4 cijfers).**

De methode voor het verkrijgen van een pincode, is afhankelijk van de disk.

# **3 Druk op ENTER.**

- Als een correcte pincode is ingevoerd, verdwijnt de optie "BONUS" en de bonusgroep wordt afgespeeld.
- Als u een verkeerde pincode invoert, probeer het dan opnieuw.

# **Browsable Still Pictures (B.S.P.)**

Op sommige DVD AUDIO disks zijn stilstaande beelden opgenomen. Tussen die stilstaande afbeeldingen, zitten afbeeldingen genaamd B.S.P. (Browsable Still Pictures). Met deze afbeeldingen is het mogelijk om door de afbeeldingen te bladeren.

### *OPMERKING*

*Deze handeling kan uitgevoerd worden, als de optie "B.S.P." geactiveerd is op het displayvenster van het hoofdapparaat.*

# **1 Druk tijdens het afspelen op PAGE.**

Telkens als u deze toets indrukt, wordt er door de stilstaande afbeeldingen gebladerd. Het is ook mogelijk om door de afbeeldingen te bladeren met behulp van de  $\triangle/\blacktriangledown$  toets.

**beeld:**

**Bijvoor-**<br>**PAGE 1/2** Televisiescherm<br>**PAGE 1/2** 1  $\overline{\phantom{0}}$ 

**2 Wacht een paar seconden of druk op ENTER.**

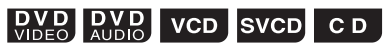

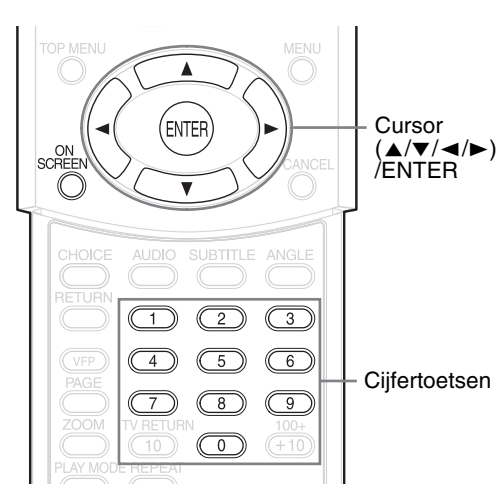

### *OPMERKING*

• *Zet de afstandsbedieningsmodus op*  **AUDIO***, voordat u gebruik maakt van de cijfertoetsen.*

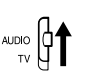

• *Deze handeling kan uitgevoerd worden, als er een disk geladen is. Het kan zijn dat sommige functies niet werken, als de disk gestopt is.* 

# **1 Druk twee keer op ON SCREEN.**

De optie "ON SCREEN" verschijnt op het displayvenster van het hoofdapparaat. De statusbalk en de menubalk verschijnen op het televisiescherm.

#### **Statusbalk**

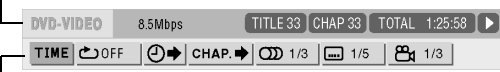

Menubalk

Het hierboven staande voorbeeld is een voorbeeld voor een DVD VIDEO.

**2 Druk op** 2**/**3 **om een item te selecteren dat u wilt bedienen.**

# **3 Druk op ENTER.**

- De geselecteerde functie kan ingesteld worden. Voor het bepalen van de inhoud, zie de volgende "Functielijst".
- De huidige actieve functie heeft de kleur blauw.
- Druk op **ON SCREEN**, als u de menubalk wilt verwijderen.

### **Functielijst**

Voor functies die geen speciale beschrijving hoeven, drukt u op **A/▼** om deze te selecteren en op **ENTER** om ze vast te leggen.

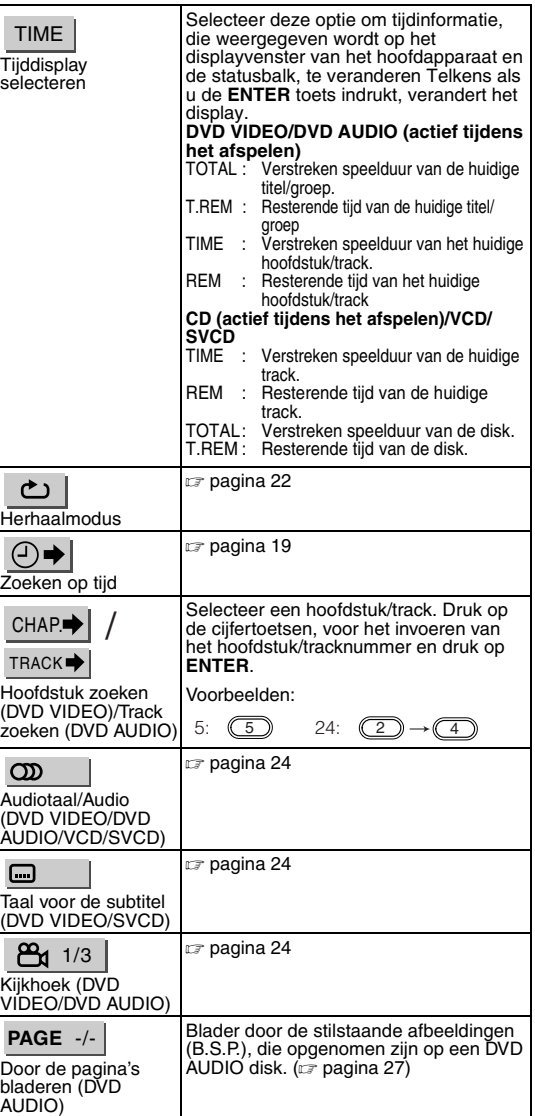

### **Weergegeven informatie op de statusbalk**

DVD VIDEO/DVD AUDIO (het hieronder staande voorbeeld heeft betrekking op een DVD VIDEO)

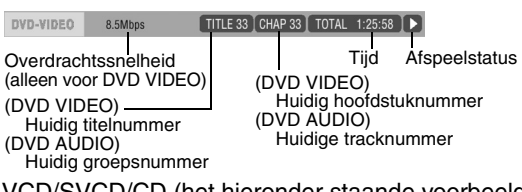

VCD/SVCD/CD (het hieronder staande voorbeeld heeft betrekking op een CD)

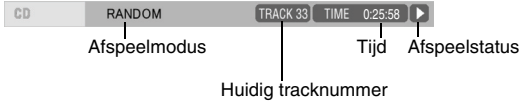

### *OPMERKING*

*De markering van de afspeelstatus heeft dezelfde betekenis als de markering op de On-screen-quide (* $\mathbb{F}$  *pagina 15).* 

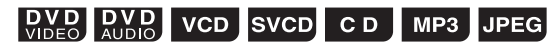

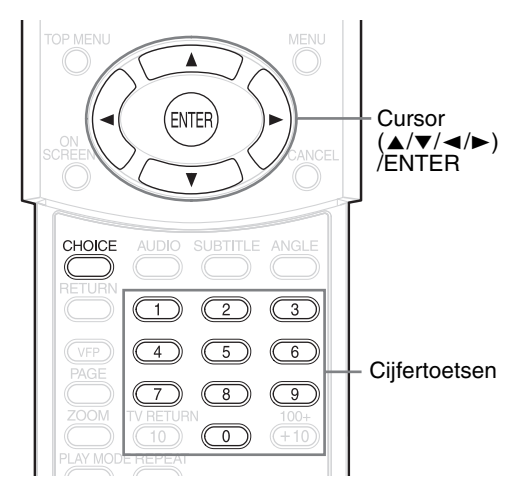

De begininstellingen van het systeem kunnen aangepast worden aan de omgeving, waar het systeem wordt gebruikt.

### *OPMERKING*

- *Zet de afstandsbedieningsmodus op*  **AUDIO***, voordat u gebruik maakt van de cijfertoetsen.*
- *De boven- en onderkant van het voorkeurscherm kan wegvallen op een breedbeeld televisie. Stel de beeldgrootte op de televisie in.*

# **Basishandelingen**

- **1 Druk op CHOICE, als de disk gestopt is of als er geen disk geladen is (het bericht "NO DISC" wordt weergegeven).**
	- De optie "SETTING" verschijnt op het displayvenster van het hoofdapparaat en het volgende scherm wordt weergegeven op het televisiescherm.

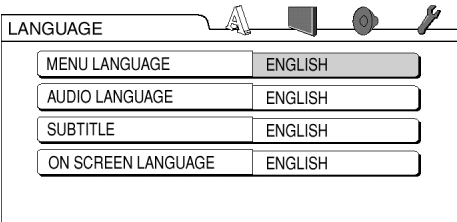

• Ga verder met de handelingen, door de beschrijving te volgen die op de televisie staat.

# **TAAL**

### *OPMERKING*

- *Als de geselecteerde taal niet opgenomen is op de disk, wordt de meest optimale taal weergegeven voor de disk.*
- *Voor een taalcode zoals "AA", zie " Taalcodes" (*<sup>A</sup> *pagina 41).*

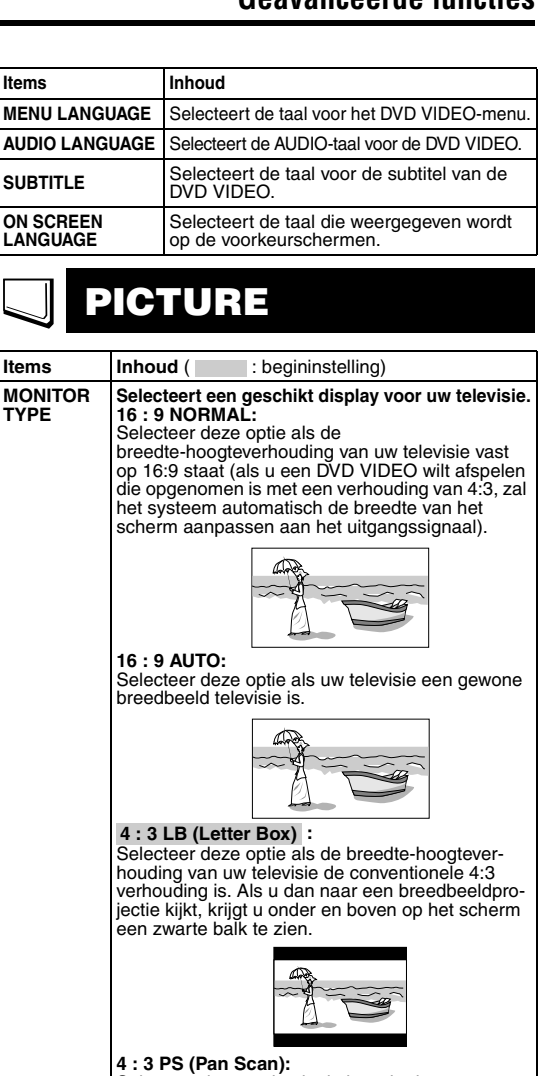

**4 : 3 PS (Pan Scan):** Selecteer deze optie als de breedte-hoogteverhouding van uw televisie de conventionele 4:3 verhouding is. Als u dan naar een breedbeeldpro-jectie kijkt, verliest u links en rechts beeld. (Als de disk niet compatibel is met Pan Scan, wordt het beeld weergegeven in een Letter Box-verhouding.)

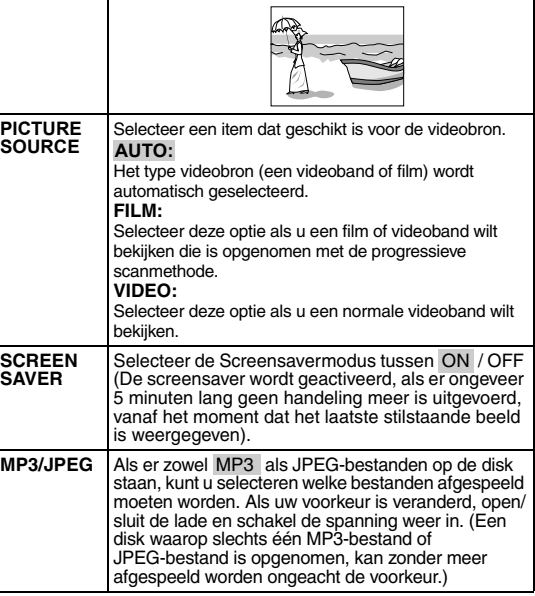

#### **AUDIO**  $\circledcirc$

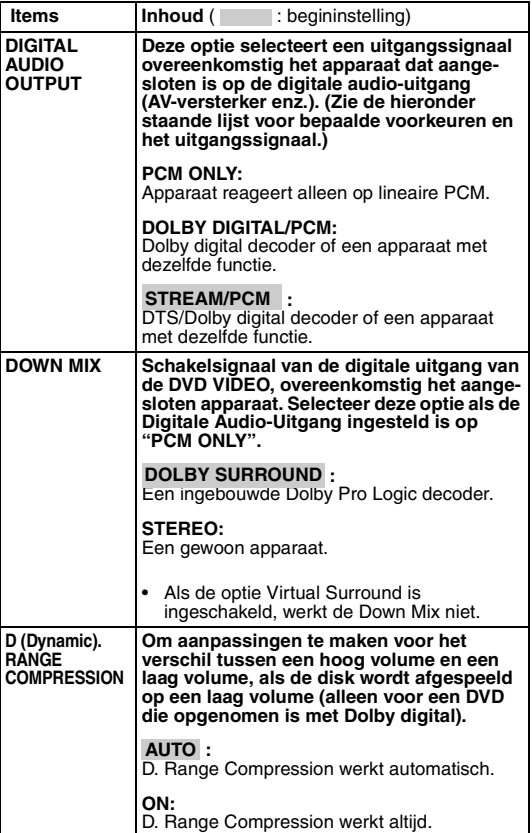

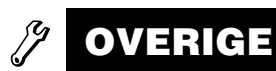

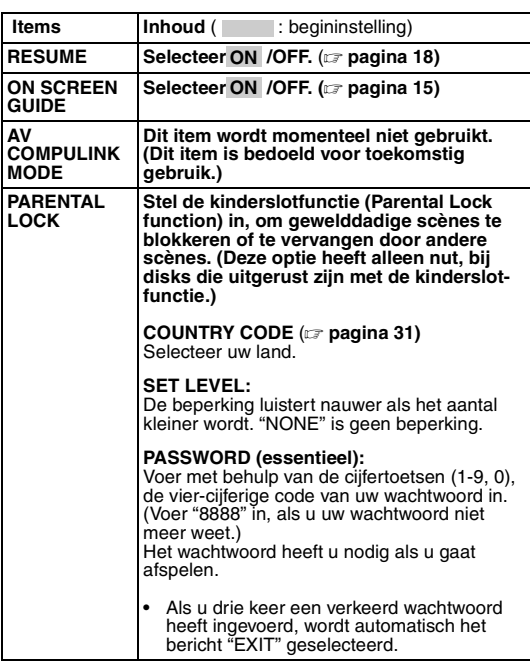

### **Lijst van relaties van voorkeur items van DIGITALE AUDIO-UITGANGEN en uitgangssignalen**

**PICTURE** 

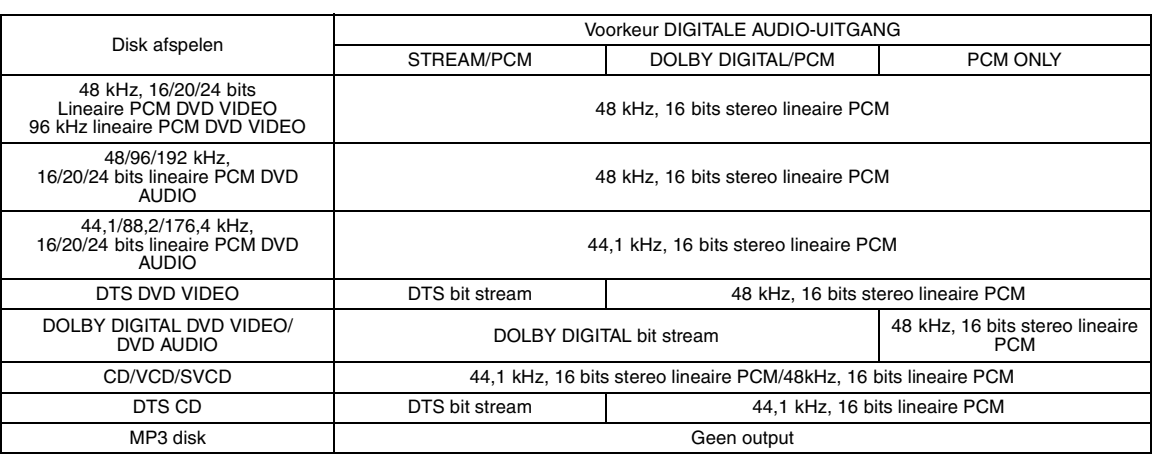

### *OPMERKING*

• *Voor een DVD VIDEO waarbij de inhoud niet beschermd is, is er een 20 bit of 24 bit output bij de digitale audio-uitgang.* 

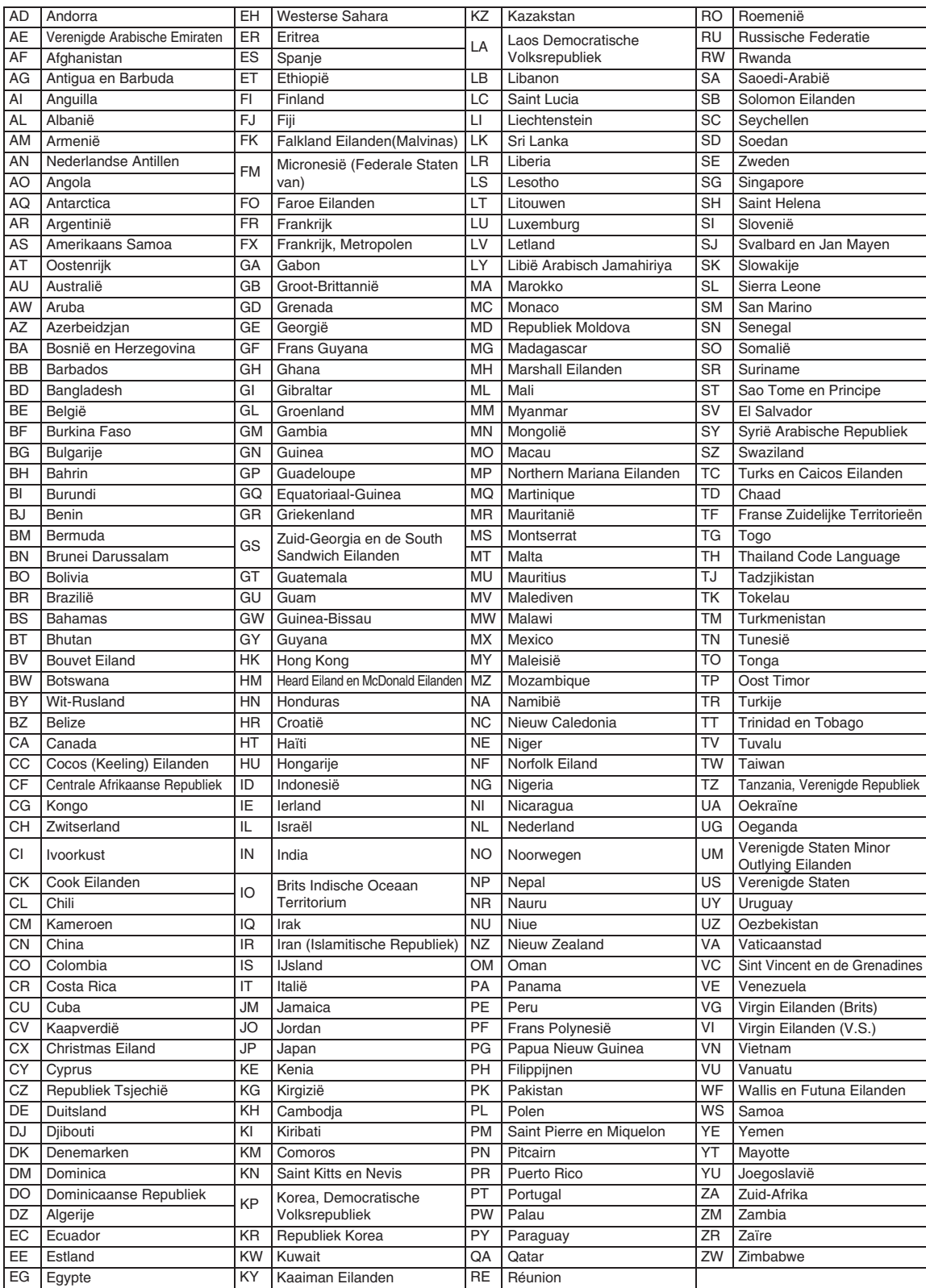

# **Naar een radiouitzending luisteren**

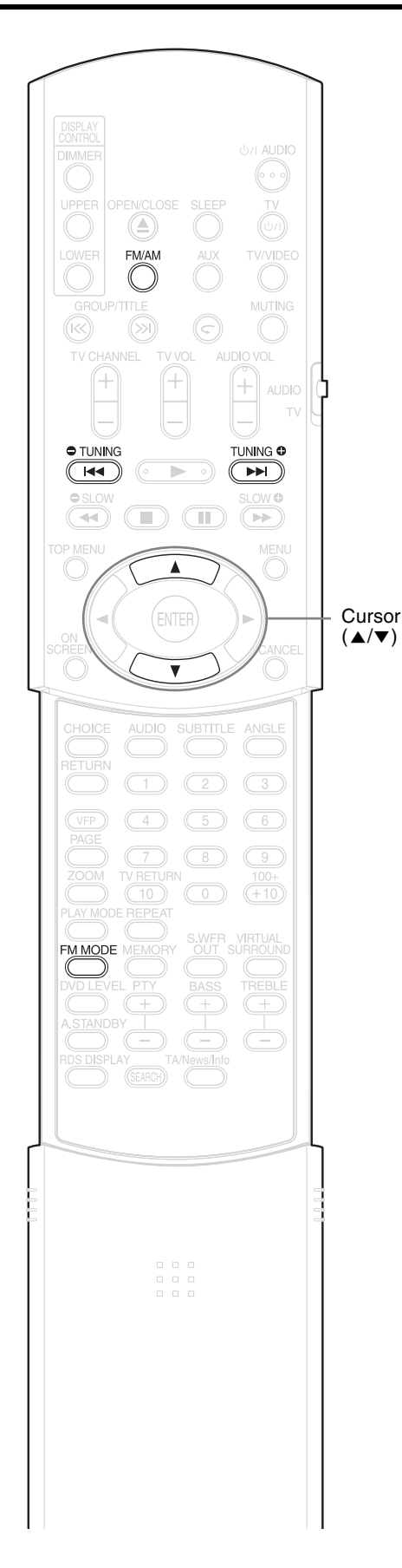

U kunt afstemmen op FM of AM.

# **Een zender selecteren**

# **1 Druk op FM/AM.**

Telkens als u op deze toets drukt, kunt u heen en weer schakelen tussen de FM- of AMfrequentie.

### **Bijvoorbeeld:**

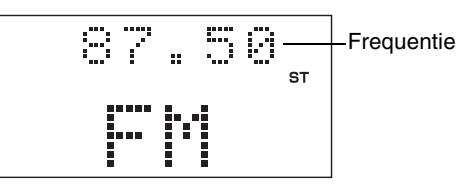

# **2** Druk op TUNING  $\bullet$  of **TUNING**  $\Theta$  **om de zender (frequentie) te selecteren.**

### **Automatische afstemming:**

Houd de **TUNING**  $\bullet$  toets of de **TUNING ©** toets ingedrukt, tot het systeem begint met zoeken en laat dan de toets weer los.

Als een zender wordt gevonden waarvan het signaal sterkt genoeg is, stopt het systeem automatisch met zoeken.

Druk op de **TUNING**  $\bigcirc$  toets of de **TUNING @** toets, als u de zoekactie van het systeem handmatig wilt onderbreken.

### **Handmatige afstemming:**

Telkens als u op **TUNING**  $\bullet$  of **TUNING @** drukt, verandert de frequentie.

- Als er een FM-stereoprogramma wordt ontvangen, gaat de "ST" (stereo) indicator branden.
- U kunt de zender ook selecteren met behulp van de cursortoets  $\blacktriangle/\blacktriangledown$ .

### *OPMERKING*

*Als het FM-stereoprogramma, waarop momenteel is afgestemd, te veel ruis vertoont, kunt u de ontvangst verbeteren door het indrukken de* **FM MODE***, en over te schakelen naar de monomodus ("MONO" lichten). Als u nogmaals op de* **FM MODE** *drukt of op een andere zender afstemt, verandert de ontvangstmodus automatisch in de stereomodus.*

# **Afstemmen op een voorkeurzender Naar de radio luisteren**

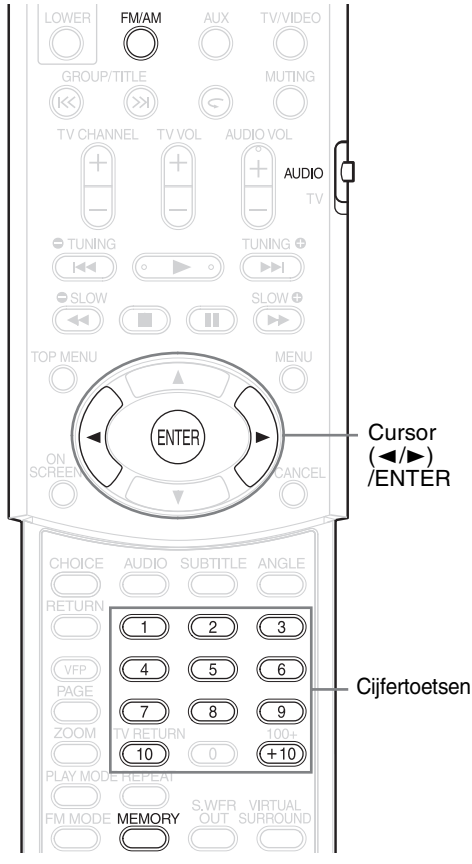

Voorkeurzenders in het systeem, geven u de mogelijkheid gemakkelijk af te stemmen op een zender.

### *OPMERKING*

*Zet de afstandsbedieningsmodus op* **AUDIO***, voordat u gebruik maakt van de cijfertoetsen.*

# **Voorkeurzenders**

Het systeem kan maximaal 30 FM-zenders opslaan en 15 AM-zenders.

- **1 Kies een zender uit die u wilt opslaan (** $\text{F}$  **pagina 32 hoe te selecteren).**
- **2 Druk op MEMORY.** 5 seconden lang knipperen er cijfers (geheugennummer) op het displayvenster.
- **3 Door het indrukken van de cursortoets** 2**/**3**, kunt u het nummer selecteren dat u wilt opslaan, terwijl het geheugennummer knippert.**
	- U kunt ook een nummer selecteren, door gebruik te maken van de cijfertoetsen.
	- Zie "Gebruikmaken van de cijfertoetsen"  $(\Box z)$  pagina 15).

# **4 Druk op MEMORY of ENTER, terwijl het geselecteerde nummer aan het knipperen is.**

"SET" wordt weergegeven en de geselecteerde zender wordt opgeslagen.

### *OPMERKING*

*Het opslaan van een nieuwe zender onder een nummer dat reeds bezet is, resulteert in het wissen van de vorige opgeslagen zender.* 

# **Afstemmen op een voorkeurzender**

- **1 Druk herhaaldelijk op FM/AM, om de optie FM of AM te selecteren.**
- **2 Druk op de cijfertoetsen om het geheugennummer te selecteren of een zender waarop u wilt afstemmen.**

Zie "Gebruikmaken van de cijfertoetsen"  $(x)$  pagina 15). Deze kunt ook selecteren door op de cursortoets  $\blacktriangleleft/\blacktriangleright$  te drukken.

# **Radio Data System (RDS)**

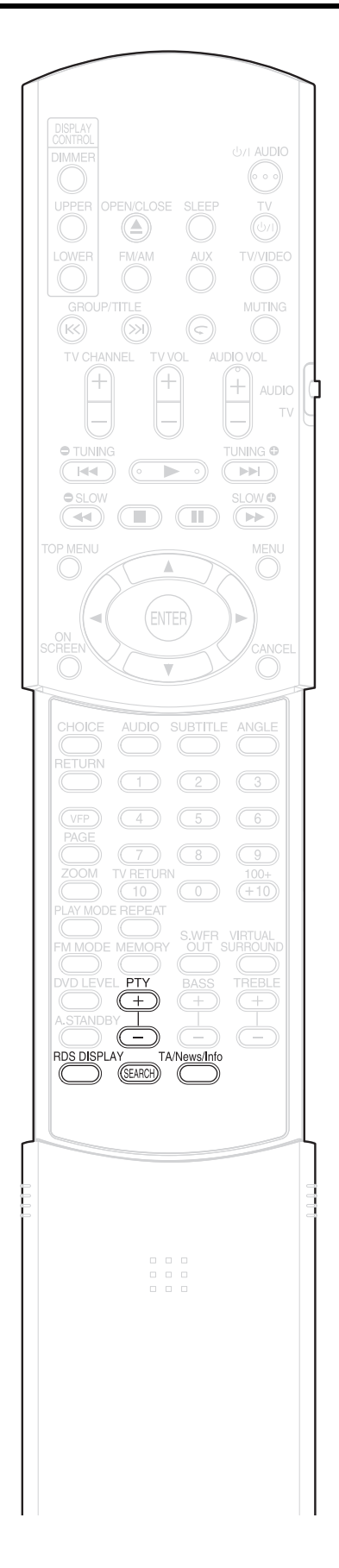

# **FM-zenders ontvangen met RDS**

Via RDS (Radio Data System) kunnen FM-zenders een extra signaal doorzenden, naast de reguliere programmasignalen.

De zenders kunnen dan bijvoorbeeld de naam van hun station doorzenden, alsmede informatie over het soort muziek dat zij afspelen, de naam van de artiest enz.

Als u afstemt op een FM-zender die over een RDS-service beschikt, verschijnt "RDS" op het displayvenster van het hoofdapparaat.

### **Bijvoorbeeld:**

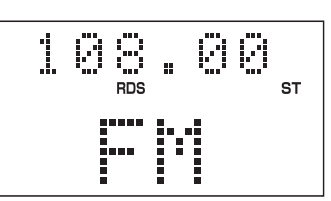

U kunt de volgende soorten RDS-signalen ontvangen.

**PS (Program Service):**  Laat namen van algemeen bekende zenders zien.

**PTY (Program Type):**  Laat soorten programma-uitzendingen zien.

**RT (Radio Text):** Laat tekstberichten zien die het station uitzendt.

**Enhanced Other Networks:** Zie pagina 37.

### *OPMERKING*

*Als de signalen niet goed zijn doorgezonden of als het signaal te zwak is, kan het zijn dat RDS niet goed werkt.*

### **Alarmfunctie**

Als u een "alarm !" (nood) signaal ontvangt van een zender, terwijl u aan het luisteren bent naar het FM-station met RDS, schakelt het systeem automatisch over naar de zender die het "alarm !" signaal uitzendt, behalve als u aan het luisteren bent naar non-RDS zenders (alle AM en sommige FM-zenders).

# **De RDS informatie veranderen**

U kunt de RDS informatie zien op het displayvenster van het hoofdapparaat, terwijl u aan het luisteren bent naar een FM-zender.

# **Druk herhaaldelijk op RDS DISPLAY, terwijl u aan het luisteren bent naar een FM-zender.**

### **PS (Program Service):**

Tijdens het zoeken verschijnt de optie "WAIT PS" op het displayvenster en daarna worden de namen van de zenders weergegeven. De optie "NO PS" verschijnt, als er geen signaal wordt doorgezonden.

### **PTY (Program Type):**

Tijdens het zoeken verschijnt de optie "WAIT PTY" op het displayvenster en daarna wordt de soort programmauitzending weergegeven. De optie "NO PTY" verschijnt, als er geen signaal wordt doorgezonden.

### **RT (Radio Text):**

Tijdens het zoeken verschijnt de optie "WAIT RT" en dan worden de tekstberichten die de zender doorstuurt weergegeven. De optie "NO RT" verschijnt, als er geen signaal wordt doorgezonden.

### *OPMERKING*

- *Als het even duurt voordat het systeem de RDS informatie weergeeft, die het ontvangen heeft van een zender, kan het zijn dat een van de volgende afkortingen "PS", "PTY" of "RT" op het displayvenster verschijnt.*
- *Als PS-, PTY-, of RT-signalen op het displayvenster verschijnen, kan het zijn dat sommige speciale karakters en markeringen niet correct worden weergegeven.*

### **Zoeken naar programma's met behulp van PTYcodes (PTY Zoeken)**

Een van de voordelen van RDS is dat u kunt zoeken naar een specifiek soort programma, door het aangeven van de overeenkomstige PTY-code.

• De PTY-zoekactie kan alleen toegepast worden bij voorkeurzenders.

**1 Druk op SEARCH als de bron FM is.**

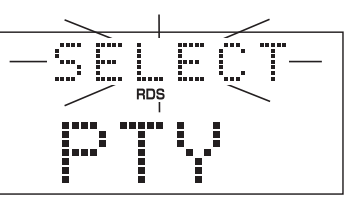

**2 Druk herhaaldelijk op PTY of PTY , om een PTY-code te selecteren terwijl de optie "SELECT" knippert.**

> **Bijvoorbeeld:** als het woord "News" geselecteerd is als PTY-code

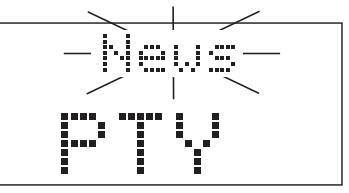

• Zie pagina 36 voor PTY-codes.

# **3 Druk op SEARCH.**

Tijdens het zoeken, wordt de optie "SEARCH" en de geselecteerde PTY-code weergegeven. **Bijvoorbeeld:** als het woord "News" geselecteerd is als PTY-code

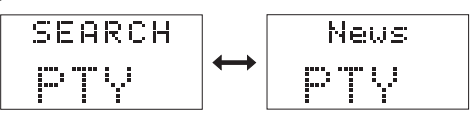

Het systeem doorzoekt 30 FM voorkeurzenders en stopt met zoeken als het de zender gevonden heeft, die u geselecteerd heeft. Op dit moment knipperen de geselecteerde frequentie en PTY-code. Als de optie "SEARCH" is ingedrukt, terwijl de geselecteerde frequentie en de PTY-code knipperen, start het systeem automatisch om de volgende zender te vinden. Nadat de frequentie en de PTY-code niet meer knipperen en iedere andere willekeurige handeling is uitgevoerd, stemt het systeem automatisch af op de zender.

### Druk op **SEARCH**, **als u de zoekactie wilt stoppen**.

### **Als er geen programma wordt gevonden**,

verschijnt het bericht "NOTFOUND" op het displayvenster en keert het systeem terug naar de laatst ontvangen zender.

### **PTY-codes**

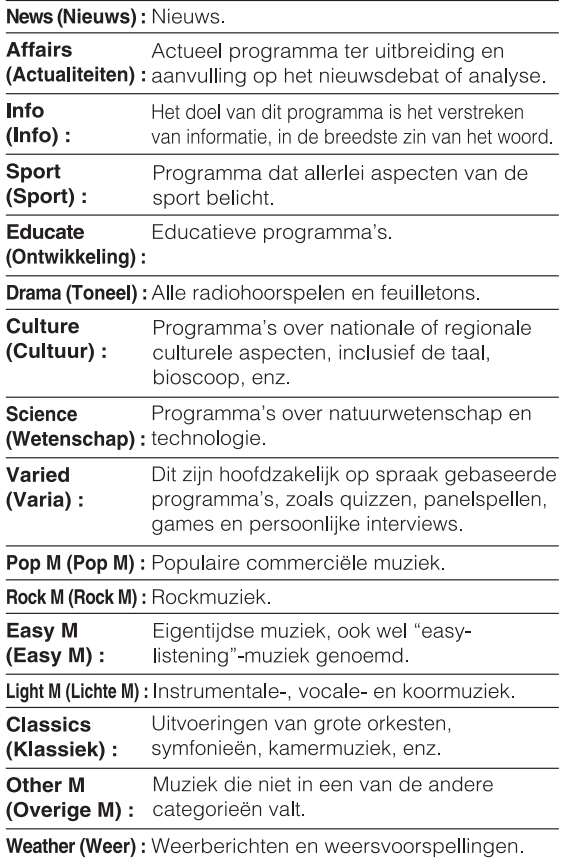

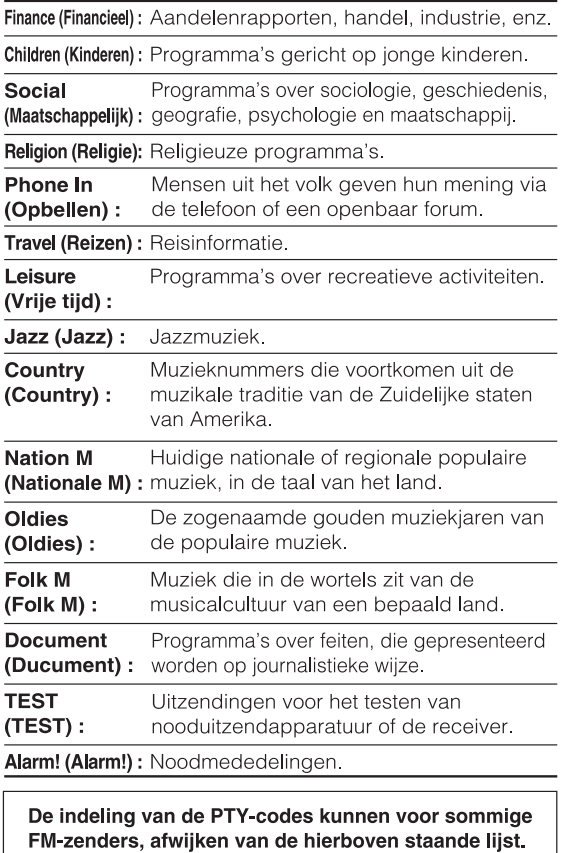

Ξ

⊤

# **Tijdelijke overschakelen naar een programma van uw keus**

Met de Enhanced Other Networks-functie kan het systeem tijdelijk overschakelen naar een programmauitzending (TA, News of Info) van een andere zender, als u aan het luisteren bent naar een RDS-zender.

- De Enhanced Other Networks-functie, kan alleen toegepast worden op voorkeurzenders.
- **1 Druk op TA/News/Info, terwijl u aan het luisteren bent naar een FM-zender met RDS.**

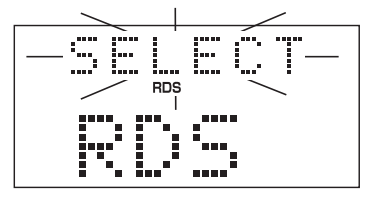

**2 Druk tijdens het knipperen van de optie "SELECT" herhaaldelijk op PTY**  $\textcircled{\tiny{\textcircled{\tiny{\textcirc}}}}$  **of PTY**  $\textcircled{\tiny{\textcircled{\tiny{\textcirc}}}}$  **om het Enhanced Other Networksgegevenstype te selecteren.**

**Bijvoorbeeld:** als het woord "News" geselecteerd is als gegevenstype

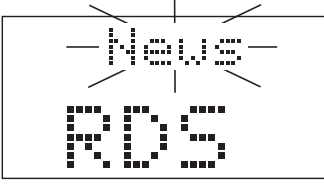

- **TA:** Traffic announcement (Verkeersinformatie)
- **News: Nieuws<br>Info: Progran**
- **Info:** Programma's die informatie verstrekken in de breedste zin van het woord.
- **OFF:** De Enhanced Other Networks-functie is geannuleerd.

# **3 Druk op TA/News/Info, terwijl het gegevenstype knippert.**

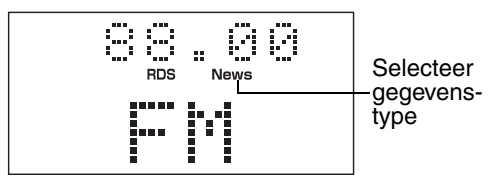

#### Hoe werkt de Enhanced Other Networks-functie eigenlijk:

### VOORBEELD 1

Als er geen zender (station) is die het geselecteerde programma uitzendt:

Blijft het systeem onafgebroken afstemmen op de huidige zender.

┚ Als een zender begint met het uitzenden van het programma, dat u geselecteerd heeft, schakelt het systeem automatisch naar deze zender over. Het gegevenstype begint te knipperen op het displayvenster.

Als de programma-uitzending afgelopen is, gaat het systeem weer terug naar de vorige afgestemde zender, maar de Enhanced Other Networks-functie blijft geactiveerd.

### **VOORBEELD 2**

Als er een zender is die het geselecteerde programma uitzendt:

Stemt het systeem af op dit programma. Het gegevenstype begint te knipperen op het displayvenster. Л

Als de programma-uitzending afgelopen is, gaat het systeem weer terug naar de vorige afgestemde zender, maar de Enhanced Other Networks-functie blijft geactiveerd.

#### Selecteer in stap 2 de optie "OFF", **om de Enhanced Other Networks-functie te annuleren.**

• De Enhanced Other Networks-functie kan ook geannuleerd worden als u de bron verandert of het hoofdapparaat uitschakelt.

### *OPMERKING*

- *Het kan zijn dat de Enhanced Other Networksgegevens die door sommige zenders worden verzonden, niet compatibele zijn met dit systeem.*
- *Tijdens het luisteren naar een programma, dat afgestemd is door de Enhanced Other Networksfunctie, verandert zelfs de zender niet als een ander netwerkstation begint met het uitzenden van een programma aan de hand van dezelfde Enhanced Other Networks-gegevens.*
- *Druk op TA/News/Info om de Enhanced Other Networks-functie te annuleren, als de zenders met tussenpozen wisselen tussen de zender die afgestemd is door de Enhanced Other Networksfunctie en de huidige afgestemde zender.*

Nederlands **37Nederlands**

Deze functie is nu geactiveerd.

# **Naar de muziek luisteren Auto Standby van andere audioapparaten**

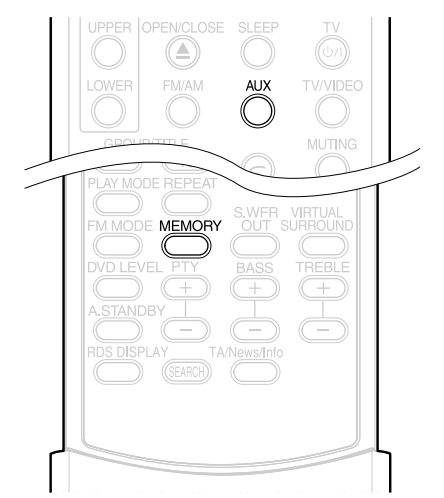

Sluit vooraf het andere audioapparaat aan op dit systeem ( $\text{C}$  pagina 10).

# **1 Druk op AUX.**

De bron verandert in AUX.

# **2 Speel het andere audioapparaat af.**

Kijk meer details in de gebruiksaanwijzing van het apparaat dat aangesloten is.

**3 Het volume en de geluidskwaliteit van het systeem instellen (**A **pagina 16).**

### **Stel het ingangsniveau van het geluid van het audioapparaat in**

U kunt het ingangsniveau van het geluid instellen, van een ander audioapparaat dat aangesloten is op de AUX-stekker.

# **1 Druk op AUX.**

De bron verandert in AUX.

**2 Houd de optie MEMORY ingedrukt tot een ingangsniveau wordt weergegeven.** 

Telkens als u deze toets ingedrukt houd, heeft u de keuze uit twee niveaus:

NIVEAU 1: Selecteer doorgaans deze optie.

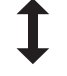

NIVEAU 2: Selecteer deze optie als het ingangsniveau van het andere apparaat te hoog is en het geluid vervormd wordt.

De begininstelling is "NIVEAU 1".

**DVD DVD** VCD SVCD CD MP3 JPEG

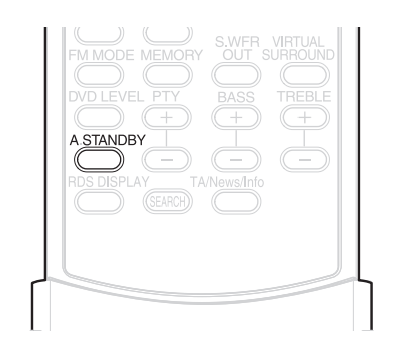

Als er gedurende 3 minuten geen handeling is uitgevoerd, als de disk gestopt is, wordt automatisch de spanning uitgeschakeld.

# **1 Druk tijdens het afspelen op A.STANDBY of terwijl de disk is gestopt, of als de disk niet geladen is (het bericht "NO DISC" wordt weergegeven).**

De optie "A.S.ON" (Auto Standby ingeschakeld) en "A.STANDBY" branden in het displayvenster van het hoofdapparaat.

Als een stopstatus wordt bereikt (nadat bijvoorbeeld de disk is afgespeeld), begint de optie "A.STANDBY te knipperen.

Dit betekent dat de spanning automatisch wordt uitgeschakeld, als er gedurende 3 minuten geen handeling wordt uitgevoerd. En 20 seconden voordat de spanning wordt uitgeschakeld, begint de optie "POWER OFF" te knipperen.

# **De Auto Standby vrijgeven**

### Druk op **A.STANDBY**.

De optie "A.S.OFF" (Auto Standby Off) wordt weergegeven, terwijl de optie "A.STANDBY" wordt uitgeschakeld in het displayvenster van het hoofdapparaat.

### *OPMERKING*

*Als de bron FM/AM of AUX is, werkt de Auto Standby niet.*

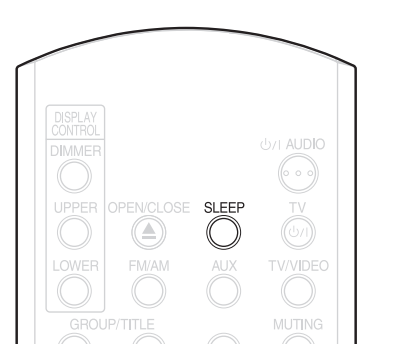

Als de tijd die u heeft aangegeven verstreken is, schakelt het systeem zichzelf uit.

# **Druk op SLEEP.**

Telkens als u op deze toets drukt, verandert de aangegeven tijd die op het displayvenster van het hoofdapparaat staat (in minuten).

**Bijvoorbeeld:** Als de Sleeptimer is ingesteld op 60 minuten

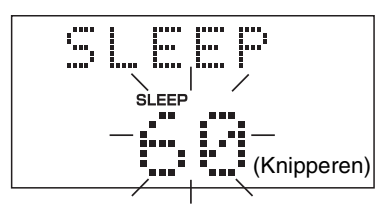

De sleeptimer wordt automatisch in een paar seconden ingesteld en de aanduiding verdwijnt.

### *OPMERKING*

*Als de Sleeptimer is ingesteld, wordt het displayvenster automatisch donkerder.*

### **De tijd veranderen**

Stel de tijd opnieuw in, door herhaaldelijk op **SLEEP** te drukken.

### **De tijd bevestigen**

Druk éénmaal op **SLEEP** terwijl de Sleeptimer wordt ingesteld.

### **Vrijgeven**

Druk herhaaldelijk op **SLEEP** tot de optie "OFF" verschijnt.

### *OPMERKING*

*De sleeptimer wordt ook vrijgegeven, als de spanning uitgeschakeld wordt.*

# **Sleeptimer Ladevergrendeling**

U kunt de CD-lade vergrendelen, om te voorkomen dat de disk eruit komt.

# **Instelling**

Schakel de spanning uit. En terwijl u de  $\blacksquare$  toets (Stoppen) ingedrukt houd op het hoofdapparaat, drukt u op  $\triangle$  (Openen/Sluiten). De optie "LOCKED" verschijnt op het displayvenster van het hoofdapparaat.

### **Vrijgeven**

Voer dezelfde handelingen uit, als bij het instellen. De optie "UNLOCKED" verschijnt op het displayvenster van het hoofdapparaat.

Als er een probleem optreedt controleer dan eerst de volgende punten, voordat u contact opneemt met de servicedienst van JVC:

# **Voedingsbron**

- 7 **Het apparaat heeft geen spanning.**
	- Het netsnoer is niet aangesloten op het hoofdapparaat of de netadapter.
		- $\rightarrow$  Sluit het netsnoer correct aan.  $(x)$  pagina 11)

# **Bediening**

- U kunt geen enkel toets of knop bedienen.
	- Voor sommige disks, zijn sommige specifieke bedieningsfuncties niet beschikbaar.

### ■ De afstandsbediening werkt niet.

- De droge cel batterijen zijn leeg.
- $\rightarrow$  Vervang de batterijen. ( $\text{F}$  pagina 6)
- $\blacksquare$  Een disk kan niet afgespeeld worden.
	- In het geval van DVD VIDEO disks
	- $\rightarrow$  Controleer de regiocode van de disk.  $(\Box z \text{ paging 3})$
	- Het bericht "PLAYABLE Err" wordt weergeven in het displayvenster. Deze disk kan niet afgespeeld worden op dit systeem.
		- $\rightarrow$  Controleer de soort disk. ( $\mathbb{F}$  pagina 3)
	- PARENTAL LOCK is ingesteld.  $(x)$  pagina 30)

# **Beeldweergave**

- $\blacksquare$  Er verschijnt geen beeld.
	- De SCART-kabel is niet goed aangesloten.  $\rightarrow$   $\sigma$  pagina 11
- Het beeld is vervormd.
	- Er is een videorecorder aangesloten tussen het hoofdapparaat en het televisietoestel.
		- $\rightarrow$  Sluit het hoofdapparaat direct aan op het televisietoestel. ( $\sqrt{p}$  pagina 11)
- $\blacksquare$  Het beeldformaat wijkt af.
	- Het beeldformaat is niet goed ingesteld.
		- $\rightarrow$  Stel de optie "MONITOR TYPE" in aan de hand van uw televisietoestel.  $(x \neq p$  pagina 29)
- 7 **Het televisiescherm wordt donker.**
	- Er is een "SCREEN SAVER" ingesteld.
		- $\rightarrow$  Als dit het geval is, druk dan op een willekeurige toets.  $(x)$  pagina 29)

# **Het geluid**

### $\blacksquare$  Er is geen geluid.

- De luidsprekers zijn niet correct aangesloten.  $\rightarrow$   $\sqrt{3}$  pagina 9
- Het geluid is onderdrukt.  $\rightarrow$   $\approx$  pagina 16
- De optie "NO AUDIO" wordt weergegeven in het displayvenster.

De disk is misschien een illegale kopie.

 $\rightarrow$  Ga terug naar de winkel waar u deze disk gekocht heeft en vraag dit na.

- Het geluid is zwak vergeleken met de televisie **of de videorecorder.**
	- Het "DVD LEVEL" is ingesteld op "NOR".  $\rightarrow$  Stel een andere optie in dan "NOR".  $(\Box z \text{ paging } 26)$
- Het geluid is vervormd.
	- Het volume staat te hard.
	- $\rightarrow$  Zet het volume zachter. ( $\mathbb{F}$  pagina 16)
- $\blacksquare$  Er komt geen geluid uit de subwoofer.
	- De optie "SUB WFR" is uitgeschakeld. → Druk op **S.WFR OUT** om deze weer in te schakelen.  $(\equiv$  pagina 10)

### **De radio**

- De ontvangst bevat veel ruis./De ontvangst is **uitgeschakeld.**
	- De antenne is niet correct aangesloten.
		- $\rightarrow$  Sluit het netsnoer correct aan.  $(\Box z \text{ paging 8})$

# **Taalcodes**

# **Overige**

- $\blacksquare$  Het is niet mogelijk om bij audio of subtitels, **tussen de taal over te schakelen.** 
	- De disk bevat 2 of meer talen.
		- $\rightarrow$  Als er slechts één taal is opgenomen op de disk, is het niet mogelijk om over te schakelen naar een andere taal.  $(x)$  pagina 24)
- 7 **Er wordt geen subtitel weergegeven.**
	- De disk bevat geen subtitels.
		- $\rightarrow$  Een DVD VIDEO die geen subtitels bevat, kan ook geen subtitels weergegeven.
	- De taal voor de subtitel is ingesteld op "OFF".
		- $\rightarrow$  Geef een taal aan. ( $\sigma$  pagina 29)
	- Voor of na punt A of B in A-B herhaald afspelen, kan het zijn dat er geen subtitel wordt weergegeven.
- De disk komt er niet uit.
	- De lade is vergrendeld.  $\rightarrow$   $\sqrt{p}$  pagina 39
- De optie "LR ONLY" wordt weergegeven in het **displayvenster (voor een DVD AUDIO).**
	- Omdat, voor de track die afgepeeld wordt, het afmixen voor meerkanaalsgeluid verboden is, wordt het geluid van L en R direct uitgevoerd (een normaal effect).

### **Als het systeem, ondanks de hierboven staande correctiemaatregelen, niet goed werkt**

Veel functies van dit systeem zijn geïmplementeerd door microcomputers. Als het indrukken van een toets niet het gewenste resultaat oplevert, trek dan de stekker van het netsnoer uit het stopcontact, wacht even en sluit het systeem opnieuw aan.

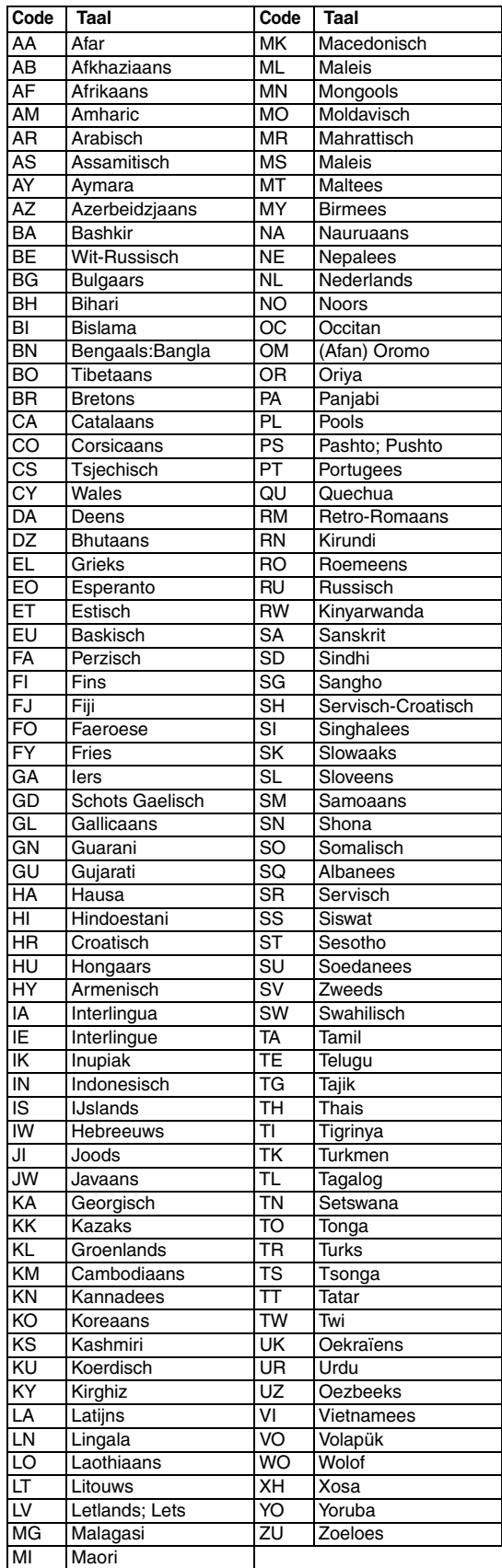

# **Technische specificaties**

# **Algemeen**

Voedingsbron: AC 230 V  $\sim$  , 50 Hz Stroomverbruik: 24 W (bij normaal gebruik)

Gewicht: Externe afmetingen  $(W \times H \times D)$ : 232 mm  $\times$  100 mm  $\times$  269 mm

#### **DVD-speler**

Afspeelbare disks: DVD VIDEO, DVD AUDIO, VCD, Super VCD, CD, CD-R/ RW (CD, VCD, MP3, JPEGformaat), DVD-R/RW (videoformaat)

1 W (in stand-bymodus)

#### **Video-uitgang**

Kleursysteem: PAL Horizontale resolutie: 500 lijnen  $SCART$ -adapter  $X1$ 

### **Audio-uitgang**

Analoge geluidsuitgang: Luidsprekers  $X2$ **Outputvermogen** (IEC 268-3): 60 W (30 W + 30 W) Impedantie:  $4 \Omega$  tot 16  $\Omega$ <br>oofdtelefoon  $\times$ 1: 11 mW/32  $\Omega$ 

at 4  $\Omega$  (10 % THD)<br>4  $\Omega$  tot 16  $\Omega$ Hoofdtelefoon  $\times$ 1: 11 mW/32  $\Omega$ <br>Impedantie: 16  $\Omega$  tot 1 k $\Omega$ Subwoofer  $\times$ 1: 500 mVrms/10 k $\Omega$ 

### **Overige uitgang**

Impedantie:

Digitale geluidsuitgang:

AV COMPU LINK  $\times$ 2 (ø3,5)

Optisch  $\times$ 1:  $-21$  dBm tot  $-15$  dBm

### **Audio-ingang**

**Tuner**

Geluidsingang:  $AUX \times 1$ 

Niveau 1:  $250 \text{ mV} / 50 \text{ k}\Omega$ Niveau 2:  $500 \text{ mV} / 50 \text{ k}\Omega$ 

### FM-tuner: 87,50 MHz tot 108,00 MHz Antenne:  $75 \Omega$ - ongebalanceerd type AM-tuner: Afstembereik: 522 kHz tot 1629 kHz Externe antennestekker (raamantenne) **Luidspreker** Type: 1-weg bass-reflex Magnetisch afgeschermd Luidspreker: 8 cm conus  $\times$ 1<br>Vermogenscapaciteit: 30 W Vermogenscapaciteit: 30 W<br>Impedantie: 4 Q Impedantie:<br>Geluidsniveau: Geluidsniveau: 81 dB/W·m (EX-A1)

Afmeting (W  $\times$  H  $\times$  D): 120 mm  $\times$  161 mm  $\times$ 

Gewicht (1 apparaat): 1,6 kg (EX-A1)

82 dB/W・m (EX-P1) 239 mm 1,9 kg (EX-P1)

Deze specificaties en ontwerpen kunnen zonder voorafgaande kennisgeving worden veranderd.

Nederlands

# **JVC**

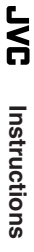

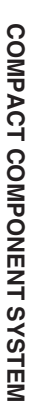

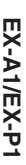